Originalversion dieser Diplom-/Masterarbeit ist an de Hauptbibliothek der Technischen Universität Wien aufgestellt (http://www.ub.tuwien.ac.at).

The approved original version of this diploma or master thesis is available at the main library of the Vienna University of Technology (http://www.ub.tuwien.ac.at/englweb/).

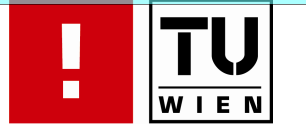

FAKULTÄT FÜR !NFORMATIK

# **Analyse und Bewertung von Web-Usability bei medizinischen Informationssystemen (insbesondere von medizinischen Datenbanken)**

MASTERARBEIT

zur Erlangung des akademischen Grades

## **Magister der Sozial- und Wirtschaftswissenschaften**

im Rahmen des Studiums

## **Informatikmanagement**

ausgeführt von

## **Serkan Uzun BSc. , Ufuk Karakoc**

Matrikelnummer 9208420, Matrikelnummer 0453248

am:

Institut für medizinische Bildverarbeitung und Mustererkennung

Betreuung:

Betreuer: Dipl. Ing. Dr. Aliasghar Khorsand Univ.-Prof. DI Dr. Ernst Schuster

Wien, 28.07.2008

(Unterschrift Verfasser) (Unterschrift Betreuer)

Die vorliegende Masterarbeit wurde in Zusammenarbeit von BSc. Serkan Uzun und Ufuk Karakoc verfasst.

## **Eidesstattliche Erklärung**

Wir erklären an Eides statt, dass wir die vorliegende Arbeit selbständig und ohne fremde Hilfe verfasst, andere als die angegebenen Quellen nicht benützt und die den benutzten Quellen wörtlich oder inhaltlich entnommenen Stellen als solche kenntlich gemacht haben.

Wien, 28.07.2008 Serkan Uzun Ufuk Karakoc

#### **Danksagung**

 An dieser Stelle möchten wir all jenen danken, die durch ihre fachliche und persönliche Unterstützung zum Gelingen dieser Masterarbeit beigetragen haben.

Besonders bedanken wir uns bei Univ.-Prof. DI Dr. Ernst Schuster für die fachliche und freundliche Betreuung unserer Masterarbeit.

Weiterer Dank gilt unseren Familien, die uns während der gesamten Studienzeit unterstützt und gefördert haben.

Ein weiteres Dankeschön möchten wir an unsere lieben Freunde richten, ohne deren Hilfe die Bewältigung des Studiums nicht möglich wäre.

# Inhaltsverzeichnis

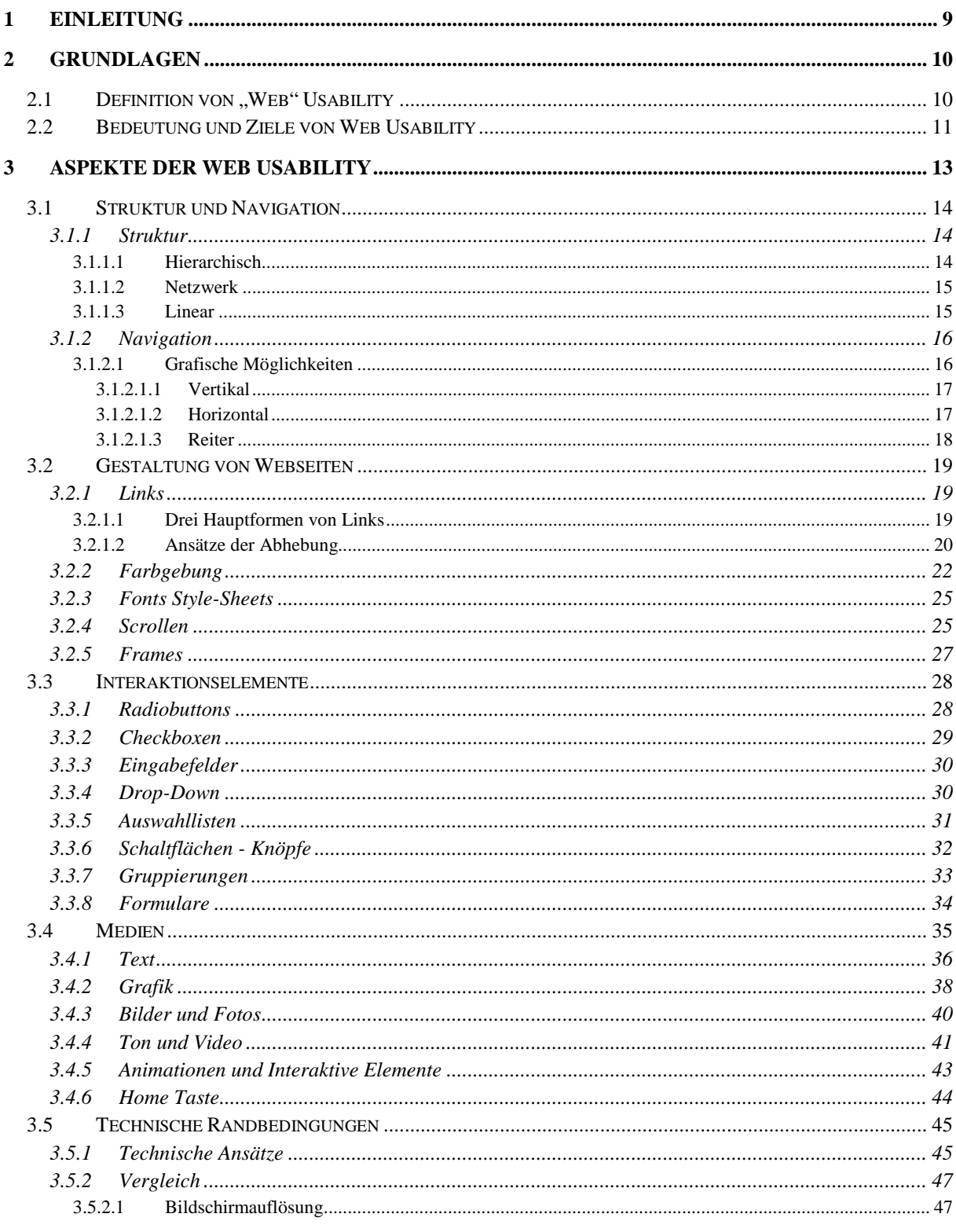

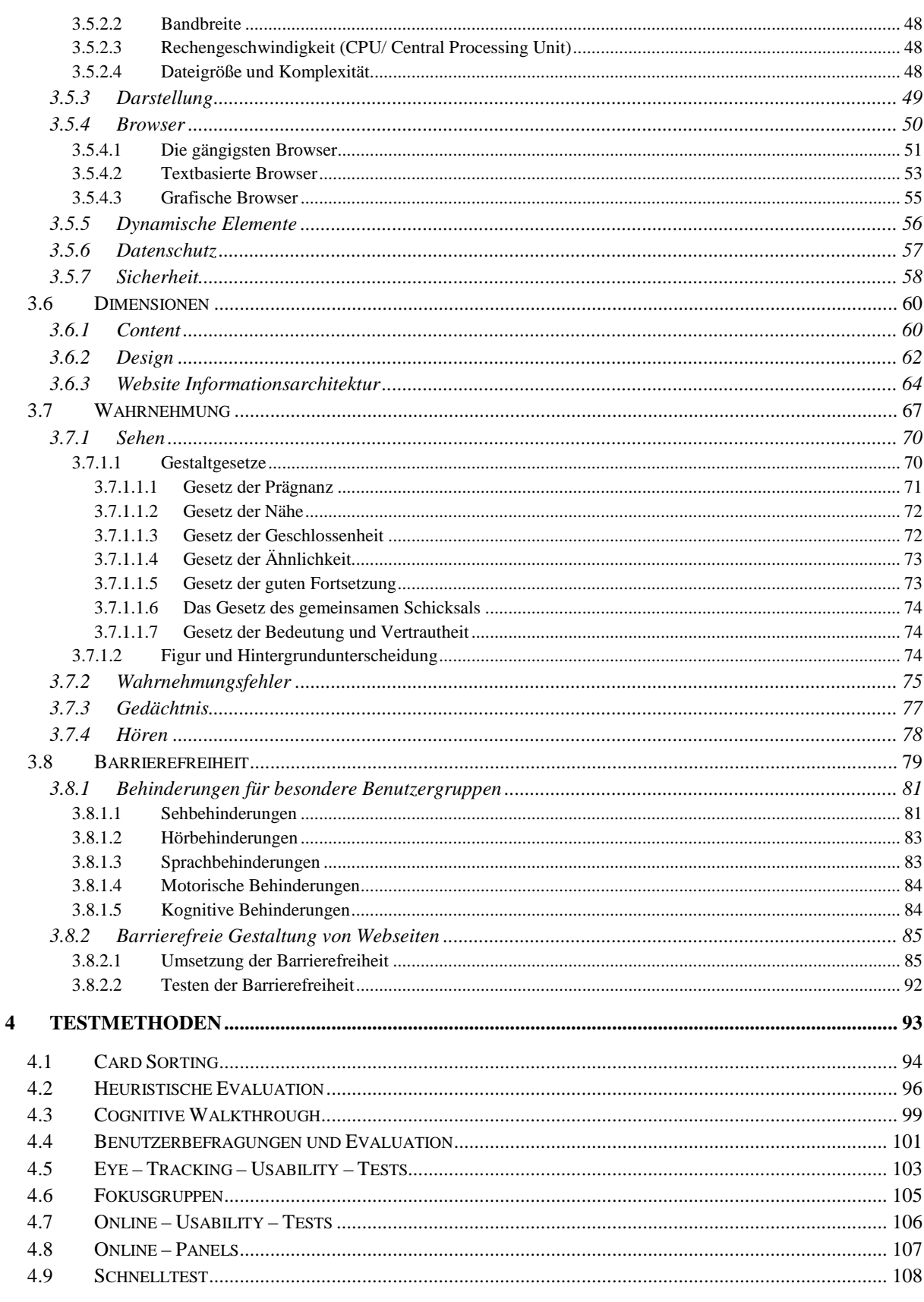

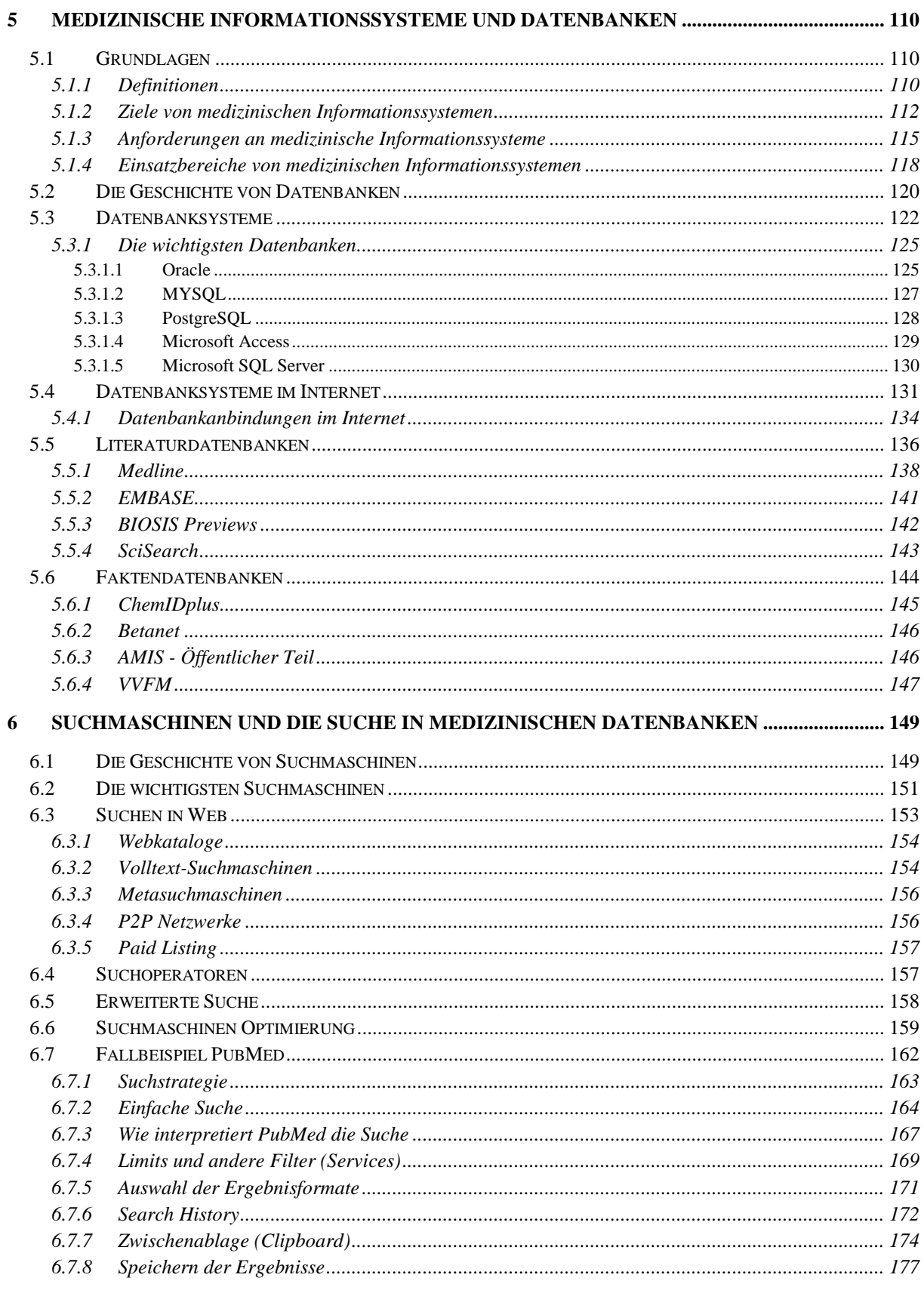

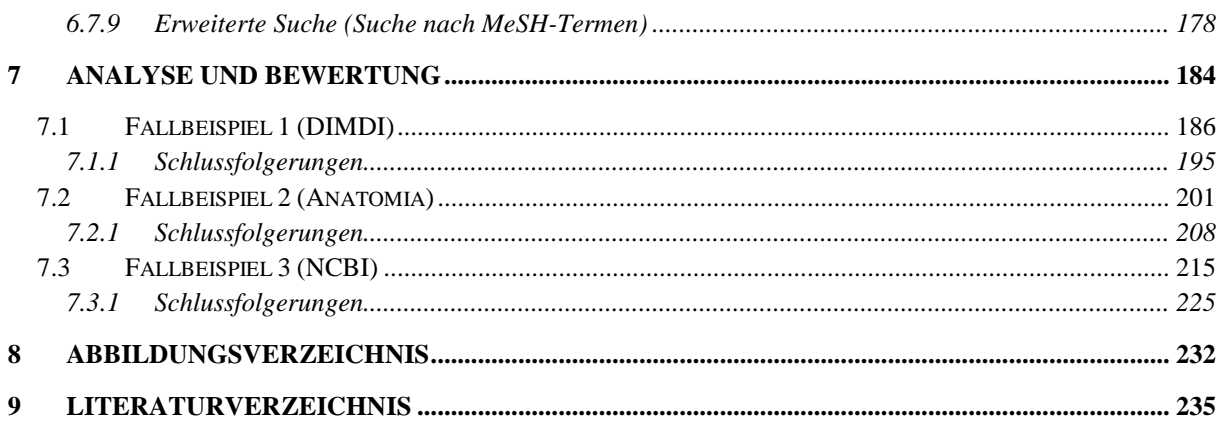

## **1 Einleitung**

Die Informationstechnologien haben sich mit den Möglichkeiten des freien Zugriffs, dank des jedermann zugänglichen Internet, rasant entwickelt. Die Fülle an Informationen, die sich stetig erweitert, macht Datenbanken zu einem Muss, um einen Überblick über das angebotene Wissen zu bewahren. Auch im beruflichen Alltag ist ein effizientes Weiterkommen nur durch die richtige Verwaltung der Daten und des Wissens gesichert.

Da die Menge an Informationen ständig wächst, wird es für die Anwender immer schwieriger, an das gewünschte Ziel zu gelangen. Aber auch ein fortschrittliches Informationssystem kann oft durch seine Mängel das Erwünschte nicht optimal vermitteln.

Die vorliegende Arbeit setzt sich mit der Web Usability von Informationssystemen auseinander. Vom Erscheinungsbild bis zum Inhalt, von der Strukturierung bis zur Erreichbarkeit, aus technischer wie auch aus gestalterischer Sicht, wurde analysiert, was einem Benutzer beim Erlangen seiner gesuchten Informationen hilft oder was ihn daran behindert. Als Themenschwerpunkt dienen medizinische Datenbanken, die zuerst im Allgemeinen definiert werden, und anschließend an drei Fallbeispielen aus der Sicht der Web Usability konkret analysiert werden.

Das Ziel dieser Arbeit ist es, Kriterien herauszuarbeiten, die zu einer effektiven und effizienten Nutzung von Informationssystemen beitragen. Anhand mehrerer Blickpunkte in dieses Themengebiet soll gezeigt werden, wie vielfältig gearbeitet werden muss, wenn ein benutzergerechtes Informationssystem gestaltet werden soll, und was für Auswirkungen es haben kann, falls man diese Kriterien nicht beachtet. Die detaillierten Analysen der drei Fallbeispiele, die auch graphisch dargestellt sind, sollen zur Unterstützung des Zieles dienen und zeigen, welche Auswirkungen aus Sicht der Web Usability zu erwarten sind.

## **2 Grundlagen**

#### **2.1 Definition von Web-Usability**

Zu Beginn dieser Magisterarbeit soll der Leser mit den Grundbegriffen der Web-Usability vertraut gemacht werden. Zuerst werden verschiedene Definitionen zum Thema Usability betrachtet, um anhand dessen die verschiedenen Betrachtungsweisen genauer zu erläutern.

Das Wort "Usability" stammt ursprünglich aus dem Englischen und besteht aus einer Kombination der Wörter "to use" und "the ability". "To use" bedeutet "benutzen und "the ability" bedeutet "Fähigkeit, Möglichkeit".

Die Frage, was "Usability" ist, ist nicht leicht zu beantworten. Um überhaupt eine zufrieden stellende Antwort auf die Frage zu erhalten, sind mehrere Quellen und Aussagen zu berücksichtigen.

Obwohl in der Praxis gewöhnlich das englische Wort "Usability" verwendet wird, hat sich im deutschen Sprachraum auch die Begriffsdefinition "Verwendbarkeit oder Brauchbarkeit" etabliert [1].

Der Begriff "Usability" wird von Expertengremien und der ISO Zertifizierungsstelle wie folgt definiert:

*"Usability is a measurable characteristic of a product user interface that is present to a greater or lesser degree. One broad dimension of usability is how easy to use and learn the user interface is for novice and causal users. Another is how easy to use (efficient, flexible, powerful) the user interface is for frequent and proficient users, after they have mastered the initial learning of the interface."* [2].

Usability wird von der Internationalen Organisation für Standardisierung gemäß Teil 11 der Norm ISO 9241 "Ergonomische Anforderungen für Bürotätigkeiten mit Bildschirmgeräten" folgendermaßen definiert:

*"Usability eines Produktes ist das Ausmaß, in dem es von einem bestimmten Benutzer verwendet werden kann, um bestimmte Ziele in einem bestimmten Kontext effektiv, effizient und zufrieden stellend zu erreichen." (ISO 9241-11:1998)* [3].

Nach diesen Definitionen steht Usability für die Benutzbarkeit und die Benutzerfreundlichkeit eines interaktiven Systems. Usability eines Produktes bzw. eines interaktiven Systems führt zum Begriff der "Web-Usability", welcher sich mit der Benutzbarkeit von Web Portalen beschäftigt.

#### **2.2 Bedeutung und Ziele der Web-Usability**

Nach der Norm ISO 9241 und den darin enthaltenen Leitkriterien wird eine Software nach seinem Anwendungszweck auf seine Performance für die Gebrauchstauglichkeit untersucht. "Web-Usability" in diesem Sinne bezeichnet also die benutzerfreundliche Gestaltung einer Webseite. Unter "Gestaltung" versteht man nicht nur die reine Oberfläche, sondern all jene Elemente einer Software, welche - um nur einige zu nennen - die Struktur, Navigation, Medien und Wahrnehmung umfassen, also das Gesamtbild der "Gestaltung" einer Web-Seite darstellen.

*"Usability bedeutet nicht nur, dass die Seiten gut zu lesen sind, dass Buttons und Links als solche auch erkennbar sind und dass die Navigation verständlich ist. Das ist, was man gewöhnlich unter Benutzerfreundlichkeit versteht. Zu Usability gehört auch, dass die Struktur der Seite auf den ersten Blick klar wird, dass der Benutzer immer weiß, wo er sich befindet und dass die Texte dem Medium entsprechend aufbereitet sind. Inhalte und Präsentation bilden eine Einheit, alles ist auf den Benutzer ausgerichtet, der das Ganze benutzen soll."* [4].

Um Web-Usability und dessen Ziele selbst besser verständlich zu machen, sollen drei Leitkriterien erklärt werden (Abb. 1).

• **Effektivität** ist ein lösungsorientiertes Kriterium, mit dem der Benutzer unter Benutzung eines Systems seine Ziele erreicht bzw. seine Aufgaben löst. Für die Effektivität sind die Vollständigkeit und die Genauigkeit entscheidend. Angenommen ein Benutzer kommt auf die Web-Seite einer medizinischen Datenbank und sucht nach fachspezifischen Informationen. Wenn das System dem Benutzer den Zugriff auf die gewünschten Informationen ermöglicht, heißt das, dass die Web-Site effektiv dargestellt wird.

- **Effizienz** ist der Aufwand, den der Benutzer benötigt, um seine Ziele zu erreichen. Dem Benutzer soll eine übersichtliche Orientierungsmöglichkeit geboten werden, damit die gewünschten Informationen so schnell wie möglich gefunden werden. Für die Ergebnisse einer Suchanfrage ist die dafür benötigte Suchzeit von entscheidender Bedeutung, denn bei längeren Wartezeiten auf Suchanfragen weichen Benutzer meist auf andere Suchmaschinen oder schnellere Alternativen aus.
- **Zufriedenheit** bedeutet, dass der Benutzer eine Web-Site ohne Beeinträchtigung nutzt, um die darin brauchbaren Informationen zufrieden stellend zu erhalten. Daher ist "Zufriedenheit" im Gegensatz zu den vorigen Kriterien nicht objektiv messbar. Um die Zufriedenheit einer Web-Site festzustellen, sollte der Benutzer nach seiner Meinung gefragt werden. "Was hat dir gefallen und was nicht?", "Welche Schwierigkeiten gibt es?", "Welche Aktionen sind nicht möglich?", "Würdest du das System weiterhin benutzen?" etc. Um aussagekräftige Ergebnissen zu erhalten, ob das System zufrieden stellend ist, sollten mehrere Testpersonen befragt werden.

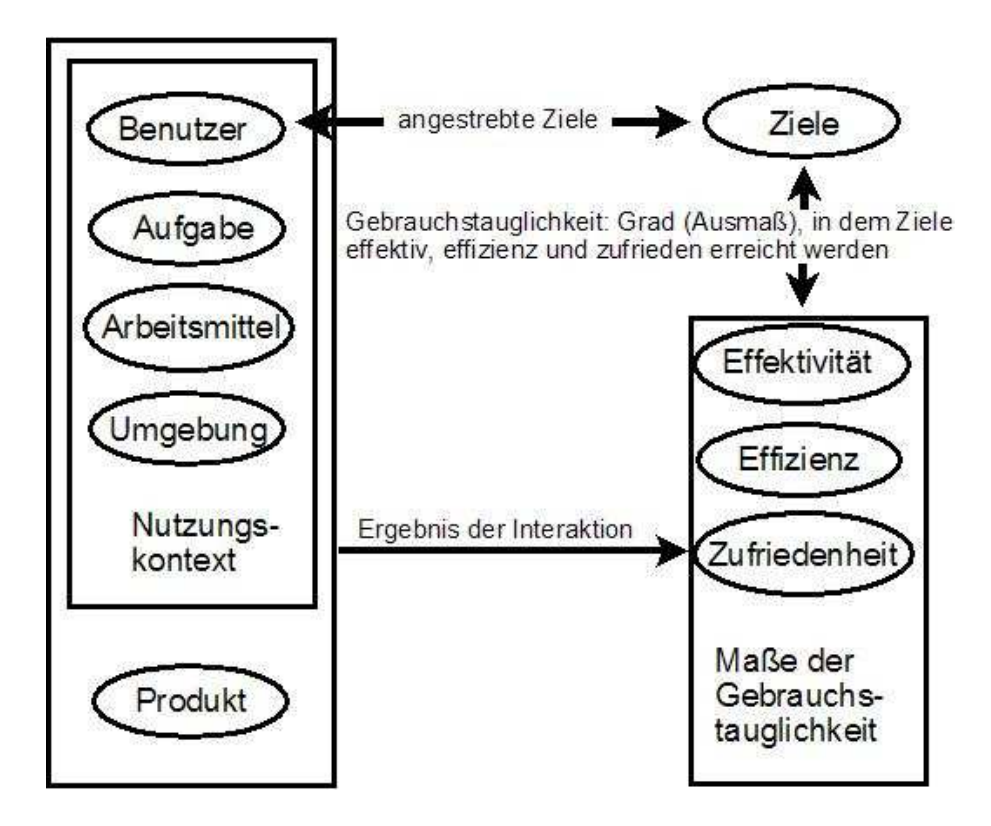

*Abbildung 1: Gebrauchstauglichkeit* 

Damit der Benutzer das System für seine Aufgaben sinnvoll einsetzen kann, sollten alle oben genannten Leitkriterien erfüllt werden. Abhängig von der definierten Zielgruppe und der Anwendung einer Webseite ist die Gewichtung der Kriterien unterschiedlich.

## **3 Aspekte der Web Usability**

In diesem Kapitel werden Schritt für Schritt die technischen Grundlagen erläutert, die für die Erstellung einer gebrauchstauglichen und benutzerfreundlichen Web-Seite nötig sind. Durch Beachten dieser technischen Aspekte werden die vorhin genannten Ziele der Web-Usability (Effektivität, Effizienz und Zufriedenheit) erfüllt.

#### **3.1 Struktur und Navigation**

Struktur und Navigation sind sehr wichtige und kritische Merkmale der Web-Usability, weil durch diese zwei Kriterien meistens der Erfolg und der Nutzen der Web-Seiten entschieden werden. Sie sind sehr eng miteinander verknüpft, haben aber unterschiedliche Aufgaben. Die Struktur dient dem logischen und die Navigation dem physischen Aufbau einer Web-Seite.

#### **3.1.1 Struktur**

Unter der Strukturierung einer Web-Seite versteht man die logische Aufteilung der Informationen auf die verschiedenen Unterseiten. Dies ermöglicht dem Benutzer erst, sich auf der Seite mit den verschiedensten Informationen zurechtzufinden und rasch zu den erwünschten benutzerspezifischen Informationen zu gelangen. Diese Aufteilung hängt vom Inhalt und Gebrauch der Web-Seiten ab und kann auf verschiedene Arten gelöst werden.

#### **3.1.1.1 Hierarchisch**

Die hierarchische Struktur, auch Baumstruktur genannt, besteht aus einer Hauptseite und aus verschiedenen Unterseiten (Abb. 2). Die hierarchischen Strukturen sind für die Navigation besonders effizient, weil der Benutzer schnell von einer Hauptseite zu den verschiedenen Unterseiten gelangt, die weiter zu vertiefenden Seiten linken. Die meisten Web-Seiten werden hierarchisch strukturiert, weil sich eine solche Strukturierung gut zur Gliederung von komplizierten Informationen eignet.

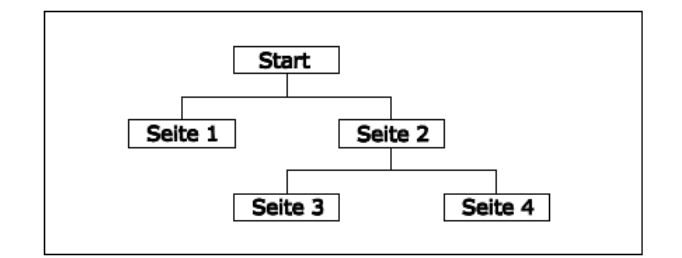

*Abbildung 2: Hierarchische Struktur*

#### **3.1.1.2 Netzwerk**

Netzwerkstrukturen sind ungeordnet, das heißt die einzelnen Informationsseiten werden durch Links ohne klare Hierarchie miteinander verbunden (Abb. 3). Die Netzwerkstruktur ist eine Erweiterung der hierarchischen Struktur, wobei viele Querverweise möglich sind. Durch diesen Vorteil kann sich der Benutzer direkter und schneller zwischen den Seiten unterschiedlicher Unterthemen bewegen und die Seiten effektiver nutzen.

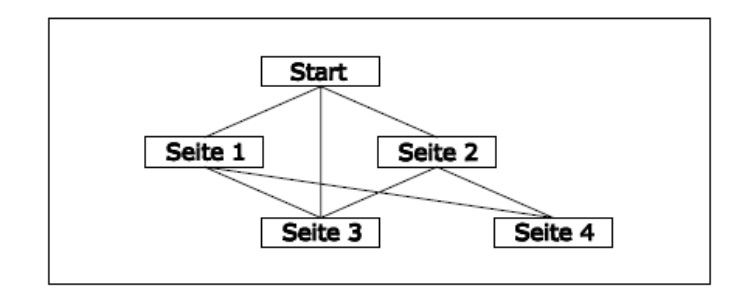

*Abbildung 3: Netzwerk Struktur*

#### **3.1.1.3 Linear**

Die lineare Strukturierung ist für Seiten bzw. Informationen passend, wenn diese in einer bestimmten vorgegebenen Reihenfolge von einer Seite auf die darauf folgende Seite gelesen werden müssen (Abb. 4). Dabei ist es z.B. nicht möglich, von einer Seite zur übernächsten zu springen.

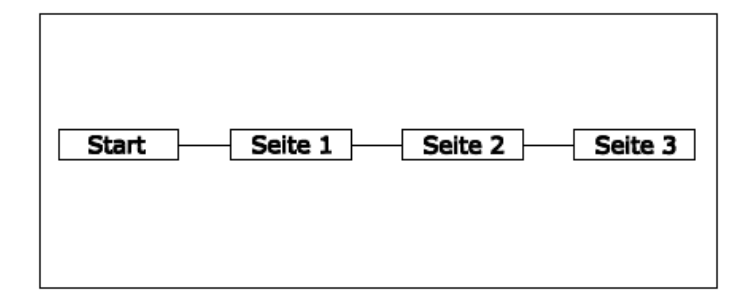

*Abbildung 4: Lineare Struktur* 

#### **3.1.2 Navigation**

Die Navigation ist ein grundlegendes Kriterium für eine Web-Seite, weil für den Benutzer die Suche nach Informationen erst hier beginnt. Wenn die Navigation den Benutzer überfordert statt die Seitenstruktur verständlich zu machen und zu erleichtern, sich in der Seite besser zurechtzufinden, werden die meisten Benutzer die Web-Seite rasch verlassen.

Die Navigation muss immer benutzerfreundlich dargestellt werden, damit der Benutzer der Web-Seite einen Überblick über seinen momentanen Standort hat und schnell an die gesuchten Informationen gelangt. Eine Web-Seite soll dem Anwender eine logische Bedienung bzw. Orientierung anbieten, damit er in der Web-Seite immer leicht und ohne Sackgassen zu den erwünschten Links oder wieder zur Hauptseite gelangen kann.

"*Wann immer sich die Navigation von einer Seite zur nächsten verändert, wird die Aufmerksamkeit der Anwender von der Nutzung der Site abgelenkt und muss darauf ausgerichtet werden, wie die Site überhaupt benutzt werden kann. Websites mit unzuverlässiger Navigation machen die Benutzer unsicher und zögerlich."* [5].

#### **3.1.2.1 Grafische Möglichkeiten**

Um die Inhalte bzw. Informationen der Web-Seite möglichst deutlich und einfach zu vermitteln, können verschiedene graphische Möglichkeiten für die gebrauchstaugliche Navigationsgestaltung verwendet werden.

#### **3.1.2.1.1Vertikal**

Ein wichtiges Gestaltungselement in der Navigation ist die vertikale Menüführung. Darunter versteht man die vertikale Anordnung der weiterführenden Links zu den Unterseiten, die meistens am äußeren Rand der jeweiligen Web-Seite platziert sind (Abb. 5).

Bei der Darstellung mit der vertikalen Menüführung bedient man sich auch einiger visueller Effekte. Unter Verwendung der richtigen Farben und Zeichen wird dem Benutzer immer vor Augen gehalten, auf welcher Seite er sich gerade befindet, welche Seiten er schon besucht hat und welche Seiten von der aktuellen Seite aus zu erreichen sind.

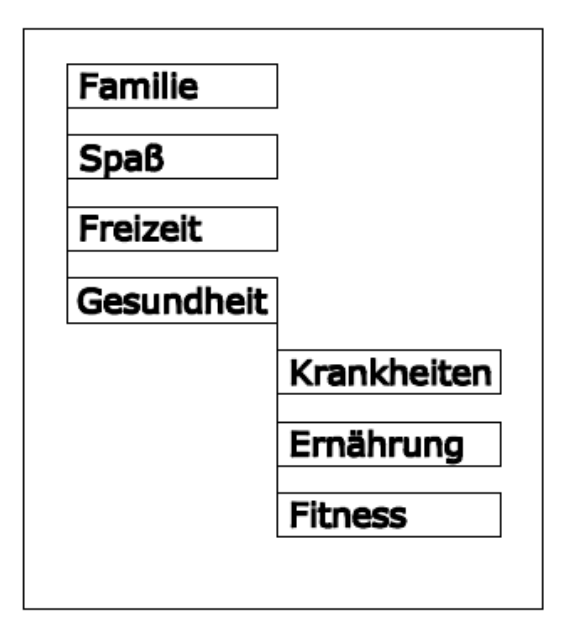

*Abbildung 5: Vertikale Menüführung* 

#### **3.1.2.1.2Horizontal**

Ein weiteres Gestaltungselement ist die horizontale Menüführung. Dabei handelt es sich um die horizontale Aneinanderreihung der Links zu den Unterseiten in einer Leiste (Abb. 6). Diese Leiste ist meistens oberhalb oder unterhalb der Web-Seite platziert. Wie in der vertikalen Organisation werden auch in der horizontalen Organisation der Links Farben und Zeichen als unterstützende Hilfe zur visuellen Darstellung benutzt.

Die horizontale Menüführung wird bei der hierarchischen Navigation verwendet und kommt in Fällen mit Platzproblemen im Vergleich zur vertikalen Menüführung eher in Frage.

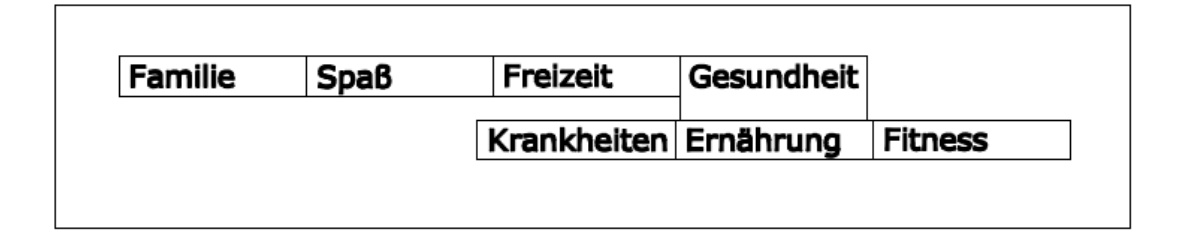

*Abbildung 6: Horizontale Menüführung* 

#### **3.1.2.1.3Reiter**

Der Reiter ist eine Erweiterung der horizontalen Menüführung. Die Oberbegriffe, also die Hauptlinks, sind horizontal aufgelistet. Von diesen Links aus kann der Benutzer unter ständiger Beibehaltung dieser Leiste in der Web-Seite auf vertiefende Informationen oder Inhalte zugreifen oder gleich zu anderen Unterthemen wechseln (Abb. 7). Die aktuelle Seite und die darin befindlichen Unterseiten sind durch eine gleiche oder ähnliche visuelle Darstellung hervorgehoben. Somit hat der Benutzer ständig den Überblick über den aktuellen Standort.

| Familie | <b>Spaß</b> | Freizeit              | Gesundheit |                |
|---------|-------------|-----------------------|------------|----------------|
|         |             | Krankheiten Ernährung |            | <b>Fitness</b> |
|         |             |                       |            |                |

*Abbildung 7: Menüführung Reiter* 

#### **3.2 Gestaltung von Webseiten**

In diesem Kapitel werden die wichtigen Bestandteile zur Gestaltung von Webseiten unter den fünf Titeln *Links*, *Farbgebung*, *Fonts*, *Style-Sheets*, *Scrollen* und *Frames* näher erläutert. Bei der Auswertung der effizienten Darstellung werden alle Aspekte nach den Usability-Kriterien im Sinne der Anwender und Designer berücksichtigt.

#### **3.2.1 Links**

Fälschlicherweise wird der Begriff "Link" mit den Worten "Verknüpfung" oder "Verbindung" assoziiert.

*"Ein Link ist in Hypertexten und grafischen Benutzeroberflächen ein aktivierbarer Verweis auf ein anderes Dokument, auf eine andere Stelle in einem Dokument oder auf eine Datei. "* [6].

#### **3.2.1.1 Drei Hauptformen von Links**

- **Links für die strukturelle Navigation.** *"Diese Links umreißen die Struktur des Informationsraums und gestatten es den Benutzern, sich zu anderen Teilen dieses Informationsraums zu begeben. Typische Beispiele sind Home-Buttons und Links zu Seiten, die der aktuellen Seite untergeordnet sind."* [7].
- **Assoziative Links innerhalb eines Seiteninhaltes.** Dieser Link befindet sich nicht im Hauptnavigationsbereich des Informationsraums. Diese sind meistens unterstrichene Wörter (können jedoch auch Bilder sein), und verweisen den Benutzer auf eine andere Stelle, wo mehr Informationen über den beschriebenen Hypertext enthalten sind.

• **Referenzlisten mit zusätzlichen Verweisen.** Wenn die aktuelle Seite nicht die richtige ist oder die gewünschten Ziele nicht erreicht werden, könnte dem Benutzer durch Referenzlisten geholfen werden. Referenzlisten sind empfehlenswert und lohnen sich immer, da das System benutzerfreundlich dargestellt ist.

#### **3.2.1.2 Ansätze der Abhebung**

Ein Link ist einer der wichtigsten Bestandteile der Navigation. Der neue Besucher einer Web Seite sollte schnell die Seitenelemente wahrnehmen und sich auch orientieren können. Die Navigation muss sich daher leicht vom Inhalt unterscheiden lassen.

*"Links auf Webseiten zu setzen, ist eine Kunst, weil sie die Benutzer leiten und ihnen die weiterführenden Informationen vor Augen führen können. Darum ist es wichtig, dass Links als solche schnell erfasst werden können und sich eindeutig vom restlichen Inhalt des Dokuments abheben."* [8].

Dafür sind mehrere mögliche Ansätze anwendbar:

Links können durch Schrifttyp (fett, kursiv, unterstrichen), Auszeichnung oder Farbe vom restlichen Inhalt klar abgehoben werden. Auf sie wird häufig explizit im Text hingewiesen.

Hierfür sind zwei Beispiele zu Links angezeigt. Das erste Beispiel ist zwar nicht falsch, aber das zweite Beispiel ist anschaulicher.

>>>>>>>Um weitere Informationen über die Veranstaltung zu erhalten "klicken Sie hier"

Stattdessen ein bedeutungshaltiger Text;

>>Wir haben zusätzlich "Weitere Informationen über die Veranstaltung"<<

Um die Links von anderen Textwörtern zu differenzieren, sollten redundante und triviale Informationen beim Aufbau vermieden werden. Ein aktivierbarer Verweis sollte so kurz und prägnant wie möglich gehalten werden. Blau als Farbauswahl für den Link ist zwar streng geregelt aber jede Abweichung vom Standard führt beim Besucher zur Verwirrung.

Unbesuchte Links werden vom Browser blau und unterstrichen gestellt, so dass eine mögliche Verwirrung beseitigt wird.

Weitere Methoden zur Hervorhebung von Links:

#### **Cursorform Hierarchisch**

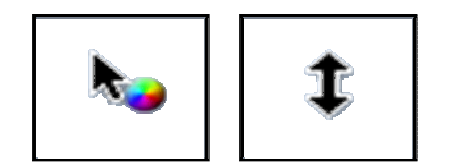

*Abbildung 8: Cursorform* 

#### **Roll Over Bild**

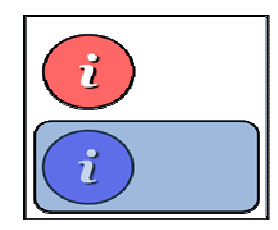

Änderung des Bildes durch Berührung des Cursors (Abb. 9).

Änderung der Cursorform durch Berührung (Abb. 8).

#### *Abbildung 9: Roll Over Bild*

#### **Mouse Over Effekte**

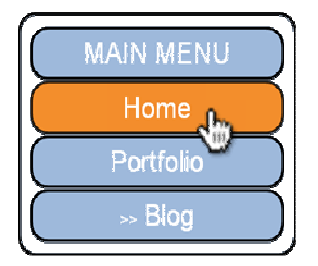

Links können erst als solche erkennbar werden, wenn die Maus das Wort berührt (Abb. 10).

*Abbildung 10: Mouse Over Effekte* 

#### **Link Beschreibung**

Durch die Berührung des Cursors werden zusätzliche Informationen vom Ziel des Links veranschaulicht (Abb. 11).

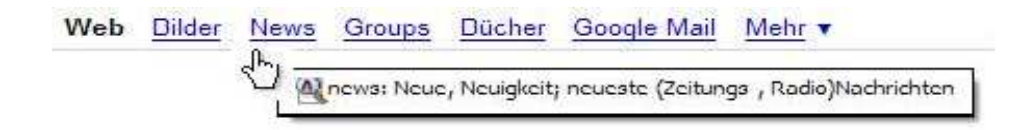

*Abbildung 11: Link Beschreibung* 

Das Medium Hypertext (anklickbarer Text) ist als Verweis auf andere Textstellen zu verstehen. HyperMedia ist ein Hypertext, welcher jedoch nicht auf Texte verweist, sondern Video, Audio oder Grafiken beinhaltet.

Die wesentliche Eigenschaft des Hypertexts sollte so oft wie möglich ausgenutzt werden.

#### **3.2.2 Farbgebung**

Die Wirkung von Farben auf Menschen ist beim Webdesign nicht zu unterschätzen. Die Farbpsychologie beschäftigt sich damit, welche Bedeutungen die Farben haben oder wie sie einzeln auf Menschen wirken.

Farben wirken auf Menschen und Kulturen unterschiedlich. Farben lassen Formen verschieden wirken. Hiermit beschäftigt sich die Wissenschaft , Simultankontrast'.

*"Die folgenden Eigenschaften stellen die Gefühle dar, die die meisten Menschen unseres Kulturkreises mit diesen Farben verbinden* (Abb. 12)*. Stehen sie neben anderen Farben, kann sich dieser Eindruck etwas verändern."* [5].

| Aktiv bis aggressiv     | <b>Anregend bis</b><br>nervös | Lebendig         | Seriös     |
|-------------------------|-------------------------------|------------------|------------|
| Warnend                 | <b>Heiter</b>                 |                  | Technisch  |
| <b>Beruhigend</b>       |                               | Beruhigend       | Beruhigend |
| Erotisch                | <b>Attraktiv</b>              |                  |            |
| <b>Als Signalfarbe:</b> | Als Signalfarbe:              | Als Signalfarbe: |            |
| <b>Achtung, Stopp</b>   | <b>Achtung</b>                | Okay, weiter     |            |
| Warm                    | <b>Sehr warm</b>              | Neutral bis Kühl | Kalt       |
| <b>Nah</b>              | <b>Nah</b>                    | Entfernt         | Entfernt   |

*Abbildung 12: Farben vermitteln Gefühle* 

Man muss bei der Farbauswahl, neben der Farbpsychologie und den ästhetischen Gesichtspunkten, auch den Einsatzzweck der Web Applikation beachten.

*"Die Farbe allein macht ein Screen Design noch nicht aggressiv, dynamisch, beruhigend usw. Zu den Farben müssen auch die eingesetzten Bilder und der verwendete Text passen."* [9].

Je nach Art der Web-Seiten, könnte sich die Farbauswahl ändern. Einer Informationsseite mit vielem Textinhalt wird geraten, dass das Layout mit einem weißen Hintergrund (heller Hintergrund) dargestellt wird. Auf diese Weise spielt der Haupttext zusammen mit der Hintergrundfarbe eine wichtige Rolle. Schwarzer Text auf weißem Hintergrund stellt den größtmöglichsten Kontrast und die beste Lesbarkeit dar. Dagegen ist ein schwarzes Layout für die Seiten so wie Computerspiele sehr beliebt.

Wenn die Elemente einer Web-Seite nur aufgrund ihrer Farbe voneinander unterscheidbar sind, kann der Benutzer einzelne Bereiche, Daten oder Elemente nicht mehr fokussiert wahrnehmen. Entwickler stellen diese Unterscheidung zunächst mit Position, Form und Größe danach im zweiten Gestaltungsschritt durch die Farbgebung dar. Eine Kombination mit gezieltem Farbeinsatz erleichtert die Navigation, verbessert die Benutzerführung und reduziert die Augenbelastung.

Computermonitore können 24 Bit Farbtiefe (etwa. 16.8 Millionen Farben) darstellen. Die Farben werden am PC durch ihre Primärvalenzen (Rot, Grün, Blauviolett) definiert. Jede darstellbare Farbe hat drei Farbwerte, die durch Primärvalenzen gebildet und durch ein Byte (8 Bit / 0-255) dargestellt werden (Abb. 13).

Da jede der drei Primärvalenzen in 256 Stufen (0 - 255) dargestellt werden können, sind mit diesem System bis zu 16,7 Mio. (256 \* 256 \* 256 = 16 777 216) unterschiedliche Farben definierbar.

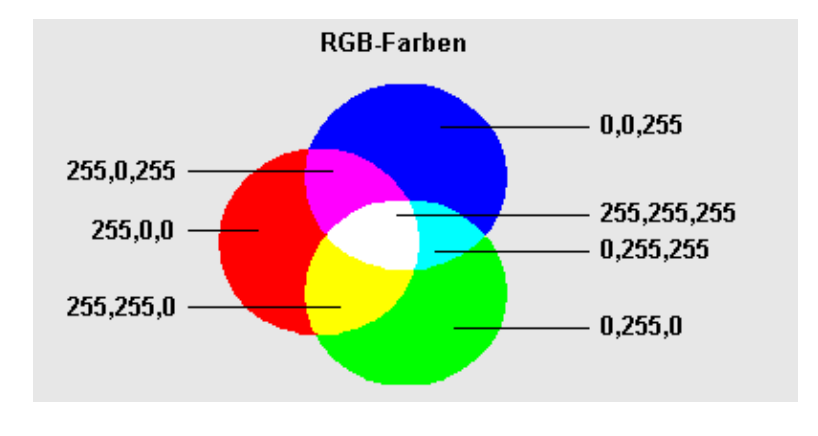

*Abbildung 13: RGB-Farben* 

Eine Besonderheit ist, dass die vom Entwickler definierten Farbschemata entsprechend den technischen Bedingungen vom Benutzer anders gesehen werden können. Es muss also berücksichtigt werden, ob der beabsichtigte Web-User die relevante Grafikkarte besitzt.

*"Die Wirkung der gewählten Farben sollte immer auf mehreren Betriebssystemen getestet werden. Da auf Mac Systemen entwickelte Layouts am PC heller aussehen und vice versa, ein Laptop stellt die Farben (auch aus Gründen der Akkuschonunug) generell dunkler dar."* [9].

#### **3.2.3 Fonts Style-Sheets**

Der Font-Tag mit seinen verschiedenen Attributen gestattet beim Web Design in HTML erweiterte Möglichkeiten zur Zeichenformatierung. Für den Font gibt es viele Attribute, mit denen die Schriftart, Schriftfarbe oder Größe der Textstellen einstellbar sind.

Bei einer professionellen Web-Gestaltung ist diese Verwendung nicht empfehlenswert, und wird von den fortgeschrittenen Layoutern nicht mehr bevorzugt, da es den Designern keine Formatvorlagen ermöglicht.

*"Style-Sheets sind eine unmittelbare Ergänzung zu HTML. Es handelt sich dabei um eine Sprache zur Definition von Formateigenschaften einzelner HTML-Elemente. Mit Style-Sheet lassen sich Textbereiche, aber auch Bilder, in ihrem Erscheinungsbild definieren. Darüber hinaus stehen in CSS (Cascading Style-Sheets) eine Reihe von Optionen zur Verfügung, mit denen zusätzliche Effekte (wie z.B. die Einstellung des Cursors, spezielle grafische Effekte oder auch die künstliche Sprachausgabe) gesteuert werden können."* [10].

Style Sheets können verwendet werden, um das Design und das Layout der Webseiten zu gestalten (Verwendung von Farbe, Schriftart, Größe und Typ usw.) und Textblöcke und andere Elemente auf der Web-Seite zu positionieren.

CSS bietet auch die Möglichkeit eines zentralen Dokumentes, wo die logischen Funktionen definiert werden können. Diese Spezifikationen werden in CSS-Dateien referenziert gespeichert und für die ganze Web-Seite mit geringem Aufwand verwendet. Dies ermöglicht, das Design der gesamten Website zu ändern, indem man einfach das Style-Sheet verändert.

#### **3.2.4 Scrollen**

Eine benutzerfreundliche Web-Seite sollte den Nutzern ermöglichen, dass ein zielgerecht optimiertes Seitenlayout auch bei verschiedenen Bildschirmauflösungen und unterschiedlichen Browsern dargestellt wird.

25

Wenn der sichtbare Bereich der Webseite überschritten wird, muss der Benutzer den Scroll-Balken des Browsers benutzen, um den ganzen Inhalt zu sehen (Abb. 14). Nachdem die Scroll-Maus am Markt verbreitet wurde, ist diese Aktion für den Benutzer sehr erleichtert worden. Dennoch benutzen Web-User die Scrollbars immer noch ungern. Sie erwarten, die relevanten Informationen auf einen Blick zu erreichen, um nicht mehr scrollen zu müssen.

*"Horizontales scrollen ist unüblich und sollte vorsichtig eingesetzt werden - der Besucher erwartet rechts keine Information und findet sie demnach dort eher nicht."* [11].

Vertikales Scrollen ist im Vergleich akzeptierter, dennoch sollte es richtig oder - wenn möglich - gar nicht eingesetzt werden.

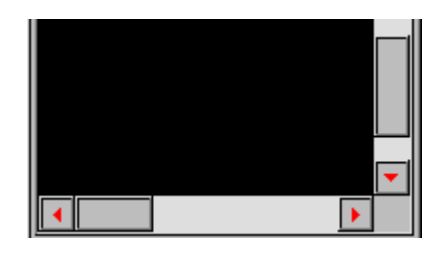

*Abbildung 14: Scrollbalken* 

Zwei weitere Lösungssätze sind:

• Jeweils nur soviel Information auf der Webseite erstellen wie angezeigt werden kann,

oder

• die Information zusammenhängend darstellen.

Das "ausreichende Sichtbarkeitprinzip" von Jakob Nielsen (Initial visibility) besagt Folgendes: *"Die grundsätzliche Information ist auch ohne Scrollen zu rezipieren."* [7]. Um eine gebrauchstaugliche Web-Seite zu erstellen, sollte entsprechend den oben genannten Lösungssätzen eine optimierte Balance zwischen Zusammenhang und Überblick gefunden werden.

#### **3.2.5 Frames**

Frames (Rahmen) sind wichtige Gestaltungshilfen für die Webdesigner und eine große Erleichterung für den Benutzer, der in einer Web-Seite rasch und zielorientiert navigieren will. Frames bestehen aus gegliederten Unterbereichen, die in einem Browserfenster dargestellt und jeder unabhängig voneinander gescrollt werden können (Abb. 15). Das ist ein großer Vorteil, weil die Gliederung und Navigation immer im Blickfeld des Benutzers erhalten bleibt.

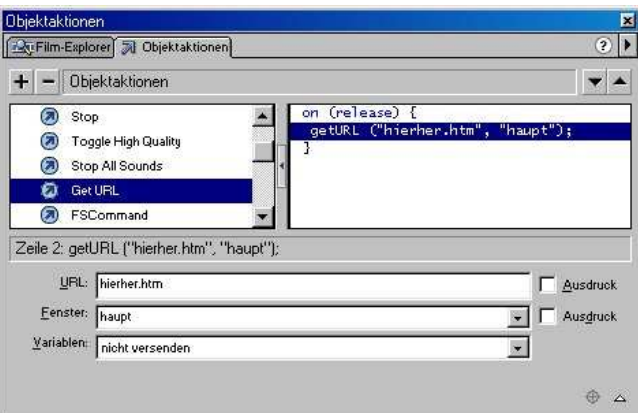

*Abbildung 15: Frames* 

Die Frames sollten aber nicht an jeder möglichen Stelle eingesetzt werden, vor allem nicht, wenn durch sie die Suchmaschinen behindert werden oder das Ausdrucken von Seiteninhalten eingeschränkt wird. Frames sollten auch dann nicht unbedingt eingesetzt werden, wenn eine Unterseite nach außen verlinkt wird, weil dadurch gesetzlich unerlaubte Seiteninhalte vorkommen oder unerwünschte Werbematerialien angezeigt werden können.

#### **3.3 Interaktionselemente**

Auf manchen Web-Seiten werden für das Erreichen der erwünschten Informationen simultane Eingaben seitens des Benutzers benötigt. Um etwas Bestimmtes auszuwählen, stehen dem Benutzer unterschiedliche Tools zur Verfügung. Auf die Betätigung dieser Elemente reagierend, wird der Benutzer zu seinem gesuchten Ziel weitergeführt.

Diese Zusammenarbeit von Mensch und Maschine wird als Interaktion bezeichnet. Die dazugehörigen Tools mit verschiedenen Eigenschaften sind die Interaktionselemente. Alle Interaktionselemente zusammen bilden die Benutzerschnittstelle, also die Plattform, wo der Benutzer und die Web-Seite zusammenarbeiten. In diesem Abschnitt werden die Eigenschaften der verschiedenen Interaktionselemente dargestellt.

#### **3.3.1 Radiobuttons**

Der Radiobutton dient dazu, aus einer Liste von mehreren dargestellten Möglichkeiten eine bestimmte auszuwählen (Abb. 16). Dieses Element wird in Entweder-Oder Situationen verwendet, wo die Informationen inhaltlich gebunden sind. Es ist nicht gestattet, mehrere Felder gleichzeitig zu markieren. Daher auch der Name. Der Begriff "Radiobutton" entstammt aus den alten Radios, wo beim Umschalten zum nächsten Sender gleich der Knopf für den vorherigen Sender hochsprang.

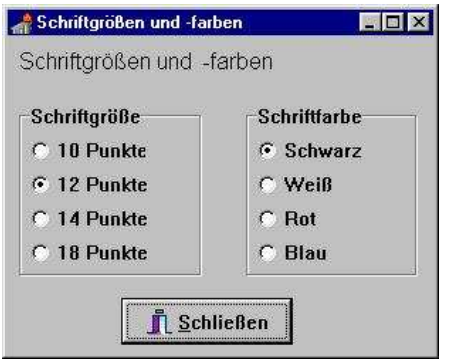

*Abbildung 16: Radiobutton* 

"*Weil Radio-Buttons genau eine Auswahl verlangen, müssen sie sicher stellen, dass die Optionen wirklich alle Fälle abdecken und sich auch eindeutig voneinander unterscheiden. In Tests mit älteren Benutzern zum Beispiel konnten die Leute ein Formular nicht ausfüllen, das von ihnen verlangte, einen Beruf auszuwählen, weil es keine Option "im Ruhestand" gab. Sollte es nicht möglich sein, sämtliche Fälle abzudecken, bieten Sie einen Knopf mit der Aufschrift "Sonstiges" an, mit einem Eingabefeld daneben."*[14].

#### **3.3.2 Checkboxen**

Eine Check-Box ermöglicht es dem Benutzer, einzelne oder mehrere erwünschte Optionen in einer Liste gleichzeitig auszuwählen und bringt den Benutzer unter Berücksichtigung aller angegebenen Wünsche weiter zu seiner Zielinformation (Abb. 17). Die Check-Box wird dann verwendet, wenn die Auswahlmöglichkeiten inhaltlich voneinander unabhängig sind.

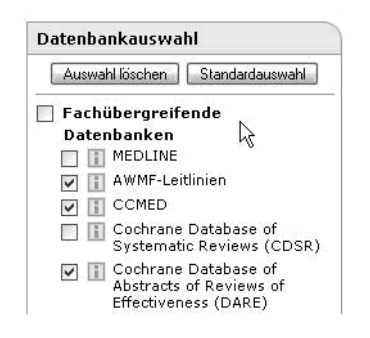

*Abbildung 17: Checkboxen* 

Durch die Auswahlmöglichkeit aus einer detailliert aufgeführten Liste wird eine spezifische Suche ermöglicht, die schnell zum erwünschten Ziel führt. Es ist auch eine Hilfe, um damit unerwünschte Informationen ausblenden zu können.

#### **3.3.3 Eingabefelder**

Eingabefelder ermöglichen es dem Benutzer, die zur Weiterbearbeitung benötigten Informationen in die Web-Seite hineinzuschreiben (Abb. 18). Diese Daten werden dann wenn nötig - durch den Web Master weiterbearbeitet.

Bei den Eingabefeldern ist es von vornherein definiert, welche Arten von Eingabewerten möglich sind (wie zum Beispiel Buchstabe, Ziffer oder Zeichen). Weiters ist die akzeptierte Länge der Eingabewerte vordefiniert.

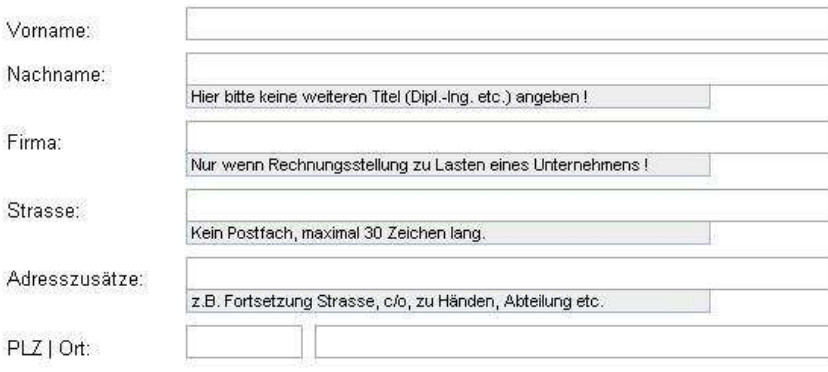

*Abbildung 18: Eingabefelder* 

#### **3.3.4 Drop-Down**

Drop-Down Listen sind inhaltlich den Radio-Buttons sehr ähnlich. Hier ist es auch wie bei den Radio-Buttons nur gestattet, eine einzige Auswahl zu treffen. Der Unterschied für den Benutzer besteht in der Optik. Drop-Down Listen erscheinen nur als eine Zeile, die geöffnet wird, wenn man darauf mit der Mouse klickt. In der geöffneten Liste wird die Wahl für die gewünschte Information getroffen und somit schließt sich die Liste wieder automatisch (Abb. 19). Die Drop-Down Liste kann also als eine Platz sparendere Version der Radio-Buttons gesehen werden.

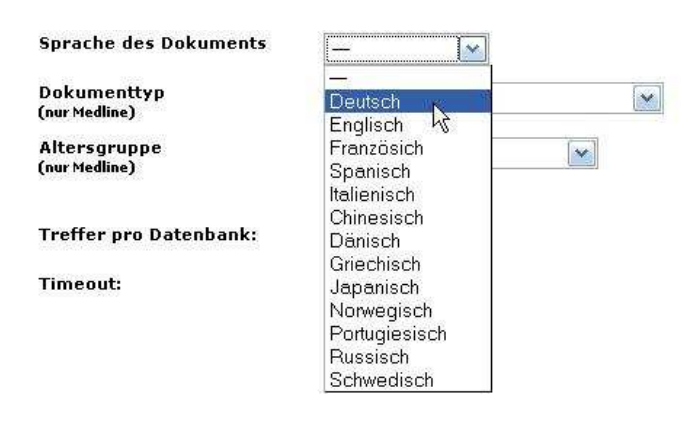

*Abbildung 19: Drop-Down Listen* 

"*Vertikale Dropdown-Menüs sind zu einem weit verbreiteten Navigationstool geworden, vor allem weil sie sich Platz sparend auch in beengten Verhältnissen einsetzen lassen. Mit den Jahren haben sich die Nutzer an sie gewöhnt. Trotz ihrer Vorteile können Dropdown-Menüs auch Probleme hervorrufen, vor allem wenn sie zu lang sind. Je länger die Menüliste, desto schwieriger ist es, sie zu kontrollieren. Je weiter die Benutzer auf der Liste nach unten wandern müssen, desto eher verlieren sie die Orientierung.*" [5].

#### **3.3.5 Auswahllisten**

Auswahllisten sind sehr ähnlich wie die Drop-Down Listen aufgebaut. Der größte Unterschied ist, dass die Auswahllisten immer geöffnet sind, damit der Benutzer viele Optionen gleichzeitig vor seinen Augen haben kann. Außerdem erlauben Auswahllisten eine gleichzeitige Auswahl von mehreren Möglichkeiten (Abb. 20).

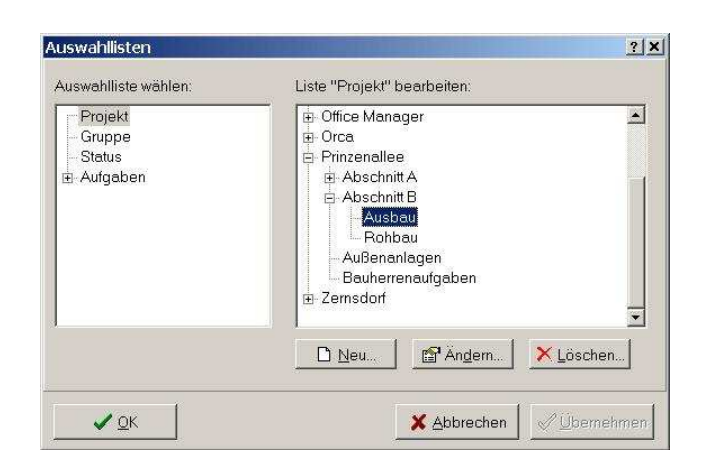

*Abbildung 20: Auswahllisten* 

## **3.3.6 Schaltflächen - Knöpfe**

Diese Elemente sehen mechanischen Knöpfen sehr ähnlich. Durch die ähnliche Optik wird es dem Benutzer ermöglicht, wie in der reellen Welt auch in der Cyberspace die Knöpfe zu drücken, um die erwünschten Aktionen auszulösen (Abb. 21).

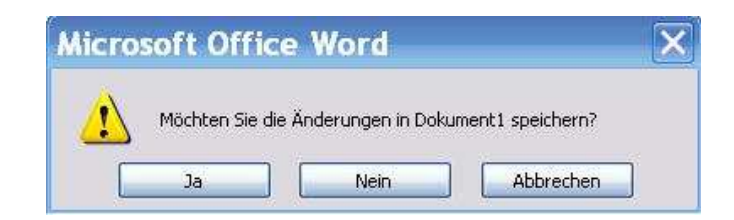

*Abbildung 21: Schaltflächen mit Text* 

Um einen Befehl durchführen zu lassen, wird durch das Anklicken von Schaltflächen und Schaltknöpfen die Bestätigung zur Ausführung gegeben. Während des Anklickens werden diese Knöpfe optisch geändert, sodass der Benutzer sehen kann, dass der Befehl aktiv oder in Bearbeitung ist.

Die Funktion der Knöpfe wird durch hinein gezeichnete Icons oder einen hinein geschriebenen Text verdeutlicht (Abb. 22).

32

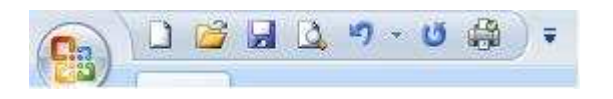

*Abbildung 22: Schaltflächen mit Icon* 

"*Wenn Anwender nicht wissen, was in einer Site anklickbar ist, müssen sie sich anstrengen und raten. Sie übersehen das Gesuchte leicht, geben verfrüht auf oder gewinnen den falschen Eindruck, dass sie bereits alle Optionen ausprobiert haben.*"[5].

## **3.3.7 Gruppierungen**

Um die Interaktionselemente effektiver und benutzerfreundlicher zu gestalten, werden sie meistens visuell gruppiert. Durch eine Gruppierung werden die Elemente leichter wahrnehmbar und durch diese logische Gestaltung ergibt sich eine große Hilfe für den Benutzer (Abb. 23).

Bei einer Gruppierung soll auf folgende Punkte geachtet werden:

- Für eine bessere Einteilung sollen die Elemente spaltenweise gruppiert werden
- Die wichtigeren Informationen sollen im oberen Bereich gruppiert werden
- Die Einteilung soll den von dem Benutzer erwünschten Arbeitsablauf gewährleisten
- Bei den Gruppen sollen nicht mehr als 4 bis 6 Elemente verwendet werden

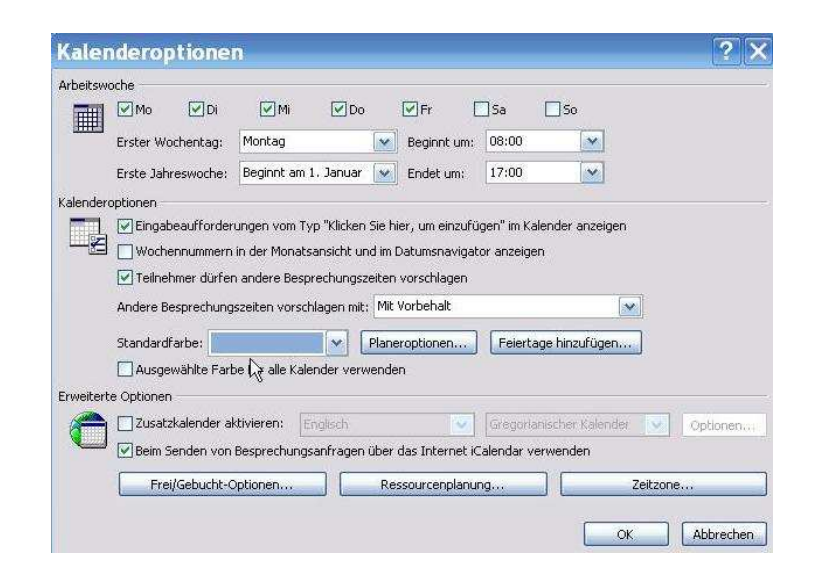

*Abbildung 23: MS Office 2007 Outlook Kalenderoptionen* 

#### **3.3.8 Formulare**

Wegen ihrer unterschiedlichen zweckerfüllenden Rolle finden seit Beginn des Internets Formulare in Web-Seiten als Interaktionselement immer eine Verwendung. Sie eignen sich besonders gut für die Kommunikation und Bedienung einer Web-Seite. Formulare beinhalten meistens die oben erwähnten Eigenschaften von Interaktionselementen (wie Eingabefelder, Drop Down Listen, Check-Boxen und Auswahllisten).

Formulare werden bei Web-Seiten oft für eine Bestellung oder für eine Bezahlung, aber auch als Kontaktformular oder als Mittel zum Senden einer Nachricht zum Webadministrator verwendet (Abb. 24). Formulare als Kontaktformular zu verwenden, ist für diejenigen Benutzer sehr hilfreich, die keinen Emailclient haben oder benutzen können. Das bringt natürlich dem Webadministrator oder dem Betreiber auch einen großen Vorteil, weil er dadurch vom Benutzer wichtige Rückmeldungen bekommt, die dann zur Verbesserung der Web-Seite oder Entdeckung von Mängeln sehr hilfreich werden können. Die Rückmeldungen aus der Sicht eines anderen sind natürlich für den Betreiber sehr wichtig, weil dadurch die Zufriedenstellung des Benutzers erfüllt wird.

All diese Vorteile können natürlich dann realisiert werden, wenn die Formulare in Web-Seiten richtig eingesetzt werden und benutzerfreundlich gut bedienbar sind.

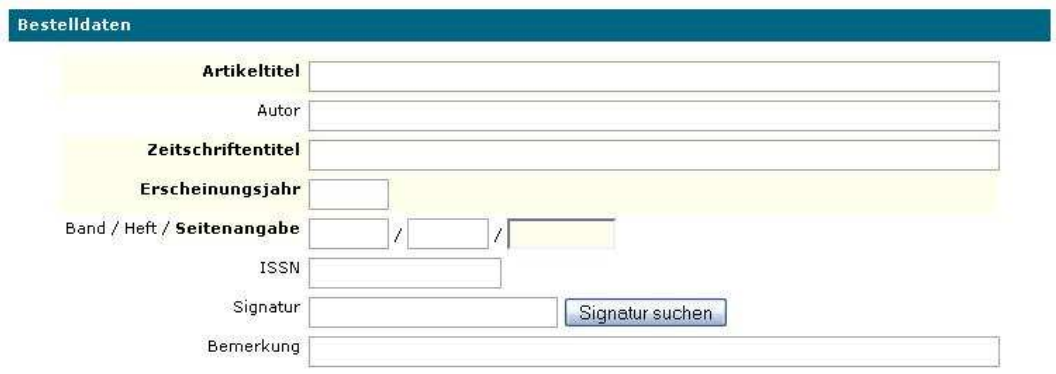

*Abbildung 24: Formulare* 

Die Formulare sind dann benutzerfreundlich und gut bedienbar, wenn

- sie nicht zu viele Elemente auf einer Seite haben
- die Eingabefelder, die der Benutzer ausfüllen muss/soll vollständig und klar definiert sind
- der Benutzer immer weiß, auf welcher Seite er momentan ist und wie viele Seiten noch zum Ausfüllen sind

 "*Achtlos formatierte Eingabeformulare sind ein weiteres Thema, das die Nutzer aufregt. Sind die Felder verstreut und scheinbar ungeordnet, lassen sie sich nur schwer den richtigen Beschriftungen zuordnen. Gut angeordnete Formularelemente und ein großzügiges Layout erleichtern die Wahrnehmungen von Gruppierungen und den Zusammenhang."* [5].

#### **3.4 Medien**

Die visuellen und akustischen Merkmale, die man bei der Gestaltung der Web-Seiten anwendet, sind die wichtigsten Möglichkeiten des Anbieters, seine Informationen gezielt an den Benutzer weiterzuvermitteln und somit die geplanten Erwartungen durch diese Seite zu erreichen. Auch aus der Sicht des Benutzers ist es sehr wichtig, eine klare und einfache

- 36 -

bildliche sowie akustische Darstellung zu finden, denn mit leicht verständlichen, übersichtlichen Web-Seiten kann man effizienter arbeiten.

In diesem Kapitel werden die verschiedenen Elemente der visuellen und akustischen Darstellungsmethoden behandelt, wodurch die Qualität und Usability einer Web-Seite auf dem ersten Blick begutachtet wird.

### **3.4.1 Text**

Der Text ist ein beherrschendes Medium beim Web-Design und spielt eine große Rolle. Im WWW finden sich alle User, egal nach welchen Informationen sie suchen, immer durch den Text zurecht. Die Ermittlung und die Darstellung der umfangreichen Informationen erfolgt wiederum durch den Text.

Wie die Informationen auf der Page textuell visualisiert werden, wird sowohl nach technischen als auch nach inhaltlichen Aspekten festgelegt.

Weil die Browsers nur die verfügbaren Schriften anzeigen können, ist eine Auswahl an websicheren Schriften (Arial, Verdana, Times New Roman, Georgia…) empfehlenswert (Abb. 25). Die Verwendung obskurer Schriftarten kann je nach dem verwendeten System das Herunterladen neuer Schriftarten erfordern, jedoch ist nicht sichergestellt, dass damit die gewünschten Ergebnisse erzielt werden.

> **F** Arial 軍 Comic Sans MS Tr Courier New **Tr Times New Roman T** Verdana <sup>T</sup>T Arial Black  **Impact** <sup>T</sup>r Georgia 平 Trebuchet MS

*Abbildung 25: Die neun websicheren Schriftfamilien* [15].
Weiteres können Schriftarten durch ihren Aufbau in verschiedenen Kategorien unterteilt werden. Mit und ohne Serifen: Die Serifen sind die optischen Verschönerungen, die an den Ecken und Kanten jedes einzelnen Buchstaben bei manchen Schriftarten zu sehen sind (Abb. 26). Die Schriftarten mit Serifen werden im Allgemeinen von den Lesern als klassisch empfunden und sind gut lesbar, wenn die Zeilenabstände genug weit voneinander liegen. Schriftarten ohne Serifen werden hingegen als modern wahrgenommen. Je nach Art der Seite und der erwünschten Zielgruppe werden andere Schriftarten benutzt.

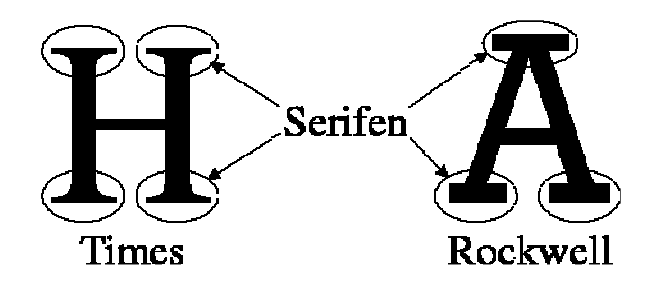

*Abbildung 26: Serifen* 

Eine weitere Klassifizierung der Schriftarten lautet "proportional - non-proportional (Monospace-Schrift)", welches dadurch unterschieden wird, ob der Platzbedarf der einzelnen Buchstaben je nach Buchstabe geregelt wird oder für jeden Buchstaben konstant bleibt (Abb. 27).

| Arial ist eine Proportionalschrift | 0123456789 |  |  |
|------------------------------------|------------|--|--|
| Courier ist eine Monospace-Schrift | 0123456789 |  |  |

*Abbildung 27: Proportional-, Monospaceschrift* 

Das allerwichtigste bei Texten ist die gute und einfache Lesbarkeit. Es wurde bereits im Kapitel 3.2.2 (Farbgebung) auf die Wichtigkeit der Kontrastregelung zwischen dem Vorder- und Hintergrund eingegangen. Außerdem muss auch darauf Acht gegeben werden, dass die Textstruktur in einem bestimmten Rahmen bleibt, im inhaltlichen wie auch im optischen Sinne.

Im optischen Sinne ist es wichtig, eine maximale Breite von vorbestimmten Zeichen in einer Zeile nicht zu überschreiten, da sonst das Lesen und Zurückfinden auf die darauf folgende Seite für den Benutzer ermüdend wird. Eine minimale Schriftgröße von 10 ist einzuhalten. Bei der optischen Darstellung eines Textes ist es von großer Bedeutung, dass das wichtigste in einer auffallenden Art und Weise, sei es Farbe, Schriftart oder ähnliches, hervorgehoben wird.

Im inhaltlichen Sinne ist es sehr wichtig, die Informationen so kurz und knapp wie möglich darzustellen. Lange Texte bewirken bei den Lesern eine Konzentrationsschwäche und somit sinkt das Interesse rapide ab. Es ist weiters sehr nützlich, am Anfang der Kapitel kurze Zusammenfassungen einzugeben, damit der Benutzer schnell den Überblick über den Inhalt des Textes gewinnen kann.

#### **3.4.2 Grafik**

Ein modernes Grafikdesign bei einer Web-Seite erhöht den visuellen Eindruck und erleichtert die Präsentation sämtlicher Inhalte. Daher versuchen viele Webdesigner, die Webseitenbesucher mit aufwändigen Grafiken zu beeindrucken. Informationen werden Usern neben textueller Inhalte durch grafisch professionelle Unterstützung nachhaltiger vermittelt (Abb. 28).

| ∦ATX<br><b>OO.OEEE</b><br>3925.00<br>3920.00<br>3915.00<br>3910.00<br>3905.00 |            | <b>DAX</b><br><b>GR.OFFB</b><br>6360.00<br>6750.00 |            | <b>DOW JONES</b><br>12660.00<br>12620.00<br>12580.00 |           |
|-------------------------------------------------------------------------------|------------|----------------------------------------------------|------------|------------------------------------------------------|-----------|
| <b>OB 10 11 12 13 14 15 16</b>                                                |            | F1 81 21 14 15 16 17                               |            | 1 <sub>E</sub><br>19 20 21<br>17<br>1B               |           |
| <b>ATX</b>                                                                    |            | <b>DAX</b>                                         |            | <b>DOW JONES</b>                                     |           |
| Aktuell                                                                       | 3.928.24   | Aktuell                                            | 6,775,28   | Aktuell                                              | 12.626,03 |
| Zeit                                                                          | 14:19 Zeit |                                                    | 14:19 Zeit |                                                      | 22:02     |
| Datum                                                                         | 04.04.     | Datum                                              | 04.04.     | Datum                                                | 03.04.    |
| Differenz                                                                     |            | +0,64% Differenz                                   |            | +0,50% Differenz                                     | $+0.16%$  |
| Eröffnung                                                                     |            | 3.902,80 Eröffnung                                 |            | 6.753,87 Eröffnung                                   | 12,604,69 |
| Tageshoch                                                                     |            | 3.930,54 Tageshoch                                 |            | 6.780,91 Tageshoch                                   | 12.675,12 |
| Tagestief                                                                     |            | 3.901,83 Tagestief                                 |            | 6.740,04 Tagestief                                   | 12.527,75 |
| Schlusskurs                                                                   |            | 3.903,10 Schlusskurs                               |            | 6.741,72 Schlusskurs                                 | 12,605,83 |

*Abbildung 28: Börsen und Märkte / Bank Austria*

Trotz einiger Vorteile sollten diese Medien möglichst wenig genutzt werden, da sie gegen folgende Usability-Grundregeln verstoßen:

- Grafische Usabilitynachteile und Schwächen
- Erfordert meist zusätzliche Programme
- Texte in den Grafiken sind vom blinden Internetbenutzer nicht oder schwer lesbar
- *"Wenn Sie die Größenangaben weglassen, sieht der Surfer zunächst einen sehr kleinen Platzhalter für die Grafik. Erst nach Aufbau des Bildes wird die richtige Größe angezeigt. Dadurch entsteht der hässliche Effekt des "Springen von Grafiken". Das wirkt ziemlich störend und unprofessionell, weil sich der Seitenaufbau während des Betrachtens ständig ändert."* [12].
- Keine Möglichkeit zur individuellen Einstellung diverser Sprachen in Grafiken. Bei Bedarf muss der Designer die Texte in Grafiken selbst übersetzen
- Animierte Grafiken (z.B. Logos oder Texte) sind lästig und verursachen Konzentrationsschwächen

*"Grafiken sollten auf Web-Seiten aufgrund der langen Ladezeiten auf ein Minimum beschränkt werden. Überflüssige Grafiken sowie Text, der als Bild dargestellt ist, müssen einfach verschwinden. Die einzige Ausnahmen wären Beschriftungen, die als Teil der Grafik angesehen werden können."* [7].

Besonders bei Webseiten, die Informationsdienste anbieten, sollte das Medium Grafik sparsam eingesetzt werden.

*"Eine Gesundheits-Informations-Site zum Thema "Krebs" kommt bei den Benutzern auch gut an, wenn der visuelle Eindruck sparsam und vielleicht sogar veraltet wirkt, denn für* 

- 40 -

*die Benutzer ist der Inhalt entscheidend und eine etwaige Ähnlichkeit mit Universität-Sites ist für die Seriosität der gebotenen Information nur dienlich."* [9].

## **3.4.3 Bilder und Fotos**

*"Grafiken und Bilder können einen Sachverhalt schneller und eindringlicher vermitteln, als mancher Text und damit die Gedächtnisleistung eines Nutzers unterstützen. Prägnante Bilder innerhalb einer Web-Seite werden als eine Art Lesezeichen im mentalen Modell des Benutzers gespeichert und stehen fortan stellvertretend für den Inhalt einer Seite oder ganzer Bereiche."* [13].

"Ein Bild sagt mehr als Tausend Wörter!". Diese Aussage gilt auch im Internet bzw. beim Webdesign, daher ist die Verwendung von Bildern unerlässlich, jedoch sollten die Bilder und Fotos sorgfältig an die Inhalte angepasst und nicht für dekorative Zwecke eingesetzt werden, da Grafiken immer eine längere Downloadzeit mit sich bringen. In diesem Zusammenhang steht ein gutes Screen-Design in Konflikt mit der Usability.

Besonders in Hinblick auf Web-Seiten mit dem Fokus auf Onlineverkauf werden die angebotenen Produkte mit Hilfe von Bildern präsentiert, was zum Großteil auch den Vorlieben der Nutzer entspricht. Je nach Art, Inhalt und den Zielen der jeweiligen Seite ist der Einsatz diverser Elemente häufig und unterschiedlich einsetzbar. Internetanbieter ermöglichen den Web-Usern durch die Verbreitung von Breitband-Netzanschlüssen schnelleren Zugriff auf Webseiten. Im Allgemeinen hat sich die Downloadgeschwindigkeit auf 512kB/s eingependelt, jedoch ist auch die Qualität der verwendeten Bilder und Fotos in Bezug auf Auflösung und Farbtiefe in Relation mit der Bandbreite gestiegen. Trotz gestiegener Bandbreite können durch den Einsatz von Bildern die Wartezeiten nicht verhindert werden, jedoch eignen sich folgende Methoden zur Reduktion der Darstellungszeit bis die Seite aufgebaut wird;

- Die Dateigröße von Bildern in einem bestimmten Ausmaß halten und sie mit CSS oder ähnlichen Technologien überarbeiten.
- Gesamtdesign der Seite soll 30-40 kB nicht überschreiten (Quelldatei)
- Um die Downloadrate gering zu halten, sollten Bilder im Vorschauformat generiert und erst nach Bedarf des Users per Klick in Original dargestellt werden
- Kreative Bildausschnitte machen. Durch das Entfernen unnötiger Details minimiert sich die Bildgröße
- Kompromiss zwischen Dateigröße und Qualität. Auswahl geeigneter Speicherformate (z.B.: GIF, JPEG, BMP, PNG)
	- JPEG: Für natürliche Bilder und bei höherer Kompression (für hochqualitative Fotos)
	- GIF: Für Animationen, Icons und Screenshots (bei Grafiken mit geringer Farbtiefenur maximal 256 Farben)
	- PNG: Vereint JPEG und GIF, ermöglicht einen Spielraum von variabler Farbtiefe. Der Nachteil dabei ist, dass ältere Browser Plug-Ins brauchen, um sie problemlos darstellen zu können

# **3.4.4 Ton und Video**

Mit Hilfe von Ton und Videos wird die Aufmerksamkeit des Benutzers geweckt. Aktuelle Nachrichten und besondere Ereignisse lassen sich besonders gut über das Medium "Video" vermitteln. Videos sollten mit passenden Audio-Elementen untermalt präsentiert werden, da unpassendes Audiomaterial vom Benutzer störend empfunden wird. Bei der Wiedergabe von Videomaterialien sollte besonders auf die vorhandene Audiospur und die Lautstärkenregelung hingewiesen werden. Manche Web-Seiten begrüßen ihre Benutzer mit Begleitmusik, was jedoch nicht notwendig ist.

Für die meisten Benutzer sind HD-Videos immer noch untauglich und nervenaufreibend, da die Datenbandbreite für eine flüssige Darstellung noch zu gering ist. Die Problematik mit zu langsamen Videodarstellungen wird durch eine schlechte Webanbindung seitens der Webseitenbetreiber weiter verschlimmert. Die Designer sollten Video-Dateien wirklich sparsam einsetzen, solange sich die Bandbreite nicht auf die geeignete Verbindungsqualität des Users anpasst.

Streaming ist eine große Forderung für Videos und ermöglicht durch kontinuierliche Übertragung der Daten eine Downloadzeitverschwendung. Durch Streaming, also kontinuierliche Datenübertragung, werden Videos direkt abgespielt, womit kein Gesamtdownload vor dem Abspielen notwendig ist, jedoch ist es von der Übertragungsrate des Servers und des eigenen Internetproviders abhängig, ob der Streamvorgang auch flüssig übertragbar ist. Zusätzlich zum Download von HD-Videos wird Streaming für schnelles Betrachten mit einer geringeren Videoqualität angeboten.

*"Da Streaming Video eine schlechte Qualität hat, ist es oft besser, eine höherwertige Version des Videos zu digitalisieren und es zum Download anzubieten. Wenn das Video tatsächlich etwas wert ist, wird es den Benutzern nichts ausmachen, für Minuten zu warten, um nachher in einem einminütigen Video tatsächlich etwas erkennen zu können."* [7].

Diese Medien sind nur dann anzuwenden, wenn die Informationen nicht gut mit Texten und Bildern vermittelbar sind. Berichte und Informationen können textuell schneller und leichter als Videoübertragungen vermittelt werden. Zudem können Textpassagen vom User übersprungen werden, wohingegen bei Videoübertragungen längere Wartezeiten erforderlich sind. Wenn Texte zur Informationsvermittlung nicht ausreichend sind, kann unterstützendes Bildmaterial verwendet werden, jedoch sollten kleine Videoausschnitte mit Bedacht verwendet werden. Videomaterialien sollten in logische und in sich abgeschlossene Abschnitte unterteilt werden. Somit kann sich der User die für ihn wichtigen Abschnitte ansehen.

Der Internet-Surfer hat große Entscheidungsfreiheit im Netz, wo er innerhalb nur weniger Sekunden über den Inhalt, das Design, die Präsentation einer Webseite und darüber, ob das Gebotene seinen Ansprüchen entspricht, entscheiden kann. Jakob Nielsen hat mit der Erforschung der Usability von Online-Videos und anderen Multimedia-Elementen auf Websites folgende Richtlinien definiert: [14]

• *Halten Sie sich kurz. Ein Web-Video sollte nicht länger als eine Minute dauern* 

- *Verzicht auf Videos immer dann, wenn der zu vermittelnde Inhalt keinen Gebrauch von den Vorteilen dieses dynamischen Mediums machen kann*
- *Vermeiden Sie in ihren Ausschnitten Elemente, die die Aufmerksamkeit auf sich ziehen könnte*

### **3.4.5 Animationen und Interaktive Elemente**

*"Ist schon ein Bild im wahrsten Sinne des Wortes anschaulicher als Text, so kommt durch Animation, das heißt Bewegung, eine weitere Qualität hinzu, die die Attraktivität der Darstellung steigern kann."* [11].

Bei den einfachen und kurzen Animationen (z.B.: Animated GIF) wird kein besonderes Plug-In benötigt, jedoch können die neueren Flash-Formate (Youtube) oder die individuellen Formate nicht von jedem Benutzer aufgerufen werden. Bei der Installation der benötigten Zusatzsoftware stößt der unerfahrene Benutzer auf Hindernisse. Dem Macro Media Flash-Format ist in Bezug auf die Integration von multimedialen Inhalten ein wichtiger Schritt gelungen. Durch Kombination von Animationen und Videos stellt das Plug-In einen vereinheitlichten Multimediastandard dar.

Benutzerfreundliche Web-Seiten bieten dem Anwender neben einer Navigationsleiste weitere interaktive Elemente an, wodurch mehrere Eingriffs- und Steuerungsmöglichkeiten der Software ermöglicht werden. Unter dem Begriff "Interaktivität" versteht man die wechselseitigen Handlungen, die sich gegenseitig beeinflussen. So genannte Input-Output-Beziehungen sind Elemente wie Forum, Chat, Abfragen und Suchabfragen von Datenbanken, Online-Befragung bzw. Beratung, Online-Bestellung usw. Professionelle Web-Seiten stellen Portale zur Verfügung, damit die Anwender ihre Seiten nach ihren persönlichen Bedürfnissen individuell und flexibel anpassen können. Personalisierung bietet den Usern eine größere Freiheit bei der Gestaltung der angebotenen Informationen durch ein reichliches Angebot an Möglichkeiten wie automatische Benachrichtigungen, Abos, RSS usw. … an, wodurch eine höhere Kundenzufriedenheit angestrebt wird. Besonders bei LMS/LCMS und E-Commerce

Plattformen garantieren personalisierte Elemente durch das Interaktionsniveau den Lern- und Verkaufserfolg.

## **3.4.6 Home-Taste**

Navigationshilfen erlauben dem Nutzer, sich in der Seite zielgerecht zu bewegen. Das Hauptmenü befindet sich meistens auf der linksten Spalte der Seite und ist sicherlich dem Home-Button untergeordnet. Der Unterschied des Home-Button zu anderen Buttons ist, dass er auch als Grafik gezeigt wird und auf jeder Seite erscheinen soll (Abb. 29).

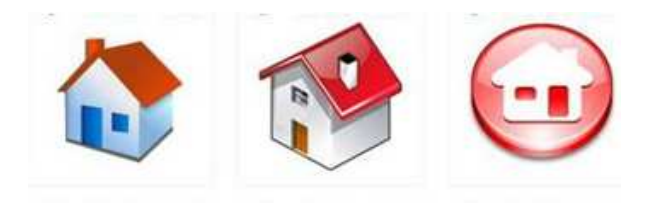

*Abbildung 29: Home-Taste Icons* 

Damit hat der Benutzer die Möglichkeit, immer mit einem Klick auf die Startseite zu gelangen. Der Home-Button wird generell als Logo dargestellt und durch das Firmenlogo repräsentiert (Abb. 30).

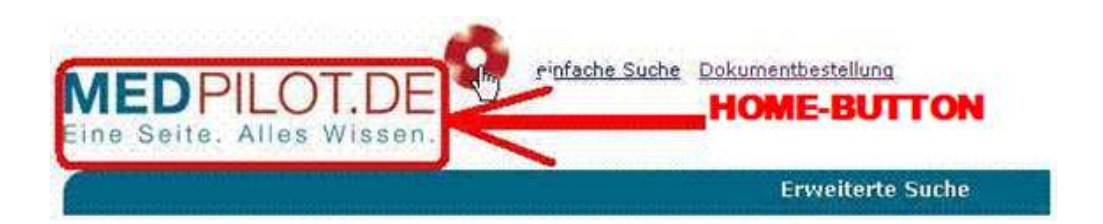

*Abbildung 30: Home-Button als Firmenlogo* 

#### **3.5 Technische Randbedingungen**

Die bisher angesprochenen Aspekte hängen stark von technischen Randbedingungen ab. Was in den vorigen Kapiteln erläutert wurde, sind die Darstellungsmethoden und die Gestaltungselemente, die die Qualität der Seiten erhöhen, so dass die Informationen gezielt dem Benutzer weitervermittelt werden.

In diesem Zusammenhang sollte beim Ansatz der diversen Gestaltungsmöglichkeiten auch die technische Ausstattung berücksichtigt werden, die dem Benutzer zur Verfügung steht. Die Entscheidung, ob ein Minimal-Ansatz (d.h. auch Benutzer werden bedient, die Einschränkungen wegen technischer Infrastruktur oder aus Sicherheitsgründen haben,) oder ein State-Of-The-Art-Ansatz (d.h. der Benutzer kann die Web-Seite dann ausnutzen, wenn er über standardmäßige oder noch höhere Ausstattung verfügt) effizient wäre, hängt von den vorgenommenen Zielen ab.

## **3.5.1 Technische Ansätze**

Durch die ständig ansteigende Zahl an Internet-Usern gewinnt die Web-Usability immer mehr an Bedeutung. Einer der wichtigsten Gründe für die Bedeutung der Web Usability ist die Notwendigkeit, diese Nutzer mit einfach zu bedienenden Seiten im Massenmedium World Wide Web zu erreichen. Nicht nur die ständig fallenden Internetpreise, sondern auch die Gegebenheiten einer technischen Infrastruktur, geben den Usern die Möglichkeit, das Internet ohne technische Hindernisse zu beziehen (Abb. 31).

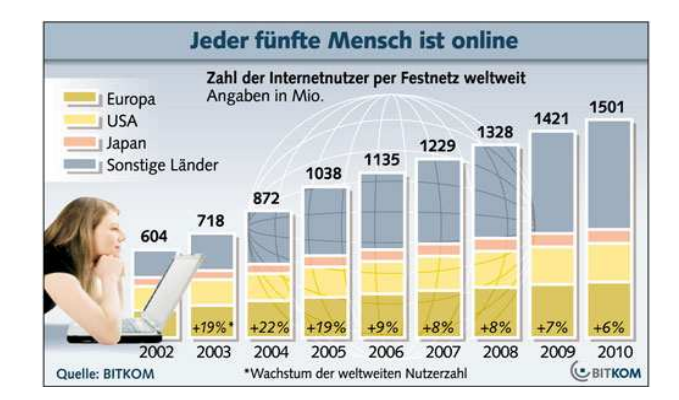

*Abbildung 31: Zahl der Internetnutzer per Festnetz Weltweit* 

Die heute zu erwerbende Hardware ist mittels LAN/WLAN für einen Zugang ins Internet bestens gerüstet. Für die Darstellung von Webseiten sind technische Unterbauten wie Computer notwendig, jedoch unterliegen Computer einem immer kürzeren Lebenszyklus, wodurch Nutzer ihre Rechner aktualisieren. Auch die Software unterliegt einem immer wiederkehrenden Lebenszyklus, jedoch soll die Software auch auf aktuellen Rechnern lauffähig sein. In Bezug auf Internetanwendungen und Seiten ist es genauso. Obwohl die Seiten mehrmals aktualisiert werden, sollen diese auf allen Systemen lauffähig sein. Professionelle Web-Seiten sind in der Lage, auf zukünftige Neuigkeiten und Vorstellungen schnell zu reagieren und diese zu integrieren. Somit erhöht sich der Lebenszyklus der Webseite. Je nach Art und Ziel der Web-Seite, sollten die technischen Randbedingungen wie Bildschirmgröße, Rechnergeschwindigkeit, Animationen, Anwendungen (Java, Flash, ASP, PHP), Datensicherheit (Sicherheitsprotokolle), Bandbreite und Browser, berücksichtigt werden. Die genannten Randbedingungen haben große Auswirkungen auf die Usability einer Web-Seite.

Der aktuelle Standard ist, so viele Benutzer wie möglich zu erreichen. Die Technik erlaubt diverse Gestaltungsmöglichkeiten, um somit breite Massen zu erreichen. Der Fortschritt der technischen Ansätze bedeutet nicht, dass die Web-Seiten den Benutzer nicht zu Computerfreaks machen, sondern dass die vorhandenen Daten einen dauerhaften Wert einräumen, um dem Benutzer Web-Seiten nützlich und intuitiv bedienbar zur Verfügung zu stellen.

## **3.5.2 Vergleich**

Die Benutzer von Web-Seiten steigen immer mehr von Standrechnern auf mobile Geräte um. Jedoch hat der Standrechner einen Vorrang gegenüber den Ressourcen von mobilen Geräten (wie PDAs und Mobile-Telefonen), da er diesen weit voraus ist. Auf diese Weise unterscheiden sich die relevante CPU, Bandbreite und Bildschirmauflösung stark, welche für die Gestaltung der Web-Anwendungen technische Wirkungen auslösen und ebenso für den Benutzer Usability-Probleme verursachen.

#### **3.5.2.1 Bildschirmauflösung**

Die Auflösung ist der Anzeigebereich bzw. die Browserfenstergröße, die sich bei verschiedenen Endgeräten der Benutzer unterscheiden. Daher werden die Web-Seiten in unterschiedlichen Bildschirmauflösungen betrachtet.

Nach den Statistiken über die Bildschirmauflösungen von W3Scholls vom Juli 2006 haben 17% der Internetnutzer eine Bildschirmauflösung von 800x600 Pixel (während es im Juli 2005 noch 25% waren). 58% der Nutzer hatten eine Auflösung von 1024x768 Pixel (ein Anstieg um 3% von 55 %) und 19% der Benutzer hatten eine höhere Auflösung (im Vorjahr 14%). Bei 6% der Benutzer konnte die Auflösung nicht ermittelt werden.

 Die Bildschirmauflösungen von PDAs oder Mobile-Telefonen sind noch wesentlich kleiner. Es sollte auch bedacht werden, dass immer mehr Web-Seiten mit Mobile-Geräten besucht werden. Beim Design herrscht eine Diskussion, ob eine Web-Seite auf eine bestimmte Bildschirmauflösung optimiert werden soll oder nicht. Die Benutzer, die über eine relevante oder höhere Bildschirmauflösung verfügen, können den gesamten Inhalt der Web-Seite im Vollbildmodus sehen, jedoch ist dies mit kleinerer Bildschirmauflösung nicht möglich. Da sie ein kleineres Display haben, müssen sie hin und her scrollen, um den gesamten Inhalt zu sehen. Obwohl der Anteil der Besucher, die mit einer Auflösung von 800x600 Pixel im Internet surfen, gering ist, sollten sie nicht vernachlässigt werden.

### **3.5.2.2 Bandbreite**

Durch die Einführung der ADSL-Technologie hat sich die Übertragungszeit der Daten über das Internet zum Computer (Bandbreite) sehr verbessert. Die verwendeten Geschwindigkeiten reichen von 500kb/s bei einer standardmäßigen Internetverbindung bis zu 16000kb/s bei der schnellsten DSL-Verbindung. Die Verbesserung der Bandbreite verhindert oder mildert die längere Wartezeit, was für die Web-Usability ein wunder Punkt ist. Bei der Gestaltung einer Web-Seite ist die Bandbreite maßgebend, somit hat der Designer bei einer schneller werdenden Internetverbindung des Benutzers einen größeren Spielraum beim Einsatz von Bildern, Videos und Animationen.

#### **3.5.2.3 Rechengeschwindigkeit (CPU/ Central Processing Unit)**

Aktuelle Computer und Notebooks sind in der Lage, mehrere Daten gleichzeitig zu interpretieren und die Anwendungen ohne Verzögerung auszuführen. Im Vergleich zu den Standrechnern und Notebooks, ist die Rechenleistung der Mobile-Geräte wesentlich geringer, jedoch ausreichend, um den Inhalt einer Web-Seite schnell zu laden. Falls keine hoch auflösenden Grafiken oder Videos zum Betrachten sind, spielt die CPU keine wesentliche Rolle, also ist hier die verfügbare Bandbreite von Bedeutung.

#### **3.5.2.4 Dateigröße und Komplexität**

Aufgrund der langen Ladezeiten sollte beim Web-Design auf große Dateien sowie Videos, Bilder, usw. verzichtet werden. Die Minimierung der Dateigröße und die Verwendung CSS und ähnliche Technologien verringern die Komplexität der Web-Seiten, so dass sie schneller und problemlos dargestellt werden (Abb. 32).

|                                 | <b>Mobile</b><br>Stand                                        |                                                              | PDA/                                                           |  |  |  |
|---------------------------------|---------------------------------------------------------------|--------------------------------------------------------------|----------------------------------------------------------------|--|--|--|
|                                 | Rechner                                                       | Rechner                                                      | <b>Telefon</b>                                                 |  |  |  |
| <b>Bildschirm</b><br>&Auflösung | $1024 \times 768$<br>1600 x 1200                              | $1024 \times 768$<br>1280 x 720                              | $320 \times 240 / 128 \times$<br>128<br>640 x 480/240 x<br>320 |  |  |  |
| <b>CPU</b>                      | $1$ Ghz<br>(ausreichend)<br>$2.4$ Ghz<br>(sehr schnell)       | 600 Mhz<br>(ausreichend)<br>$2.4$ Ghz<br>(sehr aut)          | S-ARM / OMAP<br>(ausreichend/<br>gut)                          |  |  |  |
| <b>Bandbreite</b>               | Kabel Netzwerk<br>64 kBit/s - 20K<br>kBit/s                   | Kabel Netzwerk<br><b>WLAN IEEE</b><br>$802.11a, b, g+, h, n$ | WLAN, USB /<br>GPRS, UMTS<br>170 kBit/s - 1.4<br>Mblt/s        |  |  |  |
| Komplexität                     | Keine Einschränkungen<br>Interpretation kann leicht abweichen | IE / WAP<br><b>Browser</b><br>wenige/keine<br>Erweiterungen  |                                                                |  |  |  |

*Abbildung 32: Vergleich der technischen Eigenschaften* 

## **3.5.3 Darstellung**

Sowohl Designer als auch die Webstandards-Community können sich nicht schlüssig darüber werden, ob das Layout einer Web-Seite dynamisch oder fest eingestellt werden soll.

Layout mit dynamischer Breite passt sich der Größe des Besucher-Browserfensters automatisch an, dagegen ändert sich das Layout mit stabiler Breite nicht und bleibt immer gleich breit. Falls die Besucher eine höhere Auflösung als die angebotene Seite eingestellt haben und sie im Vollbildmodus öffnen, wird der freie Bereich automatisch mit einer passenden Hintergrundfarbe aufgefüllt.

Diese Debatte hängt stark mit der Bildschirmauflösung des Benutzers zusammen, auf die im Kapitel 3.5.2 eingegangen wurde.

Die zutreffende Entscheidung sollte entsprechend der erwünschten Ziele und der Benutzergruppe bestimmt werden. Beide Vorgehensweisen haben sowohl Vorteile als auch Nachteile, die in Abbildung 33 ersichtlich sind.

|                                    | <b>Vorteile</b>                                                                                                    | <b>Nachteile</b>                                                                                                    |  |  |  |
|------------------------------------|----------------------------------------------------------------------------------------------------|----------------------------------------------------------------------------------------------------|--|--|--|
| <b>Feste Breite</b>                | Der Designer kann besser<br>٠<br>steuern, wie ein Bild, das<br>innerhalb des Inhalts mit<br>float verschoben<br>wird.<br>aussehen wird.<br>Leerräume können besser<br>٠<br>geplant werden.<br><b>Schmalere</b><br>Textblöcke<br>п<br>verbessern die Lesbarkeit. | Kann in großen<br>$\blacksquare$<br>Browserfenstern zu klein<br>wirk en.<br>dem Benutzer<br>die.<br>Nimmt<br>Kontrolle aus der Hand                                                                              |  |  |  |
| <b>Dynamische</b><br><b>Breite</b> | Passt sich den<br>meisten<br>Bildschirmauflösungen und<br>Anzeigegeräten an.<br>Die Benutzer muss weniger<br>٠<br>scrollen                                                                                                    | Text, der sehr breit läuft, ist<br>schwieriger zu lesen.<br>Schwieriger erfolgreich<br>zu<br>setzen<br>Kann zu einem Mangel an<br>п<br>fiihren<br>oder<br>Leerräumen<br>Leerräume werden ungünstig<br>platziert. |  |  |  |

*Abbildung 33: Feste vs. Dynamische Breite von Layouts –die Vor- und Nachteile* 

#### **3.5.4 Browser**

Bei Webbrowsern (allgemein auch Browser genannt) handelt es sich um spezielle Programme zum Betrachten der Web-Seiten im World Wide Web (WWW). Neben HTML-Seiten sind sie auch fähig, die verschiedenen Arten von Dokumenten anzuzeigen. Browser sind also Software Clients, die dem Nutzer viele Dienste im Internet oder im lokalen Netzwerk bereitstellen. Mittels FTP (File Transfer Protocol) werden die abgerufenen Dateien vom Server zum Client (Download) oder umgekehrt von Client zum Server (Upload) übertragen, so dass viele Aktionen sowie E-Mail Schreiben/Lesen, RSS abonnieren, Videos anschauen, 3-D Animationen usw. ermöglicht wird.

Die Seitenbeschreibungssprache HTML wurde von W3C "World Wide Web Consortium" standardisiert, um die Web-Standards zu entwickeln. Das Ziel ist es, dass das Web sein volles Potential erreicht und durch die Verbreitung der Standards dem Anwender barrierefreie Nutzmöglichkeiten mit untereinander kompatibel funktionierenden Web-Technologien gewährleistet.

Jedoch weichen die Interpretationen des HTML-Codes von verschiedenen Browser-Herstellern (wie Microsoft Internet Explorer, Mozilla, Firefox, Safari, Opera, usw.) deutlich voneinander ab. Die Erweiterungen gehen proprietär weiter und daher besteht kein Standard. Diese unterschiedliche Codierung kann dazu führen, dass verschiedene Browser beim Laden den Inhalt einer Web-Seite mit Fehlern oder überhaupt nicht anzeigen können. Die Probleme treten vor allem dann auf, wenn dynamische Elemente und verschaltete Tabellen vorhanden sind.

### **3.5.4.1 Die gängigsten Browser**

Der führende Browser ist Microsoft Internet Explorer, welches als ein kommerzielles Produkt zu betrachten ist. Das bedeutet, dass es entweder sein eigenes Betriebssystem (Windows) erfordert oder einen Windows-Server verlangt. Microsoft verwendet die für das Betriebssystem benötigten Komponenten auch für die eigenen Browser derselben Programmiersprachen, was neben dynamischen Kontrollmöglichkeiten und Automatisierung der Windows-Funktionen auch negative Folgen mit sich bringt. Diese Vorgehensweise verursacht Sicherheitsprobleme, weil der volle Zugriff auf Systemfunktionen von Browsern meistens der Fall ist und weist daher Sicherheitslücken auf, was immer kritisiert wird.

Nach einer Statistik von Browsern im Jahre 2007 ist Microsoft Internet Explorer mit 70,6% Marktführer. Danach folgen der Reihe nach Mozilla, Safari, Netscape, Opera und die anderen, welche auf der Abbildung 34 ersichtlich sind.

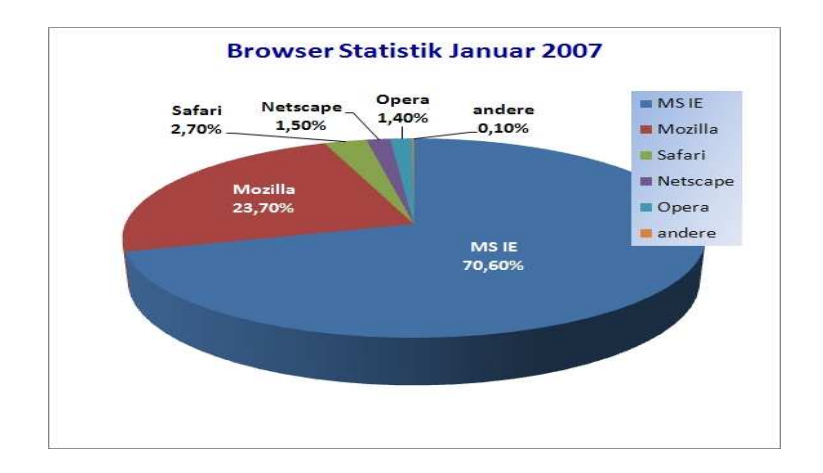

*Abbildung 34: Browser Statistik (Januar 2007)* 

Da der *Netscape Navigator* den Anforderungen des Benutzers nicht mehr entsprechen konnte und jegliche Investitionen zu hoch waren, wurde er am 1. März 2008 von dem Unternehmen AOL eingestellt. Die neueste Version ist zwar zum Download verfügbar, jedoch wird es keine Weiterentwicklung mehr geben.

Mozilla Firefox ist die Fortsetzung von Netscape, es existiert seit 1998 und gewann nach 2002 immer mehr Markanteile. Der Mozilla-Browser hat den Vorzug, dass er keinen direkten Zugriff auf das Dateisystem des Host-Systems hat. Die Entwickler haben sich bewusst auf einen reinen Browser beschränkt und somit auf ein integriertes Mail- oder Chatprogramm verzichtet. Firefox hat dabei bei der Bedienung und Sicherheit Vorteile.

Safari ist ein zuverlässiger Browser der Firma Apple. Er ist ein an die Apple-Bedürfnisse angepasst entwickelter Browser und hat eine attraktive, einfache Benutzeroberfläche. Die Vorzüge kommen vor allem bei HTML- und JavaScripts-Leistungen wesentlich hervor. Die Freeware Safari Browser unterstützen Windows XP/Vista und finden eine ansteigende Verwendung am Markt.

Opera ist eine anpassungsfähige, kleine Browser-Suite und stellt eine wesentliche Alternative zu den verbreiteten Browsern dar. Er bietet einen integrierten E-Mail Client, Chat-Modul, BitTorent Unterstützung und noch weitere Funktionen an. Außerdem war Opera der erste Browser, der Tab-Blöcke und Popup-Blocker auf die Oberfläche eingesetzt hat.

Die gängigsten Browser wurden oben in der Übersicht kurz vorgestellt und die existierenden Vor- und Nachteile grob erläutert. Welcher Browser die Anforderungen der Internutzer hinsichtlich der Web-Usability vollständig und zufrieden stellend abdeckt, ist je nach Ansatz und Aufbau von Web-Seiten unterschiedlich. Es soll bei der Gestaltung darauf geachtet werden, falls möglichst viele Besucher die Web-Seite nützen, so weit wie möglich auf Spezialitäten (wie verschaltete Tabellen oder Frames) zu verzichten.

Die Browserarten werden unter zwei Kategorien betrachtet.

#### **3.5.4.2 Textbasierte Browser**

In der Regel sind sie nicht fähig, Grafiken zu zeigen. Sie können nur einfache Texte und Textformate von HTML und XML interpretieren und darstellen. Diese Eigenschaft spart Bandbreite und beschränkt die Ladezeit auf ein Minimum. Textbasierte Webbrowser sind besonders geeignet für die schnellere Recherche und für blinde Nutzer, die das Internet barrierefrei verwenden können. Die Texte innerhalb eines Dokuments können bei den textbasierten Browsern leicht in eine andere Sprache umgewandelt werden.

Beispiele und eine kurze Übersicht wichtiger Eigenschaften einiger textbasierter Webbrowser:

• **Lynx:** Es wurde unter Unix entwickelt und ist fast für alle Betriebssysteme relevanten Versionen verfügbar. Um sie zu starten, sollte einfach "lynx" in der Kommandozeile getippt werden. Die Navigation erfolgt durch Befehlstasten, welche am unteren Bildschirmrand gezeigt werden. Die Bewegung innerhalb der Seite erfolgt durch die "hoch" und "runter" Tasten und mit "Enter" wählt man den markierten Link aus. Die markierten Dokumente können durch einen Druck auf die "d" Taste herunter geladen werden (Abb. 35).

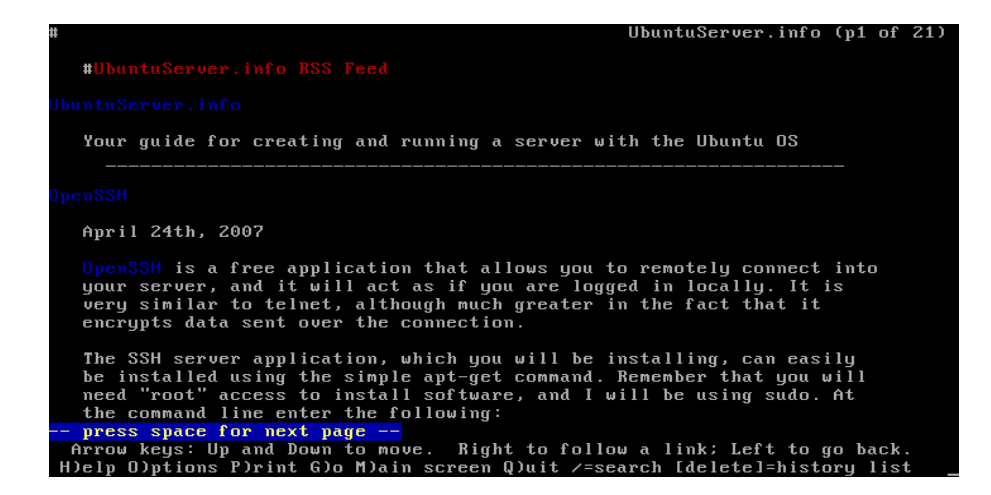

*Abbildung 35: Lynx Textbrowser-Command Mode* 

• **Links:** Ist ein freier, sehr schneller textbasierter Webbrowser und unterstütz Linux, Unix, OS/2 und Windows. Zum Vergleich mit Lynx hat sie eine bessere Unterstützung, um Tabellen und Frames darzustellen, was im Lynx nicht vorhanden ist. Die Navigation erfolgt mit der Tastatur-Eingabe genauso wie bei Lynx. Wenn man "ESC" drückt, öffnet sich am oberen Bildschirmrand ein Pulldownmenü, was die Benutzung der Webbrowser ermöglicht, ohne die ganzen Tastenkürzel auswendig zu wissen (Abb. 36).

|      | View<br>File                                             | Link | Downloads    | Setup | He1p                                                |  |
|------|----------------------------------------------------------|------|--------------|-------|-----------------------------------------------------|--|
|      |                                                          |      |              |       | tevised Slackware Book Project                      |  |
|      | Go to URL                                                |      | g            |       |                                                     |  |
|      | Go <b>B</b> ack                                          |      | z            |       |                                                     |  |
|      | Ilistory                                                 |      |              |       |                                                     |  |
|      | <b>Reload</b>                                            |      | $Ctrl-R$     |       |                                                     |  |
|      | Bookmarks                                                |      | $\mathbf{S}$ |       |                                                     |  |
|      | Save bookmarks                                           |      |              |       |                                                     |  |
|      |                                                          |      |              |       |                                                     |  |
|      | Sale as                                                  |      |              |       |                                                     |  |
|      | Save IRL as                                              |      |              |       |                                                     |  |
|      | Save formattel document                                  |      |              |       |                                                     |  |
|      |                                                          |      |              |       |                                                     |  |
| SIII | <b>Mill background connections</b>                       |      |              |       |                                                     |  |
|      | Kill all connections                                     |      |              |       |                                                     |  |
|      | lush all caches                                          |      |              |       | pdates to the site. This version <u>of the book</u> |  |
|      | Resource <b>E</b> nfo                                    |      |              |       | hall changes are going into the DocBook             |  |
|      | <b>Nemory</b> info                                       |      |              |       | ∏cally a∪ailable Real Soon Now(tm).                 |  |
|      |                                                          |      |              |       |                                                     |  |
|      | $\mathbf{B}$ shell                                       |      |              |       |                                                     |  |
|      |                                                          |      |              |       |                                                     |  |
|      | l Bxit                                                   |      | q            |       |                                                     |  |
| Ыh   |                                                          |      |              |       |                                                     |  |
|      |                                                          |      |              |       |                                                     |  |
|      | Image http://clackbook lizella net/images/clackmetal ing |      |              |       |                                                     |  |

*Abbildung 36: Links, mit geöffnetem Dateimenü* 

• **W3M:** Ist Lynx und Links sehr ähnlich, jedoch komfortabler. W3M kann Tabellen, Frames und zum Teil auch Bilder darstellen. W3M unterstützt die Verwendung von Lesezeichen, Tabbed-Browsing (mehrere "Fenster" innerhalb einer Anwendung) und teilweise ist auch die Mauskontrolle möglich (Abb. 37).

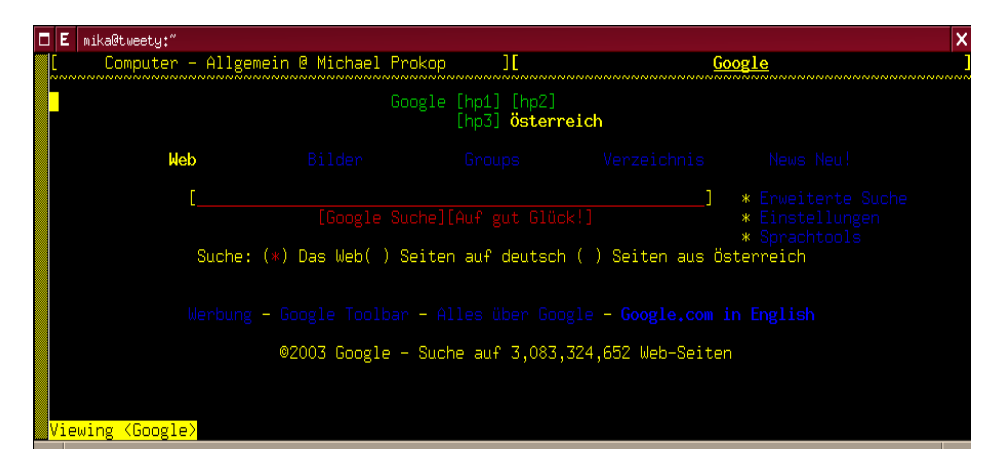

*Abbildung 37: W3M Browser* 

## **3.5.4.3 Grafische Browser**

Grafische Browser sind die am häufigsten verwendete Browserart, für jene Betriebssysteme, die eine grafische Benutzeroberfläche unterstützen (Windows, Mac, OS X oder Unit mit X11.). Da sie über ein grafikfähiges Ausgabegerät verfügen, können multimediale Inhalte wie Grafiken, Filme oder Java-Applets selbst oder mittels externer Bausteine (Plug-In) dargestellt werden.

Eine Browser-Garnitur bringt verschiedene integrierte Funktionen wie zum Beispiel E-Mail-Client und HTML-Editor mit. Einige Browser (z.B. Internet Explorer und Konqueror) sind kombiniert und gleichzeitig als Dateimanager konzipiert. Die Tendenz der Browser in den letzten Jahren dagegen ist es, keine integrierten Zusatzfunktionen einzusetzen (Galeon und Firefox). Moderne mobile Endgeräte wie Handys oder PDAs verfügen ebenfalls über eine Browsersoftware, mit der das Internet genutzt werden kann.

### **3.5.5 Dynamische Elemente**

Web-Seiten, die statisch in reinem HTML codiert sind, sind nicht so attraktiv wie Web-Seiten mit animierten und funktionalen Erweiterungen, jedoch können die Inhalte der ursprünglichen HTML-Seiten in jedem Browser problemlos angezeigt werden. Die meisten Webbrowser sind jetzt in der Lage, dynamische Elemente zu integrieren und somit die weiteren Möglichkeiten zu erlauben.

*"Immer mehr Firmen setzen heute auf die Einbindung dynamischer Inhalte in ihre Websites, die mit stetigen Aktualisierungen, professionellen Datenbankenanbindungen und noch mehr Interaktion mit dem Besucher einen neuen, besser an den Nutzer angepassten Internetauftritt ermöglichen."* [21].

#### **Personalisierung mit Cookies:**

Mit Hilfe der Cookies lassen sich Web-Seiten genauer an die eigenen Bedürfnisse der Besucher anpassen. Die Daten sowie persönliche Einstellungen werden in einem Cookie gespeichert. Beim nächsten Besuch findet der Benutzer die letzten Einstellungen wieder so vor. Damit werden Wiederholung und einige mühsame Angaben bei jedem Besuch vermieden. Cookies sind kleine Datenschnipsel und können maximal 4KB groß sein. Sie sind wegen grundsätzlichen Beschränkungen nicht über längere Zeit zuverlässig. Jeder Domain kann maximal 20 Cookies hinterlassen. Wenn diese Grenze überschritten wird, wird der älteste gelöscht. Außerdem kann man als Benutzer Cookies im Browser deaktivieren. Cookies können auch zum Sammeln von Benutzerinformationen dienen, was ein Sicherheitsrisiko für den Benutzer darstellt und dem Wunsch des Datenschutzes entgegensteht.

Der Navigationsbereich einer Web-Seite sowie hierarchische Menüs und Eingabeprüfungen werden mit JavaScript oder Macromedia Flash abgebildet, um einen schnelleren Aufbau und eine erhöhte visuelle Feinheit zu erreichen. Weil durch die erwähnten Programme (im Gegensatz zu den HTML-codierten Seiten) die neuen Informationsseiten einfach als Teil der Animation dargestellt werden, wird kein neuer Ladevorgang für ein Extrafenster benötigt.

#### **Animationen mit Plug-Ins:**

Die meisten Webbrowser verfügen heute bereits über eine Reihe von Plug-Ins. Sie sind Zusatzprogramme für die bereits vorhandenen Programme und erweitern die Funktionalität des Browsers. Sie werden von Internetsurfern meistens mit den Werbebannern assoziiert und direkt ausgeschaltet, also nicht zugelassen. Manche Benutzer deaktivieren Flash Plug-Ins in ihrem Browser, um mit den störenden Werbebannern nicht konfrontiert zu werden. Um die möglichen Inhalte einer Web-Seite wie Videos, Musik, Animationen oder Spiele usw. zu erlauben, wurden für Browser Plug-In-Schnittstellen entwickelt. Plug-Ins sind in der Regel kostenlos oder Shareware, die über das Internet auf das eigene Computersystem herunter geladen werden. Ein Plug-In installiert sich dann selbständig in den Browser, wenn es benötigt wird.

## **3.5.6 Datenschutz**

Alle Informationen, die ein Benutzer bei seinen Interaktionen im Internet verwendet, werden gespeichert. Die Weiterverwendung dieser Informationen durch dritte Personen ist laut den Datenschutzgesetzen so weit erlaubt, wie sehr es der Benutzer zulässt. Dabei darf aber nicht außer Acht gelassen werden, dass auch die Informationen gespeichert werden, die nicht als vertraulich eingestuft sind und diese Informationen werden weiterverwendet und zu verschiedenen Zwecken vielleicht zusammengefasst gespeichert.

Benutzer, die einen sicheren und anonymen Zugriff auf eine Web-Seite erwarten, dürfen bei der Gestaltung der Web-Seiten nicht mit unnötigen Informationsaufforderungen konfrontiert werden, denn ein Missvertrauen führt dazu, dass der Benutzer sich von dieser Web-Seite völlig zurückzieht. Es ist wichtig, einen Informationsaustausch auf der Basis des gegenseitigen Vertrauens aufzubauen.

*"Datenschutz bezeichnet den Schutz personenbezogener Daten vor Missbrauch. Der Begriff wurde auch verwendet für Schutz wissenschaftlicher und technischer Daten gegen Verlust oder Veränderung – und Schutz gegen Diebstahl dieser Daten. Heute bezieht sich der Begriff meist auf den Schutz personenbezogener Daten. Bei personenbezogenen Daten wurde er auch für Schutz vor "Verdatung" verwendet. Im englischen Sprachraum spricht man von "privacy" (Schutz der Privatsphäre) und von "data privacy" (Datenschutz im engeren Sinne). Im europäischen Rechtsraum wird in der Gesetzgebung auch der Begriff "data protection" verwendet.* 

*Heute wird der Zweck des Datenschutzes darin gesehen, den Einzelnen davor zu schützen, dass er durch den Umgang mit seinen personenbezogenen Daten in seinem Recht auf informationelle Selbstbestimmung beeinträchtigt wird. Datenschutz steht für die Idee, dass jeder Mensch grundsätzlich selbst entscheiden kann, wem wann welche seiner persönlichen Daten zugänglich sein sollen. Der Datenschutz will den so genannten gläsernen Menschen verhindern."* [16].

#### **3.5.7 Sicherheit**

Die Sicherheit spielt für die Qualität einer Web-Seite eine wichtige Rolle. Dabei sind Schlagwörter wie Systemangriffe, Transaktionen und Systemausfälle von großer Bedeutung. In den meisten Fällen sind die Systeme nicht ausreichend vor Hackerangriffen oder Virenbefall gesichert. Dies kann durch eine optimierte Einstellung von Firewalls und Anti-Viren-Programmen bewerkstelligt werden.

Die Transaktionen der Daten werden über gesicherte Datenverbindungen abgewickelt, dabei muss beachtet werden, dass die Datenverbindungen den aktuellen Sicherheitsstandards entsprechen.

Ein weiterer Punkt, welcher sehr unterschätzt wird, ist die Tatsache, dass nicht für ausreichend Ersatzhardware vorgesorgt wird. Während eines unvorhergesehenen Systemausfalls kann durch Stillstand des Systems ein großer finanzieller sowie ein Image Schaden entstehen. Um eine sichere Datenhaltung und einen sicheren Datentransfer an Dritte gewährleisten zu können, müssen Sicherungskopien von Systemdaten und verschlüsselte Transferkanäle zur Verfügung stehen.

Im österreichischen Datenschutzgesetzt steht:

*"Die in § 10 ODSG vorgesehenen Maßnahmen für die Datensicherheit gelten sowohl für den öffentlichen als auch für den privaten Bereich (§ 21, der wieder auf § 10 verweist). Zielvorgabe für alle Organisationen eines Auftraggebers oder Dienstleisters, die Daten verwenden, ist es, Maßnahmen zur Gewährleistung der Datensicherheit zu treffen. Dabei ist je nach der Art der verwendeten Daten, nach Umfang und Zweck der Verwendung und unter Bedachtnahme auf den Stand der technischen Möglichkeiten sowie auf die wirtschaftliche Vertretbarkeit sicherzustellen, dass die Verwendung der Daten ordnungsgemäß erfolgt und dass die Daten Unbefugten nicht zur Kenntnis gelangen. Die Datensicherheitsvorschriften sind so zu erlassen und zur Verfügung zu halten, dass sich die Bediensteten über die für sie geltenden Regelungen jederzeit informieren können.* " [17].

Der Benutzer soll im eigenen Interesse im Internet sicherheitsbewusst sein und dafür einige Sicherheitsmerkmale selber vor dem Auge halten. Dafür ist der erste Schritt die Verwendung von Passwörtern. Die Passwörter spielen eine sehr wichtige Rolle im Sicherheitsmechanismus im Internet bzw. im Intranet. Für eine sichere Verwendung von Web-Seiten sollen die Passwörter zusammen mit den Benutzernamen bei Benutzeraccounts

verwendet werden. Die Passwörter dürfen aus Sicherheitsgründen nicht aus einer einfacheren Kombination erstellt sein, sondern mindestens aus sechs Zeichen bestehen und auch Ziffern enthalten.

Die Verwendung von Wireless-LAN, eine derzeit sehr beliebte Internetverbindungsmöglichkeit, darf nur mit einem gesicherten Kanal und mit einem sicheren Passwort akzeptiert werden, weil sonst die eigenen wichtigen oder sogar geheimen Daten von anderen Personen mitgehört oder zugefunkt werden können.

*"Aus der Diskussion über Sicherheit im Internet haben sich im Laufe der Zeit drei Schlüsselbegriffe herauskristallisiert, die mit Hilfe verschiedener Sicherheitsmaßnahmen gewährleistet werden sollen: Vertraulichkeit, Integrität und Authentizität. Hinter dem Schlagwort "Vertraulichkeit" steht die Frage, wie ich die Daten vor unberechtigten Lesezugriffen schützen kann. "Integrität" fragt nach dem Schutz der Daten vor unberechtigter Manipulation, die Frage nach "Authentizität" hingegen richtet sich an den Urheber von Daten (zum Beispiel E-Mails): Ist er wirklich der, der er vorgibt zu sein?* " [18].

### **3.6 Dimensionen**

Eine Web-Seite lässt sich in drei verschiedenen Dimensionen untersuchen: der Content, das Design und die Informationsarchitektur. Unter Berücksichtigung dieser drei Blickwinkel ist es möglich, ein verständliches und leicht benutzbares Internetportal herzustellen, in dem der Benutzer auch bei komplexen Inhalten den roten Faden im großen Zusammenhang nicht verliert.

#### **3.6.1 Content**

Die Gesamtheit aller Inhalte einer Webseite wird als Content bezeichnet, dazu zählen unter anderem Elemente wie Bilder, Texte, Grafiken und Videos. Erfolgreiche Webseiten bieten mehr als nur Textinhalte und einige Grafiken, sondern je nach Einsatzgebiet sind Elemente wie transaktions-, multimediale- und kommunikative Schnittstellen unerlässlich.

Beim ersten Öffnen einer Web-Seite ist es von großer Bedeutung, dass der Benutzer rasch einen Überblick über die Funktionsweise einer Seite bekommt. Weiters ist zu beachten, dass die erwünschten Informationen tatsächlich zu finden sind, die dem Benutzer mit dieser Web-Seite inhaltlich versprochen werden. Um ein effizientes Arbeiten mit den Informationen, die auf einer Seite angeboten werden, zu gewährleisten, soll der Anbieter die Ressourcen des Benutzers nicht strapazieren. So darf das Erlangen der erwünschten Informationen nicht lang dauern, die Texte mit den gebrauchten Informationen dürfen nicht überdetailliert gestaltet werden. Die benutzten Medien sollen beim Öffnen oder Herunterladen nicht sehr viel Zeit in Anspruch nehmen. Eine eintönige Präsentation der Seite sollte gemieden werden, damit der

Benutzer nicht schnell das Interesse an dieser Seite verliert.

Die Inhaltselemente Bild, Text, Video und Animation werden vom Benutzer im Internet anders wahrgenommen als in der Realität, wie zum Beispiel in einem Buch. Dabei spielt das Licht eine große Rolle. Bei einem Computerbildschirm wird die Oberfläche von hinten beleuchtet und der Leser schaut direkt ins Licht, um den Text zu lesen. Weil das Licht und das Flimmern des Bildschirms die Augen des Benutzers sehr anstrengen, hat sich herausgestellt, dass der Text nicht Wort für Wort gelesen wird, sondern das wichtigste schnell überflogen, sozusagen gescannt wird. Ein Stück Text auf einer Buchseite hingegen wird durch reflektiertes Licht beleuchtet. Es wird dadurch einfach, den Text zu lesen, folglich wird der Text detailliert gelesen und es wird Wort für Wort wahrgenommen. Deswegen schreibt Jakob Nielsen, dass beim Surfen im Internet die Informationen gefunden werden, aber für das Lesen längerer Texte die Seiten ausgedruckt werden.

Es ist wichtig, diese Verhaltensweisen zu berücksichtigen und die Seiten mit Texten kurz und knapp darzustellen, und zu beachten, das wichtigste hervorzuheben. Weil es verschiedenste Arten von Webseiten mit unterschiedlichsten Inhalten und Funktionen gibt, soll je nach Art der Seite und der Zielgruppe die passende Lösung unter vielen gefunden werden.

# **3.6.2 Design**

In der deutschen Sprache wird das Wort "Design" als Synonym für eine fachgerechte und bewusste Gestaltung oder Entwurf verwendet. In Bezug auf die Web-Seitengestaltung wird man in diesem Bereich ganz schnell mit dem Begriff "Web-Design" konfrontiert.

Unter Web-Design versteht man die visuelle Konzeption einer Web-Seite. Es ist die Art, wie sich eine Web-Seite einem Benutzer präsentiert, sei es vom modernen bis zum klassischen Stil oder vom fachlich seriösen bis zur Unterhaltung. Der erste Eindruck spielt also nicht nur bei den Menschen eine große Rolle. Auch für eine Internet-Seite ist es von höchster Wichtigkeit, sich von seiner besten Seite zu zeigen. Wie ein Mensch sich ein Image schafft, das ihn/sie am besten widerspiegelt, so muss der Anbieter das richtige Design für seine Seite entwickeln, welches auf dem ersten Blick zeigt, was den Benutzer hier erwartet.

Das Web-Design ist aber nicht nur für optische Zwecke gedacht, sondern auch für eine einfache Nutzung. Es ist unter anderem sehr wichtig, dass die Seite von allen erreicht werden kann. Deswegen muss großer Wert darauf gelegt werden, dass eine Kompatibilität zu allen in Frage kommenden Browsern hergestellt ist. Ansonsten werden die Seiten vom Benutzer unvollständig erlebt und die ganze Qualität der Seite wird nicht wahrgenommen. Außerdem darf der Anbieter die Navigation innerhalb einer Seite nicht außer Acht lassen. Es muss von Anfang an klar und deutlich erkennbar sein, wie diese Seite aufgebaut ist und wie man sich in ihr bewegt.

 "*Das Design einer Webseite kann daher nie unabhängig vom Inhalt und der Struktur betrachtet werden. Schon die Homepage muss widerspiegeln, welche Struktur eine Webseite hat. Das bedeutet, dass als Navigationseinstieg in die Website Begriffe verwendet werden, die die Hauptthemengebiete des Informationsraums darstellen."* [19].

Bei der Gestaltung einer Web-Seite muss dem Anbieter von vornherein ganz klar sein, welche Zielgruppe er damit erreichen möchte. Nur so ist es möglich, die richtigen Entscheidungen zwischen den vielen Möglichkeiten zu treffen. Den Vorgang, in dem man das Ziel und die Zielgruppe einer Web-Seite herausarbeitet, um anschließend zielorientiert in die

Seitengestaltung umzusteigen, nennt man die Konzeptionsphase. In dieser Phase ist es wichtig, die Inhalte einer Seite mit dem Ziel und mit der Zielgruppe übereinstimmend zu

verwalten. Diese Planung ist für die folgenden Schritte zur Verwirklichung einer Seite von großer Bedeutung. Ein fehlerhafter Inhalt oder eine verfehlte Zielgruppe führen schnell zum Ende einer Web-Seite, da sich der Benutzer damit nicht identifizieren kann.

Für die Ermittlung der Zielgruppe stehen den Anbietern verschiedene Herangehensweisen zur Verfügung. Ein Brainstorming über die Zielgruppe, wo ein Team aus dem Themenbereich, ob Kenner oder Selbstbetroffene, ausarbeitet, was in der geplanten Seite beinhaltet und berücksichtigt werden soll und eine Auseinandersetzung mit den Inhalten in den Seiten bringen sehr nützliche Tipps, die man dann bei der Gestaltung gut einbringen könnte. Es ist auch sehr wichtig, die Seite mit den Augen des Benutzerkreises zu betrachten. So kann man eine interessantere und anspruchsvollere Seite für diese Zielgruppe errichten.

Das Personas-Konzept ist eine weitere Konzeptionsmöglichkeit. Hier werden fiktive Personen gewählt, die den Eigenschaften der Zielgruppe entsprechen. So wird die richtige Ausrichtung der Seite gewährleistet. Nachdem man die Ziele definiert hat, und damit auch alle zu beinhaltenden Funktionen feststehen, soll der Anbieter diese Ziele auch in der Web-Seite umsetzen. Alle versprochenen Inhalte und Funktionen müssen auch integriert werden. Auch die am schönsten designte Web-Seite ist nicht ausreichend, wenn die erwähnten Informationen keinen Platz darin finden.

Beim Design einer Seite ist weiters zu beachten, dass die Seite nicht mit schönen, aber zielentfremdeten Inhalten aufgefüllt wird. Um einer solchen Entfremdung zu entgehen, muss von Anfang an das Ziel und die Zielgruppe im Auge behalten werden. Wie eine mangelhafte Seite kann auch eine unnötig aufgeladene Seite den Benutzer erschrecken und so zu einem schnellen Interessenverlust führen.

Nachdem die Zielgruppe ermittelt und die Ziele herausgearbeitet wurde, ist die Phase

des Grobkonzepts abgeschlossen. Anschließend wird die Feinkonzeption durchgezogen, worunter man die Verwirklichung der genannten Inhalte und Funktionen versteht.

Das folgende Zitat führt uns zum nächsten Kapitel, das sich mit der Strukturierung von Web-Seiten beschäftigt.

*"Design und beste Layout kann nicht über eine Website hinwegtäuschen, deren grundlegende Struktur unverständlich und unübersichtlich ist. Insbesondere da ein Benutzer meist nur wenig Zeit aufbringt, um die Struktur einer Website (und das sicher nicht bewusst), zu "erlernen" ist dieses Kriterium ein "Do-or-die" für die erfolgreiche Interaktion des Benutzers mit der Webseite."* [19].

# **3.6.3 Website Informationsarchitektur**

Wie beim Entwerfen eines Buches, wird auch beim Entwurf einer Website eine inhaltliche Struktur hergestellt. Die Gliederung der inhaltlichen Punkte erfolgt bei einem Buch linear und hierarchisch, alles wird nacheinander behandelt und man kommt zu einem Schluss. Die Webseite hingegen kann viel flexibler und komplexer gestaltet werden, es entsteht ein System, wonach die ganze Seite funktioniert.

Beim Erstellen dieses Systems, also der Informationsarchitektur, hat der Anbieter die Gelegenheit, den Grundstein für die Benutzerfreundlichkeit zu legen. Eine schnelle Erreichbarkeit aller Informationen und ein guter Überblick in der gesamten Web-Seite sind mit diesen grundlegenden Überlegungen von Vornherein bestimmt. Durch die Flexibilität einer Web-Seite entsteht die Gefahr, dass vor allem unerfahrene User sich innerhalb der großen Anzahl von Seiten nicht mehr auskennen und sich verirren. Diese Überforderung darf nicht zugelassen werden. Durch eine klare Informationsarchitektur erwartet den Benutzer, ob Anfänger oder Fortgeschritten, sogar auf der Homepage einer Seite der Überblick, der ihm schnell den logischen Aufbau zeigt und so auch die Handhabung der Seite erleichtert.

Die wichtigsten Eigenschaften bei der Informationsarchitektur sind die Navigation und

die Struktur. Je nach Art der Informationen und deren Komplexität werden unterschiedliche Strukturierungsarten angewendet. Zum Beispiel eignet sich die hierarchische Struktur sehr gut dazu, um komplizierte Inhalte organisiert darzustellen. Im Gegensatz dazu verkompliziert die Verwendung von Netzwerkstrukturen im selben die Anwendung.

Neben der übersichtlichen Struktur finden weitere Wege Verwendung, um die Orientierung innerhalb einer Web-Seite zu optimieren. Einheitlichkeit in Form, Layout und Navigation schaffen eine interne Identität, und durch eingefügte Suchfunktionen wird ein rasches Gelangen ans Ziel möglich. Um am Ende einer Seite schnell den Anschluss zum restlichen Teil der Seite aufzubauen, kann eine Auflistung des Gesamtmenüs angebracht werden, durch die der Benutzer dann weiter zu den anderen Bereichen weitersurfen kann.

Für den Ersteller ist es von großer Bedeutung, negative Dimensionen einer Webseite auszuschließen. Dazu zählen Sackgassen, in denen sich der Benutzer weder weiter noch zurückbewegen kann. Dieser Fall wird vom Benutzer als extrem unangenehm wahrgenommen und schadet der Web-Usability. Ein anderes negatives Beispiel bilden Links, die man zwar anklicken kann, die aber keinen Inhalt zeigen. Das Gegenteil davon, ein mit Informationen gehäufter und unübersichtlicher Inhalt bewirkt, dass Nutzer diese Web-Seite als sehr negativ erleben und in manchen Fällen sogar nicht mehr zu dieser Seite zurückkommen. Auch Suchmaschinen mit mangelhaften Ergebnissen innerhalb einer Seite lassen die Web-Seiten schnell an Wert verlieren.

Beim Aufbauen eines Systems mit dem Zweck, die Inhalte miteinander logisch zu verknüpfen, ist es wichtig, auch logische Unterteilungen herzustellen, die mit dem Inhalt korrespondieren.

 *"Bauen Sie zum Beispiel einen Obsthandel im Internet auf, werden Sie kaum ein botanisches System zum Gliedern der Informationen verwenden. Sie können nicht davon ausgehen, dass der Benutzer unter dem Begriff "Sammelfrüchte" Äpfel sucht oder dass er*  *weiß, dass Tomaten unter "Beeren" zu finden sind. Stattdessen werden Sie eher die übliche Einteilung nach "Obst" und "Gemüse" wählen."* [20].

Wenn die Seite sehr viele unterschiedliche Unterthemen zusammenfasst, soll der Anbieter darauf achten, dass der Benutzer sich dennoch leicht zurechtfindet. Dieser Zustand kann zum Beispiel gelöst werden, indem man für verschiedene Nutzer verschiedene Zugangsmöglichkeiten zu den Informationen anbietet.

Die routinierten Benutzer sollten schnell zu ihren Zielen gelangen können. Für neue Benutzer, die genau wissen, was sie suchen, kann zum Beispiel eine Such-Funktion angeboten werden, mit der sie sich innerhalb der Seite rasch weiterbewegen können. Die Benutzer, die nicht genau wissen, wonach sie genau suchen, wählen den assoziativen Weg. Durch eine logisch aufgebaute Informationsarchitektur wird sich für diese der Weg zu ihrem Ziel schnell offenbaren. Und für die Internetsurfer, die sich von einer interessanten Seite zur nächsten fortbewegen, werden mit dieser Systematik intuitiv ihren Weg zu den erwünschten Informationen finden. Beim Aufbau einer Systematik ist vor allem zu beachten, dass diese dem Benutzer schnell klar wird. Ein perfektes logisches System, in dem sich der Benutzer nicht auskennt, ist auf keinen Fall zweckmäßig. Es wird auch seitens des Benutzers selten geduldet, wenn das System logische Lücken hat. So wird der Informationsfluss gestört. Deswegen soll der Anbieter beachten, inhaltlich verwandte Links immer miteinander zu verknüpfen.

Um eine klare Systematik innerhalb einer Seite zu schaffen, gibt es verschiedene Möglichkeiten. Im Allgemeinen wird versucht, den mentalen Modellen der menschlichen Denkweise nachzugehen. Unter mentalen Modellen versteht man vereinfachte Schemata der Umwelt, wie der Mensch sie wahrnimmt und erlebt. Jeder Mensch kennt intuitiv viele solche Modelle und verhält sich danach, um sich in der wirklichen, komplizierten Umwelt zurechtzufinden. Auf denselben Gedanken basierend kann man auch sagen, dass ein durchschnittlicher Internetbenutzer auch ein solches Modell für den Aufbau einer Web-Seite

intuitiv anwendet. Wenn also der Aufbau einer Web-Seite in der Strukturierung und der Navigation tatsächlich mit diesem mentalen Modell des Benutzers übereinstimmt, steht einer ungehinderten, intuitiven Verwendung der Seite nichts mehr im Wege.

Um das mentale Modell des Benutzers zu erfassen, gibt es unterschiedliche Methoden und Studien. Einer von diesen Methoden ist zum Beispiel Cardsorting.

Ebenso spielt eine nachhaltige Planung des Systems eine wichtige Rolle. Je nachdem, wie sich die Seite in der Zukunft entwickelt, soll die Möglichkeit bestehen, die neuen Seiten in dieselbe Systematik einzupassen. Das System soll in derselben Logik erweiterbar aufgestellt werden. Um sich jederzeit zurechtzufinden, wo man gerade ist und wo sich diese Seite genau in der Web-Site befindet, wird im Allgemeinen ein Sitemap<sup>1</sup> angeboten. In einem Sitemap wird gezeigt, wie die Web-Seite organisatorisch aufgebaut ist, welche Haupt- und welche Unterteilungen es in den Themenbereichen gibt. Außerdem kann man sehen, welche Seiten miteinander verlinkt sind. Wie der Name schon beinhaltet, ist der Sitemap ein Wegweiser innerhalb der Web-Seite.

### **3.7 Wahrnehmung**

l

In diesem Kapitel werden wir die menschliche Wahrnehmung und ihre Auswirkungen auf die Gestaltung von Software bzw. Web-Seiten behandeln.

*"Die Aufmerksamkeit eines Besuchers auf der Webseite muss als erstes gefesselt werden, damit ihm die Botschaften und Informationen auffallen und er Interesse an der Webseite zeigt."* [22].

Dabei sollten bei der Konzeption einer Web-Seite die grundlegenden Funktionen der Informationsverarbeitung des Menschen einbezogen werden. Der menschliche

<sup>&</sup>lt;sup>1</sup> Andere gängige Namen für "Sitemap" sind der Flussdiagramm, Flowchart, Struktogramm oder Ablaufdiagramm.

Informationsverarbeitungsprozess ist ein wesentliches Kriterium beim Aufbau und der Präsentation der sämtlichen Inhalte.

*"Wahrnehmung bezeichnet im Allgemeinen den Vorgang der bewussten Aufnahme von Informationen eines Lebewesens über seine Sinne*.*"* [16].

*"Die Wahrnehmung ist unser unmittelbarer Zugang zur Welt; sie dient der Re-Konstruktion von Wirklichkeit."* [23].

Die Informationen werden von der Innen- und Außenwelt durch Sinnesorgane des Menschen aufgenommen und unter dem Einfluss von Kurz-, Langzeitgedächtnis, Denken, Erfahrungen und Erwartungen verarbeitet.

Der Wahrnehmungsprozess wird im Allgemeinen in drei Stufen unterteilt: Empfinden, Organisieren und Einordnen. Die erste Stufe "Empfinden", Abruf der Reize von Außenwelt, geschieht mit unterschiedlichen Arten von menschlichen Sensoren (z.B. Sehen der Grafik eines Objektes oder Hören eines Tones).

Zunächst werden die Informationen durch Filter vorbereitet und mit den vorhandenen Informationen aus dem Kurzzeit- und dem Langzeitgedächtnis (Erfahrungen und Vorwissen beeinflussen die Perzeptionsprozesse) zusammenhängend organisiert.

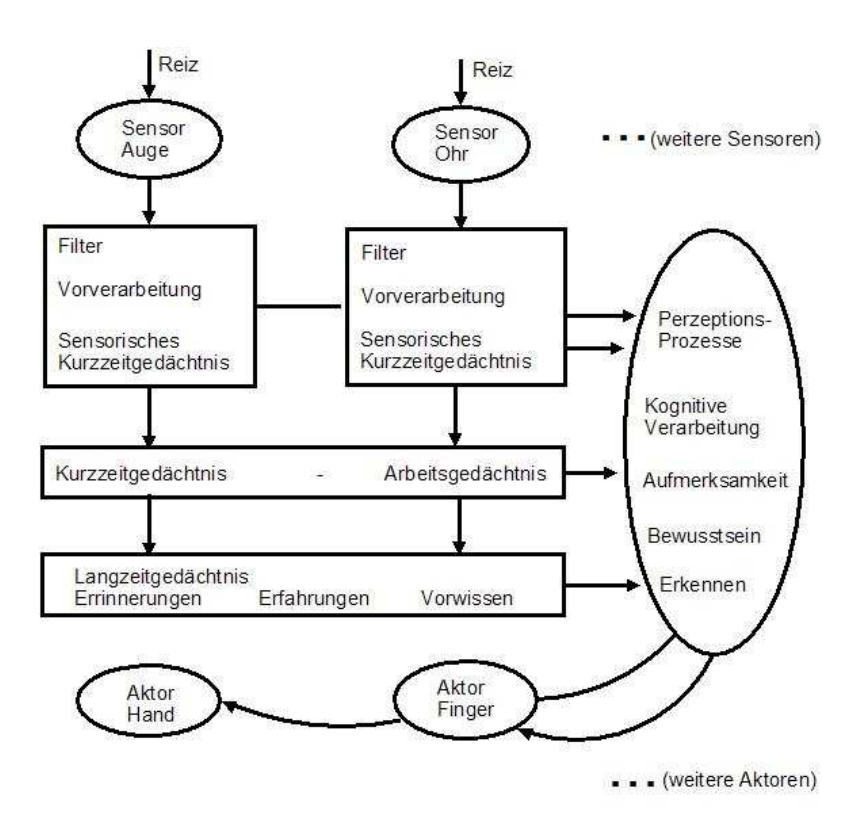

Auf der letzten Stufe wird den Sinnesreizen eine Bedeutung zugeordnet (Abb. 38).

*Abbildung 38: Menschliche Informationsverarbeitung* 

## **3.7.1 Sehen**

Die visuelle Wahrnehmung ist von großer Bedeutung, da mittels dieser Sinne der Großteil der Interaktion zwischen Menschen und Computer vorkommt. Alle Sinneseindrücke zusammen liefern (in Computer-Größen umgerechnet) ungefähr 8 MBit/s an Informationen. Davon gelangen ca. 80% aller Informationen über das Auge und 15% über die Ohren ins Gehirn.

Der Mensch ist in der Lage, Objekte nach ihrer Figur und Form auseinander zu halten und sie auch aus unterschiedlichen Blickwinkeln und in unterschiedlichen Größen zu erkennen, selbst wenn sie sich bewegen.

*"Die visuelle Wahrnehmung wird nicht nur von der physischen Beschaffenheit des Auges bestimmt, sondern stärker noch durch die Verarbeitung durch das Exekutivsystem, bei der Gewohnheiten und andere psychische Gegebenheiten bestimmend sind."* [24].

Der optische Reiz tritt bei Software Produkten in den Vordergrund, besonders bei verhältnismäßig unterschiedlich dargestellten Informationen, wenn sie einfache, klare, symmetrische und geschlossene Formen haben. Diese komplexe und aktive Angelegenheit kann man beim Web-Design ausnutzen, um zusammengehörige Informationen mit Hilfe der Formgebung und Gestaltung einprägsam zu vermitteln.

### **3.7.1.1 Gestaltgesetze**

Der Begründer der Gestaltpsychologie Max Wertheimer hat 1912 seine Forschungsergebnisse zur Objektwahrnehmung unter dem Begriff *"Gestaltgesetze der Wahrnehmungsorganisation"* [25] veröffentlicht. Diese Gestaltgesetze stellen Regeln dar, nach deren Prinzipien das visuelle System Objekte selbst im zweidimensionalen Raum erkennen kann.

Im Folgenden werden die wichtigsten Gestaltgesetze erläutert.

70

# **3.7.1.1.1Gesetz der Prägnanz**

Das Gesetz der Prägnanz oder das Prinzip der "guten Gestalt" sagt aus, dass die zusammengehörenden Elemente in einer einfachen Grundform dargestellt werden müssen. Man sollte sie von den anderen durch ein bestimmtes Merkmal abheben können. Gute Gestalten unterstützen die Wahrnehmung aufgrund der Neigung zur Einfachheit, Symmetrie, Regelmäßigkeit, Kontinuität und innerem Gleichgewicht von Formen.

*"Diesen Würfel konstruiert unser Auge einerseits mit Hilfe des Gestaltgesetzes der guten Gestalt des Quadrates (Bevorzugung geometrischer Formen) und der Prägnanz von 3D-Interpretationen (wir Menschen leben in einer drei-dimensionalen Welt)."* [26] (Abb. 39).

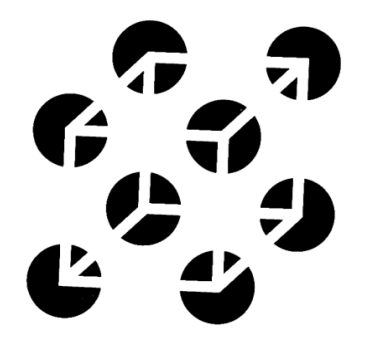

*Abbildung 39: Nicht vorhandener Würfel* 

# **3.7.1.1.2Gesetz der Nähe**

Logisch zusammenhängende Elemente oder Informationen sollten auch räumlich zusammengehörig dargestellt werden. In Abbildung 40 werden die Kategorien nach dem Gesetz der Nähe gruppiert. Die vertikalen Abstände zwischen den Kategorien (z.B. Auto & Verkehr und Gesundheit & Medizin) sind größer als die Abstände innerhalb einer Kategorie (Auto & Verkehr, Verkehrsclubs & -Organisationen, Auto, Motorrad).

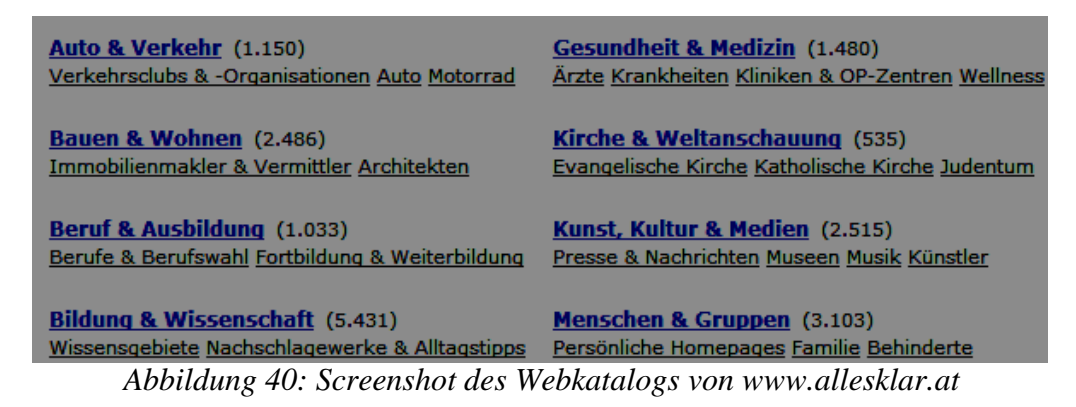

# **3.7.1.1.3Gesetz der Geschlossenheit**

 Wahrnehmungselemente, die logisch in einer Beziehung stehen, werden zu Einheiten gruppiert so dass in den Software-Produkten die Zusammenhänge eindeutig dargestellt und die Orientierung erleichtert wird. Dieses Prinzip ist dann vorherrschend, wenn man viele Botschaften unter mehreren Oberbegriffen verteilt anzeigen muss.

Die geschlossene Einheit einer Information kann durch Einsatz von Linienzügen oder durch Setzen von Rahmen sehr effektiv gestaltet werden. Auf diese Weise kann der Benutzer die Struktur und Logik der angezeigten Informationen sehr schnell erkennen. Abbildung 41 zeigt ein Beispiel im Bereich der Software-Benutzung. Die zusammenhängenden Informationen werden gruppenweise geordnet und mit dem Kästchen voneinander getrennt dargestellt.
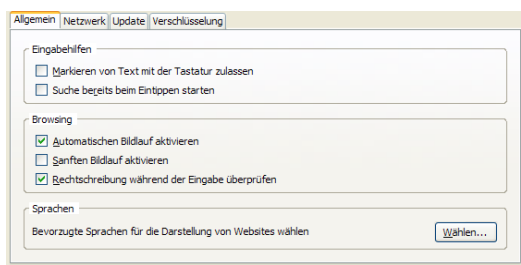

*Abbildung 41: Einstellungsmenü des Browser Firefox 2.0.0.1.4* 

# **3.7.1.1.4Gesetz der Ähnlichkeit**

Informationen einer Web-Seite, die Gemeinsamkeiten aufweisen, sollten ähnlich dargestellt werden. Die Gruppierungstendenz des Menschen bezüglich ähnlicher Elemente ist sehr stark, was für das Web-Design ausgenutzt werden soll. Somit erkennt der Besucher mühelos, welche Funktionen zusammengehören und welche nicht (Abb. 42). Daher wird insbesondere bei kommerziellen Web-Seiten das Ausführen von Navigationsschritten einheitlich dargestellt.

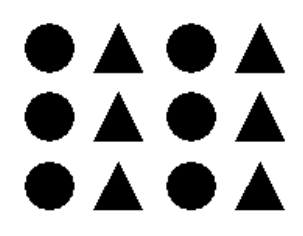

*Abbildung 42: Beeinflussung von Ähnlichkeit* 

## **3.7.1.1.5Gesetz der guten Fortsetzung**

 Elemente, die sich auf einer durchgehenden Linie oder Kurve befinden, werden als zusammengehörig bzw. gruppiert wahrgenommen (Abb. 43).

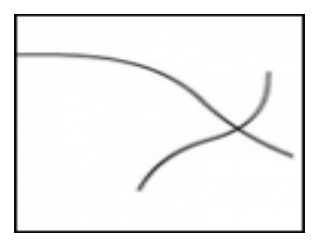

*Abbildung 43: Das Gesetz der guten Gestalt* 

*"Dieses Gesetz wird auch unwillkürlich immer dort verwendet, wo ein Objekt im Hintergrund kurzzeitig von einem kleineren Objekt im Vordergrund unterbrochen wird. Das Hintergrundobjekt wird "automatisch" als komplett wahrgenommen."* [11].

### **3.7.1.1.6Das Gesetz des gemeinsamen Schicksals**

Elemente, die sich in die gleiche Richtung oder im gleichen Rhythmus bewegen, erscheinen als zusammengehörig. Die Elemente, die nach den Prinzipien "Gesetz der Nähe" und "Gesetz der Ähnlichkeit" zusammengehören müssten, werden von unserem visuellen System nicht gruppiert, wenn sie sich in eine andere Richtung bewegen oder einen unterschiedlichen Rhythmus aufweisen.

## **3.7.1.1.7Gesetz der Bedeutung und Vertrautheit**

Menschen betrachten die Figuren ständig mit den früheren Erfahrungen und bereits bekannten Zusammenhängen. Ob und wie wir die richtige Gestalt von Bildelementen interpretieren, hängt von unserem Vorwissen und der Umgebung ihres Platzes ab. Daher ist die Benutzung von bekannten Symbolen eine Erleichterung der intuitiven Erschließbarkeit von Web-Seiten.

### **3.7.1.2 Figur und Hintergrundunterscheidung**

 Die Figur und Hintergrundunterscheidung ist eine grundlegende Funktion im visuellen Bereich der menschlichen Wahrnehmung und dient dazu, die optischen Sinneseindrücke in die Kategorien "Figur" und "Hintergrund" zu ordnen. Um eine klare Hervorhebung des wahrgenommenen Feldes als Figur vor einem Hintergrund zu gewährleisten, müssen zusammengehörende Gestaltungselemente in der gleichen Farbe unterlegt werden. Der Hintergrund sollte die Aufmerksamkeit nicht an sich, sondern an die angebotene Figur richten.

*"Die Unterscheidung in Figur und Hintergrund sollte eindeutig funktionieren. Der*  Gegenstand, der als Figur wahrgenommen wird, wirkt "dinghaft", hat eine Bedeutung und *kann besser erinnert werden als der Hintergrund, der ungeformt und unstrukturiert erscheint."* [27].

Wenn bei visuellen Reizfeldern keine deutliche Trennung berücksichtigt wird, könnte der Hintergrund plötzlich als Figur hervortreten (optische Täuschung). Ein derartiges Beispiel zeigt Abb. 44, welches die Rubinsche Vase darstellt. Je nachdem, ob man sich auf die schwarzen oder weißen Farbflächen konzentriert, erscheint ein anderes Bild d.h. entweder eine Vase oder zwei Gesichter.

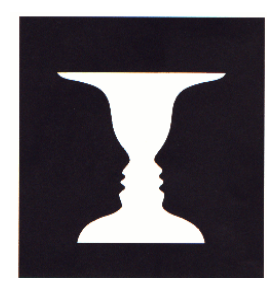

*Abbildung 44: Optische Täuschung* 

## **3.7.2 Wahrnehmungsfehler**

*"Dass in Augen nicht nur passive Sensoren (die Zapfen und Stäbchen) zu finden sind, sondern außerdem noch eine Vorverarbeitung stattfindet, lässt sich gut an optischen Täuschungen erkennen."* [11].

Es wird vermutet, dass durch die verknüpften Rezeptoren der Netzhaut neben den Pixelinformationen auch verdichtete Merkmalsfaktoren von unserem visuellen System ausgewertet werden. Aufgrund dieser Vorverarbeitung kommt es bei manchen Bildern zu optischen Täuschungen, wo das empfangene Bild nicht mit dem tatsächlichen Bild übereinstimmt.

Wir erleben die Wahrnehmungsfehler besonders bei künstlichen Bildern, die in der Natur so nicht beobachtbar zu finden sind. Um die unerwarteten Effekte zu verhindern, sollte man daher auf diese bei der Gestaltung möglichst verzichten.

Farben verändern ihren Charakter je nach ihrer momentanen Umgebung. Farben erscheinen vor einem dunklen Hintergrund heller und vor einem hellen Hintergrund dunkler. Diesen Effekt bezeichnet man "Simultankontrast" (Wechselwirkung von nebeneinander liegenden Farbflächen). Deshalb sollten die Farben nicht separat, sondern in einer Gesamtheit betrachtet werden.

Eine weitere Kontrasttäuschung in der Sehforschung stellt das so genannte "Herman-*Gitter"* dar. Diese optische Täuschung funktioniert bei allen Menschen, sofern ihre Wahrnehmungssituation die gleiche ist. Wenn wir die Abbildung 45 ansehen, erscheinen graue Flecken an den Kreuzungspunkten.

*Abbildung 45: Hermann-Gitter* 

Versucht man sich auf eine Kreuzung zu fixieren, dann verschwindet der graue Punkt an dieser Stelle, jedoch bleiben sie an den anderen Stellen erhalten. Die Ursache, warum das visuelle System bei starken Kontrasten nicht existente Objekte wahrnimmt, ist die Mitverarbeitung benachbarter hemmender Signale.

## **3.7.3 Gedächtnis**

Mit Hilfe von Untersuchungen können Strukturen mit bestimmten Merkmalen abgeleitet werden, jedoch sind der Aufbau und die Arbeitsweise des Gedächtnisses kaum bestimmbar.

Es wurden verschiedene Theorien entwickelt, wie das menschliche Gedächtnis funktioniert. Seit den 50-iger Jahren bezeichnet man dieses Modell als Dreispeichermodell des Gedächtnisses, wo man zwischen sensorischen Gedächtnis, Kurzzeitgedächtnis und Langzeitgedächtnis unterscheidet.

In Abbildung 46 wird der Ablauf des Gedächtnisses dargestellt.

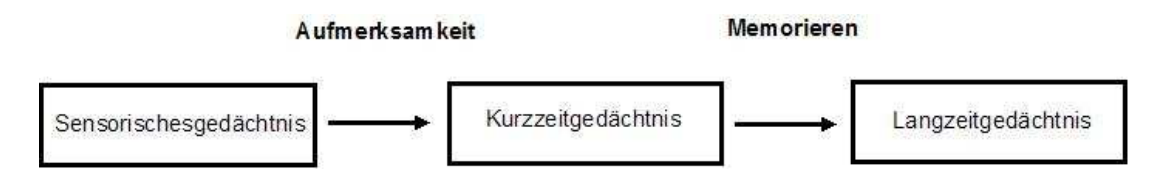

*Abbildung 46: Gedächtnismodell nach Anderson* 

Das sensorische Gedächtnis speichert die durch die Sinnesorgane aufgenommenen Reize. Sie hat eine sehr hohe Speicherkapazität, jedoch beträgt die Speicherzeit weniger als eine Sekunde. Wird die Aufmerksamkeit auf eine Information eingelenkt, so erfolgt die Übertragung an das Kurzzeitgedächtnis.

Hier findet auch das Lernen, Denken und Erinnern statt. Das menschliche Kurzzeitgedächtnis hat eine geringe Kapazität, wo 7±2 Einheiten betrachtet werden. Jedoch kann die Leistung des Kurzzeitgedächtnisses mit bestimmten Strategien erhöht werden (z.B.: Wiederholen, Gliederung in sinnvolle Einheiten).

Im Langzeitgedächtnis werden alle Informationen gespeichert, die vom Kurzzeitgedächtnis übermittelt werden. Der Übergang vom Kurzzeit- ins Langzeitgedächtnis erfolgt je nach Tiefe der Informationsverarbeitung, und wo die bereits vorhandenen Informationen an die übermittelten geknüpft werden. Die Kapazität des Langzeitgedächtnisses ist unbegrenzt, jedoch ist der Zugriff auf die Elemente unzuverlässig.

*"So sind wir z.B. beim Wiedererkennen (,recognition') viel besser als bei der freien Reproduktion ('recall'). Der Benutzer eines Computersystem wird also besser zurecht kommen, wenn er gut erkennbare UI-Elemente (User Interface) immer an der gleichen Stelle im UI wieder findet, als wenn er sich selbst aktiv daran erinnern muss (z.B. bei einer Kommandosprache)."* [28].

### **3.7.4 Hören**

In der Kommunikation zwischen Mensch und Computer spielt der akustische Kanal nach der visuellen Wahrnehmung eine relevante aber untergeordnete Rolle. Jedoch gewinnt das Hören immer mehr an Bedeutung, da sich multimediale Elemente fortschreitend entwickeln.

Der Einsatzbereich des akustischen Kanals ist nicht beliebig, da nicht alle Informationen mit Tonsignalen vermittelbar sind. Bei der visuellen Darstellung kann der Inhalt mittels Text, Fotos oder Bilder codiert und präsentiert werden. Bei der akustischen Darstellung erfolgt es über gesprochene Sprache, Tonsignale oder Melodien. Je nach Art des Inhalts und Aussagenziels, kann die Wahl der Codierungsart variiert werden. Töne wirken für Internetsurfer meistens als Störfaktor und lenken ab. Töne, die den Inhalt nicht unterstützen oder überflüssig sind, sollten vermieden werden.

### *Vermeidung von widersprüchlichen Wahrnehmungskanälen:*

*"Derselbe Wahrnehmungskanal (z.B. Hören oder Sehen) sollte nicht für gleichzeitig dargebotene dynamische Medien verwendet werden."* (ISO 94159-3, S.11, §5.10) [30].

Die verschiedenen Medien sollen sich ergänzen und nicht beeinträchtigen. Beim Anzeigen eines Bildes könnte man bildrelevante Erklärungen mit Hilfe von Tönen verknüpfen (z.B. Beim Video muss man sehen und auch hören). Im Gegensatz dazu führt das gleichzeitige Betrachten von zwei oder mehreren Bildern oder das gleichzeitige Hören von mehreren Erklärungen dazu, dass die meisten Benutzer überfordert werden. Akustische Störungen sind effektiver als optische Störungen. Sie wirken stärker auf die Wahrnehmungsfähigkeit der Menschen und verwirren die Aufmerksamkeit.

## **3.8 Barrierefreiheit**

Im deutschen Sprachraum hat der Begriff "Barrierefreiheit" seine erste Verwendung in der Architektur gefunden. Damit wird der uneingeschränkte Zugang zu Gebäuden für alle Menschen zum Ziel gesetzt. Die Erreichbarkeit darf durch die eventuelle Behinderungen der Menschen nicht erschwert oder gar unmöglich gemacht werden.

Dieser Grundsatz erfordert, dass von der Planung an in Betracht gezogen wird, wie alle Menschen in gleicher Qualität ihre Lebensräume betreten und verwenden können. Es sind nicht alternative, sekundäre Lösungen gemeint, sondern primäre, die von jedem in Anspruch genommen werden können.

Im deutschen Behindertengleichstellungsgesetz (BGG) steht über die Barrierefreiheit:

*"Barrierefrei sind baugleiche und sonstige Anlagen, Verkehrsmittel, technische Gebrauchsgegenstände, Systeme der Informationsverarbeitung, akustische und visuelle Informationsquellen und Kommunikationseinrichtungen sowie andere gestaltete Lebensbereiche, wenn sie für behinderte Menschen in der allgemein üblichen Weise, ohne besondere Erschwernis und grundsätzlich ohne fremde Hilfe zugänglich und nutzbar sind."*  [31].

Die Barrierefreiheit hat sich anschließend auch in anderen Bereichen etabliert, so auch in der Informationstechnik. Die Barrierefreiheit in der Informationstechnik hat zum Ziel, allen Menschen den Informationszugang zu gewährleisten. Wie vorhin im Bereich der Architektur erwähnt, funktioniert die Idee der uneingeschränkten Erreichbarkeit der gewünschten Informationen in einer sehr ähnlichen Weise. Wie ein barrierefreies Bauwerk für alle Menschen konzipiert und gestaltet wird, wird ein Informationssystem auch geplant und durchgeführt. Dafür sind Richtlinien aufgestellt worden, die beim Aufbau einer Internetseite die nötigen Grundsteine regeln.

Für die Entwicklung von internationalen Richtlinien und Standardisierung von World Wide Web (WWW) Techniken ist ein Konsortium zuständig, das World Wide Web Consortium (W3C) heißt. Es wurde im Jahre 1994 gegründet. Dieses Konsortium besteht aus unterschiedlichen Mitgliedsorganisationen und aus einer fix angestellten Arbeitsgruppe. Eine Untergruppe von W3C ist WAI (Web Accessibility Initiative). Sie ist für die Entwicklung von Strategien und Standards im Web zuständig. Durch die Arbeiten von WAI können behinderte Menschen eine Initiative bekommen, wodurch sie den barrierefreien Zugang zum Web haben. Diese Richtlinien und Standards sind auch eine große Hilfe für die Entwickler, die barrierefreie Web- Seiten gestalten wollen bzw. sollen.

Nach den neuesten Schätzungen sind derzeit etwa zwei Drittel aller Webseiten nicht nach diesen Richtlinien konzipiert. Deswegen bedeutet es im Wettbewerb gegen andere Web-Seiten einen großen Vorteil, wenn ein Anbieter seine Internet-Seite barrierefrei gestaltet.

Die Usability einer Web-Seite ist Grundvoraussetzung für eine erfolgreiche Gestaltung und für eine einfache Nutzbarkeit seitens des Anwenders. Wenn es dem Anbieter gelingt, diese Grundvoraussetzung mit Barrierefreiheit zu kombinieren, dann kann die Seite von möglichst vielen Menschen bequem bedient werden. Diese Stufe von Benutzbarkeit für alle wird auch als "Universal Usability", "Universal Design" oder "Design für alle" bezeichnet. Das gelingt aber nur, wenn Barrierefreiheit und Usability vom ersten Schritt an in die Konzeption und Planung mit einbezogen werden und das Gesamtkonzept mitgestalten.

Für die Benutzer der Web-Seiten bedeutet Barrierefreiheit, dass sie uneingeschränkt auf diese Seite zugreifen können. Darunter sind mehrere Ebenen bedacht. Zum Ersten soll dem Nutzer gewährleistet werden, von jedem internettauglichen Gerät eine Verbindung auf die Seite herzustellen, egal über welche technische Ausstattung das Gerät verfügt. Weiters ist zu beachten, dass die Erreichbarkeit ohne örtliche Einschränkung erfolgt, egal ob von zu Hause, von der Arbeit aus oder unterwegs. Weiters soll die Seite für jeden erreichbar sein, egal, von welchen körperlichen oder kognitiven Einschränkungen der Anwender betroffen ist. Diese Maßnahmen erhöhen die Reichweite der Internetseiten und ihre Gebrauchstauglichkeit.

Zum letzterwähnten Aspekt ist in Österreich das Behindertengleichstellungsgesetz am 01.01.2006 in Kraft getreten und das Ziel dieses Gesetzes ist:

"*Die Diskriminierung von Menschen mit Behinderungen zu beseitigen oder zu verhindern und damit die gleichberechtigte Teilhabe von Menschen mit Behinderungen am Leben in der Gesellschaft zu gewährleisten und ihnen eine selbstbestimmte Lebensführung zu ermöglichen."* [32].

 Auch in Deutschland gibt es seit 01.05.2002 das ähnliche bzw. das gleiche Behindertengleichstellungsgesetz (BGG). Ab diesem Datum sind (Bundes)behörden verpflichtet, ihre Web-Seiten barrierefrei zu gestalten, damit Personen mit Behinderung nicht benachteiligt werden.

### **3.8.1 Behinderungen für besondere Benutzergruppen**

Zu den besonderen Benutzergruppen gehören Menschen mit folgenden körperlichen Einschränkungen: Sehbehinderungen, Hörbehinderungen, Sprachbehinderungen, motorische Behinderungen und kognitive Behinderungen.

Außerdem sollen Senioren berücksichtigt werden, deren Anzahl von Tag zu Tag steigt. Die größte Hürde, mit der Senioren zu kämpfen haben, sind alte Hard- und Softwareversionen, mit denen sie bei der Nutzung des Internets öfters eingeschränkt werden. Weiters werden Senioren wegen ihren abnehmenden motorischen Fähigkeiten mit Barrieren konfrontiert.

Hier muss gesagt werden, dass viele behinderte Benutzer von Computern unterstützt werden und somit unterschiedliche Tätigkeiten bewerkstelligen können, die ihnen mit herkömmlichen Möglichkeiten schwer fallen würden.

### **3.8.1.1 Sehbehinderungen**

Personen mit Sehbehinderungen sind Menschen, deren Sehkraft auf ihrem besseren Auge 30% nicht übersteigt. Für diese Menschen ist ein Internetzugang ohne Hilfsmittel nicht möglich, weil ein Monitor als Sehhilfe nicht genug Unterstützung bietet. Zu den Hilfsmitteln gehören die Braillezeile, welche den Text auf der Internetseite als Blindenschrift widergibt (Abb. 47).

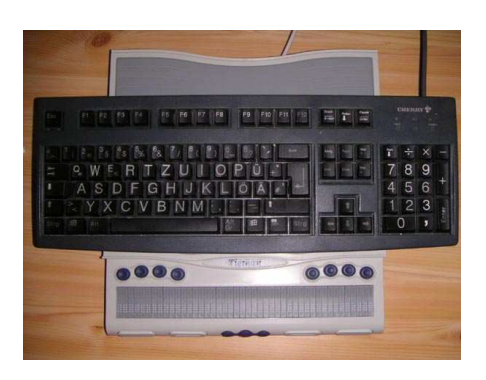

*Abbildung 47: Braillezeile*

Ein anderes Hilfsmittel ist ein Screenreader, eine Software, die den Text auf der Seite dem Benutzer vorliest. Es ist zurzeit nicht möglich, Bilder als Information weiterzuvermitteln (Abb. 48).

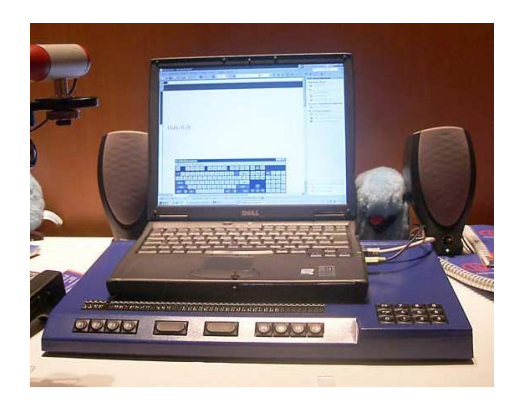

*Abbildung 48: Screenreader*

Die Auswahl und Benützung dieser Hilfsmittel hängt vom Nutzer ab, deswegen soll der Anbieter bei der Gestaltung die technische Unterstützung dieser Medien berücksichtigen.

Neben den Blinden gibt es weitere Stufungen und Arten der Sehbehinderungen. So kann auch Farbenblindheit, Farben- und Blendempfindlichkeit die Benutzung einer Web-Seite einschränken (Abb. 49). Für diese Personengruppen kann der Anbieter bei der Gestaltung ein paar Kriterien beachten, die einen Besuch auf ihrer Internetseite auch für sehbehinderte Menschen angenehm macht.

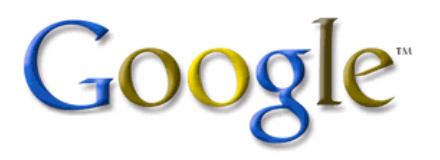

*Abbildung 49: Rotgrün-Blindheit* 

## **3.8.1.2 Hörbehinderungen**

Unter Hörbehinderten versteht man taube Personen oder Menschen mit Höreinschränkungen. Für Personen mit Hörbehinderungen ist es schwer, manche Frequenzen zu hören, oder zu verstehen, woher ein Laut kommt. Es ist für sie weiters schwer zu erkennen, ob ein Geräusch, das sie hören, ein Hintergrundgeräusch oder etwas Wesentliches ist. Sie können leise Klänge, wenn überhaupt, sehr schwer erkennen und zuordnen.

Bei der Gestaltung einer Web-Seite soll auf taube und hörgeschädigte Personen Rücksicht genommen werden, wenn mit akustischen Elementen gearbeitet wird. Es wird den Anbietern empfohlen, neben den akustischen Elementen gleichzeitig auch visuelle Effekte zu verwenden, um somit zum Beispiel Warnungen oder wichtige Informationen zu übermitteln. Es ist weiters zu beachten, dass Videos wenn nötig mit unterstützendem Text angeboten werden, oder man gibt eine klar erkennbare Information in Gebärdensprache wider.

## **3.8.1.3 Sprachbehinderungen**

### Definition:

*"Sprachbehinderte sind Menschen, die beeinträchtigt sind, ihre Muttersprache in Laut und/oder Schrift impressiv und/oder expresssiv altersgerecht zu gebrauchen und dadurch in ihrer Persönlichkeits- und Sozialentwicklung sowie der Ausformung und Ausnutzung ihrer Lern- und Leistungsfähigkeit behindert werden."* [33].

Obwohl es zurzeit ziemlich unwichtig erscheint, weil man Informationen sowieso über die Tastatur oder die Maus in eine Seite eingeben kann, ist es für die nahe Zukunft notwendig, für Menschen mit Sprachbehinderungen Unterstützung im Internet anzubieten. Ein einfaches Beispiel sind Chatsysteme, die über Internet anbieten können. Dabei muss aber in Zukunft ständig darauf geachtet werden, dass eine parallele Möglichkeit angeboten wird, wo man auch den erwünschten Satz eintippen und weiterschicken kann. Somit stehen Sprachbehinderungen einer Kommunikation nicht im Wege.

### **3.8.1.4 Motorische Behinderungen**

Unter motorischen Behinderungen versteht man die körperlichen Behinderungen, die dem Betroffenen die Ausführung von manchen Bewegungen nicht erlauben. Dazu gehören auch Koordinationsschwächen, Lähmungen oder Beschränkungen in der Kraftausübung. In manchen Fällen ist es für den Betroffenen schwer oder unmöglich, zum Beispiel das Zittern der Hände zu steuern.

Bei motorisch eingeschränkten Personen kommen häufig Schwierigkeiten mit den Eingabegeräten vor. So ist es für manche sehr schwierig, genaue Mausbewegungen durchzuführen oder in der erforderten Schnelligkeit Doppelklicks zu betätigen. Weiters ist es ein Problem, gleichzeitig zwei oder mehrere Tasten (wie zum Beispiel Strg+Alt+Entf) zu drücken, die bei manchen Computeranwendungen verlangt wird.

### **3.8.1.5 Kognitive Behinderungen**

Bei Personen, die unter einer kognitiven Behinderung leiden, sind ihre kognitiven Eigenschaften unterdurchschnittlich ausgeprägt. Das führt dazu, dass sie oft Probleme haben, etwas Neues zu erlernen. Sie haben Schwierigkeiten, Assoziationen zu bilden und sich in Wort und Schrift klar auszudrücken. Sie können unter Aufmerksamkeitsdefizit leiden, welches die Konzentration schwächt. Es gibt sehr wenige Web-Seiten, die mit Rücksicht auf diese Art von Behinderungen reagieren und nützliche Lösungen anbieten.

Manche Personen, die unter kognitiven Behinderungen leiden, neigen dazu, eine Leseoder Schreibschwäche zu haben. Für diese Fälle ist es sinnvoll, eine Sprachausgabefunktion bei Texten und eine Spracheingabefunktion neben der Eingabe mit der Tastatur anzubieten.

Um eine barrierefreie Web-Seite zu erstellen, müssen die Richtlinien und Standardisierungen von Organisationen wie W3C oder WAI berücksichtigt werden.

Im Folgenden werden die Prinzipien und Kriterien für die Umsetzung der Barrierefreiheit detailliert untersucht.

## **3.8.2.1 Umsetzung der Barrierefreiheit**

**3.8.2 Barrierefreie Gestaltung von Webseiten** 

Die Wichtigkeit der Barrierefreiheit im Web-Design wird von vielen Anbietern noch immer nicht ganz verstanden und ausgeführt. Deswegen werden Internetseiten für den durchschnittlichen Nutzer konzipiert und die hohe Flexibilität einfach nicht beachtet, wodurch viele Nutzer von Vornherein ausgeschlossen werden.

Es muss den Anbietern klar sein, dass ein barrierefreier Internetauftritt nicht als eine sekundäre Sonderlösung umgesetzt werden kann, sondern von Anfang an, unter Beachtung der vorhandenen Richtlinien, in die Entwicklung und Entstehung der Internetseite hineinbezogen werden soll.

Folgende Aspekte sollten dabei in Betracht gezogen werden:

#### • **Text und Sprache**

Obwohl schon im Kapitel **3.4 Medien** ausführlich auf den Text und die verschiedenen Darstellungsmethoden eingegangen wurde, sollen hier einige weitere Merkmale definiert werden, die für Nutzer mit Behinderungen hilfreich sind.

Für blinde Nutzer ist es sehr nützlich, eine Sprachausgabefunktion einzubauen. Bei längeren Texten soll aber auch berücksichtigt werden, dass der Text durch Tags unterteilt wird, um eine klare Struktur erkennbar zu machen. So kann der Nutzer zu den interessanteren Stellen weitergehen, ohne sich den ganzen Text anhören zu müssen.

Für Nutzer mit Sehbehinderung ist es von Vorteil, skalierbare Schriftarten anzubieten. So kann der Nutzer die richtige Schriftgröße für sich einstellen.

Menschen mit kognitiven Behinderungen leiden bei der Benutzung von Internet vor allem durch längere Texte sowie durch kompliziert aufgebaute Web-Seiten. Deswegen sollte bei Gestaltungen für diese Zielgruppe vor allem beachtet werden, dass übersichtliche Seiten mit wesentlichen Überschriften dargestellt werden, die kurz und prägnant zur erwünschten Information führen. Im Falle einer Unklarheit kann durch eine Sitemap für eine Aufklärung gesorgt werden.

## • **Navigation und Links**

Die Navigation und die Links sind die wichtigsten Grundsteine der barrierefreien Gestaltung von Web-Seiten. Wenn sie nicht für alle Benutzer zugänglich sind, kann die Seite nicht von allen Nutzern ohne Einschränkung bedient werden. Die detaillierten Eigenschaften und die nötigen Mittel für eine moderne Webseite sind in den vorangehenden Kapiteln ausführlich behandelt worden. Nun möchten wir dieses Thema im Hinblick auf die Barrierefreiheit untersuchen.

Hier muss darauf geachtet werden, dass sich die Links von anderen Texten durch Farben oder durch eine Unterstreichung unterscheiden, damit der Benutzer diese erkennen und bedienen kann. Dies ist besonders für die farbblinden Nutzer sehr hilfreich. Weiters sollen die Menüpunkte mit unterschiedlichen Formatierungen gestaltet sein, damit der Benutzer den Unterschied zwischen Haupt- und Untermenüs ohne Verwirrung wahrnehmen kann. Bei der Formatierung von Menüführung sollen statt Farben mindestens ein anderes Formatierungsmittel (z.B. Schriftgröße oder Schriftart) ausgewählt werden, um die Bedienung für sehbehinderte Benutzer zu erleichtern.

## • **Bilder und Grafiken**

Beim Gestalten von Internetseiten in Hinblick auf die Barrierefreiheit sollte die Verwendung von Bildern und Grafiken auf das nötigste reduziert werden. Die Verwendung von Bildmaterial zu dekorativen oder gestalterischen Zwecken erzeugt unnötige Verwirrung.

Für blinde Benutzer ist es von großem Vorteil, wenn das Bild oder die Grafik betitelt und mit zusätzlichem Text definiert wird. Der Grund dafür ist, dass Suchmaschinen keine Bilder, sondern meistens nur Texte suchen können. So wird es dem Anwender möglich, das Bild zu finden. Wird das Bild dann dargestellt, kann er den Titel lesen, und falls es seiner Suche entspricht, auch den dazugehörigen Text.

Falls wichtige Informationen über Bilder oder Grafiken übermittelt werden sollen, muss auf der Seite darauf hingewiesen werden. Denn es kann vorkommen, dass manche Nutzer durch Einstellungen an ihrem eigenen Computer das Downloaden vom Bildmaterial untersagt haben und dadurch ausgeschlossen werden.

### • **Farben**

Um eine gute Lesbarkeit anzubieten, sollen die Hintergrund- und Schriftfarben in möglichst großem Kontrast zueinander ausgewählt werden. Für farbenblinde Nutzer ist es wichtig, dass dabei die Verwendung von Rot und Grün gemieden wird. Es ist daher auch nicht empfehlenswert, diese Farben zu benutzen, um wichtige Informationen hervorzuheben oder das Menü hierarchisch zu ordnen. Die Verwendung von komplizierten Hintergrundmustern und Hintergrundbildern ist auch ein Störfaktor. Die Lesbarkeit wird dadurch beeinträchtigt.

### • **Tabellen und Frames**

Wie schon beim Text erwähnt, sollen sich Tabellen je nach Auflösung einer Seite anpassen können. Weiters ist vom Anbieter zu beachten, dass Tabellen ausschließlich verwendet werden, um tatsächlich Tabellen darzustellen. Bei der Gestaltung von einigen Web-Seiten werden Tabellen dazu genutzt, das Layout und die Positionierung von Darstellungselementen zu erstellen. Das hat aber für blinde Nutzer, die mit einem Screenreader arbeiten, einen großen Nachteil. Der Screenreader versucht dann, alle Layoutelemente einzeln zu lesen.

Ein weiterer Nachteil der Verwendung von Tabellen ist es, dass die Screenreader die Informationen zeilenweise übertragen. Somit kann der blinde Nutzer vor einer großen Verwirrung stehen.

Auch die Frames gehören zu den Elementen, die auf barrierefrei gestalteten Seiten nicht gerne verwendet werden, da Screenreader und alte Browser diese nicht unterstützen.

### • **Audio und Video**

Falls auf einer Web-Seite Audio- und Videodateien angeboten werden, ist es von Vorteil, die wichtigsten Inhalte kurz im Text zu verfassen. Es ist auch ratsam, ein Transkript (Videos oder Audios mit Bildbeschreibungen) anzubieten.

Um die Audio-Informationen auch für hörgeschädigte Anwender oder für User ohne technische Unterstützung (wie Lautsprecher) erreichbar zu machen, sollen Möglichkeiten angeboten werden. Zu diesen Möglichkeiten gehören Textangaben mit den dargebotenen Inhalten. Für sehbehinderte oder blinde Personen muss außerdem berücksichtigt werden, dass die Audiofunktionen nur auf Wunsch eingeschaltet werden. Auf barrierefreien Seiten soll auf Hintergrundtöne oder Musik verzichtet werden, die den Benutzer von Anfang an begleitet. Dies soll für den Benutzer manuell steuerbar sein, da es ansonsten zum Beispiel zu einer Überlappung mit dem Screenreader kommen kann. Das erschwert dann dem User, den Inhalt der Information herauszuhören, da er durch die Hintergrundmusik abgelenkt wird.

Bei Videos soll für hörbehinderte Personen eine parallele Übersetzung in die Gebärdensprache angeboten werden. Videos sollten als Video-Streaming angeboten werden. Somit braucht der Nutzer nicht lange auf das Downloaden zu warten.

### • **Animationen und Flash-Anwendungen**

Die Umsetzung von Animationen ist meistens für Webdesigner sehr aufwendig und für die Benutzer, besonders für die eingeschränkten, irreführend. Das aufwendige Warten und das Update von Animationen können größere Kosten verursachen. Deshalb ist es ratsam, sie nicht überall einzusetzen. Obwohl sie als moderne Multimediatechnologien gerne und oft Verwendung finden, sollten sie nicht eingesetzt werden, wenn sie keine wirkliche Wertsteigerung mit sich bringen. Ein weiterer Grund, warum sie vermieden werden sollten ist, dass diese von Suchmaschinen nicht wie Textinformationen ohne Probleme gefunden werden können.

Die barrierefreie Umsetzung von Flashfilmen ist meistens sehr aufwendig, aber sie werden heutzutage als attraktives Gestaltungselement oft eingesetzt. Die Verwendung von Flashfilmen wird meistens vorgeschlagen, weil sie für die eingeschränkten Benutzer, besonders mit Sehbehinderungen und motorischen Behinderungen, wesentliche Vorteile bringen. Flashanimationen sind für den Benutzer, der kein geeignetes Plug-In für seinen Browser installiert hat, eine grundlegende Barriere. Denn die Flashfilme können ohne geeignete Plug-Ins nicht verwendet werden.

Bei Flashanimationen sind die gleichen Kriterien wie bei Video und Audio zu beachten, wie zum Beispiel die Vermeidung der Auswahl von Rot- oder Grünfarben oder die Verwendung von zusätzlichen Textinformationen.

### • **Formulare**

Bei der Vorbereitung und Gestaltung von Formularen soll auf die Benutzer mit unterschiedlichen Behinderungen Rücksicht genommen werden. Formulare mit ungeordneten Feldern werden den Benutzern mit kognitiven Behinderungen Probleme bereiten. Ebenso auch jenen Benutzern, die ohne Screenreader keinen Computer verwenden können, weil Screenreader die Informationen zeilenweise auslesen und ohne logische Strukturen große Verwirrungen entstehen können.

Wenn Formulare mit auszufüllenden Feldern verwendet werden, sollen diese mit Anweisungsinformationen besetzt sein. Kognitiv behinderte Benutzer dürfen durch rätselhafte Formulare nicht zusätzlich belastet werden.

## • **CSS**

CSS (Cascading Stylesheets) wurde im Jahre 1996 vom W3C offiziell als Standard anerkannt. CSS wird für die Positionierung von allen Elementen der Seite verwendet. Ohne CSS können heute keine gebrauchstauglichen und benutzerfreundlichen Web-Seiten gestaltet werden. Durch die Cascading Stylesheets können die Layouts und Inhalte getrennt voneinander entwickelt werden, die dem Benutzer genau dann helfen, wenn er gleichzeitig mit verschiedenen Layouts arbeiten muss. Diese sehr wichtige Eigenschaft ist besonders für die behinderten Nutzer lebenswichtig, weil sie die Layouts meistens mit unterschiedlichen Schriftgrößen oder Farben verwenden müssen.

### • **Javascript**

Außer dem Namen hat JavaScript nichts Gemeinsames mit Java, denn dieser wurde nur zu Marketingzwecken von der Firma Netscape lizenziert. JavaScripts sind sowohl Server- als auch Clientseitig verfügbar. Die Clientseitige Unterstützung findet sich in jedem modernen Webbrowser wie dem Internet Explorer oder dem Mozilla Firefox usw. Der Vorteil dabei ist, dass jedes Objekt in einer HTML-Seite direkt angesprochen und deren Eigenschaft ausgelesen sowie verändert werden kann. Das ist sehr effektiv, da keine Daten zur Überprüfung an den Server gesendet werden müssen und diesen nicht unnötig belasten. JavaScripts werden bei der Gestaltung von dynamischen Web-Seiten sehr oft verwendet, weil die Umsetzung einfach ist. Die Nachteile von JavaScripts sind die Ausführungsgeschwindigkeit und auch manchmal, dass sie von einigen Browsern nicht optimal angezeigt werden. Die JavaScripts werden auch dann behindernd wirken, wenn der Benutzer bei den Browsereinstellungen die JavaScripts bewusst oder unbewusst deaktiviert. Aber bei großen Firmen werden zum Beispiel die JavaScripts aus Sicherheitsgründen meistens deaktiviert, wodurch die Mitarbeiter mit Behinderungen bei der Benutzung von Computern bzw. Web-Seiten eingeschränkt werden.

Die Entwickler sollen daher die Web-Seiten so gestalten, dass diese auch ohne JavaScripts dargestellt werden können. Zumindest die Navigation- und Inhaltselemente sollen ohne JavaScripts anwendbar sein.

### • **PDF**

PDF ist ein im Jahre 1993 von der Firma Adobe Systems entwickeltes Dateiformat und bedeutet Portable Document Format. Auf Deutsch kann es als "übertragbares Dokumentenformat" übersetzt werden. Dieses Dateiformat hat sich als Standard etabliert und wird auch sehr oft bei Web-Seiten verwendet.

Um PDF-Dateien zu lesen, braucht der Benutzer die Software Acrobat Reader. Ohne diese Software ist es nicht möglich, diese Dateien zu verwenden. Es ist natürlich eine Barriere für die Nutzer. Eine weitere Einschränkung ist, dass das Einfügen von informativen

Texten zu den Bildern bei PDF-Dateien nicht möglich ist, die aber von den Nutzern mit Screenreadern unvermeidlich gebraucht werden. Auch die fehlenden HTML-Attribute sind Barrieren für behinderte Benutzer.

• **CMS** 

Ein CMS (Content Management System) ermöglicht und organisiert die gemeinschaftliche Erstellung und Bearbeitung des Inhalts von Contents. Ein Content ist ein Inhalt, welches zum Beispiel ein Text-Dokument oder ein Multimedia-Dokument sein kann. Ein CM-System ist ein Anwendungsprogramm, das für den Benutzer nützliche Funktionen ausführt. Contents sind digitale Informationen, die als Datei einzeln oder auch als zusammenhängender Komplex verschiedene Inhalte (z.B. CSS Formatierung) als eine verarbeitet werden.

Gängige CM-Systeme speichern sämtliche Inhalte separat ab und stellen für die Darstellung vordefinierte Vorlagen. Diese Templates geben vor, wo der Content platziert wird, sämtliche Vorlagen bieten eine eigene Darstellung. Eine strikte Trennung von Inhalt und Layout bietet den wesentlichen Vorteil, dass ein einheitliches Erscheinungsbild gewahrt wird. Somit kann auch im Nachhinein jederzeit das Layout gewechselt werden, ohne den Inhalt neu erstellen zu müssen.

Der Inhalt kann unabhängig von Layout auf verschiedenen Systemen dargestellt werden. Portable Geräte haben meist andere Anforderungen was die Darstellung von Inhalten betrifft. Anhand angepasster Templates können Ressourcen sparende und Bandbreiten schonende Layouts verwendet werden, wodurch das Darstellungsproblem durch die Trennung von Inhalt und Layout komfortabel gelöst wird. Die Einführung eines CM-Systems bietet es den Autoren Berichte bzw. Inhalte überall auf der Welt dezentral ins CMS zu übertragen und diese nach Bedarf zu veröffentlichen. Die Pflege und Überwachung von Inhalten (Artikel, Links usw.) wird von einem CM-System automatisch übernommen. Völlig veraltete Artikel und tote Links sollen durch ein CM-System vermieden werden. Einstellbare Publikationszeiträume, automatische Archivierungszeiträume und eine Linküberprüfung sind nur einige Elemente der

Qualitätssicherung moderner CM-Systeme. Ein Content Management System ist im Allgemeinen unerlässlich für viele Bereiche des Internet. Überall wo mehrere Redakteure an verschiedenen oder auch an gleichen Berichten, News oder anderen Contents arbeiten, sind Content Management Systeme sinnvoll.

All diese vorteilhaften starken technischen Aspekte können helfen, Web-Seiten barrierefrei zu gestalten. Daher ist bei Web-Seiten mit sehr vielen Benutzern und sehr umfangreichen Inhalten ein CMS empfehlenswert.

### • **Access Keys**

Access Keys sind Tastenkombinationen, mit denen man sich auf einer Web-Seite gezielt bewegen kann. Diese Tastenkürzel dienen zum Beispiel dazu, um zu den weiteren Links zuzugreifen, um zum Anfang oder Ende der Seite zu gelangen oder um eine Suchmaske zu öffnen.

Diese Zugriffsschlüssel sind für seh- und motorisch behinderte Anwender von großem Nutzen, da sie Schwierigkeiten in Navigieren mit der Maus haben. Für manche Nutzer mit motorischen Behinderungen kann es aber auch zu einem Nachteil werden, da diese nicht auf mehreren Tasten gleichzeitig tippen können.

Zu viele Access Keys auf einer Seite können für kognitiv beeinträchtigte Personen zur Folge haben, dass sie sich diese nicht merken können und sich in dieser Vielfalt von Befehlen verirren. Deshalb sollen auch andere Möglichkeiten angeboten werden, um die Navigation auf der Seite zu ermöglichen.

## **3.8.2.2 Testen der Barrierefreiheit**

Genau wie bei allen anderen Softwareprojekten sollen auch nach der Entwicklung bzw. Gestaltung von Web-Seiten Tests durchgeführt werden, um die Qualität der Web-Seiten sicherzustellen. Obwohl (wie auch bei allen üblichen Softwareprojekten) keine hundertprozentig fehlerfreien Ergebnisse erreicht werden können, ist es von großem Vorteil, die Fehlerquote durch diese Tests zu minimieren.

Die Web-Seiten können mit unterschiedlichen Benutzergruppen und verschiedenen Software- und Hardwarekomponenten getestet werden. Die Qualitätssicherung für eine barrierefreie Internet-Seite kann am Besten gewährleistet werden, wenn eine Seite von betroffenen Benutzern nach ihren speziellen Erfordernissen überprüft wird.

Ein weiterer Test ist die Überprüfung der Seite in den gängigen Internetbrowsern. Es muss darauf geachtet werden, dass die Links und die Darstellungen, die Access Keys und alle in Frage kommenden unterstützenden Aspekte für eine barrierefreie Zone einwandfrei funktionieren.

## **4 Testmethoden**

Während der Entwicklung und Gestaltung sowie nach Fertigstellung einer Seite ist es immer wichtig, die Nutzbarkeit der Seite zu überprüfen, um die möglicherweise vorhandenen Schwierigkeiten seitens der Besucher zu beheben. Dafür wird eine ganze Reihe von Testmethoden angewendet.

 Von vornherein muss gesagt werden, dass ein hundertprozentiges Vertrauen auf diese Testmethoden nicht effektiv ist. Denn es darf nicht vergessen werden, dass jeder Benutzer seine individuellen Wünsche und Herangehensweisen besitzt. Beim Testen ist das Hauptaugenmerk darauf zu richten, dass sich die wichtigsten Zielgruppen problemlos auf den Seiten zurechtfinden. Für die restlichen Nutzer sind anschließend weitere, zufrieden stellende Lösungen anzubieten, damit sie sich auch mit der Seite identifizieren können. Es darf nicht vergessen werden, dass es nicht möglich ist, eine Web-Seite zu gestalten, die für alle Nutzer gleichermaßen zufrieden stellend ist. So ein Versuch führt nur zu einer überladenen Seite, wo sich dann niemand mehr auskennt.

 Die Testmethoden können in zwei großen Gruppen untersucht werden: die empirischen und die analytischen Methoden.

• Unter empirischen Methoden versteht man Vorgangsweisen, bei denen Benutzergruppen persönlich befragt oder beobachtet werden.

• Die analytischen Testmethoden werden von Usability-Experten durchgeführt. Entweder versetzen sie sich in die Rolle der Benutzer und versuchen aus deren Sicht die Probleme herauszufiltern, oder gehen sie nach Richtlinien vor, die sie, kombiniert mit ihren Erfahrungen, beurteilen und zum Schluss ihre Meinung als Experten abgeben.

Usability-Experten gehen bei ihren Tests von ihren Erfahrungen aus früheren Tests und von Grundlagen aus, die ihnen als Richtlinien zur Hilfe stehen. Der optimale Experte ist allerdings zusätzlich ein Kenner des Metiers, von dem die Internetseite handelt.

Im Folgenden werden die verschiedenen Testmethoden einzeln betrachtet werden.

## **4.1 Card Sorting**

Bei dieser Methode geht es darum, eine geeignete Informationsarchitektur in den Seitenaufbau zu bringen. Dafür werden einem oder mehreren (normalerweise 10 bis 15) Benutzern die Inhaltspunkte einer Webseite, auf jeweils eine Karte geschrieben, überreicht. Bei manchen Testern wird zuerst ein Durchlauf durch alle Karten gemacht, um die Verständlichkeit der einzelnen Begriffe zu sehen. Anschließend werden die Nutzer gebeten, die Karten in logische Gruppen zu unterteilen. Je nach Tester kann dabei auch verlangt werden, Überbegriffe für diese Gruppen zu definieren. Auch Unterkategorien können von den Nutzern festgelegt werden. Dabei ist es seitens der Tester zu beachten, dass die Begriffe identischer Kategorisierbarkeit angehören, also alle in gleicher Wichtigkeit sind. Es darf zum Beispiel nicht vorkommen, dass in demselben Kartenstapel die Begriffe "Apfel" und "Obst" vorkommen. Nachdem alle Karten eingeordnet werden, besprechen die Tester und Nutzer zusammen, wie die Denkweisen hinter den Gruppierungen sind (Abb. 50).

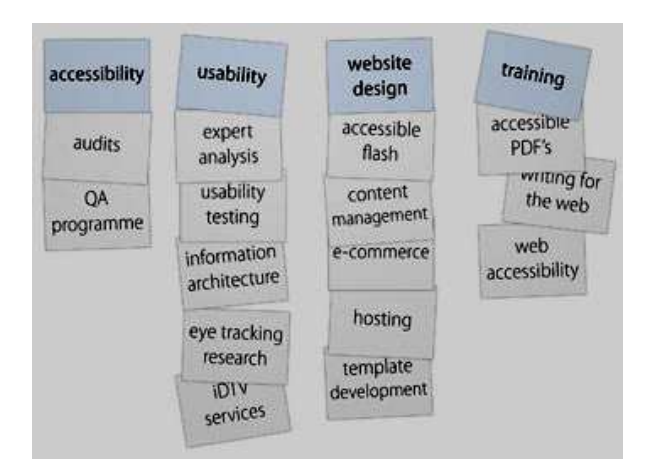

*Abbildung 50: Card Sorting* 

Card Sorting ist eine empirische Methode. Die Idee dahinter ist, die mentalen Denkstrukturen der Nutzer aus den Zielgruppen näher zu erforschen und eine umfassende Logik in die Seite hineinzubringen. Diese Methode eignet sich besonders für die anfänglichen Arbeitsschritte, da damit von vornherein eine nachvollziehbare Informationsarchitektur für die Zielnutzer gewährleistet wird.

Die Ergebnisse von Card Sorting können verschieden ausfallen. In manchen Fällen stimmen die Gruppierungen der verschiedenen Nutzer und Zielgruppen größtenteils überein. Diese Homogenität ist ein gutes Resultat, das eine klare Struktur und Übersichtlichkeit bezeugt. In anderen Fällen kann das Ergebnis aber auch von Person zu Person große Unterschiede zeigen. Das bedeutet entweder, dass der Benutzer verschiedene Wahrnehmungen und Interessen hat, oder dass die Inhalte nicht ganz klar sind, sodass sie nicht eindeutig kategorisiert werden können oder in mehreren Kategorien untergebracht werden können. Deswegen sollten diese Inhalte von mehreren Bereichen aus erreichbar sein.

Es gibt zwei Arten von Card Sorting: die offene und die geschlossene Methode.

- Bei der offenen Methode werden der Testperson die Karten überreicht, damit sie diese in bestimmte Kategorien unterteilt.
- In der geschlossenen Methode hingegen werden die Kategorien vorgegeben, in denen die Testperson die Karten unterteilen soll. Somit wird ein Inhaltsaufbau generiert oder eine bestehende überprüft.

Bei dieser Methode ist zu beachten, dass die Testpersonen diese Webseite bis zum Testdatum nicht kennen. Es ist für Designer oder Entwickler, und sogar für Laien, die bei den allerersten Konzeptphasen dabei sind, ungeeignet, bei diesem Test mitzumachen. Der Grund ist es, das man etwas Gelerntes nicht einfach ausschließen kann und deshalb immer unter Einfluss dieser Vorkenntnisse stehen wird.

 Card Sorting wird von Testern gerne angewendet, weil es sehr kostengünstig und einfach ist. Dabei soll aber nicht außer Acht gelassen werden, dass sich diese Methode intensiv mit den Inhalten einer Webseite auseinandersetzt. Deswegen kann es vorkommen, dass dieselben Anwender, welche die Inhaltsarchitekturen entworfen haben, sich dann bei der tatsächlichen Benutzung der Seite damit nicht mehr identifizieren können. Daher ist es wichtig, parallel andere Testmethoden durchzuführen, die sich auf andere Bereiche der Web-Usability konzentrieren.

### **4.2 Heuristische Evaluation**

 Die heuristische Evaluation ist eine analytische Bewertung einer Web-Seite. Diese Bewertung wird von Experten durchgeführt, welche die Seite nach bestimmten Richtlinien, also Heuristiken, untersuchen. Bei dieser Methode kommen keine Testpersonen in Frage. Das ist eine der Gründe, wieso der Test von Entwicklern gerne angewendet wird. Die Evaluation spart im Vergleich zu empirischen Tests viel Zeit und Geld. Am Ende des Tests werden die Ergebnisse von allen Experten gemeinsam besprochen und ein Bericht erstellt. Eine möglichst genaue Auflistung aller Probleme von allen teilnehmenden Experten soll ermittelt, kategorisiert und daraus möglichst eindeutige Probleme herausgefiltert werden. Der effektivste Zeitpunkt für einen gelungenen heuristischen Test ist nach der Fertigstellung der Benutzeroberfläche. Frühere Tests sind nicht sehr aussagekräftig.

 Die heuristische Methode befasst sich mit der Erfüllung von Erwartungen des Benutzers bei der Nutzung einer Web-Seite. Es wird erforscht, ob die Interaktion einwandfrei funktioniert, und wenn nicht, welche Störfaktoren vorhanden sind. Somit werden die Anzeichen der Usability-Probleme definiert. Wie schwerwiegend die Auswirkungen dieser Probleme sein könnten, hängt vom Inhalt der Web-Seite ab. Denn ein kleineres Usability-

Problem kann auf der anderen Seite eine Lösung für eine schwerwiegendere Störung darstellen. Das muss dann vom Seitenhersteller je nach Priorität gelöst werden. An der ersten Stelle sollen wie immer die Web-Usability-Regeln der Zufriedenstellung, Effektivität und

*"Die Evaluation der Gebrauchstauglichkeit von Software-Systemen kann sich nicht nur mit Bewertung einer graphischen Schnittstelle zufrieden geben, sondern sollte möglichst alle Aspekte des soziotechnischen Gesamtsystems betrachten. Eine Evaluation, die über die Oberflächenbewertung hinausgehen soll, muss die Gebrauchstauglichkeit der Systeme für Arbeitsprozesse in spezifischen Anwendungsbereichen bewerten. Bei einer komplexen Anwendungsdomäne ist daher unbedingt zu empfehlen, dass auf Evaluatoren mit zusätzlicher Expertise in dieser Domäne zurückgegriffen wird. Gelingt dies nicht, steht zu erwarten, dass sich der Mangel an Domänenwissen seitens der Usability-Experten mindernd auf deren Möglichkeiten der Bewertung der Prozessangemessenheit auswirken wird."* [34].

Die Heuristiken, die den Experten bei den Tests als Grundlage zur Seite stehen, sollten die herausgearbeiteten Probleme in ihren Kategorien unterbringen können. Sonst besteht die Gefahr, dass die Mängel nicht richtig und eindeutig kategorisiert werden können. Wenn man aber ein Problem nicht bei seinem Namen nennen kann, wird es dementsprechend schwer zu bewältigen sein. Umgekehrt, wenn es sich herausstellen sollte, dass die Mängel aus bestimmten Kategorien stammen, wird es für die Entwickler klar, auf welchen Feldern sie weiterarbeiten sollen.

Da es eine Menge Möglichkeiten gibt, diese Unterteilungen und Kategorisierungen zu systematisieren, werden hier die von Nielsen definierten 10 generellen Heuristiken zitiert:

### • *Visibility of system status*

Effizienz stehen.

*The system should always keep users informed about what is going on, through appropriate feedback within reasonable time.* 

### • *Match between system and the real world*

*The system should speak the users' language, with words, phrases and concepts familiar to the user, rather than system-oriented terms. Follow real-world conventions, making information appear in a natural and logical order.* 

## • *User control and freedom*

*Users often choose system functions by mistake and will need a clearly marked "emergency exit" to leave the unwanted state without having to go through an extended dialogue. Support undo and redo.* 

## • *Consistency and standards*

*Users should not have to wonder whether different words, situations, or actions mean the same thing. Follow platform conventions.* 

## • *Error prevention*

*Even better than good error messages is a careful design which prevents a problem from occurring in the first place. Either eliminate error-prone conditions or check for them and present users with a confirmation option before they commit to the action.* 

## • *Recognition rather than recall*

*Minimize the user's memory load by making objects, actions, and options visible. The user should not have to remember information from one part of the dialogue to another. Instructions for use of the system should be visible or easily retrievable whenever appropriate.* 

## • *Flexibility and efficiency of use*

*Accelerators - unseen by the novice user - may often speed up the interaction for the expert user such that the system can cater to both inexperienced and experienced users. Allow users to tailor frequent actions.* 

*Dialogues should not contain information which is irrelevant or rarely needed. Every extra unit of information in a dialogue competes with the relevant units of information and diminishes their relative visibility.* 

### • *Help users recognize, diagnose, and recover from errors*

*Error messages should be expressed in plain language (no codes), precisely indicate the problem, and constructively suggest a solution.* 

### • *Help and documentation*

*Even though it is better if the system can be used without documentation, it may be necessary to provide help and documentation. Any such information should be easy to search, focused on the user's task, list concrete steps to be carried out, and not be too large.* [35].

## **4.3 Cognitive Walkthrough**

Beim Cognitive Walkthrough handelt es sich um eine Methode, womit die Gebrauchstauglichkeit einer Web-Seite unter die Lupe genommen wird. Vor allem soll herausgefunden werden, ob sich unerfahrene User innerhalb der Seite frei bewegen und schnell in Erfahrung bringen können, wie das Informationssystem innerhalb dieser Seite funktioniert.

 Beim Test werden den Experten vorbestimmte Aufgaben gestellt, die sie als Nutzer bewältigen sollen. Bei der Durchführung sind also die Experten selber die Benutzer. Während sie die Aufgaben realisieren, dokumentieren sie gleichzeitig die Probleme, die sie erleben, und machen Vorschläge oder Alternativen für die Behebung dieser. Auf diesen Vorschlägen basieren dann die angewendeten Lösungen.

 Diese Methode wird in zwei Phasen durchgeführt: die Vorbereitungsphase und die Analysephase.

Die Vorbereitungsphase kann man in vier Schritte unterteilen.

Zuerst wird ein prototypisches Nutzerprofil für diese Web-Seite erstellt. Falls mehrere Zielgruppen angesprochen werden sollen, werden dementsprechend viele Profile vorbereitet.

Im zweiten Schritt wird herausgearbeitet, welche speziellen Aufgaben den Testpersonen vorgelegt werden. Denn bei dieser Testmethode wird nicht der ganze Text, sondern vorbestimmte Fallbeispiele durchgetestet. Diese Fallbeispiele sollten so viel wie möglich aus Standardsituationen abgeleitet werden. Bei der Durchführung des Tests wird auch darauf geachtet, dass ein echtes Arbeitsumfeld geschaffen wird. Das heißt, dass die Testpersonen zum Beispiel mit realistischen Wartezeiten konfrontiert werden.

 Der dritte Schritt ist die Feststellung der verschiedenen Aufgaben für die unterschiedlichen Prototypen. Anschließend wird versucht, die zu erwartenden Reaktionen dieser Prototypen anhand der Nutzerprofile vorauszusagen. Anhand dieser Informationen werden dann speziell auf diese bestimmten Gruppen zugeschnittene Aufgaben vorbereitet.

 Im vierten Schritt werden für die Testpersonen die auf der Web-Seite vorkommende Symbolik, Farben, Steuerungselemente, Begriffe und Systemreaktionen genau definiert.

 Die zweite Phase ist die Analysephase. Hier werden die Aufgaben durch die Experten in der Rolle der Benutzer zusammen erfüllt. Die dabei zu unternehmenden kleinsten Schritte werden von den Experten durchgegangen und überprüft, ob in diesen vorbereiteten Situationen durch die Verfolgung der angegebenen Schritte tatsächlich die erwartete Abwicklung erfolgt oder doch etwas anderes herauskommt, also die so genannten Erfolg- und Mißerfolgstories. Falls andere Ergebnisse als die gesetzten Ziele entstehen, werden die Handlungsschritte für die Endbenutzer mit Hilfe eines Problemlöseprozesses optimiert.

### **4.4 Benutzerbefragungen und Evaluation**

Diese Methode ist eine Fragebogenuntersuchung. Der Fragebogen wird von Psychologen und Web-Usability-Experten vorbereitet. Wenn die Tests von Laien vorbereitet werden, kommen überflüssige Fragen in die Tests, die bei der Auswertung zu Täuschungen führen. Man kann den Test durchführen, indem man die Testperson den Fragebogen selber ausfüllen lässt oder sie interviewt. Beide sind gute Methoden, um die Reaktionen der Testpersonen auf die Fragen zu sehen. Hier haben die Tester die Möglichkeit in Erfahrung zu bringen, was die Anwender von dieser Web-Seite halten.

 In der Fachliteratur wird aber oft darauf hingewiesen, dass die Befragten nicht immer die ganze Wahrheit wiedergeben. Dabei spielen Verhaltensstrukturen eine große Rolle. Testpersonen neigen dazu, die Fragen gutmütiger oder kritischer zu beantworten, weil sie sich entweder freundlich oder als kritisch präsentieren wollen. Manche Testpersonen halten negative Antworten zurück, um dem Auftraggeber des Tests ein gutes Gefühl zu vermitteln. Außerdem geraten manche Kleinigkeiten, die nebensächlich erscheinen, in Vergessenheit und werden gar nicht erwähnt. Ein anderer zu beachtender Punkt ist, dass die Testpersonen zu falschen Aussagen neigen, wenn die Antwortzeit länger wird.

Es gibt verschiedene Methoden von Benutzerbefragungen, die hier kurz definiert werden.

#### • **Usability Lab**

Diese Methode wird in einem Labor durchgeführt. Dafür werden 6-12 Testpersonen zuerst mit dem Testinhalt bekannt gemacht und die Aufgaben zusammen durchgegangen. Anschließend kommen die Probanden in einen Laborraum mit genügender Hard- und Software. Während sie sich in einem Zeitrahmen von 1-1,5 Stunden mit den Aufgaben auseinandersetzen, werden sie von einem Expertenteam in einem anderen Raum beobachtet. Mit Kameras und manchmal auch mit Tonaufnahmen werden die Reaktionen der Testpersonen, vor allem die Gesichtsausdrücke, untersucht. Gleichzeitig wird auch die Vorgehensweise in der Internetseite dokumentiert. Ein Versuchsleiter und ein Protokollant

- 102 -

dokumentieren den ganzen Vorgang. Bei dieser Testmethode ist es vor allem sehr wichtig, den Testpersonen von vornherein erklärt werden, dass nicht ihre Fähigkeiten, sondern lediglich die Testseite getestet wird.

Der Nachteil dieser Methode ist es, dass sie sehr zeit- und kostenintensiv ist.

## • **Teaching-Methode**

Bei der Teaching-Methode werden zwei Testpersonen gleichzeitig eingeladen, die Seite zu testen. Dabei befindet sich kein Protokollant oder Versuchsleiter im Raum. Somit wird eine ähnliche Atmosphäre wie im Arbeitsalltag geschafft, wo die Kollegen bei Unklarheiten einander behilflich sind. Ein Vorteil von diesem Test ist es, dass bei zwei Testpersonen auch Kommentare über die Web-Seite erwähnt werden, die im einzelnen Umgang nicht in Frage kommen.

Dieser Test wird vor allem bei Web-Seiten verwendet, die von den Anwendern in abgegrenzten Arbeitsumfeldern benutzt werden. Er ist effektiver, wenn er in der Projektphase eingesetzt wird.

## • **Feldforschung**

Bei dieser Methode wird der Test in originalen Umfeldern gemacht, um die Verhaltensweisen bei der Benutzung herauszufinden indem man Rücksicht auf die echte Arbeitsstelle und auf die echten Arbeitssituationen nimmt. Dabei ist eine genaue Zeitplanung von großer Bedeutung, da die Tester sich nur für eine bestimmte Zeit in dem Umfeld aufhalten. Die Tests werden von Experten geleitet und bewertet.

## • **Strukturierte Feldmethode**

Bei dieser Methode wird der Benutzer in die Entwicklung der Internetseite aktiv miteinbezogen. Es werden Interviews mit den Usern geführt und die Ergebnisse direkt in die Produktentwicklung integriert. Somit wird der Projektleiter zu einem Teil der Gruppe im Gegensatz zu den anderen Methoden, wo der Testleiter als "Fremdkörper" betrachtet wird. Diese Integration in die Gruppe erzeugt eine effektivere Arbeitsatmosphäre.

Ein Nachteil dieser Methode ist, dass sie monatelang dauert.

## **4.5 Eye – Tracking – Usability – Tests**

Eye-Tracking<sup>2</sup> ist ein relativ neuer Ansatz gegenüber den anderen Testmethoden im Rahmen der Usability-Forschung.

*"Beim Eye-Tracking werden einerseits bestehende Informationsstrukturen unter Berücksichtigung von Aspekten des Webdesigns auf ihre Nutzerfreundlichkeit hin überprüft. Andererseits können durch Eye-Tracking-Untersuchungen wichtige Erkenntnisse und Regeln für die Konzeption und Gestaltung von Informationsstrukturen gewonnen werden."* [28].

Die Komponenten einer Web-Seite werden von den Besuchern meistens sehr flüchtig angesehen. Dieser vornehmlich unbewusste Vorgang wird allgemein als "Zombie-Modus" bezeichnet. Das visuelle Design spielt hierbei eine erhebliche Rolle zur Optimierung und um die Aufmerksamkeit des Benutzers auf die relevanten Elemente zu richten. Mit dieser Methode können Web-Seiten auf die Aufmerksamkeit ihrer Blickpunkte hin überprüft werden. So kann man sehen, ob die zentralen Inhalte bzw. Elemente in auffälligen Bereichen effizient positioniert sind.

Das Auge bewegt sich nicht gleichmäßig innerhalb einer Web-Seite, sondern in der Regel in "Sakkaden". D.h. es wandert über den Bildschirm in unterschiedlichen Richtungen und bleibt dabei an bestimmten Punkten hängen, um einen Ausschnitt genauer zu betrachten. Diese Punkte werden als "Fixationen" bezeichnet. Fixation ist das entscheidende Maß für das Verfahren der Blickmessung, da der Mensch an dieser Betrachtungszeit die relevanten Informationen wahrnimmt. Eye-Tracking stellt eine teure und technisch aufwändige Methode dar, dagegen bieten sie durchaus interessante Perspektiven für die Effizienz der Informationsstruktur einer Web-Seite.

Durch die Eye-Tracking-Analyse des Benutzerverhaltens können folgende Aspekte und Fragen beantwortet werden:

l

<sup>2</sup> Verfahren der Blickmessung

- Welche Bereiche werden im ersten Blick angeschaut und welche Bereiche selten beachtet?
- Wo werden die gesuchten Informationen vermutet?
- Wird es dem User ermöglicht, die wichtigsten Bereiche unverzüglich gesehen zu haben?
- Welche Betrachtungsdauer haben einzelne Seiten und Bereiche (z.B. Menüs, Headlines, Werbebanner, grafische Elemente) innerhalb einer Seite?
- Wie ist das Aufmerksamkeitsverhältnis zwischen Grafik- und Textelementen?

Ein Eye-Tracker System besteht in der Regel aus einem Aufzeichnungsgerät (z.B. Probanden tragen eine Kamera als Helm am Kopf oder sie ist [bei moderneren Versionen] direkt im betrachtenden Bildschirm integriert) und einer Software, welche die eingehenden Daten analysiert und bewertet. Einige Technologien sind exemplarisch in der Abbildung 51 ersichtlich.

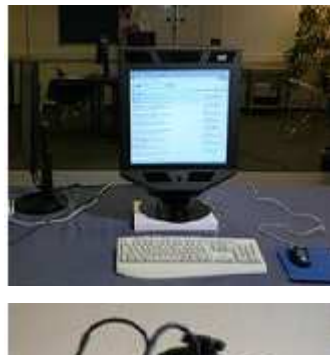

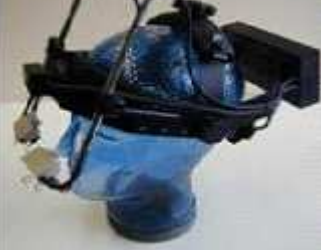

Die speziellen Kameras sind direkt am Computermonitor integriert, sodass die Versuchspersonen nicht mit weiteren Geräten (Brillen, Helme o.ä.) verbunden werden muss und eine berührungslose Datenerhebung möglich ist

Das Aufzeichnungsgerät mit zwei Kameras wird am User befestigt und die Augenbewegungen werden mittels Infrarotstrahlen gemessen und an ein entsprechendes Computersystem weitergegeben

## *Abbildung 51: Eye-Tracking Technologien*

Mittels Eye-Tracker-Geräten können die Blickbewegungen eines Probanden und ihre Position am Bildschirm aufgezeichnet werden. Die abgeleiteten Aufklärungen wie z.B. die erste Fixation, Betrachtungsdauer eines Bereiches, Reaktionszeit, die Anzahl an Fixationen auf ein Objekt und den Blickverlauf bei der Betrachtung einer Web-Seite ermöglicht dem Anbieter beim Web-Design eine detaillierte Protokollierung der visuellen Wahrnehmung.

## **4.6 Fokusgruppen**

*"Eine Fokusgruppe ist eine moderierte und auf einen bestimmten Inhalt hin fokussierte Gruppendiskussion. Das Thema wird mit Hilfe eines vorbereiteten Stimulus eingeleitet und entlang eins halbstrukturierten Gesprächsleitfadens diskutiert."* [4].

Eine Fokusgruppe besteht aus ca. 8-12 Mitglieder von den potenziellen Zielgruppen eines Produktes. Die vorgegebenen Eigenschaften werden unter Leitung eines erfahrenen Moderators im Normalfall zwei bis drei Stunden diskutiert. Dabei werden die Probanden nach ihren Vorlieben und Meinungen befragt. Der Moderator hat die Aufgabe die Diskussion entsprechend des geplanten Gesprächsleitfadens und den Schwerpunkten zu steuern, um möglichst repräsentative Aussagen zu erhalten,. Treten komplexe Fragestellungen auf, werden sie in drei bis fünf Sitzungen ausführlich diskutiert. Sämtliche Fokusgruppensitzungen werden elektronisch aufgezeichnet, schriftlich protokolliert und dann ausgewertet.

Die Auswahl der Teilnehmer in Bezug auf die Zielgruppe spielt bei der Fokusgruppe eine wesentliche Rolle. Die Auswahl und Anzahl der Teilnehmer sollte daher nach vordefinierten Kriterien (Geschlecht, Ausbildung, Älter, usw.) erfolgen. Die präzise Erhebung der Eignung und Vorkenntnisse auf das Produkt sind nicht notwendig. Es wird bevorzugt, dass die Teilnehmer sich untereinander nicht kennen.

Wenn es sich um eine Serienfokusgruppe (also drei bis fünf Sitzungen) handelt, ist es für die Produktevaluation sehr wichtig, dass die Sitzungen in einem zeitlichen Rahmen stattfinden. Somit gewähren sie genügend Zeit für die Weiterentwicklung und können dabei auch Rückschlüsse von den vorigen Sitzungen der Teilnehmer berücksichtigen. Es wird auch empfohlen, dass der Designer als Experte in die Diskussionen einbezogen wird. Sie dürfen mitwirken, die Fragen von den Teilnehmern beantworten jedoch nicht moderieren, da sie die Diskussion befangen halten können.

Fokusgruppe ist in der Marktforschung eine beliebte Benutzerbefragungs-Methode und ermöglicht eine sehr effiziente benutzerorientierte Produktentwicklung entsprechend den gestaltungsunterstützenden Anregungen der potenziellen Benutzer. Die Gruppendiskussionen sind besonders geeignet, um schwer messbare Parameter und verschiedene kritische Punkte wie Vorlieben, Meinungen, Vertraulichkeit von Informationen zu identifizieren.

### **4.7 Online – Usability – Tests**

Bei dieser Methode ist der Proband in seinem eigenen Arbeitsplatz und während des Ablaufs der Testphase über eine Breitband-Internetverbindung sowie per Telefon mit dem Testmoderator verbunden. Die Verbindung zwischen der Testperson und dem Moderator (Betreuer) erfolgt durch einen speziellen Dienstanbieter (Webex.com, Secure.logmein.com, usw.). Dadurch wird es völlig ermöglicht, Schritt für Schritt sämtliche Aktionen der Testperson im Auge zu behalten und diese aufzuzeichnen. Aktionen wie Mausbewegungen, Klicks und Eingaben werden vom Betreuer mitverfolgt, um im gegebenen Fall die Testperson zu unterstützen.

Durch die Online-Usability-Testmethode lassen sich die Schwächen und Stärken der zu untersuchenden Produkte bzw. Web-Anwendungen leichter lokalisieren. Bei Bedarf kann der Betreuer die Testperson über unklare Punkte informieren oder nützliche Hinweise geben ohne in die Testprozedur aktiv einzugreifen. Der Online-Usability-Test ist besonders günstig, wenn die zu repräsentierenden Testpersonen von der Zielgruppe schwer zu erreichen sind. Die Ortsunabhängigkeit erfordert keine zusätzlichen Reisekosten durch die Testperson oder den Betreuer. Ebenso ermöglicht die Testmethode eine sehr flexible Terminvereinbarung.

Jedoch erfordert der Online-Usability-Test komplexe Einrichtungen. Auf diese Weise ist es technisch sehr aufwändig und wird selten genützt. Es sind auch folgende Nachteile aufzulisten:

• Die Testumgebung ist durch den Betreuer nicht kontrollierbar (eine Ablenkung der Testperson kann nicht verhindert werden)

- Das Verhalten der Testperson ist nicht beobachtbar wie in einem Labor oder nur eingeschränkt beobachtbar, wenn die Kommunikation über eine Videoverbindung erfolgt (z.B.: Vivicom.de)
- Technische Störungen können den Ablauf negativ beeinflussen
- Die Testmethode erfordert eine Selbstmotivation der Testperson
- Breitband-Verbindung und Basiskenntnisse in Bezug auf den Umgang mit Computern sind eine Voraussetzung für die Teilnahme

## **4.8 Online – Panels**

Bei dieser Methode werden die Nutzer online befragt. Dafür werden Datenbanken, die "Panels" genannt werden, erschaffen, welche die Daten wie Geschlecht, Beruf, Alter oder Ausbildung der Anwender beinhalten. Diese Datenbanken speichern auch, wie lange sich die Anwender in ihren Seiten aufhalten, wie oft sie diese Seite besuchen und für welche Felder sie sich am meisten interessieren. Somit wird ein Verhaltensmuster der verschiedenen Benutzergruppen erstellt. Diese Art von Tests wird vor allem bei der Konsumentenforschung oder Marktforschung benutzt. Um effektivere Ergebnisse aus diesem Test zu erzielen, sollte der Anbieter so viel wie mögliche Testteilnehmer von den Benutzern mit einbeziehen.

Diesen Testpersonen werden in bestimmten Abständen Online-Befragungen geschickt. Nach den Antworten auf die gestellten Fragen werden die Seiten dann dementsprechend angepasst. Beim Ausführen von diesen Tests ist durch die Verwendung von spezieller Software im Hintergrund messbar, wie lang sich der Benutzer für die Beantwortung der einzelnen Fragen Zeit lässt, um daraus die Verlässlichkeit der Antworten abzuleiten.

Ein Nachteil dieser Methode ist, dass sie nur die Internetanwender bewertet, die sowieso auf der Seite sind. Die Wünsche neuer, potentieller Anwender bleiben damit den Testern verborgen.

## **4.9 Schnelltest**

Der Schnelltest (auch als "Rapid Prototyping" bezeichnet) stellt eine informelle Testmethode dar. Er ermöglicht, das Produkt bzw. das System bereits während der Entwicklungsphase zu testen, damit es benutzergerecht optimiert wird.

Beim "Prototyping" handelt es sich um ein auf Papier exemplarisch dargestelltes User-Interface (Paper-Prototyping), auf der der Screen und die Menüs ohne Programmieraufwand skizziert sind. Die Testperson nutzt das System und zeigt dabei auf jene Stellen, die er anklicken würde. Jeder Seitenentwurf stellt eine aktuelle Aufnahme des Computerbildschirmes dar und die Testperson denkt laut und navigiert sich durch die gesamten Seitenentwürfe, die bei jedem imaginären Klick durch die Testperson vom Betreuer manuell ausgetauscht werden.

Nachdem ein funktionaler Prototyp ausgearbeitet wurde, ist die nächste Stufe die Auswahl der Testaufgaben. Es gibt viele Arten von Aufgaben, die die Funktionsfähigkeit einer Web-Seite aus unterschiedlichen Gesichtspunkten überprüfen. (Ergebnis-Aufgaben, Verwendungs-Aufgaben usw.) Die Testpersonen erhalten drei bis fünf Aufgaben, die in einer bestimmten Zeitperiode zu lösen sind.

Für einen Usability-Schnelltest wird also keine komplexe Ausstattung benötigt, die aufmerksame Beobachtung der Testperson reicht vollkommen aus.

Es eignet sich besonders gut, um die folgenden Fragen zu beleuchten.

- Kann sich der Benutzer innerhalb der Web-Seite leicht orientieren? (Es ist sehr wichtig herauszufinden, wo der User inkompetent ist)
- Sind alle gewünschten Informationen vorhanden?
- Sind die Informationen logisch und nach Prioritäten eingeordnet?

*"Mit dieser Testmethode werden schnell erste Ergebnisse erzielt sowie frühzeitiges Feedback der Nutzer zum jeweiligen Entwicklungsstand der Prototypen eingeholt."* [28].
Die Usability-Test-Methode ist ein wesentlicher Bestandteil zum jeweiligen Entwicklungsstand jedes Online-Vorhabens. Im Projektverlauf werden mehrere Tests durchgeführt und die Ergebnisse werden umgehend in den Gestaltungsprozess eingearbeitet.

# **5 Medizinische Informationssysteme und Datenbanken**

Heutzutage ist die Verwendung von modernsten Technologien in allen Bereichen ein Muss, dazu zählt auch die Gesundheitsbranche. Die Entwicklung und weltweite Verwendung des Internets, die in den letzten Jahren erfolgte, hat unter anderem auch in den Krankenhäusern durch die aktive Benutzung neue Möglichkeiten und Erleichterungen des Arbeitslebens mit sich gebracht.

Um die Daten innerhalb eines Krankenhauses effektiv verwalten und abrufen zu können, sind Computersysteme eine Grundvoraussetzung. Denn die Verwaltung und Benutzung so großer Datenmengen erfordert Computersysteme und Server mit Datenbankanschlüssen, die es ermöglichen, in kürzester Zeit auf diese Dateien zurückzugreifen. Dazu kommt, dass mit Hilfe des Internets auch die Möglichkeit besteht, sich internationale medizinische Kenntnisse mit Hilfe von Computern anzueignen. Damit ist es nicht mehr denkbar, ohne Anschluss an die hilfreichen Informationssystemen, also den weltweiten medizinischen Datenbanken, auf dem neuesten Stand des Wissens zu arbeiten.

In diesem Kapitel werden die Begriffe Information, medizinische Informationssysteme, Datenbanken sowie Datenbanksysteme, medizinische Datenbanken und Datenbankeinbindungen im Internet betrachtet.

# **5.1 Grundlagen**

# **5.1.1 Definitionen**

Bevor die medizinischen Informationssysteme erläutern werden, soll versucht werden, die verschiedenen Bedeutungen des Begriffes "Information" zu erklären.

Der Informationsbegriff lässt sich auf das lateinische Substantiv "informatio" zurückführen bzw. kann vom Verbum "informo" abgeleitet werden. Der Informationsbegriff selber ist aber vielfältig und wird in jedem Fachgebiet unterschiedlich definiert und verstanden.

Der vielfältige Informationsbegriff wurde von Prof. Dr. Zemanek aus der Sicht von zehn unterschiedlichen Gebieten so definiert:

*1. Scheindefinition vom Computer aus:* 

Information ist jene Qualität, die vom Computer verarbeitet und gespeichert, empfangen und gesendet wird.

*2. Aus der Wurzel des Wortes:* 

Information ist das, was wir der Form entnehmen können. Dies kann ohne und mit Geist erfolgen.

*3. Von den menschlichen Sinnesorganen aus:* 

Information ist das, was unsere Sinnesorgane aufnehmen und liefern.

*4. Von der Sprache aus:* 

Information ist das, was die Sprache ausdrückt, schriftlich, mündlich oder durch den Körper.

*5. Von der Nachrichtentechnik her:* 

Information ist das, was durch die technischen Nachrichtenkanäle läuft.

*6. Amtlich, vom Dokument her:* 

Information ist das, was in amtlichen Akten oder Protokollen niedergelegt ist. Hier wird der normative Charakter sichtbar, den Information haben kann.

*7. Aus dem Merkantilen her:* 

Information ist das, was in Form von Zeichen, Zahlen und Texten verkauft und gekauft wird.

#### *8. Vom Geheimdienst her:*

Information ist das, was Geheimdienste sammeln. Hier kommt die Schutzwürdigkeit der Information ins Spiel.

#### *9. Vom Beruf her:*

Information ist das, was man zur ordentlichen Ausführung eines Berufes braucht. Information macht den Experten aus. Information ist Wissen. Wissen ist Information.

Wissen ist Macht. Information ist Macht. Information wird durch Bildung vermittelt. Information wird durch Medien und Reklame verbreitet.

#### *10. Vom Programm aus:*

Information ist das, was die Handlung leitet.

Im Folgenden werden die Definitionen von medizinischen Informationssystemen angeführt:

Im technischen Sinne bedeuten die Informationssysteme, dass Daten bzw. Informationen durch die Hilfe von Rechnern und Anwendungssoftware effizient und effektiv umgewandelt, bearbeitet, verarbeitet, erfasst, verwertet sowie gespeichert werden. Der Begriff "Informationssystem" wird in der Fachliteratur meistens als ein Teilsystem eines soziotechnischen Systems erläutert, wobei bei den informationsverarbeitenden Verläufen die personellen und maschinellen Handlungsträger eine wichtige Rolle spielen.

#### **5.1.2 Ziele von medizinischen Informationssystemen**

Durch die medizinischen Informationssysteme kann die Vernetzung und Zusammenarbeit im Gesundheitswesen mit ihren einzelnen Versorgungseinrichtungen verbessert werden.

Weil mit der Verwendung von medizinischen Informationssystemen die Verfügbarkeit von personellen Wissensbanken bereitgestellt, die Auftragabwicklungen beschleunigt sowie die Ergebnisse des aktuellen Gesundheitszustandes des Patienten schnell zur Verfügung gestellt werden kann, wird die Qualität der medizinischen Versorgung erhöht.

Die wichtigsten Ziele der medizinischen Informationssysteme sind das Erleichtern der Arbeiten des Krankenhauspersonals und die Steigerung der Effektivität in allen Ebenen des Krankenhausalltages von ärztlichen bis zu pflegerischen Tätigkeiten. Mit Hilfe von Informationssystemen soll zum Beispiel verhindert werden, dass ein Patient doppelt untersucht wird. Durch das schnelle Erlangen der umfangreichen Daten des Patienten wird die Behandlungszeit verkürzt und dem medizinischen Personal ermöglicht, auf diese Daten basierend, bei unerwarteten Entwicklungen schnell zu reagieren.

Da somit Überschneidungen des eingeplanten Personals und Räumlichkeiten ausgeschlossen werden können, werden die Ressourcen des Krankenhauses besser genützt, womit eine erhöhte Effizienz erreicht wird. Und weil alle Untersuchungsergebnisse bis zum Letztstand aktuell in der Datenbank für alle zuständigen Personen abrufbar gespeichert sind, wird eine Transparenz der Krankenakten erreicht. Durch diese Punkte wird die Fürsorge für Patienten auf einem viel höheren Niveau betrieben.

Auf der anderen Seite helfen Datenbanken, die schwer überschaubare interne Organisation in den Krankenhäusern zu erleichtern. Durch Platzbuchungen über elektronische Terminkalender wird die interne Abwicklung überschaubar, und somit werden Terminkollisionen und unabsehbare Zeitverluste ausgeschlossen.

Ein weiterer Vorteil der Datenbanken ist es, dass man im klinischen Alltag auf das weltweit aktuelle medizinische Wissen zurückgreifen kann. Wissen, das früher nur durch Fachzeitschriften und Publikationen erlangt werden konnte, wird über die Informationssysteme leicht zugänglich. So ist es möglich, in diesen Daten- oder Wissensbasen nach Wunsch zu recherchieren und schnell Resultate zu bekommen. Weiters kann man mit anderen Institutionen über diese Datenbanken kooperieren und ein Netzwerk des Wissens und des Austauschs herstellen. Diese Möglichkeiten steigern die Qualität der Versorgung beträchtlich und durch das neueste Wissen wird eine bessere Behandlung ermöglicht.

 Medizinische Informationssysteme unterstützen ärztliche und pflegerische Aktionen im medizinischen Bereich. Für die direkte betriebliche Aufgabenabwicklung und zur Erreichung der betrieblichen Ziele durch die Verwendung von IT Systemen bzw.

medizinischen Informationssystemen werden von Peter Haas folgende fünf wichtige Dimensionen definiert:

### • **Verarbeitungsunterstützung:**

Darunter werden das Berechnen, die Auswertung und das Verdichten von Daten verstanden, um in einer großen Anzahl von unüberschaubaren Daten gezielte Recherchen mit effektiven Ergebnissen rasch auszuführen.

### • **Entscheidungsunterstützung:**

Als Input werden die medizinischen Informationen eines Falles eingegeben, wonach die Datenbank entsprechend den enthaltenen Daten entscheidungsunterstützende Vorschläge zur Behandlung unterbreiten kann. Beispiele dafür sind Diagnostiksysteme, die nach den eingegebenen Fakten Diagnosen stellen. Mustererkennungs- und Klassifikationssysteme sind weitere Beispiele, die im Bereich der medizinischen Bildverarbeitung entscheidungsunterstützend verwendet werden.

### • **Kommunikationsunterstützung:**

Obwohl es seit den 80er Jahren die Idee und erste technische Möglichkeiten einer betriebsinternen elektronischen Kommunikation gab, hat diese Art von Unterstützung erst mit der Entwicklung des Internets eine breite Verwendung gefunden. Die Kommunikation innerhalb oder auch außerhalb eines Betriebes über E-Mails ist heute ein sehr oft verwendetes Mittel zur Kommunikation.

Die Kommunikationsunterstützung kann deswegen als die Gesamtheit aller Informationen gesehen werden, die zwischen menschlichen und auch maschinellen Seiten ausgetauscht werden.

### • **Dokumentationsunterstützung:**

Die Dokumentation der Krankheiten zählt zu den wichtigsten Aufgaben im medizinischen Alltag. Nach Geis (1998) ist die Dokumentationsunterstützung als geschuldete Leistung des Arztes gegenüber dem Patienten zu sehen.

Durch die Informationstechnologien entstanden neue Möglichkeiten für das Erfassen und Verwalten von großen Datenmengen, wodurch die medizinische Dokumentation an

Qualität und Vollständigkeit gewonnen hat. So können jetzt viel größere Datenmengen als bisher organisiert werden, die Treffsicherheit bezüglich der gesuchten Informationen, also des Retrievals erhöht und die Auswertung nach verschiedenen Zielkriterien mit Leichtigkeit bearbeitet werden. Weil auch der Umgang mit größeren Datenmengen gewährleistet ist, werden die Patientenakten jetzt mit Photos, Textdokumenten, Bilder, Audio-Sequenzen und Videos erweitert. So entsteht eine sehr umfangreiche und

Die Dokumentationsunterstützung kann außer zur Patientenbehandlung auch in der Verwaltung von Wissen (im allgemein-medizinischen oder betriebsinneren Sinne) verwendet werden. Sie ist eine Hilfe zum Erfassen, Speichern und Wiederfinden von Daten, Dokumenten und Wissen.

### • **Organisationsunterstützung:**

umfassende Informationsquelle.

Große Betriebe wie Krankenhäuser, wo ständig Patienten untersucht und behandelt, Operationen und Besprechungen durchgeführt, Abwicklungen jeglicher medizinischer und betrieblicher Art durchgeführt werden, brauchen eine klare und transparente Strukturierung, um einen reibungslosen Ablauf zu ermöglichen. Mit Hilfe der Datensysteme in medizinischen Umgebungen werden alle Arten von organisatorischen Aufgaben wie Terminmanagement, Workflow-Management und Ressourcenplanung unterstützt.

# **5.1.3 Anforderungen an medizinische Informationssysteme**

Für erfolgreiche Informationssysteme gibt es einige Anforderungen, die seitens des Benutzers bzw. des Managements eine wichtige Rolle spielen. In diesem Unterkapitel werden diese Aspekte untersucht.

#### • **Benutzbarkeit**

Die Benutzbarkeit ist hier nicht nur im Sinne von Usability mit benutzerfreundlichen Softwareprodukten zu verstehen, sondern es ist auch sehr wichtig, dass sich das Personal mit der Benutzung der Informationssysteme gut auskennt und die im klinischen Alltag gestellten Anforderungen leicht und zufrieden stellend bewältigen kann.

Deswegen sind stabile, zuverlässige Informationssysteme aufzustellen. Es darf zum Beispiel nicht vorkommen, dass das System häufig abstürzt oder beim Einstieg von verschiedenen Arbeitsplätzen falsche Ergebnisse bringt oder gar nicht zugänglich ist. So kann zum Beispiel eine Visite nicht durchgeführt werden, wenn die benötigten Informationen nicht abgerufen werden können oder wenn man sich nicht auf diese Informationen verlassen kann.

### • **Vertrauenswürdigkeit**

Die Vertrauenswürdigkeit der Informationssysteme und die geschützte Privatsphäre sind in Krankenhäusern für Ärzte und Patienten sehr wichtig. Deswegen müssen bei der Erstellung von Informationssystemen die Datenschutzrichtlinien und Datensicherheitsmaßnahmen berücksichtigt werden. Falls diese zwei Voraussetzungen nicht eingehalten werden können, wird die Verwendung weder von Ärzten noch von Patienten mit Vertrauen durchgeführt, also werden Informationen zurückgehalten, weil man annimmt, dass unbefugte Dritte Zugriff auf diese Daten haben.

Um die Vertrauenswürdigkeit zu gewährleisten, sollten verschiedene Zugriffsmechanismen angewendet werden, um differenzierte Zugriffsrechte richtig zu organisieren. Denn neben den Datenschutzrichtlinien ist die ärztliche Schweigepflicht eine verbindliche Regelung, die unter keinen Umständen verletzt werden darf. Die Datensicherheit trägt auch viel zur Vertrauenswürdigkeit bei. Die Daten dürfen unter keinen Umständen verloren gehen oder irrtümlich gelöscht werden. Die Datensicherheit muss unter Anwendung von technischen und organisatorischen Maßnahmen gewährleistet werden.

Es darf außerdem nicht außer Acht gelassen werden, dass die Informationssysteme selber vertrauenswürdig, genau und konkret funktionieren, sodass sich der Benutzer und die im System aufgenommenen Patienten auf dieses System verlassen können.

### • **Funktionalität**

Die Funktionalität hängt von der Art des Verwendungsbereichs und den verschiedenen Anforderungen ab. Die Erwartungen können große Unterschiede zwischen Branchen aufweisen.

Im Allgemeinen kann gesagt werden, dass ein Informationssystem als profitable Unterstützung zu den betriebsinternen Abwicklungen dienen und im Einklang mit den verbindlichen Gesetzen und Verordnungen funktionieren soll. Die Funktionalität gilt dann als lukrativ, wenn mit der Verwendung des Informationssystems Zeit- oder Qualitätsgewinne im Ausführen der beabsichtigten Tätigkeiten des Benutzers erreicht werden. Ein weiterer Vorteil wäre, wenn die Daten z.B. bei Abrechnungen oder Statistiken viel effizienter gehandhabt werden können.

### • **Konstruktion**

Die wesentlichen Merkmale beim Aufbau eines Informationssystems sind die Verwendung einer zeitgemäßen Technologie, Anpassbarkeit, Übertragbarkeit, Offenheit (vielseitig bearbeitbar), Modularität, schnelle Erstellbarkeit und Änderbarkeit, Erweiterbarkeit und Transparenz.

### • **Wirtschaftlichkeit**

Eine Informationsstruktur aufzubauen und zu pflegen, ist finanziell fordernd. Diese Investition soll kompensiert werden, indem gewinnbringende Systeme hergestellt werden. Es ist schwierig, ein Informationssystem durch eine Kosten-Nutzen Analyse mit anderen zu vergleichen. Die Systeme variieren in ihren Qualitäten, je nachdem, nach welchen Kriterien und für welche Branchen sie gefertigt sind. Erst durch sie werden manche Arbeitsmethoden entwickelt oder ermöglicht, die ohne IT\_Technologie nicht denkbar wären.

Wenn die Wirtschaftlichkeit eines Informationssystems untersucht wird, so ist insbesondere die Betrachtung:

• der Investitionskosten, also die Ausgaben für Hardware, Software und benötigte Baumaßnahmen

- der Einführungskosten des Personals für die Schulungen
- Wartungs- und Pflegekosten sowie
- Betreuungskosten

vonnöten.

# **5.1.4 Einsatzbereiche von medizinischen Informationssystemen**

Es gibt eine Reihe von medizinischen Bereichen, die Informationssysteme unterstützend in den klinischen Alltag mit einbezogen werden. Dabei soll aber vor allem darauf geachtet werden, dass diese Systeme eine gewisse Flexibilität ermöglichen, damit sie in diesen verschiedensten Variationen voll ausgenutzt werden. Im Allgemeinen kann man folgende Nutzergruppen aufzählen:

# • **Arztpraxen**

Die für Arztpraxen speziell entwickelten Informationssysteme heißen Arztpraxisinformationssysteme, kurz APIS. Diese Systeme unterstützen das Terminmanagement sowie die Verwaltung der betrieblichen Organisation. Die Dokumentation der Patientenakten erfolgt auch über APIS. Diese genau geführte Dokumentation wird auch als Basis für die Abrechnungen mit den Krankenkassen und privaten Patienten benutzt.

### • **Krankenhäuser**

Da Krankenhäuser organisatorisch vielschichtig und komplex aufgebaut sind, werden hier je nach Spezifikation verschiedene Informationssysteme gleichzeitig benutzt. Neben der administrativen Anwendung werden die Krankenhausinformationssysteme, kurz KIS, auch für den klinischen Bereich genützt. Leistungserfassungen, die für die spätere Abrechnungen und Leistungsberechnungen sowie Controlling gebraucht werden, bilden einen Teil des Aufgabenbereiches des KIS.

Ressourcenplanung durch KIS hilft im klinischen Alltag, dass der organisatorische Ablauf reibungslos und effektiv abläuft, denn die Untersuchungen und Therapien können transparent geordnet und durchgeführt werden.

#### • **Rehabilitätseinrichtungen**

Obwohl sehr ähnlich mit der Benutzung in den Krankenhäusern, kommen bei den Rehabilitätseinrichtungen weitere Feinheiten zur Anwendung. Hier ist es wichtig, dass man einen langen Aufenthalt der Patienten einschließlich einer langfristigen Therapie durch verschiedene Reservierungen der Therapiegeräte und -Räume sowie der behandelnden Therapeuten vorausplant. Außerdem werden die aktuellen speziellen Wünsche der Patienten berücksichtigt und die Gruppen für manche Therapiestunden eingeteilt bzw. nach Wunsch geändert. Das erfordert die Berücksichtigung mehrerer Patienten, Entwicklungen und Wünschen gleichzeitig. Hinzu kommt auch die Dokumentation der Therapien, also der Verlauf, damit der Behandlungsprozess bewertet werden kann.

#### • **Pflegeheime**

In Pflegeheimen werden ähnliche Informationssysteme wie in Krankenhäusern angewendet, mit dem Unterschied, dass sie im Vergleich nicht so komplex funktionieren. Die Dokumentation der Pflege und die Organisation der Pflegepläne machen den wichtigsten Teil der Arbeit des IS aus. Hinzu kommt in diesem speziellen Fall die Verwaltung der Taschengelder, die für die Bewohner gedacht sind.

### • **Ambulante Pflegedienste**

Die ambulanten Pflegedienste haben wegen ihrer Mobilität und den verschiedensten Dienstzeiten eine komplexe Arbeitsplanung. Das erfordert passende Maßnahmen mit einem vielschichtigen Informationssystem. Hierbei müssen die verschiedenen Pflegestufen der Patienten dargestellt, die zu leistenden Dienste und deren Dokumentation als Grundlage für Abrechnungen erfasst und ein klarer Dienstplan mit Routenplanung erstellt werden. Wegen der mobilen Arbeitsweise ist ein Zugang zu diesen Daten auch von mobilen Geräten zu ermöglichen und gleichzeitig die Aktualisierung der Daten im Hauptsystem seitens des mobilen Gerätes zu unterstützen.

#### • **Arbeitsmedizinische Dienste**

Die arbeitsmedizinischen Dienste befassen sich vor allem mit dem Gesundheitszustand des (medizinischen) Personals. Dafür werden regelmäßig gesundheitliche Kontrollen durchgeführt, um zum Beispiel arbeitsbedingte gesundheitliche Schäden früh zu erkennen bzw. überhaupt vorzubeugen. Somit werden bei den ersten Anzeichen von möglichen Krankheiten die Betroffenen behandelt und ein langzeitiger Ausfall ausgeschlossen. Auf diese Grundsätze sind die Informationssysteme im arbeitsmedizinischen Dienst spezialisiert. Sie werden vor allem für die Organisation und zeitliche Einplanung der durchzuführenden Untersuchungen, sowie zu deren Dokumentation und Ergebnisbewertung eingesetzt.

#### • **Gesundheitsämter**

Gesundheitsämter haben zur Aufgabe, in Schulen präventive Untersuchungen durchzuführen. Die Informationssysteme werden in diesem Bereich auch zur Dokumentation und Auswertung der Ergebnisse verwendet. Außerdem ist eine ähnliche Funktion wie bei den ambulanten Pflegediensten zu erfüllen, nämlich die mobile Dokumentation und Organisation der Daten.

Es sind natürlich auch weitere Einsatzbereiche für Informationssysteme im medizinischen Bereich vorhanden, wie die klinischen Studien, Registerdokumentationen und Rettungswesen.

## **5.2 Die Geschichte von Datenbanken**

Eine Datenbank beinhaltet einen Gesamtbestand von Daten, die man mit einer geeigneten Datendefinitionssprache beschreiben und durch Datenbanksysteme verwaltet kann.

Datenbanksysteme zählen zu den wichtigsten Softwaresystemen, welche die Daten sicher aufbewahren und in strukturierter Form verwalten können. Die Daten in strukturierter Form verwalten bedeutet, dass die Daten zuverlässig sortiert, selektiert, integriert, aufgelistet und erfasst werden.

#### **Die geschichtliche Entwicklung:**

Die **ersten Datenbanken** waren mit Lochkarten, die in der Verarbeitung von Daten sehr unpraktisch und fehleranfällig waren. Einer der großen Nachteile von Lochkarten bestand darin, dass ein sequenzielles Auslesen und die anschließende Verarbeitung der Daten sehr zeitintensiv war. Dies war eine wesentliche Einschränkung der ersten Datenbankgeneration.

Anfang der 60´er Jahre wurde die **zweite Generation** von Datenbanken entwickelt. Bei dieser Generation wurden Rechner mit Festplatten verwendet. Die Verwendung von Festplatten brachte einen großer Leistungsvorteil, der es zum ersten Mal ermöglichte, wichtige Eigenschaften wie parallelen Zugriff auf Daten und Mehrbenutzerbetrieb zu nutzen.

Die **dritte Generation** wurde zwischen 1965 und 1975 entwickelt. Durch diese Generation wurde die Implementierung von Datenmodellen realisiert. Dabei waren Netzwerkdatenbanken und die hierarchischen Datenbanken die Hauptakteure.

Die hierarchischen Datenbanken funktionierten nach dem Vorgänger-Nachfolger-Knoten-Prinzip, wobei die Datensätze in einer Baumstruktur gespeichert waren. Diese Idee hatte aber den großen Nachteil, dass eine Verknüpfung über mehrere Ebenen nicht möglich war. Durch diesen Nachteil konnte die Suche leider nicht effektiv und effizient realisiert werden. Die Netzwerkdatenbanken ermöglichten die Verknüpfungen über mehreren Ebenen, deswegen sie beliebter waren.

In den 80-iger Jahren wurde die **vierte Generation,** die relationalen Datenbanken, entwickelt. Bei dieser Methode werden die Daten (Zahlen und Texte) in Tabellen abgelegt, wodurch sich die Datensätze schneller und effektiver auffinden ließen. Um die Daten eindeutig zu identifizieren, wurden sie in den Tabellen mit einem Primärschlüssel gespeichert. Die Primärschlüssel sind bei den relationalen Datenbanken für die Suche sehr wichtig, weil ohne sie eine effektive Suche nicht möglich wäre.

Die fünfte Generation heißt **objektorientierte Datenbanken** und wurde in den 90-iger Jahren entwickelt. Objektorientierte Datenbanken achten nicht auf die Struktur, in der die Daten abgelegt werden, sondern auf die Programmiermethoden. Bei diesen Methoden ist es

wichtig, eine Anwendung als eine Menge interagierender Objekte zu modellieren. Hier werden die Objekte den Modellierungseinheiten in einen eingekapselten Zustand repräsentiert. Die Kapselung über die Operationen erlaubt einen kontrollierten Zugriff auf den Zustand, wobei eine Trennung von Implementierung und Schnittstelle ermöglicht wird. Durch diese Trennung wird die Wartbarkeit und Wiederverwendbarkeit von Software Systemen gefördert.

Objektorientierte Datenbanken finden meistens bei Ingenieursystemen, Software-Entwicklungssystemen oder Telekommunikationssystemen Verwendung, also wo komplexe Strukturierungen und Integritätsbedingungen angewendet werden müssen.

### **5.3 Datenbanksysteme**

Datenbanken zusammen mit Datenbankmanagementsystemen werden Datenbanksysteme genannt. Datenbanksysteme ermöglichen die zuverlässige Datenhaltung und Ausfallsicherheit sowie Mehrbenutzerzugriffe bei den komplexen Systemen. Diese Aspekte machen Datenbanksysteme auch im Internet beliebt, weil im Internet durch neue Technologien größere Mengen von Informationen ausgetauscht werden können. Mit einem Datenbankmanagementsystem wird die effiziente und widerspruchsfreie Verwaltung von Daten zuverlässig bewerkstelligt. Das Datenbankmanagementsystem ist die Software zur Verwaltung von Datenbanken.

 Datenbanksysteme erlauben neben einer effizienten Verwaltung von Datenmengen auch die interne Speicherung von Datenmengen, die mit benutzergerechten Anfragen ohne interne Realisierung von Datenspeicherung verwirklicht werden. Dabei wird auch der effiziente Zugriff auf Datenbestände mit einer internen Optimierung gestattet. Datenbanksysteme erlauben den Zugriff durch mehrere Benutzer, die parallel auf Datenbanken arbeiten müssen, ohne Konflikt oder Einschränkungen der Datenbankfunktionen. Auch der unbefugte Zugriff auf Datenbanken und ungewollter Datenverlust wird dadurch verhindert.

# **Die Codd´schen Anforderungen für Datenbanksysteme sind:**

## • **Integration***:*

*Die Datenintegration erfordert die einheitliche Verwaltung aller von Anwendungen benötigten Daten.* 

# • **Operation***:*

*Auf der Datenbank müssen Operationen möglich sein, welche die Datenspeicherung, das Suchen und Ändern des Datenbestandes erlauben.* 

# • **Katalog***:*

*Der Katalog, auch "Data Dictionary" benannt, ermöglicht Zugriffe auf die Datenbeschreibugen der Datenbank.* 

# • **Benutzersichten***:*

*Für die unterschiedlichen Anwendungen sind unterschiedliche Sichten auf den Datenbestand notwendig, sei es bzgl. der Auswahl relevanter Daten oder bzgl. einer angepassten Strukturierung des Datenbestandes.* 

# • **Konsistenzüberwachung***:*

*Die Konsistenzüberwachung, auch als Integrationssicherung bekannt, übernimmt die Gewährleitung der Korrektheit von Datenbankinhalten und der korrekten Ausführung von Änderungen, so dass diese die Konsistenz nicht verletzen können.* 

# • **Zugriffskontrolle***:*

*Aufgabe der Zugriffskontrolle ist der Ausschluss unauthorisierter Zugriffe auf die gespeicherten Daten.* 

# • **Transaktion***:*

*Unter einer Transaktion versteht man eine Zusammenfassung von Datenbank-Änderungen zu Funktionseinheiten, die als Ganzes ausgeführt werden sollen und deren Effekt bei Erfolg permanent in der Datenbank gespeichert werden soll.* 

### • **Synchronisation***:*

*Konkurrierende Transaktionen mehrerer Benutzer müssen synchronisiert werden, um gegenseitige Beeinflussungen, etwa versehentliche Schreibkonflikte auf gemeinsam benötigten Datenbeständen, zu vermeiden.* 

## • **Datensicherung***:*

*Aufgabe der Datensicherung ist es, die Wiederherstellung von Daten etwa nach Systemfehlern zu ermöglichen*. [29].

### **Datenbanksysteme bestehen aus drei Abstraktionsebenen:**

- Die erste ist *die logische Ebene*, in der die Daten in dem festgelegten Datenbankschema abgespeichert werden.
- Die zweite ist *die physische Ebene,* hier wird entschieden, wie man die Daten in den Hintergrundspeicher ablegt.
- Die dritte ist *die Sichten;* in den Sichten werden die Teilmengen von Informationen zur Verfügung gestellt.

Relationale Datenbanken arbeiten mit Mengen und Gruppenorientierungen. Um die Daten abfragen, definieren und manipulieren zu können, wird die als Standard geltende Anfragesprache SQL (Structured Query Language) verwendet. SQL wurde von IBM in den USA der 70-iger Jahre für relationale Datenbanken als Anfragesprache entwickelt und gilt heutzutage als Standard für viele Datenbanksysteme. SQL ist eine ohne Funktionen, Schleifen, Methoden oder Unterprogramme funktionierende nicht prozedurale Sprache und besteht aus der Data Definition Language (DDL) und der Data Manipulation Language (DML). Mit DLL werden die Datenstrukturen aufgestellt, um die Daten mittels der DML zu manipulieren.

# **5.3.1 Die wichtigsten Datenbanken**

# **5.3.1.1 Oracle**

Das relationale Datenverwaltungssystem Oracle wurde 1977 von einem IBM Mitarbeiter namens Ellison entwickelt. Oracle wurde mit der Programmiersprache C entwickelt und war somit auf vielen Rechnersystemen mit unterschiedlichen Betriebsystemen nutzbar.

In den neuesten Versionen von Oracle wurden auch die objektorientierten Elemente hinzugefügt, wodurch auch objektrelationale Daten gespeichert werden können. Eine weitere Eigenschaft von Oracle ist, dass die Verarbeitung und relationale Umwandlung von XML-Datenstrukturen ohne Probleme durchgeführt werden können. Durch seine Architektur und Skalierbarkeit ist auch der Zugriff auf die Daten und die Verarbeitung der Daten von mehreren Benutzern gleichzeitig erlaubt. Weiters gestattet Oracel das Speichern von nichtrelationalen Daten (wie Musik- oder Video-Dateien) durch die Verwendung von binary large Objects (BLOBs) oder Charakter large Objects (CLOBs). Zu den Stärken von Oracle zählen auch die plattformübergreifende Unterstützung von verteilten Datenbanken, intelligenter Datenschutz und Datensicherung sowie die Versionierung von Tabellen oder relationaler Ablegung von raumbezogenen Daten.

Durch die prozedurale Sprache PL/SQL (Procedural Language / Structured Query Language) wurde die Geschwindigkeit der Standardsprache SQL und die Effektivität der prozuduralen Programmiersprachen hervorragend gekoppelt. PL/SQL ermöglicht den Zugriff auf Oracle Datenbanken aus verschiedenen Rechnersystemen, das macht Oracle zu einem leistungsfähigen Datenbanksystem.

In PL/SQL können SQL-Befehle nach dem Oracle-Standard einfach und zuverlässig eingefügt werden. SQL-Anweisungen können direkt in den Programmcode eingefügt werden, wobei gleichzeitig auch die Überprüfung der Richtigkeit von Daten (SQL-Statements) abgefragt wird.

Der Oracle Web Applikation Server bietet auch einige wichtige Möglichkeiten als herkömmlicher Web Server. Zum Beispiel können durch die Integration von Oracle-Datenbanken die gespeicherten PL/SQL Prozeduren direkt HTML-Seiten erstellen. Dies ist eine wichtige Eigenschaft, um dynamische Web-Seiten schnell und zuverlässig zu erstellen unabhängig davon, ob diese Web-Seiten auf Datenbankinformationen oder auf Benutzereingaben basieren. Solche Stärken machen Oracle leistungsfähiger und produktiver, weil dadurch die Programmierer mit Sequenzen, bedingten Anweisungen, Schleifen sowie mit den Ausnahmebehandlungen von Blockkonzepten einfacher umgehen können. Die gute

Dokumentation und die detaillierten Tools ermöglichen zuverlässige und produktivere Datenbanken.

Die Sicherheitseigenschaften wie Backup und Recovery oder die Speicherverwaltung und offene Konnektivität sowie die bedeutenden Entwicklungswerkzeuge machen Oracle erfolgreich und beliebt.

Backup und Recovery Funktionen sind unverzichtbar, weil damit unerwünschte Datenverluste oder Ausfallzeiten verhindert werden können. Oracle bietet für die Datensicherung und Wiederherstellung leistungsfähige und unkomplizierte Funktionen, zum Beispiel das Backup, welches eine zweite Kopie von Daten erstellt, das als Basis für eine sichere Wiederherstellung der Daten verwendet wird.

Die Speicherverwaltungen von Oracle erleichtern das Reservieren von Festplattenspeichern, die man später bei Speicherung von Daten verwenden möchte.

Durch die offene Konnektivität werden für Anbieter mit unterschiedlicher Software Schnittstellen zur Verfügung gestellt. In einer Oracle Datenbank können durch Add-Ons Daten gespeichert werden, auf die man mit unterschiedlicher Software wieder zugreifen kann.

Durch die Oracle Server werden viele Entwicklungswerkzeuge unterstützt, wie zum Beispiel die Programme, die für Abfragen von Benutzern verwendet werden oder die für Anwendungen unterschiedlicher Zwecke für Datenverwaltungen gebraucht werden.

Oracle weist eine gute Datenbankperformance auf, ist beliebig skalierbar und aufrüstbar. Weitere Pluspunkte sind die Sicherheitsaspekte, die direkte Zugriffsmöglichkeit, regelmäßige Weiterentwicklungen und der professionelle Support.

### **5.3.1.2 MYSQL**

MYSQL wurde im Jahre 1994 entwickelt, um das Datenbanksystem UNIREG auch in Web-Anwendungen benützen zu können. UNIREG ist ein im Jahre 1979 entwickeltes und auf die Programmiersprache C umgeschriebenes Datenbanksystem, das auch unter UNIX Systemen lauffähig ist. MYSQL wird gerne von unterschiedlichen Suchmaschinenbetreibern und großen Providern verwendet, weil es das Speichern, Updaten und den Zugriff auf Informationen erleichtert.

MYSQL ist kostenlos verfügbar und steht unter der General Public License (GPL). MYSQL kann schnell und einfach installiert werden und eignet sich besonders gut für die Datenspeicherung von Web Services.

Aufgrund der leistungsfähigen Verwaltungskonsolen wird MYSQL auch von den Administratoren bevorzugt, da die Konsolen einen benutzerfreundlichen Überblick über den Datenbankstatus ermöglichen. Durch die Integration von Wartung und Administration einer Datenbank in einer gleichartigen Plattform wird für die Administratoren eine strukturierte und effektiv nutzbare Benutzeroberfläche zur Verfügung gestellt. Dadurch können der einfache Zugriff und die Verwaltung der Daten oder die Datenbankadministration mit wenig Aufwand erreicht werden. Solche Funktionen ermöglichen eine kostengünstigere Verwaltung von Datenbanken aber auch eine höhere Produktivität.

Eine besonders wichtige Eigenschaft von MYSQL ist die rasche und effektive Mehrbenutzerverwaltung und die Steuerung von Zugriffsrechten. Diese können durch die graphische Benutzeroberfläche schnell und einfach durchgeführt werden. Durch die graphische Oberfläche können Benutzerprofile und Kennwörter schnell angelegt oder die nötigen Zugriffsrechte auf die Datenbank hinzugefügt bzw. entfernt werden.

# **5.3.1.3 PostgreSQL**

Die am Computer Science Department der Universität California at Berkeley entwickelte Software POSTGRES wurde mit der Implementierung von SQL92-Standard im Jahre 1996 PostgreSQL benannt. PostgreSQL basiert auf einem Client Server Modell, das heißt die Verbindungen und die Datenbankobjekte werden von einem Serverprozess verwaltet, die dann von Client-Programmen zum Server eingerichtet werden. PostgreSQL ist eine freie Software sodass der gesamte Quellcode für private und kommerzielle Zwecke kostenlos erhältlich ist. Die Entwicklung von PostgreSQL wird von einem Team unter dem Namen PostgreSQL Global Development Group geleitet. Dieses Team besteht meist aus freiwilligen Entwicklern aus 18 Ländern, die am 4. Februar 2008 die neue Version PostgreSQL 8.3 veröffentlichten.

Durch die Implementierung von objektrelationalen Datenbanksystem erlaubt PostgreSQL das Speichern von nicht atomaren Datentypen und Vererbung oder Objektidentitäten. PostgreSQL erlaubt dem Benutzer, das System um selbst definierte Datentypen, Operatoren und Funktionen zu erweitern. Die referenzielle Integrität und das Transaktionsmanagement ermöglichen die Definition von Triggern und Regeln, mit denen der Benutzer Datenbankobjekte steuern kann.

Weitere wichtige Eigenschaften sind:

- das umfassende Transaktionskonzept
- die komplexen Abfragen mit Unterabfragen
- die Mengenoperationen
- die Views, die mit Hilfe von Regeln auch schreibfähig sein können
- die Schnittstellen zu vielen Programmiersprachen
- problemloser Export und Import sowohl von Daten als auch von Datenbankstrukturen

- 128 -

PostgreSQL kann auf UNIX-kompatiblen Plattformen, aber auch bei Microsoft NT basierten Betriebssystemen zuverlässig und effektiv eingesetzt werden. Im Vergleich zu anderen Open Source Datenbanken ist PostgreSQL in unterschiedlichen Bereichen manchmal schneller manchmal langsamer. Unter Lastsituationen wie zeitgleiche Zugriffe durch mehrere Benutzer besonders bei komplexen Abfragen oder gleichzeitige Lese- und Schreibzugriffe ist PostgreSQL aber wesentlich schneller.

Die Entwickler von PostgreSQL veröffentlichen ständig den streng geprüften Code, wobei die Zuverlässigkeit ständig verbessert wird. Der Support wird über Mailinglisten durchgeführt. Die Entwickler aber auch der Benutzer helfen über Emails, die reproduzierbaren Fehler zu beseitigen. Es wird aber keine Garantie gegeben, dass die Probleme immer gelöst werden, weil die Entwickler bzw. Benutzer auf freiwilliger Basis mithelfen. Der Unterschied von Support von kommerziellen Datenbankmanagementsystemen und von PostgreSQL ist, dass die Entwickler und Benutzer direkten Zugriff auf Handbücher oder den Quellcode haben und dadurch ein höherwertigerer Support geleistet werden kann.

# **5.3.1.4 Microsoft Access**

Microsoft Access ist das Datenbankmanagementsystem der amerikanischen Softwareschmiede Microsoft. MS Access ist eine entweder im Microsoft Office Professional Paket integrierte oder separat erhältliche kostenpflichtige Software. Microsoft Access dient zur Verwaltung von Daten oder zur Entwicklung von Datenbankanwendungen und unterstützt SOL92.

Bei MS Access werden alle Daten einer Datenbank als eine einzelne Datei (mdb – Dateiformat) abgespeichert. Durch diese Idee werden alle Elemente der Oberfläche und die Datenbanktabellen in einer Datei abgelegt. Der Benutzer kann aber die Elemente der Oberfläche, die Tabellendefinitionen oder die Datenbestände auch in den Dateien *front* oder *backend* anlegen. Bei Einbindungen und Verknüpfungen von externen Tabellen kann über die Open Database Connectivity (Microsoft Treiberprofil für SQL-Datenbanken) auf MS Access unbekannte Formate zugegriffen werden. Die neue Version von MS Access unterstützt das relationale Datenbankmodell und erlaubt den Zugriff von anderen Programmiersprachen, wie Visual Basic oder Delphi.

MS Access eignet sich besonders gut für kleinere bis mittlere Datenbanken, die Mehrbenutzerzugriffe für die Lese- und Schreibezugriffe brauchen. Dabei werden dem Benutzer Zugriffstechniken ermöglicht, die schrittweise erweitert werden und unter anderem Cache-basiert sind. Anhand der Bereitstellung von visuellen Programmierobjekten wird es ermöglicht, Datenbankbasierte Anwendungen zu erstellen, ohne dass eine umfangreiche Programmiertechnik vorausgesetzt wird. Auch auf Skripte kann zugegriffen werden, die auf einer Makrosprache basieren.

Eine weitere Stärke von MS Access ist die integrierte Entwicklungsumgebung für Visual Basic, die ein Erzeugen unterschiedlicher Anwendungen ermöglicht. Die Runtime-Version erleichtert dem Benutzer, die erstellten Datenbanken an Benutzer ohne MS Access weiterzugeben. MS Access Anwendungen unterstützen leider keine zuverlässige LAN Anbindung, weil sie bei instabilen Netzwerkumgebungen zu Abstürzen neigen und nur mit einem Neustart wieder zur Verfügung stehen.

Obwohl MS Access eine kommerzielle Anwendung ist und der Benutzer eine Lizenz erwerben muss, bringt es dem Benutzer keine größeren Nachteile, weil anhand der leichten Bedienung und einem direkteren Datenaustausch zu weiteren MS Office Anwendungen (wie Word oder Excel) auf Dauer kostengünstige Eigenschaften ermöglicht werden.

# **5.3.1.5 Microsoft SQL Server**

Microsoft SQL Server wurde in Kooperation von den Firmen Microsoft und Sybase entwickelt. Die erste Version wurde im Jahre 1989 auf den Markt gebracht und unterstützte nur das Betriebssystem OS/2. Jedoch erst mit Veröffentlichung des NT Betriebssystems konnte Microsoft SQL Server eine verstärkte Verwendung erreichen. Mit Erscheinen der Version 7 hat Microsoft die alte Sybase Codebasis weggelassen und ist auf eine komplett neue Datenbankengine umgestiegen. MS SQL Server ist ein relationales

Datenbankmanagementsystem mit Client-Server-Datenbank und verwendet SQL als Standard.

MS SQL Server wurde auch in MS Access integriert und kann in Standard Access-Umgebungen mit einigen Einschränkungen laufen, weil sich der enthaltene MS SQL Server nur für kleine bis mittlere Projekte eignet. Ab der 2000er Version von MS SQL steht eine kostenlose Desktop-Version des MS SQL Servers zur Verfügung, die auch Access Oberflächen verwalten kann. Microsoft SQL Server unterstützt die Standardsprache SQL und Transact SQL, die prozedurale Spracherweiterung von SQL. Transact SQL kann einige Eigenschaften der neuen Generationen in Programmiersprachen darstellen.

Die Stärken von MS SQL Server sind:

- gute Performance bei großen Nutzerzahlen sowie Datenmengen
- beliebige Skalierbarkeit und Aufrüstbarkeit
- Sicherheit auch bei den fehlerhaften Netzwerken
- leichte Installations- bzw. Integration in Webapplikationen

MS SQL Server ist besonders für vernetzte Datenbankanwendungen sehr passend, wenn große Datenmengen vom Benutzer verarbeitet werden muss. Die Weiterentwicklung und andauernde Unterstützung von Microsoft macht MS SQL Server zuverlässiger. Als Schwächen kann der höhere Installationsaufwand sowie Schulungsaufwand für Datenbank-Administratoren und die Betriebsystemabhängigkeit gezählt werden.

#### **5.4 Datenbanksysteme im Internet**

 Der Einsatz von Datenbanksystemen wird durch die Verbreitung des Internets immer wichtiger und unverzichtbarer, weil Anwendungen mit größeren Datenmengen ohne Datenbanken nicht effizient erstellt und verwaltet werden können. Datenbanken erleichtern auch komplexe Anfragen bei großen Datenmengen durch die Verwendung von Ausgabesprachen.

 Die Hypertext Informationssysteme entstehen durch die Verwendung von World Wide Web (WWW), die Hypertext Markup Language (HTML) Dateien über eine eindeutige Adresse "Uniform Resource Locator" (URL) identifizieren und durch Links miteinander verknüpfen. Hypertext Transfer Protocol (HTTP) ermöglicht die Kommunikation zwischen einem Web-Browser und einem Client. Diese Kommunikation besteht aus einer Verteilung von Dokumenten auf verschiedenen Knoten in einem Netzwerk. Über einen speziellen Web Server, über den jeder Knoten verfügt, werden die lokalen Dokumente als Antwort an einen Client gesendet. Die verteilten Server und die Websites stellen das ganze WWW dar.

 Um Datenbanken für das Internet nutzbar zu machen müssen folgende Methoden angewendet werden:

#### • **Web Dienste als Informationssysteme realisieren**

Hier werden die Informationssysteme als eine Sammlung von statischen Seiten erstellt. Die Generierung von Datenbankinhalten wird mit einer Kopplung mit Datenbankmanagementsystem realisiert. Die über URL erreichbaren Informationen werden im Dateisystem des Betriebssystems verwaltet, wobei eine sehr günstige Seitenerstellung und ein schneller Zugriff auf die Dateien gewährleistet werden.

#### • **Web Dienste als Verteilungsmechanismus für Anwendungsfunktionen realisieren**

Die eingeschränkten Möglichkeiten von HTML erschweren bei der Gestaltung von interaktiven Benutzerschnittstellen die Entwicklung von Datenbankanwendungen. Die verteilten Plattformen des Webs können als Anwendungsfunktionen verwendet werden, um die Kommunikation zwischen Datenbankmanagementsystem und dem Applikationsserver zu ermöglichen. Dafür sind zum Beispiel Java Applets sehr geeignet, weil sie als Anwendungsfunktionen im Browser ablaufen und über Protokolle und Schnittstellen die nötige Kommunikation herstellen können. Diese Methode ist durch die geringere Installation und Verwaltungsaufwand nützlich.

Bei dieser Methode wird das Informationssystem anhand von dynamischen und statischen Seiten erstellt. Eine Schnittstelle zwischen den Anfrageprogrammen und Web-Servern wird mit Hilfe eines Common Gateway Interfaces (CGI) realisiert. Ein Common Gateway Interface ist keine Programmiersprache, sondern eine Anwendung, die in jeder beliebigen Programmiersprache geschrieben werden kann. Das Programm muss aber auf dem Server ausführbar sein. Perl und C sind die gängigsten Programmiersprachen, die dabei zur Anwendung kommen. CGI-Programme werden von allen Webservern unterstützt. Die CGI-Programme identifizieren die URLs, die dann über eine Abfrage im Web-Server aufgerufen werden können. Als Ergebnis werden dann HTLM-Seiten geliefert. Eine weitere wichtige Möglichkeit ist die Verwendung von Skriptsprachen, die eine direkte Übernahme der Abarbeitungen von Ergebnissen in HTML-Seiten ermöglichen. Die CGI-Schnittstellen können mit jedem Web-Server ohne Probleme zusammenarbeiten, welche im besonderen strukturierte Daten in Datenbanken speichern muss.

#### • **Web Seiten im Datenbanksystem realisieren**

Diese Methode ist anzuwenden, wenn strukturierte und unstrukturierte Daten gemeinsam in einer Datenbank gespeichert werden sollen. In diesem Fall können die speziellen Datentypen für die HTML-Dokumente oder die binary large Objects (BLOBs) und Character large Objects (CLOBs) verwendet werden.

#### • **Komplete Web Strukturen im Datenbanksystem realisieren**

Bei dieser Methode werden die kompletten Web Netzwerke direkt in den Datenbankstrukturen dargestellt, damit die Konsistenz der Vernetzung durch die Links und durch das Datenbankmanagementsystem unter Kontrolle gebracht werden können (wie z.B. die gesamt darzustellenden Daten komplett datenbankgestützt verwaltet werden können).

# **5.4.1 Datenbankanbindungen im Internet**

Die Datenbankeinbindungen im Web werden meist mit Techniken wie "Gateways und Programmierschnittstellen" oder "Einbettung von Skripten und Code" oder "Makroprogrammierung" verwirklicht.

• Mit der Technik **"Gateways und Programmierschnittstellen"** wird ein Aufruf auf die externen Funktionen eines Web Servers ermöglicht, die zu einer dynamischen Erzeugung von Daten und die Einbindung auf externe Datenbestände nicht in HTML-Code zur Verfügung stehen. Bei einer Anforderung bei Web-Servern werden die angeforderten Daten mit Hilfe von speziellen Programmen in HTML-Code geliefert und letztendlich zum Browser geliefert.

Ein Gateway hat die Aufgabe, in einem Web-Dokument die Umformungen von Informationsquellen herzustellen. Dafür wird meistens entweder ein Programm oder ein Skript verwendet, das dann die HTML-Texte oder die URLs zur Bearbeitung einer Anforderung bereitstellt oder in anderen Programmiersprachen implementiert. Die Parameterübergabe vom Browsern zum Web-Server wird mit der Methode "Gate" oder "Post" verwirklicht.

Bei der Methode *Gate* werden die Parameter direkt an die URL des zuständigen Programms gekoppelt und können direkt angegeben werden, die auch für den Benutzer sichtbar sind.

Bei der Methode *Post* sind die Parameter kein Teil der URL und daher nicht sichtbar. Die Parameterübergabe erfolgt nicht direkt (wie bei der Gatemethode), sondern in einer externen Programmstandardeingabe. Diese Methode ist nur für HTML-Dokumente verwendbar, wodurch dem Problem einer Längenbegrenzung entgegengewirkt wird.

Mit der Technik "Einbettung von Skripten und Code" wird eine direkte Einbettung von Programmcode in HTML realisiert. Hier werden durch den Server die Dokumente nach den nötigen Tags durchsucht, damit der Programmcode an einen Skriptinterpreter zur

Ausführung übergeben werden kann. Nach erfolgreicher Ausführung werden die Programmtexte in das Dokument eingesetzt.

Für die Einbettung werden unterschiedliche Scriptsprachen verwendet, wie zum Beispiel PHP, JavaScript, Python oder Perl. JavaScript wurde im Kapitel 3.8.2.1 "Umsetzung der Barrierefreiheit" detailliert erwähnt, daher werden jetzt nur Python, PHP und PERL erklärt.

Die Programmiersprache Python wurde 1990 von "Guido von Rossum am Centrum voor Wiskunde en Informatica" in Amsterdam entwickelt. Das Ziel war eine mächtige und doch leicht zu lernende Skriptsprache zu entwickeln, die sich gut in die vorherrschende Cund Unix-Welt integrieren ließe. So wird die objektorientierte, aspektorientierte und funktionale Programmierung unterstützt. Der Name Python leitet sich von der britischen Komödiantentruppe Monty Python ab (daher sind in der Dokumentation auch oft Monty Python-Referenzen enthalten).

PHP steht für "Hypertext Preprocessor" und wurde ursprünglich "Personal Home Page Tools" genannt. PHP wird hauptsächlich zur dynamischen Erstellung von Webseiten oder Webanwendungen verwendet und ist eine Open Source Software. Die besondere Eigenschaft von PHP ist die leichte Erlernbarkeit, die breite Datenbankunterstützung und die Internet-Protokolleinbindung sowie die Verfügbarkeit zahlreicher, zusätzlicher Funktionsbibliotheken. Selbst Funktionen zum direkten Zugriff auf einige WCMS sind im PHP direkt integriert. Bilder und Grafiken lassen sich aus Programmbibliotheken dynamisch generieren.

Wegen der einfachen Programmierung lässt sich sehr viel Funktionalität in einigen wenigen Zeilen Programmiercode realisieren. Außerdem ist es für den Benutzer nicht möglich, den Quellcode in Erfahrung zu bringen, da dieser immer Serverseitig ausgeführt wird. Einige freie WCMS sind komplett in PHP realisiert. PHP ist für fast alle Unix- und Windows-Systeme verfügbar. Einige Webserver wie z.B. der Apache Webserver werden besonders gut unterstützt.

**PERL** (Practical Extraction and Report Language) ist eine mächtige Skriptsprache, die häufig zur Programmierung von CGI-Anwendungen eingesetzt wird. Perl wurde von Larry Wall entworfen, der es 1987 erstmals publizierte und 1993 der Allgemeinheit frei zu Verfügung stellte. Der Benutzer kann dabei zwischen der Artistic License und der GPL wählen. Perl ist besonders auf die Verarbeitung von Texten und Textdateien sowie zur Ausgabe von Berichten ausgelegt. Durch zahlreiche Erweiterungen und zusätzliche Bibliotheken hat sich PERL zu einer auch universell einsetzbaren Sprache weiterentwickelt. Systemadministratoren und Webentwickler setzen sie besonders gern ein. PERL wurde für den praktischen Einsatz entwickelt und konzentriert sich daher auf

Neben einer unkomplizierten Verwendung von Variablen zeichnet sich Perl u. a. auch durch einen ausgefeilten Mechanismus zur Textmustererkennung aus, der z. B. eine sehr effektive Programmierung von Filtern und Berichten gestattet. Mit Version 5 wurde es um die Möglichkeit objektorientierter Programmierung erweitert, die sich gut in das Konzept der Sprache einpasst.

einfache Programmierbarkeit, Vollständigkeit und Effizienz.

Die "Makroprogrammierung" ist die dritte Technik, die eine Datenbankanbindungen im Internet bzw. im Web ermöglicht. Bei dieser Technik werden die HTML-Dokumente und die Datenbankoperationen getrennt vorgenommen, damit die so genannten HTML Schemas (Schemas sind Platzhalter für die Aufnahme der Resultate von SQL Anweisungsausführungen durch die Makroprozessoren) getrennt von Makrodateien mit SQL Anfragen verwendet werden können.

# **5.5 Literaturdatenbanken**

Wissenschaftliche Informationen, Erkenntnisse und Hypothesen liegen in Büchern, Artikeln in Fachzeitschriften oder auf Internetseiten vor. Die aktuellsten wissenschaftlichen Informationen, was in der wissenschaftlichen Forschung eine maßgebliche Rolle spielt, existieren noch nicht in Lehrbüchern, sondern werden erst in Fachzeitschriften veröffentlicht. Literaturdatenbanken ermöglichen es, auf dieses textbasierte Wissen rascher zuzugreifen.

Eine Literaturdatenbank wird als eine Fachdatenbank bezeichnet, beinhaltet fachspezifische Textinformationen und beruht auf einem standardisierten Dokumentationssystem. Literaturdatenbanken werden in zwei Typen unterteilt: nämlich Bibliografische Datenbanken und Bibliothekskatalog.

"*Bibliografische Datenbanken erfassen die Literatur ihres Gegenstandsgebietes möglichst umfassend."* [36]. Sie enthalten Publikationen zu einem bestimmten Fachbereich, die auch unselbständig erschienen sind, was von Bibliothekskatalogen nicht berücksichtigt wird.

Bibliothekskataloge bzw. Bestandverzeichnisse stellen die enthaltenen Publikationen für die Nutzung von einer Bibliothek zur Verfügung. Dazu gehörige Informationen helfen dem Nutzer, sich zu orientieren. Die zur Verfügung gestellten Publikationen bestehen in der Regel nur aus selbst herausgegebenen Literaturen. Bibliothekskataloge sind meistens in elektronischer Form als Online–Kataloge über das Internet abfragbar. (z.B.: Der Österreichische Bibliotheksverbund)

*"Die Zahl an medizinischen Publikationen nimmt von Jahr zu Jahr zu. Und es wird immer schwieriger, sich kontinuierlich über aktuelle Erkenntnisse eines Fachgebietes zu informieren."* [37]. Daher stellen die über das Internet abfragbaren Datenbanken ein effizientes und schnelles Instrument dar, um die neuesten Fakten zu spezifischen Fragen abzurufen. Diese Möglichkeit ist in der Medizin das geeignete Vehikel, aktuelle Erkenntnisse für Ärzte, Studenten, Forscher und Praktiker bereitzustellen.

*"Leitlinien und Empfehlungen sind die Grundlage der "Evidence-based Medicine".* [38]. EbM ist eine in den 1990-igern entwickelte Methode und versucht, durch gemeinsame Betrachtung von allen klinischen Studien und medizinischen Veröffentlichungen und durch deren vernünftigen Gebrauch die beste Entscheidung in der Behandlung zu treffen.

*In Literatur-Datenbanken sind Informationen über Artikel aus Fachzeitschriften oder andere Fakten systematisch erfasst. Dabei werden im Wesentlichen folgende bibliografische Angaben archiviert:* 

- *Die Namen der Autoren*
- *Der Titel des Beitrags*
- *Ein Abstract, also eine kurze Zusammenfassung des Artikels*

• *Das Medium, in dem der Beitrag veröffentlicht wurde* [37]

Medizinische Literaturdatenbanken sind ab ca. 1970 online und werden in elektronischer Form verwaltet. Die neuesten wissenschaftlichen Erkenntnisse werden zunehmend auch direkt im Internet publiziert. Diese Datenbanken stehen über ein oder mehrere Portale (Datenbankanbieter) durch spezielle Suchoberflächen zur Literaturrecherche zur Verfügung. Die Nutzung der Literaturdatenbanken ist je nach Hersteller kostenpflichtig oder kostenfrei für jedermann im Internet freigegeben. Online verfügbare Datenbanken sind für die Nutzer ein besseres Werkzeug, da sie umfangreiches und aktuelles Wissen beinhalten. Daher können solche Datenbanken als eine große Sammlung immenser Menge an Informationen von vergangenen bis zum aktuellen Zeitpunkt gesehen werden. Eine Suche nach einer bestimmten Information erfolgt über Suchoberflächen (z.B.: PubMed-> Medline) innerhalb berechtigter Datenbanken. Solche Information-Seiten zeichnen sich besonders durch eine benutzergerechte Oberfläche, Orientierung, Suche und Filterfunktionen aus. Daher werden in Kapitel 6 die Grundlagen zur Suche bzw. Suchstrategien erklärt und im Rahmen einer medizinischen Informationssuche einige praktische Fallbeispiele analysiert.

Im Folgenden werden die wichtigsten 4 Datenbanken in der Medizin (sie decken zusammen mehr als 80% der medizinischen Literatur ab) aufgelistet und erläutert.

### **5.5.1 Medline**

Medline (Medical Literature Analysis and Retrieval System Online) ist eine der bedeutendsten englischsprachigen bibliografischen Datenbanken der National Library of Medicine (NLM). Diese Datenbank wird als eine zentrale Literaturdatenbank gesehen und ist eine der ersten Abstract-Datenbanken, die ab den 1970-igern in elektronischer Form erfasst wurde. Der Betreiber, die NLM der USA, hat sie 1997 zur kostenfreien Nutzung durch jedermann im Internet freigegeben. Zu den durch Medline abgedeckten Sachgebieten

gehören: biomedizinische Grundlagenforschung und klinische Studien, Bioethik, öffentliches Gesundheitswesen, Pflege, Pharmazie, Psychologie, Raumfahrtmedizin, Toxikologie, Veterinärmedizin, Zahnmedizin. Medline basiert auf einer gedruckten Version der Datenbank "Index Medicus" (inkl. Index to Dental Literature und National Nursing Index).

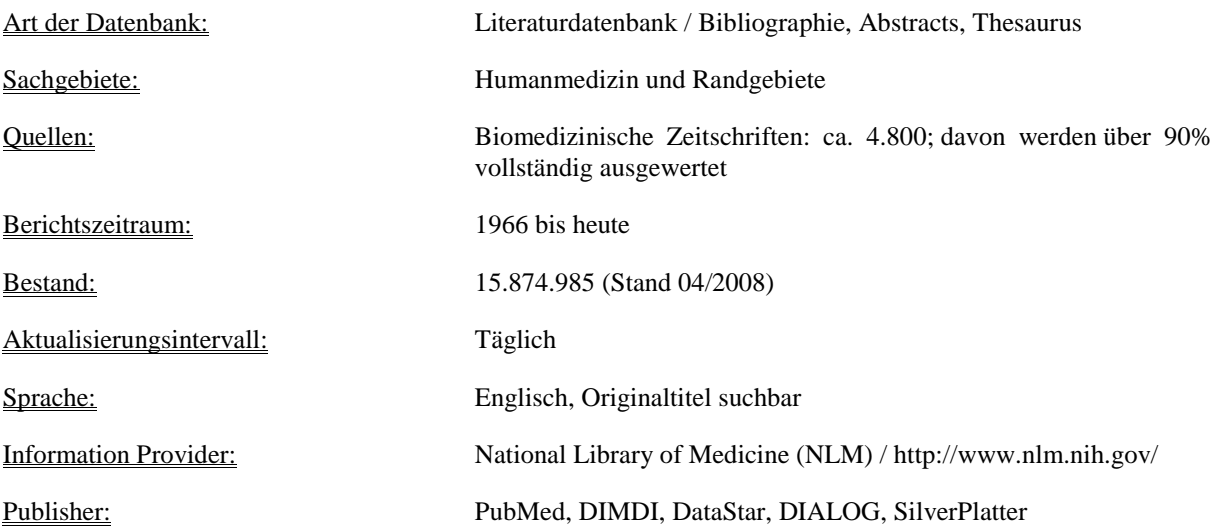

Der Datenbank-Bestand von Medline liegt derzeit bei fast 16 Mio. Zitaten (Records) und es werden mehr als 4800 biomedizinische Zeitschriften rückwirkend bis 1966 ausgewertet. Die Aktualisierung erfolgt täglich. Der beliebteste und einfachste Zugang ist "PubMed", der von der NLM selbst zur Verfügung gestellt wird (http://www.pubmed.org). Eine weitere Web-Oberfläche, mit der dieses umfassende Angebot an Fakten zielgerichtet und kostenfrei genutzt werden kann, ist "SmartSearch" beim Deutschen Institut für Medizinische Dokumentation und Information (DIMDI, http://www.dimdi.de/). Die Leistungsfähigkeit und Benutzergerechtigkeit dieser beiden und auch weiterer Web-Oberflächen wird im Kapitel 7 untersucht und nach Web-Usability-Kriterien bewertet. Der Zusammenhang zwischen Datenbanken, ihren Anbietern und Suchoberflächen ist in Abbildung 52 ersichtlich.

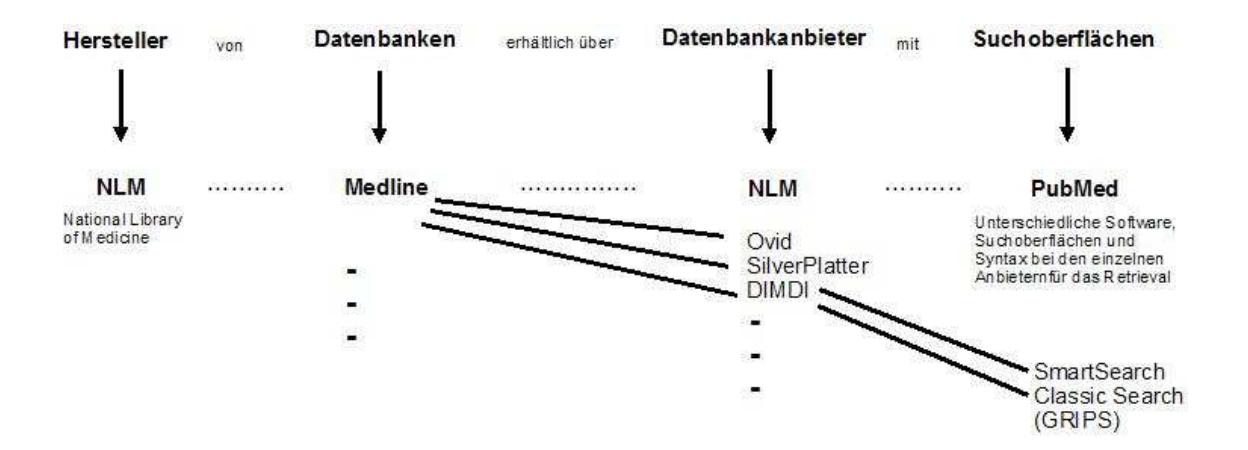

*Abbildung 52: Datenbanken, Datenbankanbieter und Suchoberflächen* 

In Medline enthaltene Zitate repräsentieren einen Artikel einer Zeitschrift, welche essentielle Felder wie z.B.: Titel der Arbeit, Namen der Autoren beinhalten. Die Informationen über den Artikel setzen sich aus einer Vielzahl von Feldern zusammen, die in den so genannten Records aufgelistet werden. Andere Felder, die nicht verpflichtend sein können, sind z.B. bibliografische Quellenangaben (Zeitschrift, Jahrgang, Seitenzahl), Zusammenfassungen des Inhaltes (Abstracts), teilweise Direktverlinkungen zu den Volltexten usw. Daraus ergibt sich, dass die Indexierung eines Artikels in Medline eine manuelle Durchsicht voraussetzt, sodass die Zuordnung in den entsprechenden Kategorien erfolgt.

*"Die Indexierung mit dem polyhierarchischen Thesaurus MeSH ermöglicht präzise und umfassende Recherchen."* [39].

In MeSH werden die aufgenommenen Dokumente von der NLM mit einem kontrollierten Vokabular beschlagwortet.

*"Dokumente mit dem Status "Oldmedline", "Medline Alert" (IN-DATA-REVIEW, IN-PROCESS) oder "Publisher" sind nicht mit MeSH indexiert und enthalten keine CT. Unter den Dokumenten mit dem Status "Oldmedline" verbergen sich Zeitschriftenartikel, die aus den Jahren vor 1966 stammen. Dokumente mit dem Status "Medline Alert" befinden sich noch im Bearbeitungsprozess beim Datenbankhersteller und werden in die Datenbank*  *MEDLINE übernommen (status=medline), sobald sie "fertig" bearbeitet sind. Beim Status "Publisher" von Dokumenten aus Pubmed handelt es sich meist um Hinweise auf Artikel, die im Internet publiziert werden, bevor sie einer bestimmten Ausgabe einer Zeitschrift zugeordnet werden und weisen daher unvollständige Quellenangaben auf. Nach der erfolgten Zuordnung werden diese Dokumente ebenfalls in die Datenbank MEDLINE mit dem Status "Medline" übernommen."* [39].

# **5.5.2 EMBASE**

EMBASE (Excerpta Medica Database) gehört zu den umfassendsten und qualitativ hochwertigsten Datenbanken der Medizin. EMBASE wird von Elsevier Science erstellt und auf CD-ROM oder online bei DIMDI und anderen Datenbankservern angeboten. Neben MEDLINE stellt sie eine der wichtigsten medizinischen Datenbank dar. Sie umfasst ca. 12 Millionen Beiträge mit einem wöchentlichen Zuwachs von ca. 9.000 Neueinträgen. Über 5000 internationale Zeitschriften aus 70 Ländern mit Schwerpunkt Europa werden ausgewertet, wobei das Gesamtgebiet der Humanmedizin und ihre Randgebiete abgedeckt werden. Die Berichtzeit beginnt ab 1974 und die Datenbank wird mit einem täglichen Update sehr aktuell gehalten. Einen besonderen Schwerpunkt bilden Pharmakologie, Pharmazie, Pharmaökonomie, Toxikologie, biologische Grundlagenforschung, Krankenhauswesen, Umweltmedizin, Gesundheitspolitik und -management, Gesundheitswesen, Arbeitsmedizin, und Drogenprobleme.

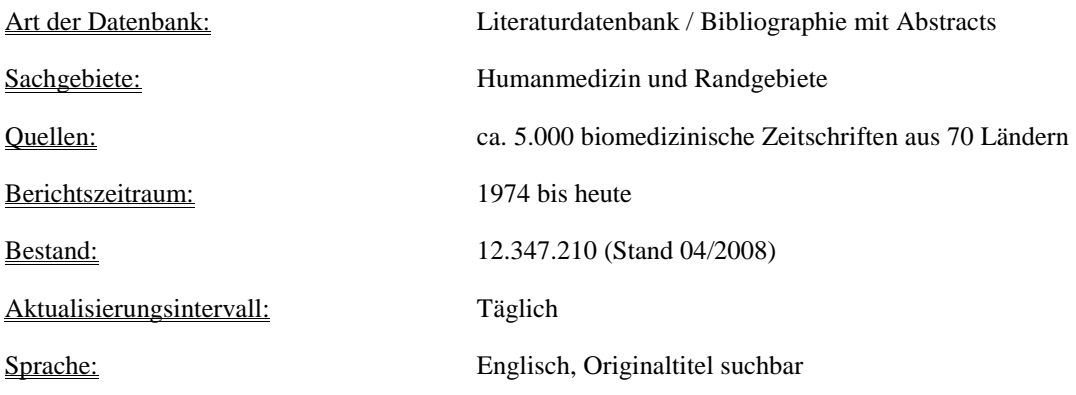

Information Provider: Elsevier Science Publishers http://www.elsevier.com/ Publisher: DIMDI, DataStar, DIALOG

# **5.5.3 BIOSIS Previews**

 Biosis Previews ist die weltweit größte und umfangreichste Datenbank auf biologischem Gebiet mit über 17.2 Mio. Datensätzen, wobei auch die Biomedizin berücksichtigt wird. Zu den durch Biosis Previews abgedeckten Fachgebieten gehören: Anatomie, Bakteriologie, Biochemie, Biophysik, Biotechnologie, Botanik, Ernährungswissenschaften, Genetik, Molekularbiologie, Landwirtschaft, Medizin (Tier- und Humanmedizin, Krebsforschung), Mikrobiologie, Parasitologie, Pathologie, Pharmakologie, Toxikologie, Umweltforschung sowie Weltraumbiologie und Zoologie. Es werden über 5.000 Zeitschriften ausgewertet, des weiteren Konferenz- und Symposiumsberichte, Patente aus den USA (ab 1985), Reviews, Workshops, technische Berichte, Nomenklaturen und Software (ab 1992). Bei Biosis Previews sind bibliografische Angaben, Deskriptoren, CAS Nummern und Abstracts suchbar.

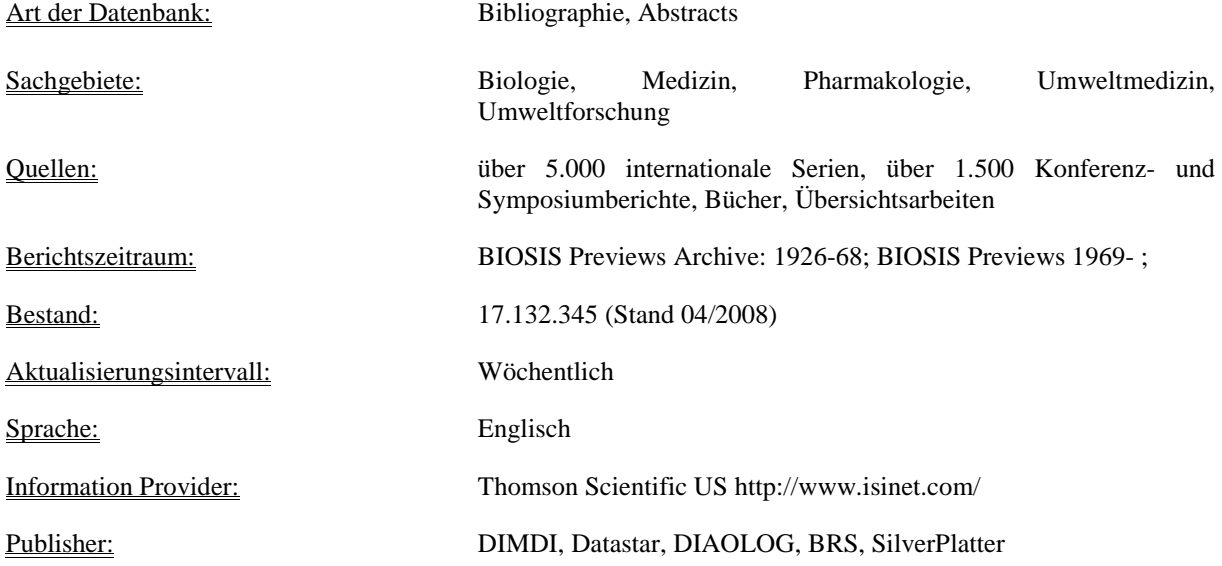

# **5.5.4 SciSearch**

SciSearch ist eine Datenbank, die auf umfassende Weise über die weltweit veröffentlichte Literatur aus Naturwissenschaften, Technik und Medizin von mehr als 150 Fachdisziplinen berichtet. Es werden dabei über 5900 wissenschaftliche und technische Zeitschriften sowie Konferenzberichte ausgewertet. SciSearch ist die Online-Version des "Science Citation Index" und des "Current Contents". Die Datenbank wird vom "Institute for Scientific Information" (ISI, heute Thomson Scientific) produziert und umfasst zurzeit rund 27 Mio. Datenbeiträge (Records). Science Citation Index zeichnet sich besonders dadurch aus, dass neben den bekannten Suchmöglichkeiten auch nach Stichworten im Titel, nach dem Namen des Autors, der Zeitschrift, usw. gesucht werden kann. Es kann hier auch nach den Zitierungen recherchiert werden, die der Autor eines Artikels angibt. Daher wird es als eine Zitationsdatenbank betrachtet.

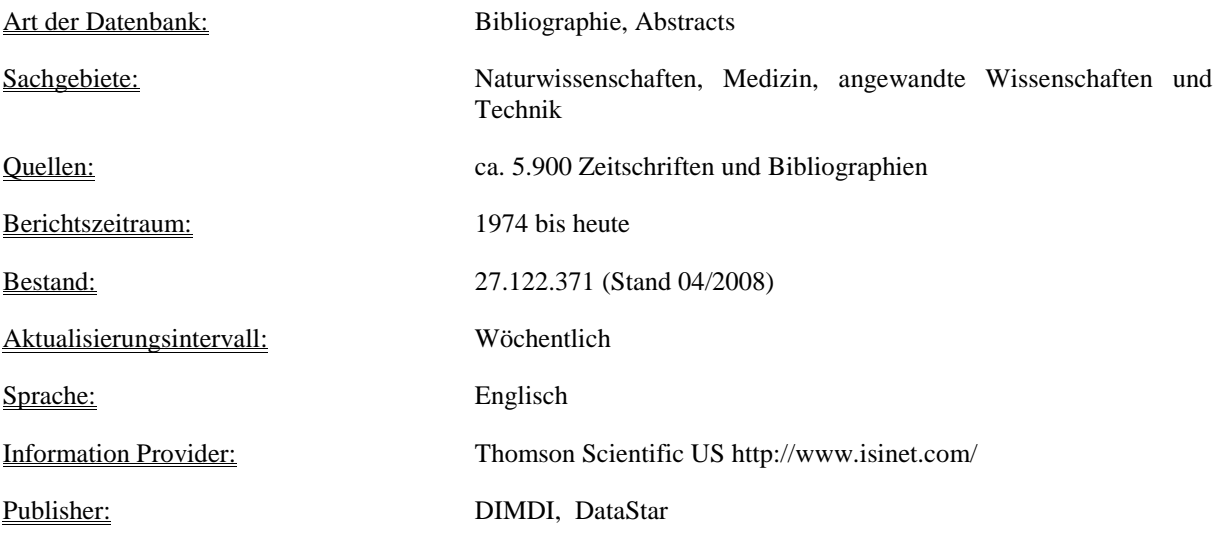

## **5.6 Faktendatenbanken**

*"Datenbank, die statistische und numerische Daten (Zeitreihen, Bestandszahlen), Angaben mit Eigenschaften chemischer oder physikalischer Einheiten, betriebliche Daten, Marktinformationen, Wirtschafts- und Wissenschaftsinformationen, o. ä. enthält."* [36].

Der Charakterzug einer Faktendatenbank ist, dass sie gemessene oder beobachtete Daten (primäre Informationen bzw. Daten) enthält. Im Gegensatz zu Literaturdatenbanken, die sich auf Verweise der primären Information und Daten (Sekundärinformation) beschränken, enthalten Faktendatenbanken oft auch die Referenzen, in denen die Quellenangabe und/oder Zeitpunkt der Informationen angeführt wird.

Faktendatenbanken werden meistens in der Medizin (z.B. molekularbiologische Datenbanken), Biologie, Physik und Verfahrenstechnik genutzt. Aufgrund der vorhandenen zahlreichen Felder, welche die Werte mit erläuternden Beschreibungen beinhalten, weisen Faktendatenbanken eine sehr detaillierte Struktur auf.

Faktendatenbanken werden in Volltext- und Bilddatenbanken geordnet. Volltextdatenbank ist eine Datenbank, "*die den kompletten Text eines Aufsatzes, Zeitungsartikels, Berichtes, Patentes etc. enthält. Das Format ist datenbankabhängig, häufig wird der Volltext in HTML- und/oder PDF-Format angeboten.*" [36]. Der Unterschied zu bibliografischen Datenbanken ist, dass die Volltexte direkt abgerufen werden können. Es ist durchaus möglich, dass mit formal und inhaltlich kurz erschlossenen bibliografischen Angaben die Volltextindexierung ausbleibt*.* 

*"Als Bilderverwaltung, auch Bilddatenbank oder Bilderverwaltungsprogramm genannt, bezeichnet man bestimmte Software zur Verwaltung, Archivierung, Betrachtung und Benennung von Bildern."* [16]. Multimediale Datenquellen spielen eine wesentliche Rolle in der medizinischen Diagnostik und Behandlung von Patienten. Der Begriff "Multimedia" bedeutet die Kombination von mehreren Medien wie Text, Bild, Video, Ton,… Bilddatenbanken ermöglichen durch PACS-Software (Picture Archiving and Communication System) eine bessere Verwaltung von visuellen Informationen. Wegen der Verbindung zwischen Text/visuellen Charakteristiken werden sie besonders in Spezialgebieten (z.B.:
Dermatologie, Radiologie, Anatomie des Menschen) oder für medizinische Lehrzwecke und in der Forschung eingesetzt.

## **5.6.1 ChemIDplus**

 ChemIDplus (Chemical Idendification File) ist eine kostenfreie Faktendatenbank und wird vom "National Library of Medicine" (NLM) der USA produziert. Die ChemIDplus-Datenbank enthält terminologische Angaben zu chemischen Substanzen. Die Datenbank wird in englischer Sprache gehalten und unregelmäßig aktualisiert. Die gewünschten Informationen können nach Namen, CAS-Nummern, Summenformeln, Synonymen und systematischen Bezeichnungen gesucht werden. Die Suchergebnisse (File Locator) sind direkte Verknüpfungen zu relevanten Substanz bezogenen Dokumenten in NLM Datenbanken wie Medline, CCRIS, HSDB, usw. ChemIDplus liefert auch direkte Verknüpfungen zu externen Internetressourcen, chemische Informationen und Verknüpfungen zu behördlichen und wissenschaftlichen Richtlinien, die sich auf die Substanzen beziehen.

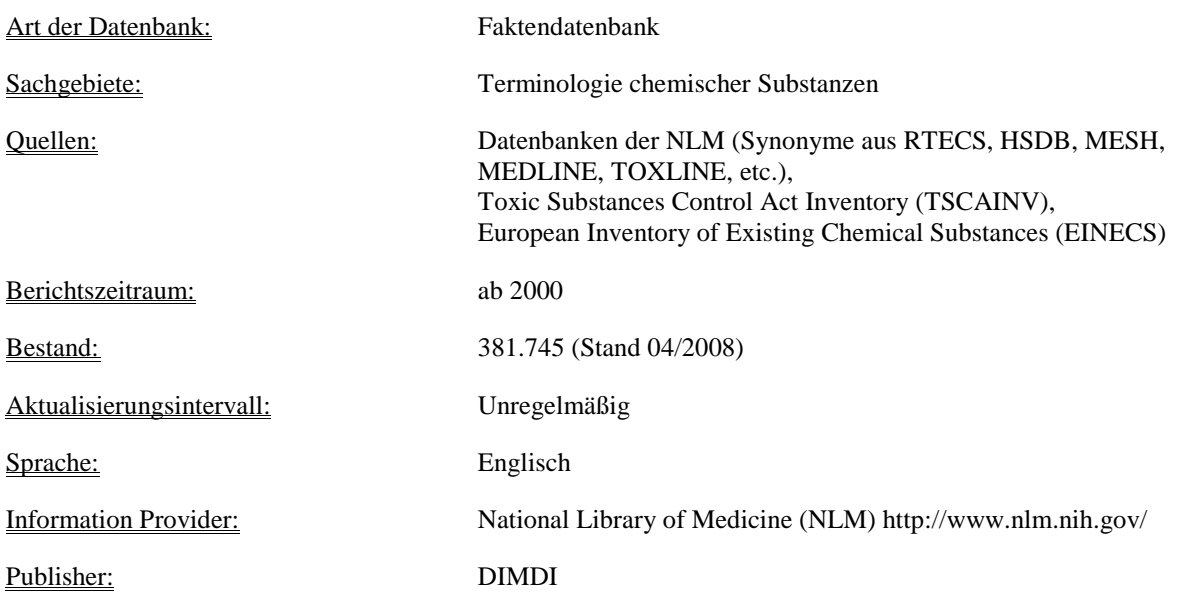

## **5.6.2 Betanet**

Betanet ist eine deutschsprachige Volltextdatenbank zu Sozialfragen im deutschen Gesundheitswesen. *"Sie beinhaltet Informationen über Leistungen der Sozialversicherungsträger und sozialrechtliche Informationen, die bei Krankheit und Behinderung relevant sind, sowie Fallbeispiele und Adressen von Selbsthilfegruppen, Beratungsstellen und Rehakliniken."* [39]. Betanet stellt eine neue Datenbank dar, die seit Oktober 2004 über die DIMDI SmartSearch zur Verfügung steht. Sie umfasst ca. 726 Dokumente zu 1500 Stichworten. Der Umfang entspricht der gedruckten beta Liste und die Suchergebnisse werden mit der Volltextanzeige kostenfrei angezeigt.

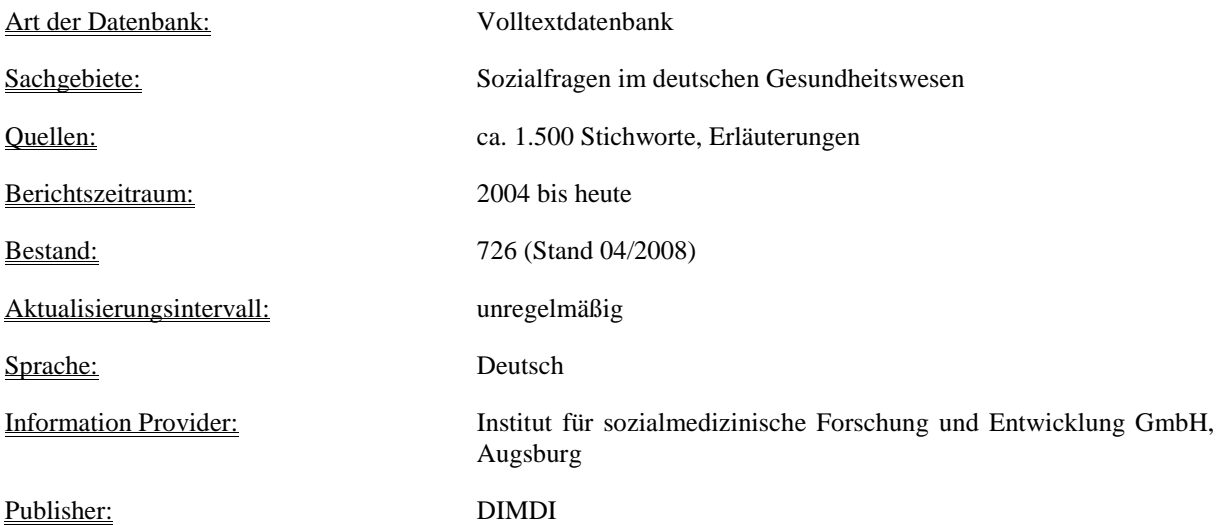

# **5.6.3 AMIS - Öffentlicher Teil**

AMIS - Öffentlicher Teil ist eine Faktendatenbank in deutscher Sprache und enthält Teile des Arzneimittelinformationssystems (AMIS), die für die Arzneimittel-, und Medizinproduktenzulassung zuständigen Bundesbehörden in Deutschland (BfArM; Bundesinstitut für Arzneimittel und Medizinprodukte, BgVV; Bundesinstitut für gesundheitlichen Verbraucherschutz und Veterinärmedizin und PEI; Paul-Ehrlich-Institut) täglich aktualisiert und gepflegt wird. Die Nutzung dieser Datenbank ist kostenpflichtig und nur über die Benutzeroberfläche des DIMDI "SmartSearch" zugänglich. Die Volltexte von Fach- und Gebrauchsinformationen sind in AMIS-Öffentlicher Teil abrufbar.

*"AMIS - Öffentlicher Teil ist zweigegliedert:* 

- *Arzneimittel-Datenbank mit Dokumenten zu Fertigarzneimitteln, deren offene und angegebene Änderungsanzeigen und zunehmend mehr Fach- und Gebrauchsinformationen (Packungsbeilagen)*
- *Stoffdatenbank mit Dokumenten zu Arzneistoffen."* [39].

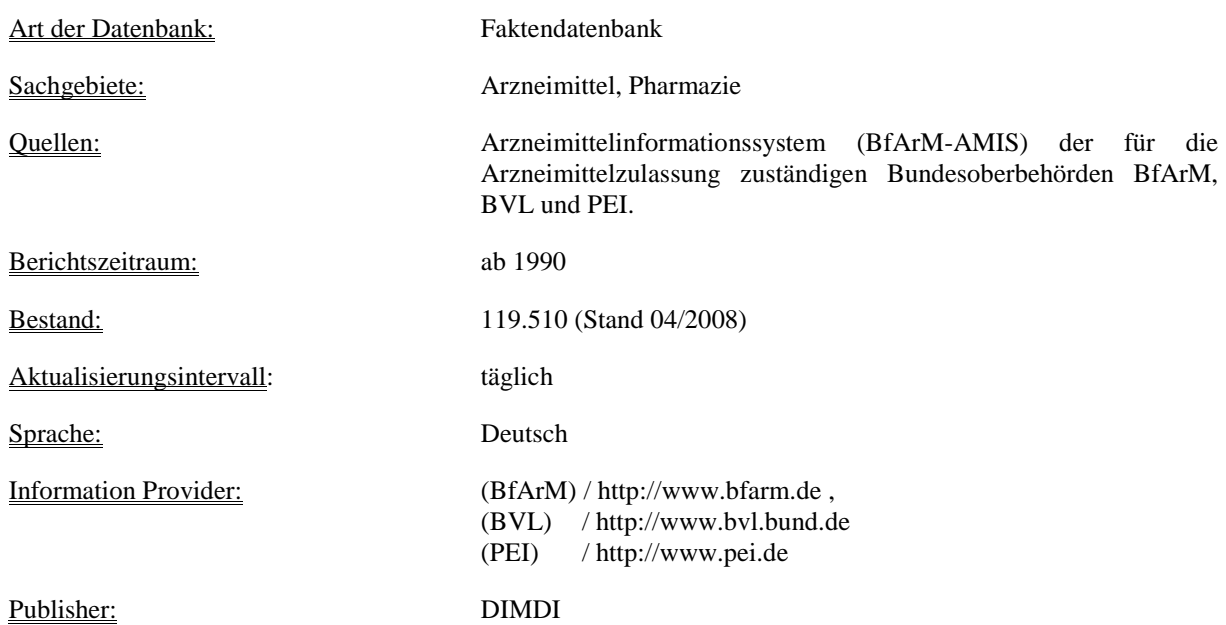

# **5.6.4 VVFM**

VVFM (Virtuelle Videothek für die Medizin) ist eine Mediendatenbank, die von der Firma DocCheck TV in Kooperation mit dem Deutschen Institut für die Medizinische Dokumentation und Information (DIMDI) entwickelt wurde. VVFM bietet dem Anwender konventionelle medizinische Informationen mit zugehörigen Filmen in einem hochwertigen Streamingformat an. *"Sie umfasst umfangreiches medizinisches Bildmaterial aus wissenschaftlichen Videotheken und den Beständen der medizinischen Industrie zu Symptomen, Untersuchungs- und Diagnosemethoden sowie Möglichkeiten der Therapie, Nachsorge und Pflege."*[39]. Die Recherche bei VVFM-Datenbank ist entgelt- und lizenzfrei, der Zugriff auf die Filme ist aber zumeist kostenpflichtig. Die Zielgruppen sind Ärzte und Ärztinnen aller Fachrichtungen, sämtliches medizinisches Fachpersonal und Studenten in Bezug auf die Verbesserung der medizinischen Aus- und Weiterbildung durch audiovisuelle Inhalte und deren (beim DIMDI vorhandene) Dokumentationen.

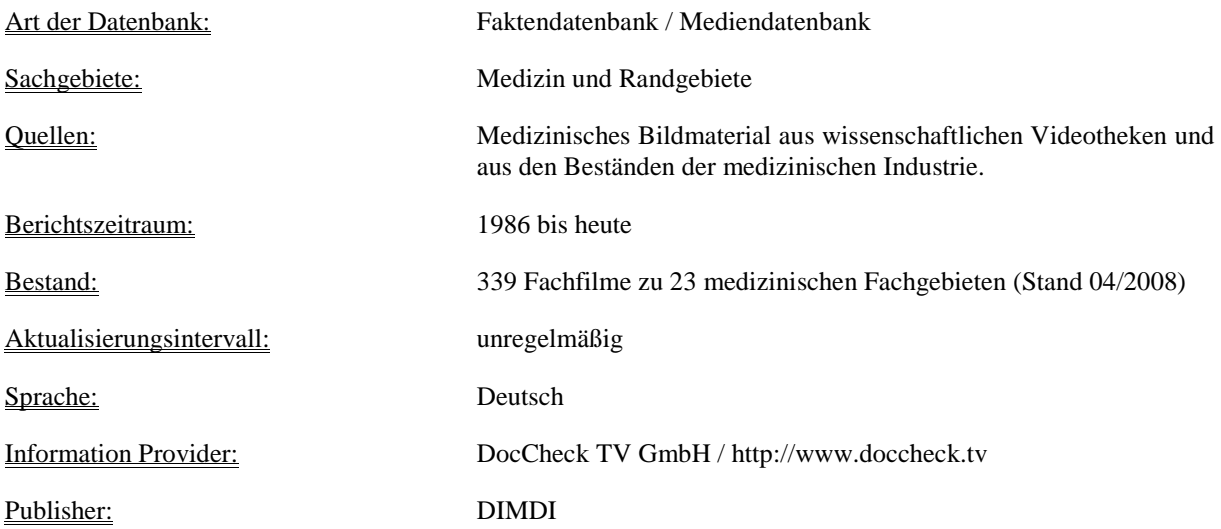

# **6 Suchmaschinen und die Suche in medizinischen Datenbanken**

Eine zielgerichtete Suche im Internet betätigt der Benutzer am effektivsten und am meisten über Suchmaschinen. Diese sind Computerprogramme, die es dem Benutzer durch ihre komplexe Struktur ermöglichen, die erwünschten Ziele methodisch im Internet zu suchen. Weil sie auf Programme und nicht auf Kataloge aufgebaut sind, kann man damit großflächig im ganzen Internet recherchieren. Dies wird durch ihre Eigenschaft der automatischen Beschaffung und Auswertung von Webseiten möglich.

Da in Fachkreisen davon ausgegangen wird, dass sich die Anzahl der Webseiten alle 6 Monate verdoppeln, ist es ein großer Vorteil, mit Suchmaschinen zu arbeiten, die beim Bearbeiten von großen Datenmengen keine Grenzen haben. Dieser Aufwand wäre von Softwareprodukten nicht zu bewältigen.

## **6.1 Die Geschichte von Suchmaschinen**

Die ersten Versuche einer Suchmaschine haben parallel mit dem Aufbau des Internets angefangen. Mit der steigenden Zahl an Informationen wurde es mühsam, die gesuchten Dateien manuell zu recherchieren. Als erster entwarf Alan Emtage von der McGill University in Montreal im Jahr 1990 eine Suchmaschine. Dazu schrieb er eine Reihe von Scripts und taufte sie zusammen Archie.

Archie entstand aus einer zentralen Datenbank mit allen Dateien und Ordnern, die in einem FTP (File Transfer Protocol) -Server erreichbar sein sollten. Der Benutzer konnte über eine Telnet-Verbindung auf diese Datenbank zugreifen und die erwünschten Daten mit den Suchbefehlen finden. Dieser erste Versuch einer Suchmaschine hatte großen Erfolg und wurde innerhalb von zwei Jahren zum meistbenutzten Internettool.

1991 wurde an der University of Minnesota Gopher entwickelt. Gopher erlaubte es dem Benutzer mit einem speziellen Tool, über eine menügesteuerte Oberfläche in einem großen Informationspool zu recherchieren. Dieses Tool heißt Veronica. (**V**ery **E**asy **R**odent -

**O**riented **N**etwide **I**ndex to **C**omputerized **A**rchives). Veronica konnte bei den Suchbefehlen zwischen den Operatoren AND, OR und NOT unterscheiden.

Im Jahre 1993 wurde von Mathew Gray, ein Student des Massachusetts Institute of Technology, der erste Suchroboter WWW-Wanderer entwickelt. Dieser Suchroboter war lediglich für einen kleinen Umfang geeignet, so schaffte er es lediglich, die WWW–Server zu zählen, die neu im Entstehen waren und deren Anzahl 100 nicht überstieg. Durch eine Weiterentwicklung der Suchmaschine "Wanderer" mit einem Programm namens "Wandex" von Michael L. Maudlin wurde dann erstmals eine Datensuche in einer Datenbank ermöglicht. So waren Ende 1993 über 620 Web Sites im Netz und "Wanderer" konnte diese zählen. Von 1993 bis 1996 wurden vom "Wanderer" die gefundenen Web Seiten im Netz zweimal jährlich durchgesucht und zusammengestellt.

Im Oktober 1993 wurde "Aliweb" (Archie-Like Indexing of the Web) entwickelt. "Aliweb" konnte einen durchsuchbaren Index von den Daten von Betreibern generieren, aber die Betreiber mussten dafür die Dateien auf ihren WWW–Server als standardkonforme Dateien ablegen, damit "Aliweb" diese Dateien für den Benutzer durchsuchen konnte.

Im Dezember 1993 wurden weitere Suchmaschinen wie "RBSE Spider", "WWW Worm" und "Jumpstation" entwickelt. Diese Suchmaschinen hatten die neu entwickelte Eigenschaft, die Trefferlisten nach einem Ranking System anzuzeigen. "WWW Worm" und "Jumpstation" konnten von WWW-Seiten die Titel und URLs anzeigen und "RBSE Spider" konnte die gefundenen Listen nach einem Ranking-System in sortierter Reihenfolge darstellen.

 Im April 1994 wurde die Suchmaschine WebCrawler entwickelt und Online gestellt. Auch deren Funktionsweise war es, die gefundenen Listen nach einem Ranking-System in sortierter Reihenfolge darzustellen.

 Vom 1994 bis 1998 wurden noch weitere Suchmaschinen online gestellt, wie zum Beispiel Lycos, Yahoo, Infoseek und Altavista. Lycos hatte aber eine andere Funktionsweise als die anderen Suchmaschinen. Bei Lycos wurde nicht nur die Worthäufigkeit innerhalb einer Web Seite durchsucht, sondern auch die Angrenzung von Suchbegriffen untereinander ausgewertet.

 Im Jahr 1998 wurde dann die heute berühmteste und meist verwendete Suchmaschine "Google" von den Stanford-Doktoranden Larry Page und Sergey Brin als Doktorarbeit entwickelt. Die wichtigen Aspekte und die Funktionsweise von Google werden im Kapitel 6.2 mit anderen wichtigen Suchmaschinen ausführlich besprochen.

### **6.2 Die wichtigsten Suchmaschinen**

 In diesem Kapitel werden die wichtigsten und meist verwendeten Suchmaschinen und deren wichtige Eigenschaften erläutert.

• **Google (**auch Robot oder Spider genannt) ist ein in den Programmiersprachen C und C++ geschriebenes Software Programm und kann auf "LINUX Servern" ohne Probleme laufen. Der Name "Google" leitet sich vom mathematischen Fachbegriff "GooGol" ab. Dieser Begriff bedeutet die Zahl 1, die von 100 Nullen gefolgt wird. Durch die Online Stellung wurde Google in kürzester Zeit sehr populär. Die zwei jungen Entwickler von Google konnten 1999 Investoren finden, die sie bei der Verwirklichung ihres Vorhabens unterstützten. Bei der Entwicklung von Google wurde eine neue Technologie mitentwickelt, welche diese Suchmaschine einzigartig macht. Die PageRank Technologie stützt sich im Vergleich zu den anderen Suchmaschinen nicht nur auf eine Stichwort- oder Meta-Suchtechnologie. Sie basiert auf der Idee, dass zwei Seiten miteinander relevante Inhalte haben müssen, wenn sie zueinander verlinkt sind. Also ist dieser Link eine Empfehlung auf die andere Seite.

Die Informationen in den Webseiten sind in mehreren Datenbanken auf der ganzen Welt gespeichert und untereinander verbunden. Robot oder Spider von Google können mit Hilfe von ihrer speziellen Technik Milliarden von Webseiten effizient und effektiv durchsuchen, analysieren und in einer halben Sekunde die Suchergebnis-Site verlinkt wird, kann sie dann von Google automatisch gesucht werden.

Im Jahr 2005 wurde von Google ein neuer Service "Google Sitemap" zur Verfügung gestellt. Mit "Google Sitemap" können die Webmaster (Administratoren, die für die Planung, grafische Gestaltung, Entwicklung, Wartung und Vermarktung von Web Seiten zuständig sind) Sitemaps von ihren eigenen Web Seiten erstellen und diese dann Google zur Steuerung des Crawlers (ein Programm, das Web-Sites automatisch durchsucht und analysiert) übergeben.

• **Yahoo**

David Filo und Jerry Yang, zwei Doktoranden von der "Fakultät für Elektronik" an der Universität Stanford, sammelten ihre Lieblingswebseiten und nannten sie damals "Jerry and Davids Guide to the World Wide Web". Der Name "Yahoo" steht für "Yet Another Hierarchical Officious Oracle" und wurde im Jahr 1995 als Aktiengesellschaft gegründet. Die Idee war es, die Inhalte von Internetseiten, die im Webkatalog gelistet sind, zu ordnen, damit eine Navigationshilfe für das Internet ermöglicht wird. Jeder Eintrag wird manuell über ein Anmeldeformular redaktionell überprüft und dann wird durch eine Redaktion entschieden, ob die Web-Seiten in die Datenbank (Yahoo Katalog) aufgenommen werden oder nicht. Bei dieser Technik werden die vorher geordnet zusammengestellten Seitenbeschreibungen durch die Robots gesucht und dann die Web-Seiten in der Datenbank gesammelt. Derzeit ist Yahoo das größte Webportal, in dem die Webseiten durch eine Redaktion thematisch in unterschiedlichen Einordnungen einsortiert sind. Die Einordnungen sind als kommerziell, nicht kommerziell oder als gebietsmäßig, nicht gebietsmäßig gruppiert, wobei der Eintrag in die Datenbank für die kommerziellen Web Seiten kostenpflichtig ist.

#### • **MSN Search**

MSN Search ist eine Suchmaschine der amerikanischen Firma Microsoft und wurde erstmals im Juni 2003 Online gestellt. Die Suche wird mit einem als MSN-Bot genanten Crawler bzw. Robot durchgeführt. Die Crawler von MSN analysieren den Inhalt von den Web-Seiten und erzeugen dann die Suchergebnisse als Schlüsselwörter. Bei MSN Search werden die Web-Seiten am häufigsten täglich und größtenteils wöchentlich in den Index eingetragen und für die Web Suche zur Verfügung gestellt. Bei der Suche können dadurch die Resultate nach Datum, Bedeutung und Titel sortiert werden. Bei MSN Search ist es auch (wie bei Yahoo) möglich, gebietsmäßige Suchergebnisse zu erstellen.

MSN Search bietet durch eine Online Verbindung zur Microsoft-Enzyklopädie "Encarta" eine zusätzliche Eigenschaft, welche andere Suchmaschinen nicht haben. Durch diese Eigenschaft kann der Benutzer Antworten auf seine speziellen Fragen bekommen, die in der Enzyklopädie "Encarta" gespeichert sind.

#### • **Altavista**

Die Volltextssuchmaschine Altavista wurde im August 1995 von Wissenschaftern im Forschungslabor der Digital Equipments Corporation in Palo Alto, Kalifornien entwickelt und zählt heute zu den besten Suchmaschinen. Sie verwendet für die Suche den Roboter mit dem Namen "Scooter", der mit der so genannten "6I" Methode jedes Wort einer Web-Seite im gesamten Internet sucht und dann die Suchergebnisse als durchsuchbaren Index speichert.

Altavista hat damals einige neue Aspekte angeboten, wie zum Beispiel die Suche in mehreren Sprachen oder das Online Wörterbuch für Übersetzungen durch die Verwendung der Übersetzungssoftware "Babel Fish".

#### • **Lycos**

Lycos wurde im Jahr 1994 von Michael L. Mauldin an der "Carnegie Mellon University" entwickelt. Die Suche funktioniert bei Lycos auch mit einem Spider, der die Hyperlinks untersucht und dann die Suchergebnisse in den Katalogen speichert.

Lycos bietet einige Zusatzfunktionen, wie zum Beispiel Lycos IQ. Lycos IQ bietet dem Benutzer die Möglichkeit, Fragen zu stellen und zu beantworten, indem es eine Wissensdatenbank zur Verfügung stellt, die für die Suche nützlich ist. Lycos bietet auch eine neue Technologie, die "Popularity Engine", womit eine Analyse durchgeführt werden kann. Damit wird ersichtlich, wie viele Benutzer ein bestimmtes Suchresultat ausgewählt haben. Dadurch können die Suchergebnisse statistisch analysiert werden, wie zum Beispiel welche Web-Seiten bei der Suche vermieden werden sollen.

## **6.3 Suchen im Web**

 Im Internet gibt eine sehr große Menge von Informationen, die Tag für Tag größer wird. Informationen gezielt und effektiv zu suchen und zu finden, ist für die Menschen, die Softwareprogramme also die Suchmaschinen entwickeln, eine große Herausforderung. Es gibt für die WWW-Dokumente im Internet leider kein Inhaltsverzeichnis, das die Suche leichter machen würde.

 Im Internet gibt es unterschiedliche Grundtypen für die Suchdienste, welche die Daten zentral oder dezentral verwalten, aufbauen oder aktualisieren können. Webkataloge und Volltextsuchmaschinen gehören zu den zentral organisierten und Metasuchmaschinen, P2P Netzwerke und die Payed Listing gehören den dezentral organisierten Suchdiensten.

## **6.3.1 Webkataloge**

Webkataloge, auch Webverzeichnis oder Webdirectory genannt, bieten einen wichtigen Suchdienst im Internet an. Die Informationen bzw. die Daten werden von den Redakteuren in die Datenbank eingetragen und manuell überprüft und bewertet. Die wichtigste Eigenschaft von Webkatalogen ist, dass die Daten geordnet, also meistens thematisch und alphabetisch in Datenbanken abgelegt werden, wodurch die Suchergebnisse in sortierter Form angezeigt werden können und dabei auch die Präzision von Suchresultaten gesteigert wird. Beim Eintragen der Daten in die Datenbank werden zwei Methoden angewendet, die gewichtete und die ungewichtete. Bei der gewichteten Methode ordnen die Redakteure die Einträge manuell entsprechend einer Gewichtung, die schon früher organisatorisch geregelt ist. Bei der ungewichteten Methode werden die Daten thematisch und alphabetisch oder nach Datum sortiert.

## **6.3.2 Volltext-Suchmaschinen**

Volltext-Suchmaschinen werden aus mehreren Teilen zusammengesetzt. Sie lesen während einer Suche automatisch die Web-Adressen im Internet und bilden einen Index, in welchem sie die Resultate auflisten.

Im Allgemeinen kann man die Funktionsweise einer Suchmaschine in drei Schritte unterteilen. Crawling, Indexerstellung und die Bearbeitung der Suchanfrage. Grob kann man sagen, dass im ersten Schritt die Rohdaten gefunden werden, im zweiten eine Analyse der Daten erstellt und im dritten Schritt mit Hilfe dieser Analyse die Suchanfrage beantwortet wird.

#### • **Crawling**

Unter Crawling versteht man das Vorbereiten und ständige Aktualisieren der Datenbank einer Suchmaschine. So werden die Adressen für eine mögliche Suchanfrage bereitgestellt, Änderungen wie Umleitungen festgehalten und Adressen mit Fehlermeldungen aus der Liste gelöscht. Damit wird eine schnelle und effektive Suche ermöglicht.

#### • **Indexierung**

Unter Indexierung versteht man den Vorgang, in dem die von der Suchmaschine ermittelten Links analysiert werden. Sie werden mit geeigneter Software, je nachdem, welchem Dateityp sie angehören, zerlegt. Die so erreichten Metadaten der Web-Seite wie der Autor, Titel oder ähnliches sowie Sequenzen von Wörtern aus dem Text der Seite werden so einzeln in der Datenbank der Suchmaschine festgehalten. Sogar der Wert eines Wortes auf einer Web-Seite wird durch seine Größe, Schriftart, Funktion als Überschrift oder als Querverweis auf eine andere Seite, mit festgehalten.

#### • **Bearbeiten einer Suchanfrage**

Die Suchmaschinen legen für jedes einzelne Wort, das sie während ihres Crawlings entdecken, eine eigene Liste mit einer bestimmten Nummer fest. Je nachdem, wie oft dieses Wort vorkommt, umso länger wird diese Liste.

Wenn eine Suchanfrage betätigt wird, werden diese Listen in der Datenbank der Suchmaschine nach ihren Nummern durchforscht. Nachdem alle in Frage kommenden Seiten herausgesucht wurden, werden sie analysiert und geordnet. Die Seiten, in denen das Wort vorkommt, werden nach Priorität gereiht und so eine Ergebnisliste hergestellt. Die Priorität der Links erkennt die Suchmaschine daran, ob dieses Wort auf der Homepage im Titel, im Domainnamen, in einem Dateinamen oder Verzeichnis vorkommt. Ausschlaggebend sind auch die Häufigkeit der Verwendung innerhalb einer Seite oder die Schriftart. Falls das Wort zum Beispiel fett oder groß geschrieben wird, trägt es auch dazu bei, dass es auf der Ergebnisliste höher präsentiert wird.

Bei der gleichzeitigen Suche nach mehreren Worten wird für jedes Wort jeweils eine Liste erstellt und die Übereinstimmungen der Listen untereinander überprüft. Als Ergebnis bekommt der Nutzer zuerst die Links mit den besten Trefferquoten präsentiert. Es ist wichtig, bei der Suche genaue Definitionen anzugeben, um von Vornherein die uninteressanten Seiten auszuschließen. Bei ungenauen Angaben kann die Suchmaschine die Ausgrenzung nicht so genau durchführen.

## **6.3.3 Metasuchmaschinen**

Metasuchmaschinen ermöglichen einen Suchdienst, der gleichzeitig über mehrere Suchmaschinen durchgeführt wird. Sie besitzen keine Datenbestände, aber dagegen eine eigene Nutzeroberfläche, worüber eine Suchanfrage an externe unterschiedliche Suchmaschinen weitergeleitet wird. Die Ergebnisse werden nach den Kriterien der Metasuchmaschine organisiert und dem Nutzer präsentiert. Dem Benutzer ist es möglich auszuwählen, mit welchen Suchmaschinen unter den angebotenen er suchen möchte.

"Copernic" ist eine solche Metasuchmaschine, die mit 80 Suchmaschinen gleichzeitig arbeitet. Mit verschiedenen Parametern ermöglicht sie dem Anwender, die Recherche nach seinen Vorstellungen zu formen.

## **6.3.4 P2P Netzwerke**

Die Funktionsweise des HTTP-Protokolls, also WWW, erlaubt lediglich, die Daten in eine Richtung zu transportieren, nämlich zum Benutzer. Mit P2P-(Peer to Peer)-Netzwerken wird diese Einschränkung behoben. Somit wird ein Datenaustausch zwischen Benutzergruppen ermöglicht. Das erspart die aufwändige Gestaltung von Webseiten oder sogar die Dateien, die für den Download ins Netz gestellt werden. Selbst Datenbanken brauchen nicht in Webservern gespeichert zu werden. Es ist ausreichend, die Daten in den Computern gespeichert zu haben. Mit der gegenseitigen Zugriffsmöglichkeit werden die Daten direkt von den Computern geholt.

P2P ähnelt einem geschlossenen Netzwerk, das nach einer Registrierung öffentlich benutzt werden kann. Innerhalb des P2P Netzwerkes ist es auch möglich, nach Wunsch Untergruppen mit eingeschränktem Zutritt zu gestalten, damit eine kontrollierte Zugriffsverwaltung ermöglicht wird.

## **6.3.5 Paid Listing**

Bei der Suche bekommt der Benutzer die Ergebnisse in Form einer Linksliste zu sehen. Da aber mit dem ständig wachsenden Internet der Überblick leicht verloren gehen kann, bieten Suchmaschinen ihren Kunden, also den Webseiten-Betreibern an, gegen eine bestimmte Bezahlung ihre Seite in einer zu den anderen Ergebnissen, dem "Organic Listing" parallelen Liste beizustellen. Diese Liste wird "Paid Listing" genannt.

Die bekanntesten Paid Listing-Suchmaschinen sind Epotting, Ouverture und QualiGo. Sie vermarkten die besten Positionen auf der Ergebnisseite dem Höchstbietenden. Die Paid Placement wird von Ouverture in Deutschland zum Beispiel bei T-Online, Altavista, AOL, MSN, Lycos, PCWelt und ZDNet angewendet. Auch Google ist ein anschauliches Beispiel. Nach einer Suche mit Google bekommt man neben der eigentlichen Liste aus der Datenbank eine zweite Liste unter der Rubrik Anzeige. Bei diesen Links handelt es sich wiederum um Paid Placement-Mitteilungen.

#### **6.4 Suchoperatoren**

Für eine effektive Suche im Internet soll der Benutzer genaue Suchanfragen stellen. Mit einer einfachen Eingabe von Begriffen werden nicht immer die erwünschten Suchergebnisse erreicht. Deswegen sollen die Nutzer entweder die Suchanfragen gezielt definieren oder die Suchbegriffe mit Hilfe von Suchoperatoren stellen.

Suchoperatoren sind boolesche Ausdrücke, die bei den meisten Suchmaschinen als Grundfunktionen zur Verfügung stehen. Diese Operatoren sind als "AND", "OR" und "NOT" abgekürzt und haben unterschiedliche Eigenschaften.

Der Operator "AND" wird bei der Suche zwischen zwei Begriffe eingesetzt, wodurch beide Begriffe als Suchergebnis geliefert werden. Bei den meisten Suchmaschinen wird der Operator "AND" automatisch zwischen zwei Begriffen eingesetzt, also der Benutzer muss "AND" nicht immer eingeben. z.B. Autoreise AND Zugreise.

"OR" Operator wird zwischen zwei verschiedenen Suchobjekten geschrieben. Bei der Suche werden die Links mit dem einen oder anderen Inhalt als Ergebnis gelistet. z.B. Autoreise OR Zugreise.

Der "NOT" Operator dient dazu, während einer Suche die unerwünschten Ergebnisse von vornherein auszuschließen. Somit werden zum Beispiel bei der Suchanfrage "Autoreise NOT Cabrio" alle Links mit dem Suchwort "Cabrio" nicht in die Ergebnisliste aufgenommen.

Das Suchen mit Phrasen ist neben den booleschen Operatoren eine weitere Möglichkeit, um die Suche einzugrenzen. Diese Suchmethode wird verwendet, wenn eine Gruppe von Wörtern als genauere Suchanfrage geschickt werden sollen. Begriffe wie "Republik Österreich" werden durch das Anführungszeichen zusammengebunden und somit wird nur nach Suchergebnissen gesucht, die diese Wörter genau in dieser angegebenen Kombination beinhalten. Es ist eine große Hilfe für den Benutzer, weil somit die Seiten, auf denen alle Wörter zwar vorkommen, aber nicht in der angegebenen Art und Wiese, vielleicht auch noch in unterschiedlichen Inhalten dazugehören, von Anfang an ausgeschlossen werden. Phrasen werden auch dann sehr gerne verwendet, wenn nach einem Namen in Form von Vorund Nachname gesucht wird.

## **6.5 Erweiterte Suche**

Die Möglichkeit auf einer herkömmlichen Suchmaschine spezifischere Anfragen zu betätigen, ist durch die Option "Erweiterte Suche" gewährleistet. Es handelt sich dabei um ein weiteres Fenster, in dem der Benutzer die Suchanfrage mit Hilfe angegebener Kriterien genauer definieren kann. Außerdem kann man einen "Domainfilter" auswählen, mit dem man den gewünschten Toplevel Domain wie "at", ".com" usw. eingrenzen kann. Im Weiteren kann man durch die "Positionierung" angeben, wo der gewünschte Suchbegriff erwähnt werden soll, wie zum Beispiel im Titel, Haupttext oder im URL (Uniform Resource Locator). Mit der Eigenschaft "Aktualität" kann man begrenzen, in welcher Zeitspanne die Suche laufen soll.

Der "Familienfilter" ist eine weitere Art von Filter. Damit kann man die Begriffe einstellen, die für Kinder und Jugendliche nicht erreichbar sein dürfen. Die Suche wird begrenzt und die ausgeschlossenen Inhalte werden auf der Ergebnisseite nicht gezeigt. Bei der Einstellung "Dateityp" kann der Nutzer von vornherein definieren, ob er nach einem "pdf", "doc", "xls" oder einem anderen Dateityp sucht. Mit dem "Sprachfilter" kann der Benutzer einstellen, in welcher Sprache die gesuchte Information verfasst sein soll. Diese Eigenschaft wird von den meisten Suchmaschinen zur Verfügung gestellt. Mit der Kombination von diesen gesamten Einstellungen wird dem Benutzer eine viel effizientere Suche ermöglicht.

## **6.6 Suchmaschinen Optimierung**

Suchmaschinen haben für den größten Teil der Internetbenutzer eine wichtige Funktion. 80 Prozent aller Internetrecherchen fangen in Suchmaschinen an und enden in Links, die von diesen empfohlen werden. Deswegen ist es sehr wichtig, die Web-Seiten so zu gestalten, dass sie den Kriterien der Suchmaschinen entsprechen.

Der Vorgang, eine Web-Seite dementsprechend zu gestalten, wird als Suchmaschinenoptimierung bezeichnet. Dadurch wird es erreicht, dass die Web-Seiten leichter erreichbar sind und mit der Zeit ihr Ranking steigern. Dadurch dürfen sie mit mehr Besuchern rechnen, als die nachstehenden.

Die wichtigsten Kriterien der Suchmaschinenoptimierung sind:

### • **Suchwörter (Keywords)**

Suchwörter sind Begriffe oder Begriffgruppierungen, nach denen eine Internetseite auf eine Suchanfrage reagiert. Damit die Seite gefunden werden kann, sind Suchwörter festzulegen, die nicht sehr allgemein sind. Sie sollen so spezifisch wie möglich definiert werden, damit so wenig wie mögliche identische Suchergebnisse anderer Webseiten als Ergebnis vorhanden sind. Ungezielte Begriffe sind nicht aussagekräftig genug und können

- 160 -

deswegen die beabsichtigten Nutzer nicht auf die Seite leiten, da sie in einer so großen Auswahl an Möglichkeiten untergehen.

## • **Domain**

Die Domain ist - einfach ausgedrückt - die Internetadresse einer Webseite. Es ist eine große Hilfe für Nutzer bei ihrer Recherche, wenn die gesuchte Seite schon in ihrer Domain andeutet, was sie anbietet. So können zum Beispiel die wichtigsten Suchwörter in der Domain vorkommen, damit ein Verweis auf den Inhalt gewährleistet ist.

## • **Die Homepage**

Bei der Gestaltung einer Web-Seite gibt es einige Aspekte, die für Suchmaschinen ausschlaggebend sind. Sollten diese nicht berücksichtigt werden, droht die Gefahr, dass die Seite nicht gefunden wird.

## • **Frames**

Wie schon erwähnt, werden die Frames zur Gestaltung der Webseiten gebraucht. Obwohl sie von den Internetanbietern sehr gerne verwendet werden, weisen sie Nachteile auf, wenn unter so gestalteten Webseiten mit Suchmaschinen recherchiert werden soll. Die Frames werden in Verbindung mit Framesets verwendet, die sie zusammenhalten und organisieren. Bei der Suche seitens der Suchmaschine wird aber lediglich das Frameset gelesen, das aber keine Informationen enthält. Das ist eine Hürde, die man zum Beispiel mit Verwendung von CMS (Content Management System) anstelle der Frames beseitigen kann.

## • **Meta Tags**

Meta Tags dienen dazu, bei einer Suche den Browser auf die Web-Seite aufmerksam zu machen. Während des Suchvorgangs werden die Daten im Meta Tag an die Suchmaschine gesendet. Somit kommt die Webseite unter den Ergebnissen des Suchvorganges in die Ranking Liste hinein. Meta Tags beinhalten Daten über die Inhalte der Web-Seite, die das Finden bei einer Suche erleichtern. Sie sollten die wichtigsten Suchwörter und sinnvolle Erläuterungen über die Seite beinhalten.

#### • **Flash**

Durch die Anwendung von Flash (ein Animationsprogramm für Internet) entstehen auch Indizierungsprobleme. Das Problem mit Flashanimationen in Verbindung mit Suchmaschinen ist es, dass sie für die Suchmaschinen ein fremdes Format haben und deswegen die Suche erheblich erschweren. Nur in Verknüpfung mit HTML ist es auch für Flash-Dateien möglich, gefunden zu werden. Deswegen sollte auf Flashintros hauptsächlich auf den Startseiten verzichtet werden.

#### • **Grafiken**

Da es für die Suchmaschinen nicht möglich ist, Abbildungen zu erkennen, sollten diese immer eindeutig beschriftet und im Text erwähnt werden.

## • **Interne Links**

Es muss darauf geachtet werden, dass die Startseite mit den Unterseiten untereinander verlinkt wird. Weil eine Suchmaschine nur die Startseite erkennt, können somit über diese angegebenen Links auch die Unterseiten berücksichtigt und in die Suche aufgenommen werden.

# **6.7 Fallbeispiel PubMed**

Die US National Library of Medicine (NLM) bietet mit PubMed einen kostenfreien und komfortablen Zugang zur Medline-Datenbank an. Sie enthält über 17 Millionen Zitate aus Medline und anderen laufenden wissenschaftlichen Zeitschriften für biomedizinische Artikel, rückwirkend in die 1950-iger Jahre. PubMed verweist auch auf die Volltext-Artikel und anderen relevanten Ressourcen. Die Suchoberfläche ist mit dem Link www.pubmed.org abzurufen (Abb. 53).

Im Folgenden wird die PubMed-Suchoberfläche grundlegend vorgestellt und es werden die wesentlichen Suchstrategien vermittelt, die der Rechercheur für eine effiziente Suche benötigt.

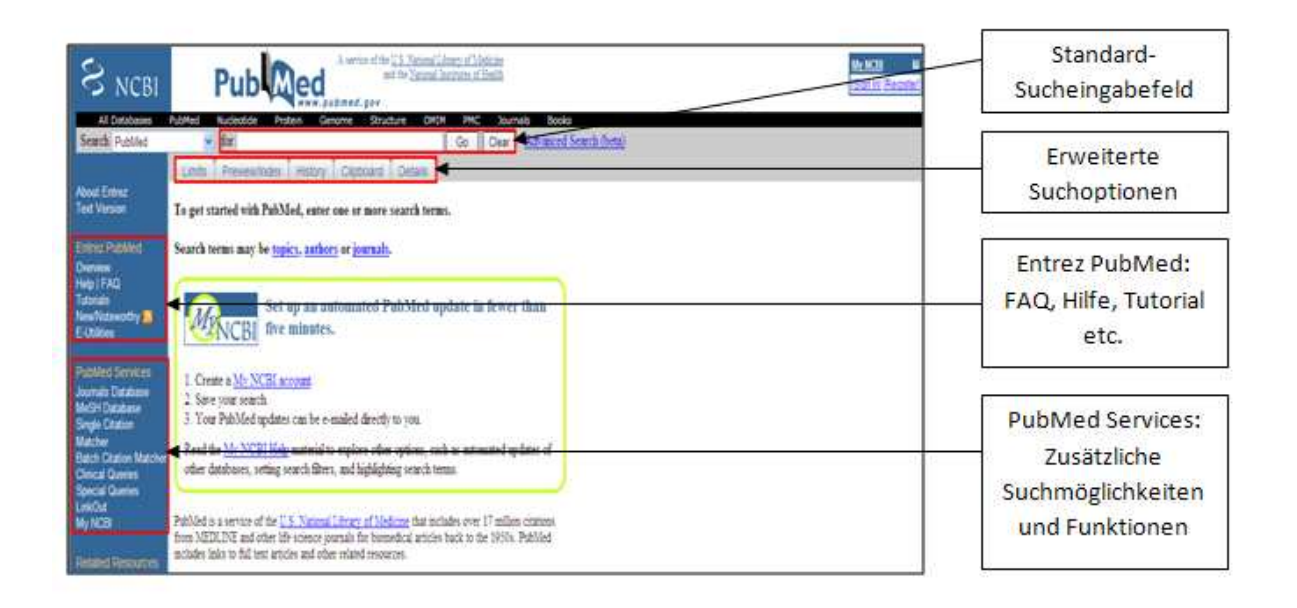

## *Abbildung 53: PubMed-Startseite*

PubMed ist eine umfangreiche und komplexe, aber auch leicht zu bedienende Suchoberfläche. Sie bietet mit speziellen Tools hoch entwickelte Suchmöglichkeiten nach klinischen Themen. Auf der linken Seite der PubMed-Homepage befindet sich das Navigationsmenü, das dem Benutzer einen Überblick über die wichtigen Suchfunktionen gibt. Die unter "Entrez PubMed" angebotene Tools wie "Overview" (Übersicht), "Help" (Hilfe),

"FAQs" (häufig gestellte Fragen) und Online-Tutorials bieten eine gute Unterstützung, wie man vorgehen muss, um die Suche effizient zu gestalten und dadurch die medizinische

## **6.7.1 Suchstrategie**

- Die Fragestellung im Vorfeld klar definieren!
	- a. Für eine effiziente Suche ist es notwendig, sich Gedanken über das Thema zu machen
	- b. Zusammenstellen der Suchbegriffe und dabei auch Synonyme verwenden
	- c. Strukturieren der Fragestellung nach dem "PICO" Schema:

Literatur zu einem gesuchten Thema möglichst vollständig zu finden.

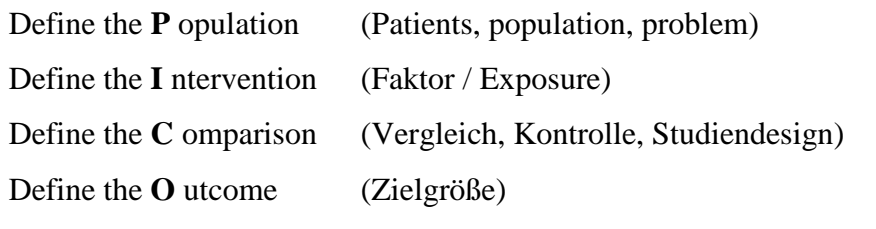

Nicht alle Kombinationen der Komponenten erforderlich. (z.B.: P+I, I+C)

- Schrittweises Vorgehen
- Verbesserte Freitextsuche
	- a. Logische Verknüpfung von Suchbegriffen unter Verwendung von Booleschen-Operatoren (OR, AND und NOT)

Die Verwendung von mehreren Operatoren erfordert das Setzen von Klammern. Z.B. (X OR Y) AND Z

- b. Die Suchanfragen spezifizieren:
	- Suche zusammenhängender Begriffe (Phrasensuche): Für die Suche nach einer exakten Begriff-Kombination sollten die Begriffe mithilfe von " " angegeben werden (z.B.:"X Y"). Ansonsten werden aus mehreren Wörtern bestehende Fachtermini einzeln gesucht und die Reihenfolge nicht berücksichtigt
- Suche nach einem Wortstamm (Trunkierung): Mithilfe des \* können die Begriffe mit dem gleichen Wortstamm gesucht werden. Z.B.: child\* ergibt neben child auch children, childcare usw.
- Suche in einzelnen Feldern mithilfe von "field tags": z.B.: Titel [ti]; Autor [Au]; Titel+Abstract [tiab]
- Verfeinerung der Suchergebnisse (Limits): Durch die Angabe bestimmter Suchkriterien gibt es ein zu durchsuchendes Feld (z.B.: Datum, Sprache, Altersgruppen, usw.)
- Sortieren der Ergebnisse (z.B. nach Veröffentlichungszeitraum, Erstautor, usw.)
- Ergebnisanzeige und Speichern der Ergebnisse (Ergebnissanzeigearten $\rightarrow$ Summary Format, Abstract Format, Citation Format, usw.) (Speicherarten→ im Clipboard, per E-Mail versenden, in einer Datei speichern, usw.)

# **6.7.2 Einfache Suche**

• Der Suchbegriff wird in das Suchfeld eingegeben.  $\rightarrow$  z.B.: Es wird eine Suche nach "Farbenblindheit" (engl. colour blindness) durchgeführt Bei einem Tippfehler wird automatisch korrigiert. (Did you mean …?)

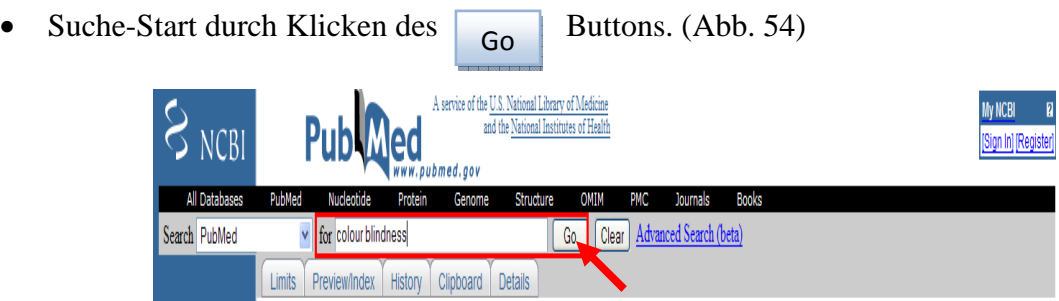

*Abbildung 54: Stichwortsuche* 

PubMed listet die Suchergebnisse im "Summary"-Format (abgekürztes Format)

In unserem Beispiel wurden 3837 relevante Zitate gefunden und davon werden pro Seite 20 angezeigt (Abb. 55)

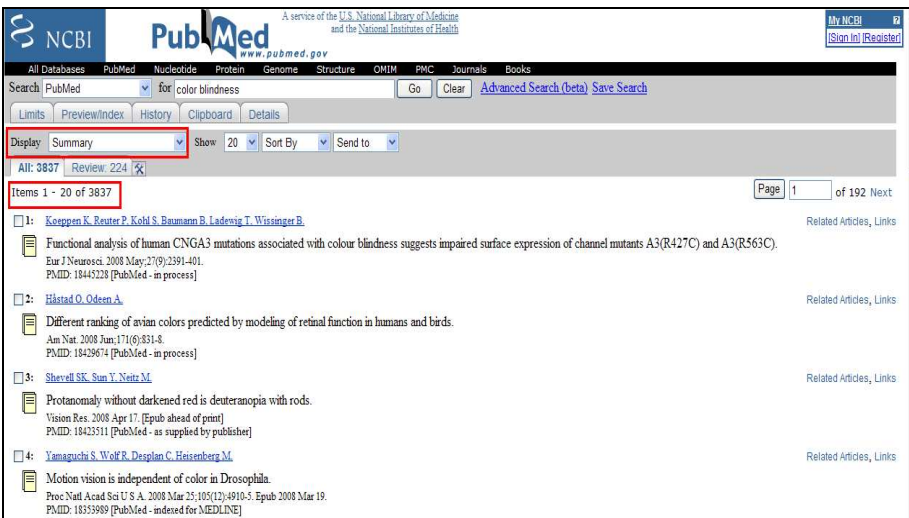

*Abbildung 55: Suchergebnisse* 

• Um die Zusammenfassung eines Fachartikels zu zeigen, muss der Rechercheur auf die Verlinkung von Autoren oder das Zitierungs-Symbol auf der linken Seite klicken.

• In Abb. 56 ist die Anatomie eines Standard-Suchresultats ersichtlich. Welche Abkürzungen, Symbole ausgenutzt und auf was sie zugeordnet sind, wird veranschaulicht.

- 166 -

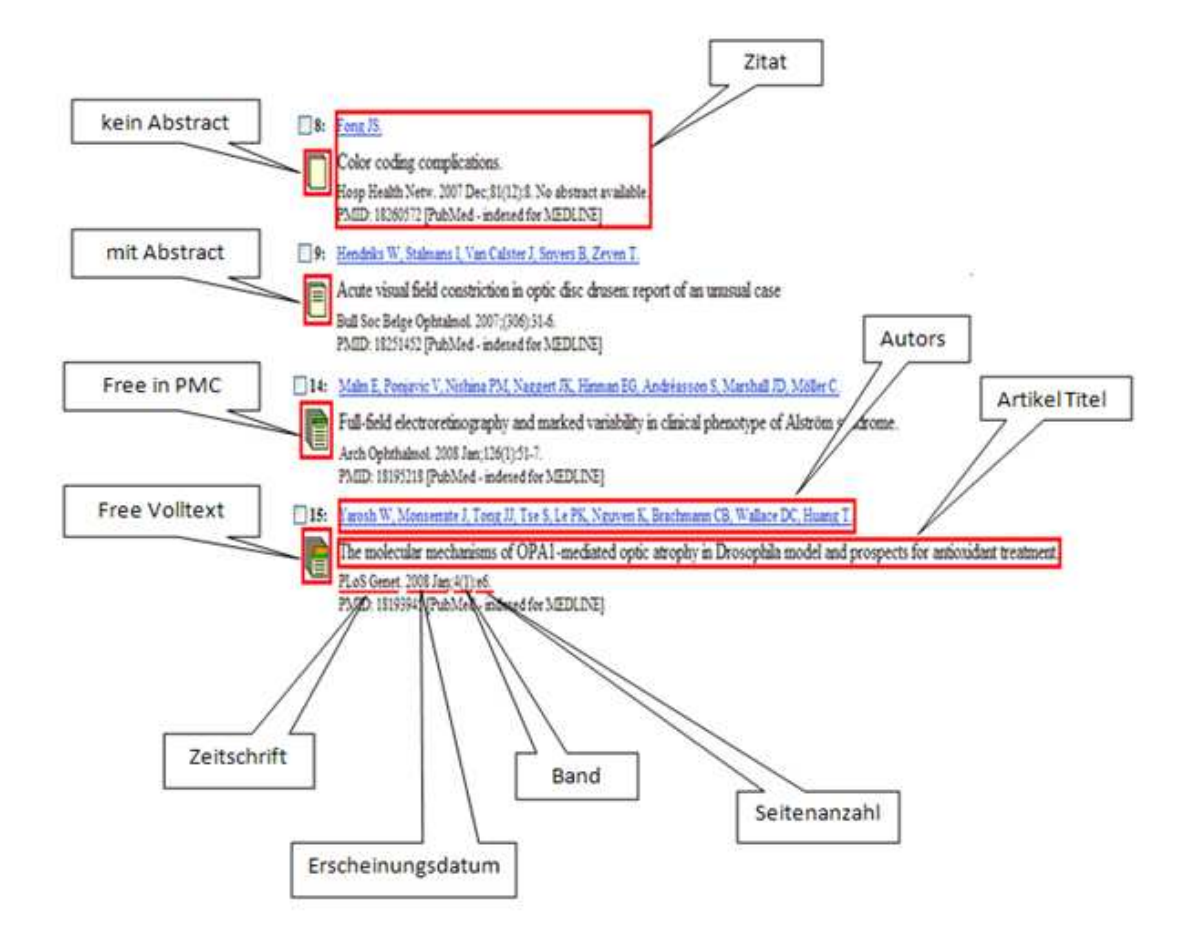

*Abbildung 56: Suchergebnisse Anatomie in Summary-Format* 

# **6.7.3 Wie interpretiert PubMed die Suche**

Unter "Details" findet man, wie PubMed die Suchangabe ausgeführt und sie interpretiert hat.

Durch Klicken des Details Button erhält man die Suchdetails (Abb. 57). Details

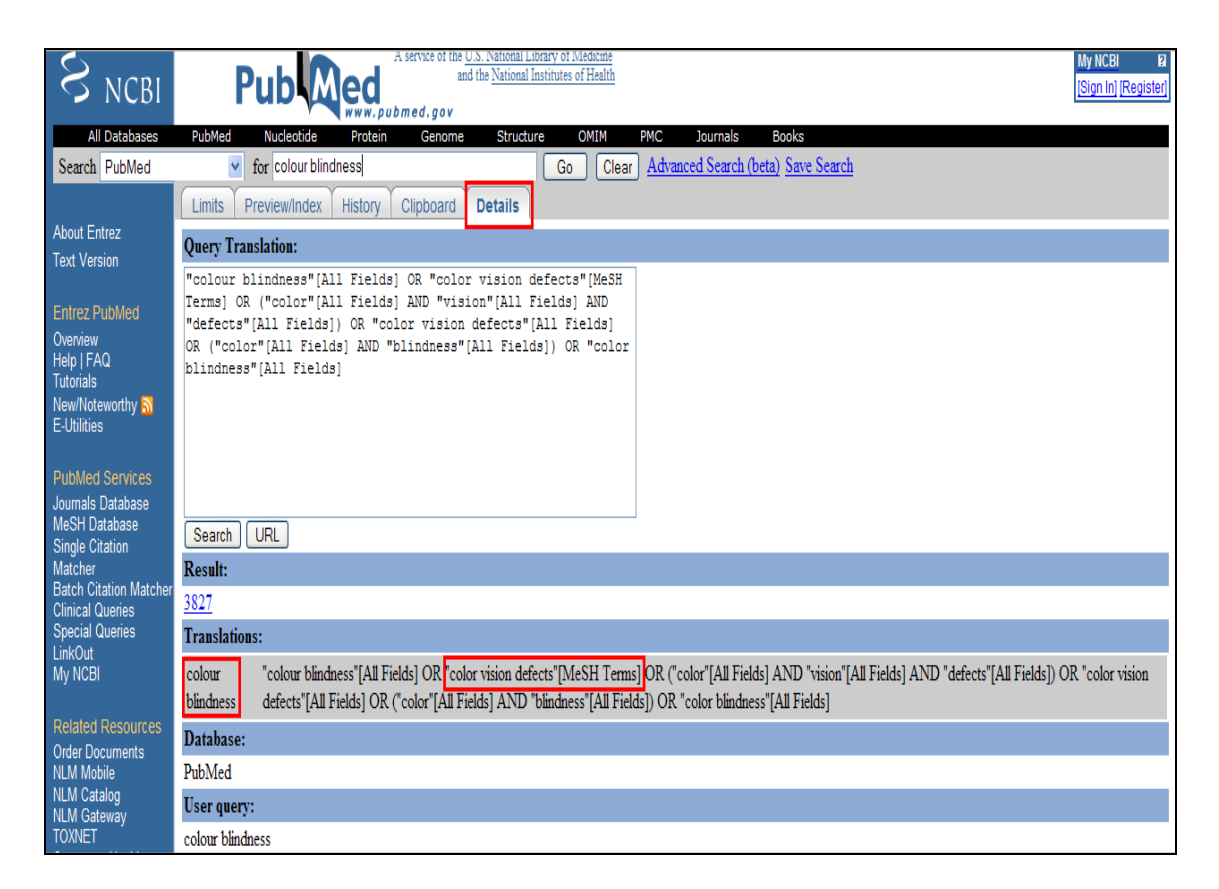

*Abbildung 57: Details* 

- Unter "Query Translation" sieht man, welche Suchbegriffe und logische Verknüpfungen tatsächlich bei der Suche benutzt wurden.
- PubMed verwendet "Automatic Term Mapping", um für einen eingegebenen Suchbegriff einen MeSH-Term zu finden, somit wird die Suche optimiert und dadurch ein besseres Suchergebnis erzielt. Der Benutzer kann auf diese Weise herausfinden, welcher MeSH-Term dem eingegebenen Suchbegriff in der Datenbank zugeordnet ist.
- MeSH-Thesaurus ist eine polyhiearchisch geordnete Sammlung von Fachbegriffen, enthält ca. 23000 standardisierte Schlagwörter und wird von der NLM erstellt und jährlich aktualisiert.
- PubMed hat den Suchbegriff auf den MeSH-Term "color vision defects" zugeordnet.

# **6.7.4 Limits und andere Filter (Services)**

- Die Suchanfragen können durch den Reiter **unter können Kriterien** verfeinert werden (Abb. 58). (Suchen nach Autor, Zeitschrift, Veröffentlichungszeitraum, Geschlecht, Sprache, usw.) **Limits**
- Limits-Einstellungen erfolgen durch das Eingabefeld, Checkbox, Drop-Down Menüs oder Radiobuttons.

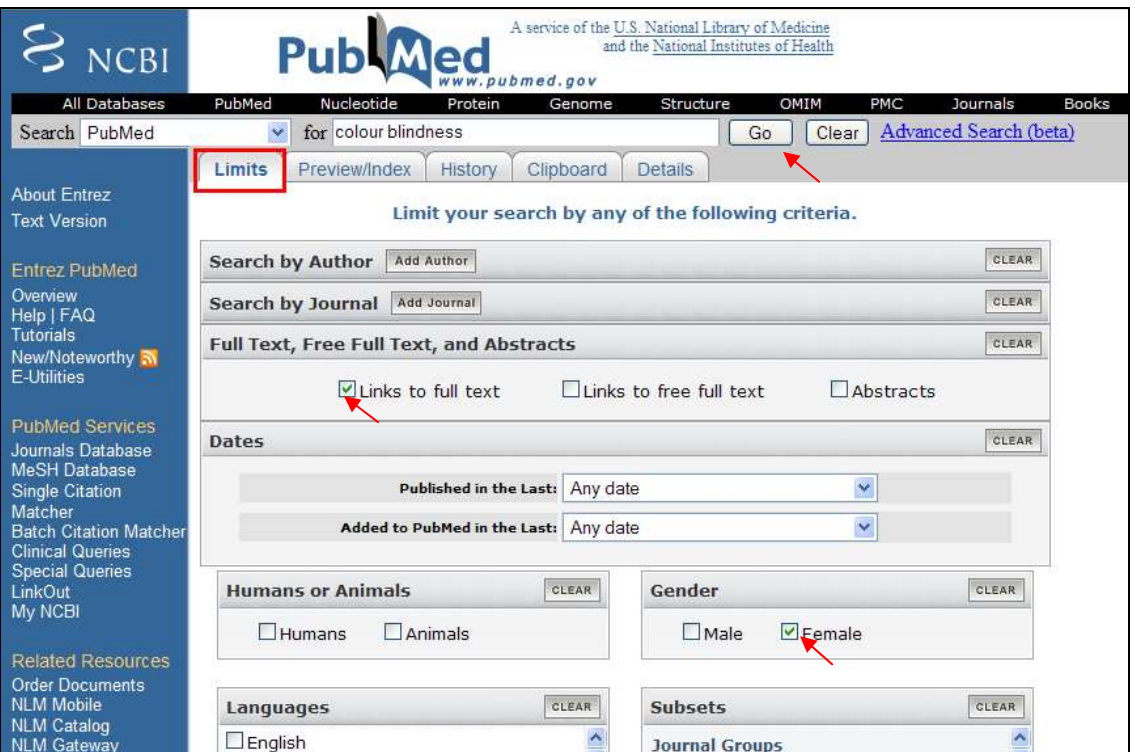

*Abbildung 58: Limits* 

• Klicken auf den Go Button, um die Suche bezüglich der angegebenen Kriterien zu filtern (Abb. 59). Go

• Die Limits-Funktion wird durch Entfernen des Hakens ausgeschaltet. Sonst werden die folgenden Suchanfragen nach diesen ausgewählten Limits durchgeführt.

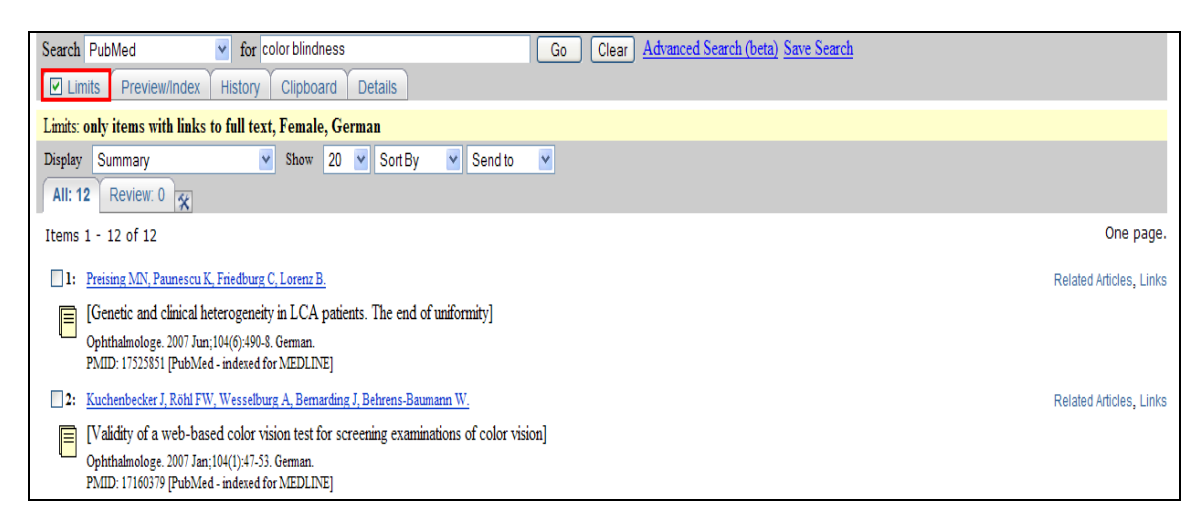

*Abbildung 59: Suchergebnisse durch Limits* 

- Unter "PubMed Services" sind noch weitere an Zielgruppen angepasste, vordefinierte Filter zu finden. Z.B.: Search by Clinical Study Category (Abb. 60).
- Die Recherche erfolgt wahlweise über die Kategorien etiology, diagnosis, therapy, prognosis oder clinical prediction guides. Die relevanten Zitate können unter zwei Suchstrategien, nämlich "narrow specific search" (spezifische Suche) oder "broad sensitive search" (sensitive Suche) abgesucht werden.

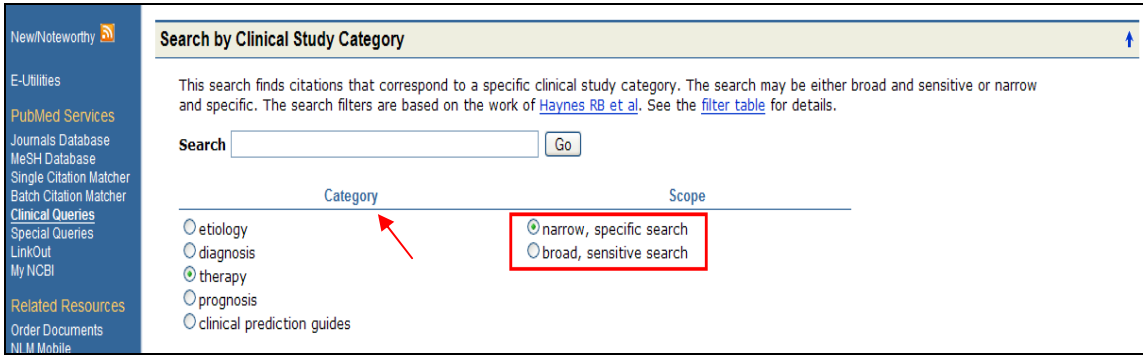

*Abbildung 60: Search by Clinical Study Category* 

# **6.7.5 Auswahl der Ergebnisformate**

PubMed's Standard Display Format ist "Summary Format" und enthält Angaben über Titel, Autor, Veröffentlichungszeitraum, usw. des Artikels (Abb. 61).

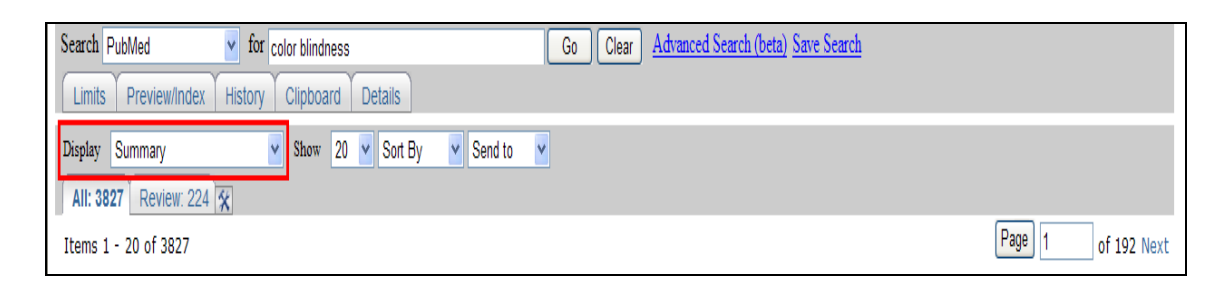

*Abbildung 61: Summary Format* 

Im Drop-Down-Menü wird das Display Format auf "Abstract" gewechselt.

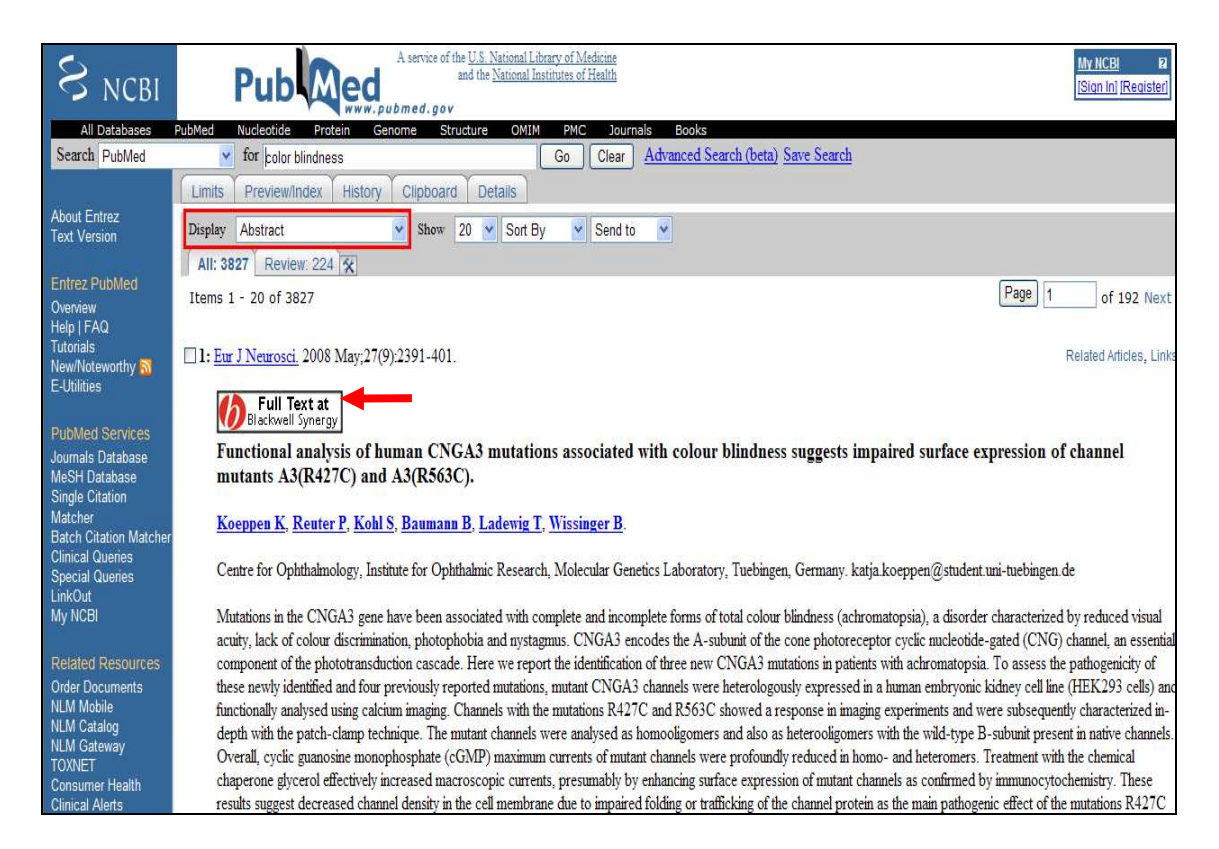

*Abbildung 62: Abstract Format* 

- Wie in Abb. 62 ersichtlich, enthält Abstract-Format zusätzlich eine kurze Zusammenfassung des Artikels.
- Unter dem Autor des Artikels ist ein Link zum Volltext zu finden.
- Nach dem Anklicken wird für den Zugang ein Abo oder eine Anzahlung verlangt, um den Originalartikel zu lesen.

# **6.7.6 Search History**

- Die Suchanfragen des Nutzers werden von PubMed gepeichert.
- Durch Klicken des History Button kann man nachschauen, welche Suchanfragen bereits durchgeführt wurden (Abb. 63). **History**
- Wenn man unter "Result" auf die Trefferanzahl der Recherche klickt, gelangt man zurück auf die Suchergebnisse der relevanten Suchanfrage.

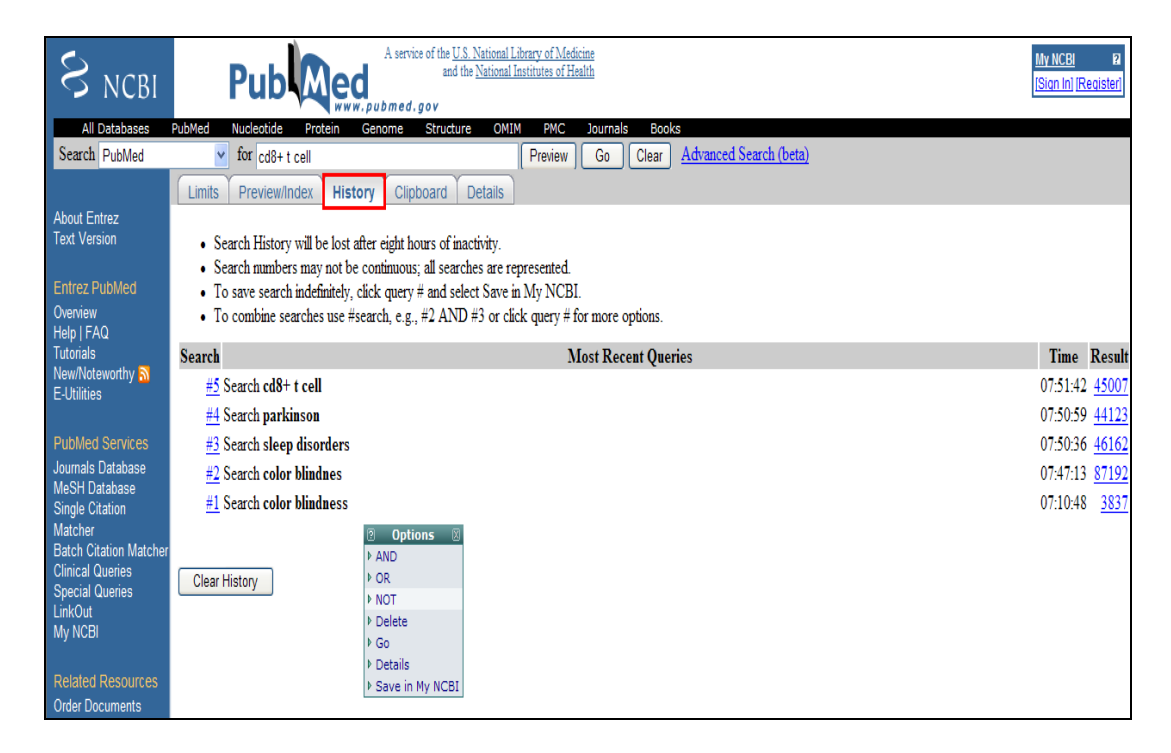

*Abbildung 63: History* 

• Durch Klicken auf die Nummer einer Suchanfrage, wird ein "Options Menü" eingeblendet (Abb. 64). Mithilfe dieser Funktionen können unterschiedliche Aktionen durchgeführt werden.

|       | <b>Options</b>    |
|-------|-------------------|
| ▷ AND |                   |
| ▶ OR  |                   |
| D NOT |                   |
|       | Þ Delete          |
| ▶ Go  |                   |
|       | ▷ Details         |
|       | ▷ Save in My NCBI |

*Abbildung 64: Options* 

- Mithilfe der booleschen Operatoren (AND; OR; NOT) können Suchanfragen verknüpft gesucht werden (z.B.: (#1) AND (#3))
- Delete: Löscht das Suchanfragefeld
- Go: Die Suche wird durchgeführt
- Details: Zeigt, wie PubMed die Suchanfrage interpretiert und durchgeführt hat
- Save in My NCBI: Die Suchanfrage kann unter einem eigenen Konto abgespeichert und neu abgerufen werden. Die Registrierung bei PubMed ist kostenlos. PubMed verständigt den Benutzer per E-Mail nach gewünschten Suchanfragen über zukünftige Neuigkeiten
- Die maximale Anzeigezahl der Abfragen ist 100. Sobald die maximale Anzahl erreicht ist, löscht PubMed die älteste Suchanfrage aus der Liste.
- PubMed speichert die Suchanfragen eines Nutzers bis zu 8 Stunden.
- Durch den Klick auf "Clear History" wird die ganze Suchgeschichte gelöscht.

# **6.7.7 Zwischenablage (Clipboard)**

PubMed bietet mit der Clipboard-Funktion die Möglichkeit, dass während der Suche die gewünschten Suchergebnisse (temporär) zwischengespeichert werden können (Abb. 65).

- Die Suchtreffer 1 und 3 werden durch einen Haken in das Kästchen ausgewählt.
- Diese Zitate werden über das Drop–Down-Menü "Send to" in die Zwischenablage (Clipboard) gesendet.

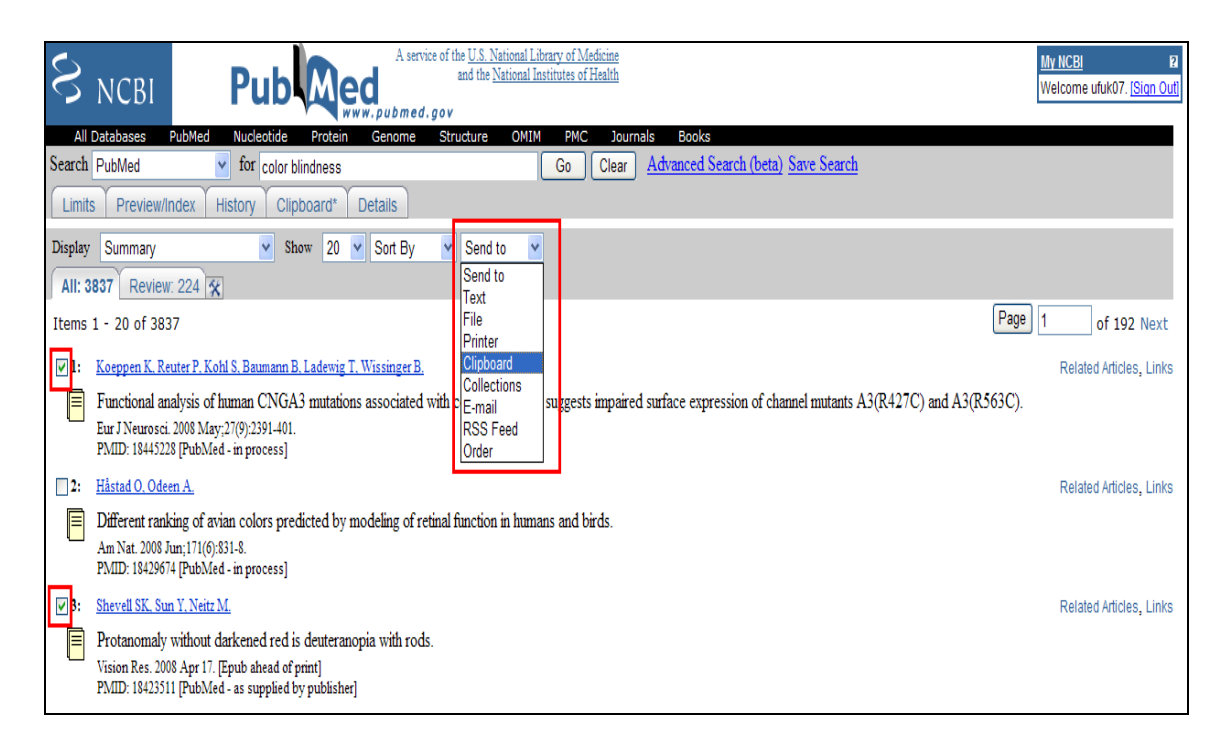

*Abbildung 65: Senden der Suchtreffer in das Clipboard* 

- Somit wurden zwei Zitate in Clipboard gespeichert (die Verwendung dieser Funktion erfordert keine Registrierung).
- Im Clipboard können maximal 500 Suchtreffer gespeichert werden.
- Der Inhalt des Clipboards geht nach 8 Stunden Inaktivität verloren.

- 174 -

• Der Stern am Reiter "Clipboard" bedeutet, dass das Clipboard mindestens ein Zitat enthält (Abb. 66).

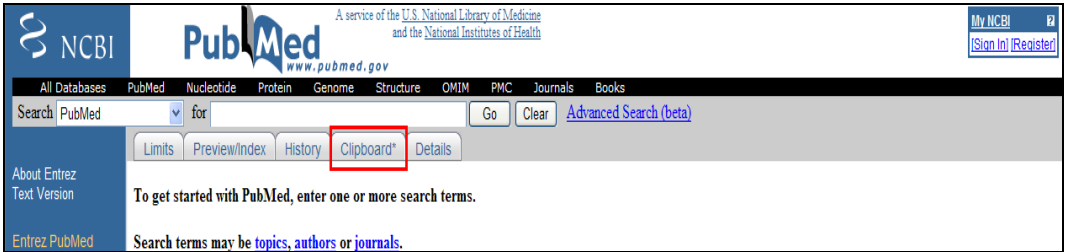

*Abbildung 66: Clipboard* 

- Anzeigen der Inhalte des Clipboard erfolgt durch Klicken auf den Button in der Menüleiste. Clipboard
- Aus unterschiedlichen Suchanfragen ausgesuchte Artikel im Clipboard können vom Nutzer angeordnet werden. Über das Drop-Down-Menü "Send to" (Abb. 67).stehen verschiedene Aktionen zur Verfügung (ausdrucken: "Printer", als E-Mail versenden: "Email", usw.)

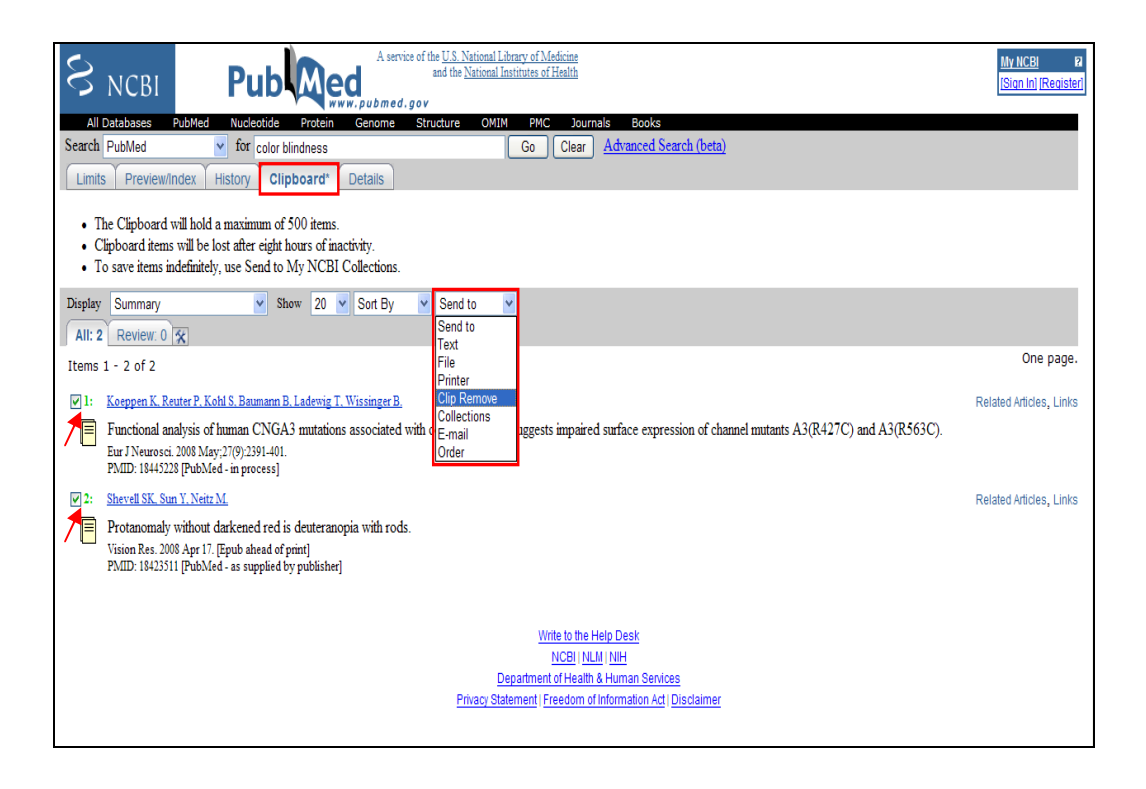

*Abbildung 67: Entfernen der Elemente aus dem Clipboard* 

- Zitate können aus dem Clipboard einfach und handselektiert entfernt werden.
- Es wird in das Kästchen gehakt und "Clip Remove" aus der Drop-Down-Menü geklickt.

# **6.7.8 Speichern der Ergebnisse**

- Es ist möglich, die Suchergebnisse sowohl aus der normalen Ergebnisanzeige als auch aus dem Clipboard zu speichern.
- Um die Suchergebnisse zu speichern, wählt man "File" aus dem "Sent to" Drop-Down-Menü.
- Wichtig ist, vor dem Herunterladen das gewünschte Anzeigeformat im "Display" Auswahl Menü einzustellen. Sonst werden immer die momentan aktuellen Ansichten in der Datei gespeichert.
- Nachdem das Anzeigeformat eingestellt wurde, wird "File" aus dem Drop-Down-Menü gewählt. Anschließend öffnet sich ein Dateidownload Fenster und die Ergebnisse werden in einer Datei gespeichert (Abb. 68).

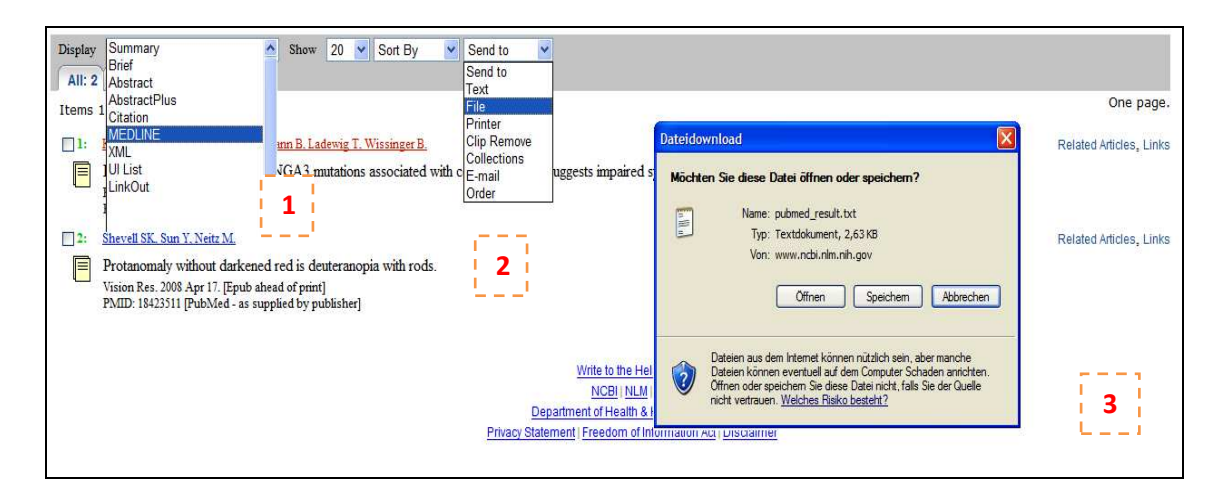

*Abbildung 68: Speichern der Ergebnisse in einer Datei* 

- Die Ergebnisse können auch per E-Mail verschickt werden.
- Haken in die Kästchen vor den Zitaten ersetzen, die als E-Mail versendet werden sollen.
- Auswahl, E-Mail" aus dem "Send to" Drop-Down-Menü.
- Nach der Auswahl von "E-Mail" werden weitere Optionen und eine E-Mail Adresse abgefragt (Abb. 69).
	- Format der Ergebnisansicht
	- Dateiformat
	- Sortieren nach First-, Last Autor, Zeitschrift, usw.
	- Zusätzliche Notizen
- Die ausgewählten Zitate werden durch den Button Mail versendet. Mail

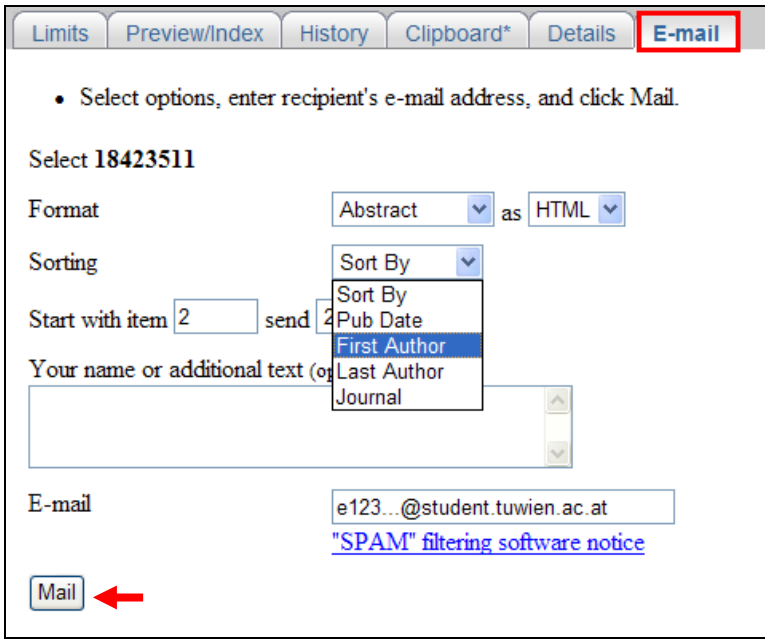

*Abbildung 69: Senden als E-Mail* 

# **6.7.9 Erweiterte Suche (Suche nach MeSH-Termen)**

PubMed ermöglicht mit der MeSH-Datenbank, gezielt nach Zitaten zu bestimmten Themengebieten zu recherchieren. Durch diese Datenbank kann der zu einem Suchbegriff entsprechende MeSH-Term gefunden und eine verbesserte Suchstrategie verfolgt werden.

- Auf der linken Spalte wird unter "PubMed Services" "MeSH Database" ausgewählt.
- In die Sucheingabezeile wird "color blindness" eingegeben, um die ihr zugeordneten MeSH-Terme aufzulisten (Abb. 70).

Dabei ist zu beachten, dass jeweils nur ein Suchbegriff und keine booleschen Operatoren eingegeben werden dürfen.

• Die Suche wird durch den Button gestartet. GO

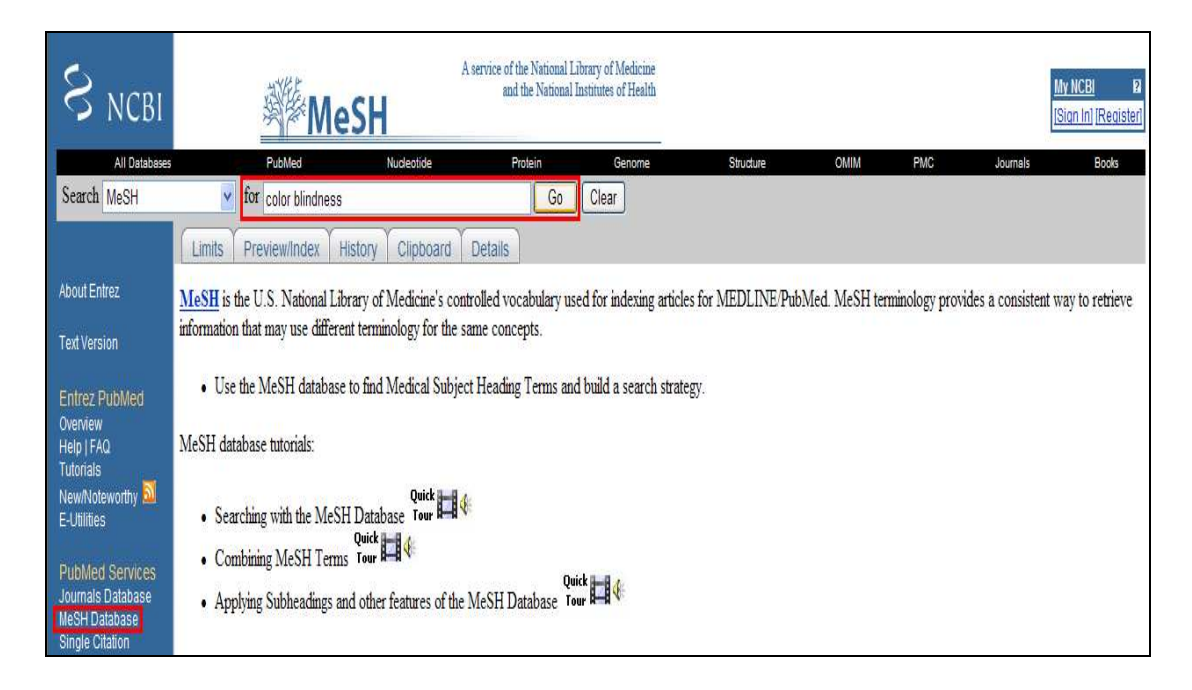

*Abbildung 70: Erweiterte Suche* 

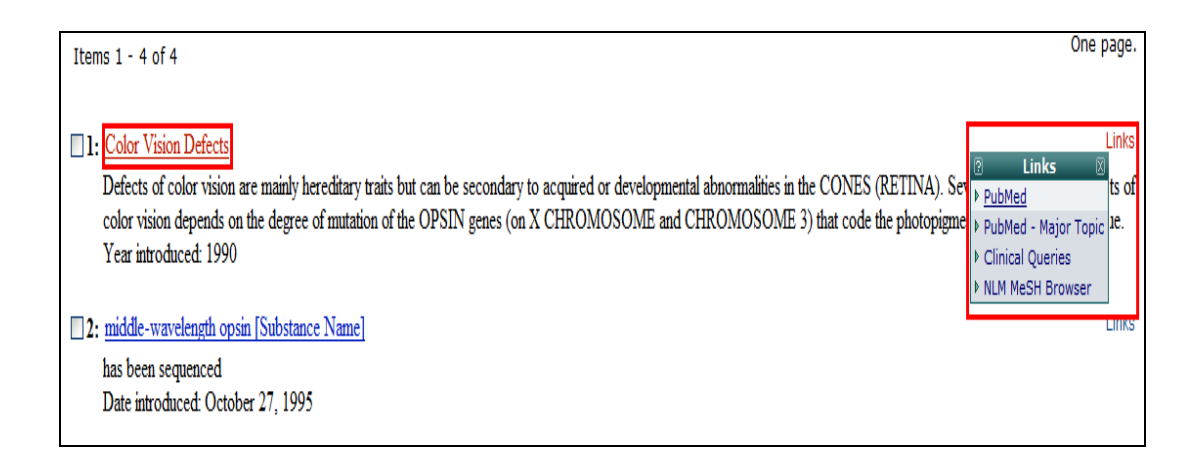

*Abbildung 71: Zugeordnete MeSH-Terme*

- Hier wird der erste MeSH-Term Treffer betrachtet.
- Es wird auf "Links" auf der rechten Seite geklickt. Es wird ein Menü eingeblendet, wo 4 verschiedene Suchmöglichkeiten angeboten werden.
- Durch den Klick auf "PubMed" wird die Suche unter MeSH-Term "Color Vision Defects" erneut gestartet.
- Somit wurde der MeSH-Term in die Suche übernommen und die Ergebnisse bei der einfachen Suche (Abb. 55) von 3837 auf 3153 reduziert (Abb. 72).

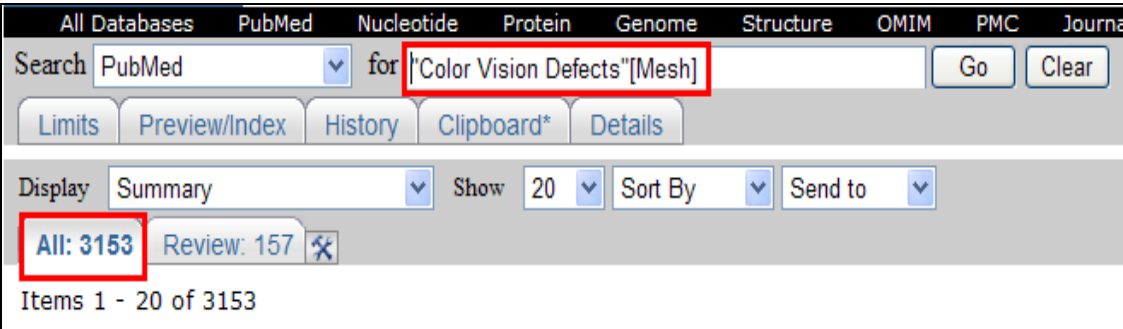

*Abbildung 72: Ergebnisse durch den MeSH-Term*
- PubMed ermöglicht noch weitere Möglichkeiten zur Verfeinerung der Suchergebnisse.
- Durch Klicken des MeSH-Terms "Color Vision Defects" (Abb. 71), gelangt man auf eine neue Seite, wo der Rechercheur den ausgewählten MeSH-Term mithilfe von Subheadings weiter eingrenzen kann.
- Die Auswahl des MeSH-Terms und des gewünschten Subheadings (Eingrenzung) erfolgt durch das Setzen eines Hakens in das relevante Kästchen (Abb. 73).

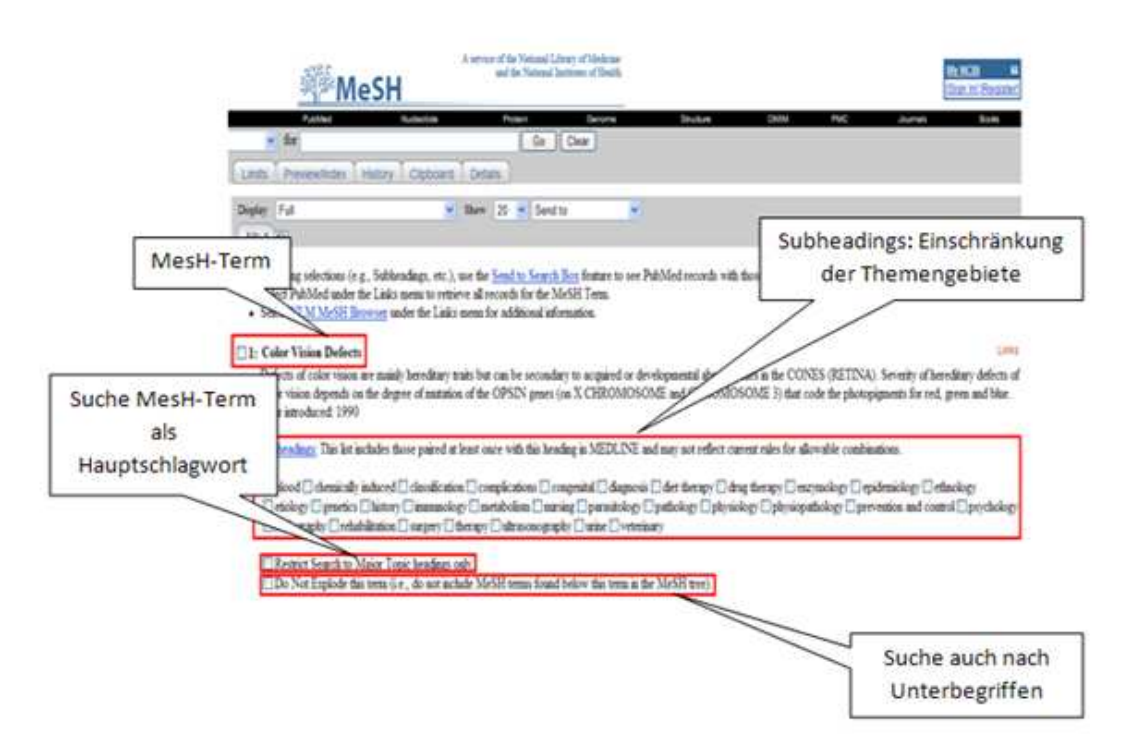

*Abbildung 73: Subheadings* 

- Die Suche kann noch eingeschränkt werden.
	- a. Restrict search to Major Topic headings only
	- b. Do Not Explode this term
- Die ausgewählten Begriffe werden mithilfe von logischen Operatoren miteinander verknüpft und in das Sucheingabefeld übernommen.
- Die Begriffe "diagnosis", "drug threapy" werden unter "Subheadings" ausgewählt und die Suchanfrage wird unter "Restrict search to Major Topic headings only" durch das Setzen eines Hakens in das relevante Kästchen beschränkt.
- Aus dem Drop-Down-Menü "Sent to" wird der gewünschte Operator ausgewählt (Abb. 74).

| Send to             |  |
|---------------------|--|
| Send to             |  |
| Text                |  |
| File                |  |
| Printer             |  |
| Clipboard           |  |
| Search Box with AND |  |
| Search Box with OR  |  |
| Search Box with NOT |  |

*Abbildung 74: Aufbau der Suchanfrage*

- Die kombinierte Suchanfrage mit MeSH-Termen für die Suche ist vollständig aufgebaut.
- Die Suche wird durch Anklicken auf den search PubMed Button ausgeführt (Abb. 75). Search PubMed

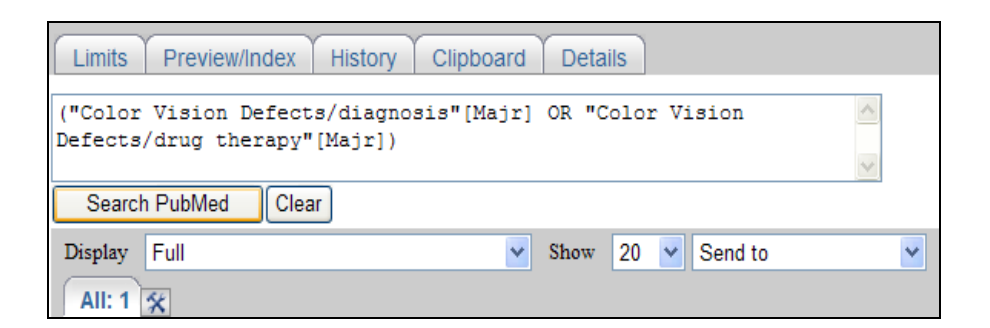

*Abbildung 75: Ansicht der kombinierten Suchanfrage* 

- Danach erscheint die Auflistung der Zitate, die nach den beschränkten Kriterien gefiltert sind (Abb. 76).
- Somit wird die Suche einschlägig durchgeführt und die Suchergebnisse werden auf ein Minumum beschränkt.

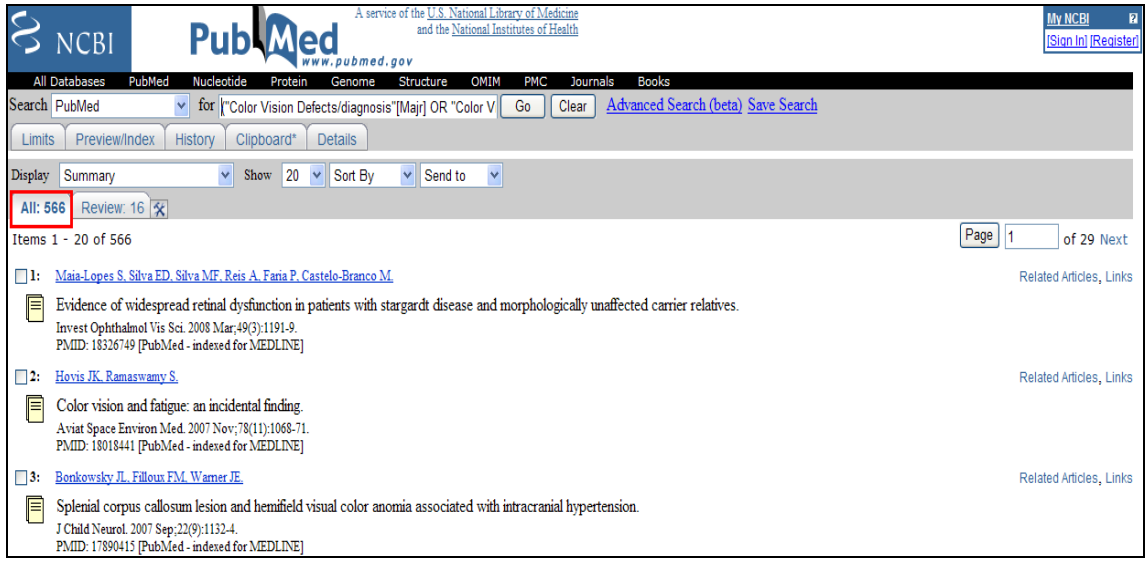

*Abbildung 76: Ansicht der Suchergebnisse nach kombinierter Suchanfrage* 

# **7 Analyse und Bewertung**

In diesem Kapitel werden die medizinischen Datenbanken nach Web Usability Kriterien, die im dritten Kapitel detailliert erläutert wurden, analysiert und bewertet.

Für die Analyse und Bewertung wurde die Methode WUI (Web Usability Index) verwendet, eine standardisierte, schnelle und genaue Methode, um die Verwendbarkeit einer Website festzustellen und zu bewerten. Mit Hilfe von WUI werden die Webseiten medizinischer Datenbanken von der Navigation bis zur barrierefreien Gestaltung Punkt für Punkt analysiert und bewertet werden. Die zu untersuchende Seite wird dabei anhand einer Liste an Fragen mit Schulnoten bewertet. Die Ergebnisse nach dem WUI Verfahren werden textuell und graphisch dargestellt.

Die WUI Testmethode ist wie folgt aufgebaut:

- Navigation und Orientierung Es können z. B. Fragen nach Pfadangaben gestellt werden, welche die Orientierung erleichtern.
- Interaktion und Informationsaustausch Es wird z. B. nach Möglichkeiten der Kontaktaufnahme gefragt.
- Aktualität und Qualität Es werden z.B. Fragen nach Angaben von Quellen und Erstelldaten und Fehlerhaftigkeit gestellt.
- Informations- und Textdesign Dies betrifft z.B. Fragen nach Schrittgröße, Kontrast und Darstellung von Icons.
- Auffindbarkeit und Zugänglichkeit Hier gibt es z.B. Fragen nach der Webadresse oder den verfügbaren Indizes.

Für die Analyse und Bewertung von medizinischen Datenbanken wurden drei Datenbanken herangezogen:

- **DIMDI** Deutsches Institut für Medizinische Dokumentation und Information
- **Anatomia** Anatomical Plates from the Thomas Fisher Rare Book Library
- **NCBI** National Center for Biotechnology Information

- 185 -

# **7.1 Fallbeispiel 1 (DIMDI)**

# **Deutsches Institut für Medizinische Dokumentation und Information**

**www.dimdi.de** (Abb. 77).

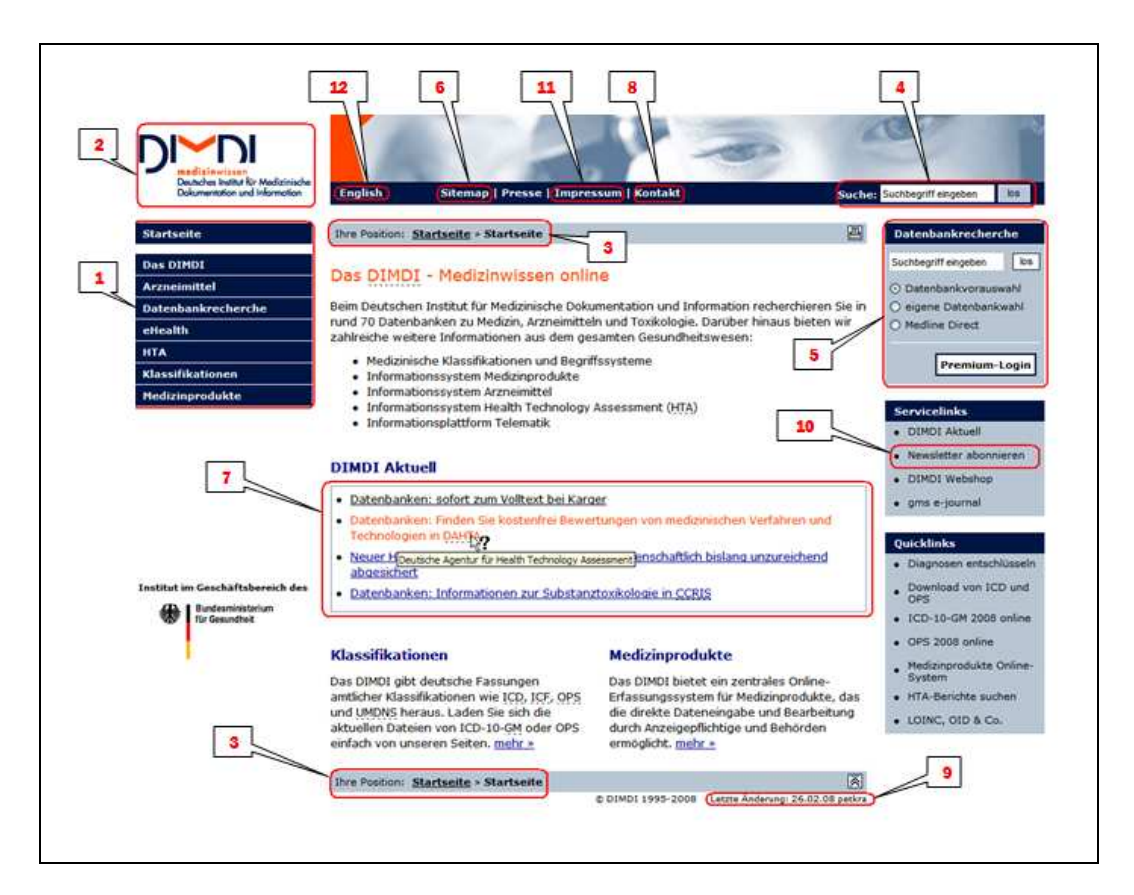

*Abbildung 77: DIMDI Start-Seite* 

# **Navigation und Orientierung**

- Der Navigationsbereich steht für den Benutzer immer an derselben Stelle zur Verfügung.
- Durch die Verwendung von hierarchischen Strukturen (Baum Struktur) wird eine leichte Orientierung gewährleistet.
- Ein Link zur nächst höheren Hierarchiestufe ist immer vorhanden.
- Haupt- und Untermenüs sind durch Farbauswahl immer ersichtlich und leicht erkennbar.
- Die ausgewählten Menüpunkte werden immer durch eine orange Markierung angezeigt, der aktuelle Standpunkt ist immer klar erkennbar.

# 2

• Der Home Button befindet sich immer links oben auf der Web-Seite und ist als Firmenlogo repräsentiert.

# 3

• Die Pfadanzeige zeigt dem Benutzer die aktuelle Position (Abb. 78).

Ihre Position: Startseite » Arzneimittel » FAQ

*Abbildung 78: Pfadanzeige* 

• Falls sich ein Benutzer im Link nicht auskennt, steht ihm keine Hilfefunktion zur Verfügung.

# 4

- Einschließlich der Hauptseite steht immer ein Suchtool zur Verwendung bereit.
- Bei der Suche über die Web-Seite ist es möglich, die Suchergebnisse nach Relevanz, Datum und Titel sortieren zu lassen.
- Bei der Suche über die Web Seite ist es möglich, die Informationen auf
	- Deutsch und Englisch oder
	- nach ICD (Internationale Klassifizierung von Krankheiten der Weltgesundheitsorganisation) sowie
	- nach OPS (Operationen- und Prozedurenschlüssel) suchen zu lassen.

圓

### 5

- Die Datenbankrecherche ermöglicht durch die Verwendung von Radio-Buttons die eingegebenen Begriffe direkt in Medline oder in einer Datenbank, die der Benutzer selbst auswählen kann, zu suchen.
- Bei der Datenbankrecherche sind mehrere Suchoptionen möglich:
	- einfache Suche
	- erweiterte Suche
	- Expertensuche
- Es existiert eine Site Map mit einem detaillierten Seitenindex.

### 6

• Im Seitenindex sind alle Links sehr ausführlich benannt und weisen eine Hierarchiestufung auf.

# 7

- Hervorhebung von Links durch Mouse Over Effekte, sowie selbst erklärende Textbeschriftungen sind existent.
- Die besuchten Links werden durch Farbwechsel erkennbar.
- Abkürzungen, Querverweise und weitere Informationen sind durch die Linksbeschriftung erläutert.
- In den Seiten sind die erwähnten vertiefenden Links vorhanden.
- Hinweise auf Dateigröße, Dateityp und Änderungsdatum werden dargestellt (Abb. 79).

| <b>Name</b>                                                               | Ordner                         | <b>Tvp</b> | Größe  | Geändert |
|---------------------------------------------------------------------------|--------------------------------|------------|--------|----------|
| <b>IVD Product Classification - Reagents</b><br><b>Revision 5, 2001</b>   | <b>EDMA IVD Classification</b> | PDF.       | 142 KB | 11.03.08 |
| <b>IVD Product Classification - Instruments</b><br>Revision 3, April 1997 | <b>EDMA IVD Classification</b> | PDF.       | 106 KB | 11.03.08 |

*Abbildung 79: Datei-Informationen* 

### - 188 -

### **Interaktion und Informationsaustausch**

- Die Überschriften der Web-Seite sind den Seiteninhalten logisch und passend zugeordnet.
- Es existiert eine ausführliche Einleitung auf die Themengebiete der Webseite.
- Im Hauptmenü sind Quicktouren nicht ersichtlich, mit denen der Benutzer kurze animierte Einführungen in verschiedene Funktionen der DIMDI Smart-Search finden kann.
- Für verschiedene Themengebiete im Menü sind ausführliche FAQ (Frequently Asked Questions) vorhanden (Abb. 80).

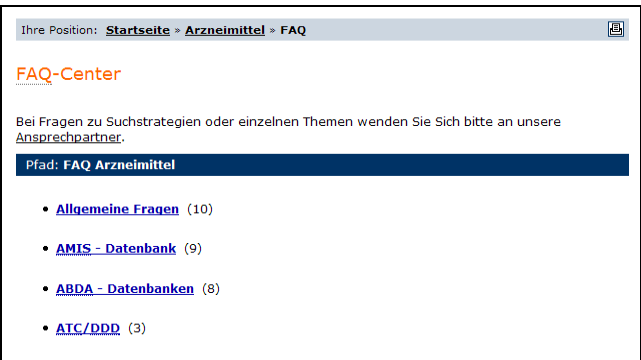

*Abbildung 80: FAQ-Center* 

- Eine Kontaktaufnahme ist möglich und der Benutzer kann seine Fragen oder Anregungen mit Auswahl des betreffenden Themenbereiches an DIMDI schicken.
- Eine direkte Fragestellung an den zuständigen Sprechpartner über Telefon oder per Email ist gewährleistet.
- Das ganze Kontaktformular wird auf einer einzigen Seite angezeigt, womit eine einfache und benutzerfreundliche Verwendung ermöglicht wird.
- Es existiert ein Glossar, in dem die fachspezifischen Begriffe unter kategorischer Gliederung erläutert werden (Abb. 81).

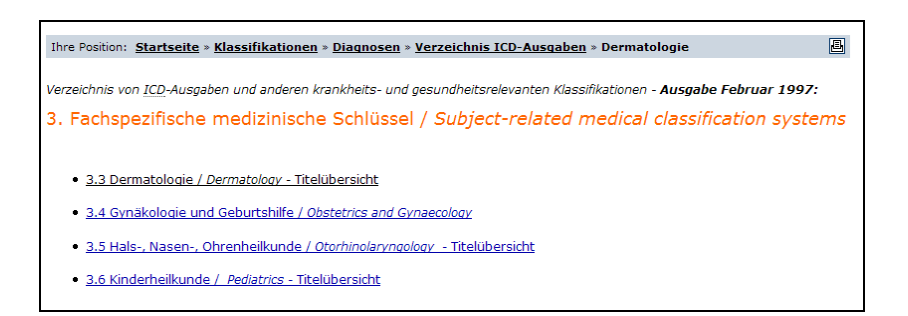

*Abbildung 81: Glossar* 

- Die fachspezifischen Einträge sind alphabetisch angeordnet, womit die Suche und die Verwendung der Seite erleichtert werden.
- Die von den anderen Web Seiten übernommenen Informationen und Definitionen sind mit Quellenangaben benannt.
- Fehlangaben werden mit einer informativen Meldung angezeigt.
- Die Meldungen werden in einem Format und Stil dargestellt, die dem Web Seiten Design entsprechen.
- Die Meldungen sind für den Benutzer verständlich und angemessen vorbereitet (Abb. 82).

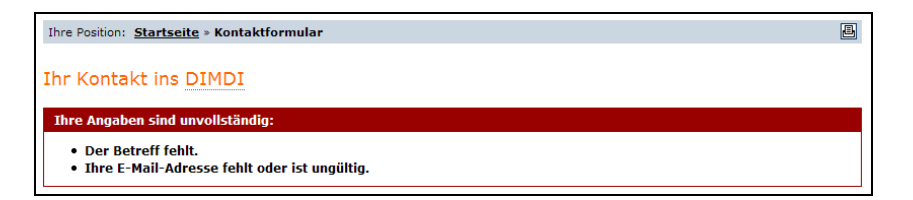

*Abbildung 82: Fehlermeldung* 

• Die DIMDI - Startseite weist dem Benutzer die Rolle des Rechercheurs zu, der durch die zahlreichen Informationen aus dem Gesundheitswesen seine gesuchte Information herausfiltern kann.

### **Aktualität und Qualität**

### 9

- Die angebotenen Informationen sind auf dem letzten Stand. Das Änderungsdatum auf der Seite wird immer rechts unten angezeigt (z.B. die Aktualisierung der Web Seite durch den Webmaster oder die letzte Änderung von Informationen in den Datenbanken).
- Die Verweise auf die externen Quellen (Links) sind immer funktionsfähig.
- Es gibt keine RSS Feeds (Really Simple Syndication) für automatische Benachrichtigungen bei neuen Informationen.

### 10

• Eine kostenlose Anmeldung für den Newsletter "DIMDI Aktuell" steht zur Verfügung, um regelmäßig Meldungen aus allen Bereichen des DIMDI zu erhalten.

- Ein Impressum ist vorhanden. Darunter gibt es ausführliche Erklärungen zum Internetangebot, zur Haftung, zu Links und Verlinkung, zum Urheberrecht und Datenschutz.
- Die Namen, die Referenzen und die Quellen von Autoren und Beiträgen sind angegeben.
- Die angebotenen Informationen im DIMDI sind frei von Tipp-, Rechtschreib- und Grammatikfehlern. Die verwendeten Bezeichnungen werden richtig und widerspruchsfrei verwendet.
- Die Nutzung der Angebote und Dienste ist, soweit möglich, ohne Angabe personenbezogener Daten möglich, und wenn doch, dann lediglich auf freiwilliger Basis.
- Abkürzungen und Fachbegriffe sind unterstrichen dargestellt und werden durch Mausberührung mit Linksbeschreibung erläutert.

### **Informations- und Textdesign**

- Es gibt im ganzen Webangebot ein einheitliches Textformat (Times New Roman mit der Schriftgröße 12). Die Schrift ist außerdem skalierbar. Deswegen ist die ausgewählte Schriftart lesbar und erkennbar.
- DIMDI´s Layout weist einen hellen Hintergrund mit schwarzem Text auf, was den größtmöglichen Kontrast und dadurch die beste Lesbarkeit ermöglicht.
- Die wenigen vorliegenden Grafiken sind ausreichend groß gestaltet. Sie sind erkennbar und lesbar.
- Die Grafiken sind auf den zugehörigen Hintergrund abgestimmt und kontrastieren optimal.
- Die Icons sollten ein wenig größer sein, damit man sie einfacher betrachten und mühelos anklicken kann.
- Die verwendeten Icons sind einfach und aussagekräftig gestaltet. Sie weisen einen Webtypischen Charakter auf.
- Die Icons sind mit Hinweisen versehen, die ihre Funktionen erläutern.
- Die Texte sind für das Zielpublikum (Ärzte, Forscher, Fachpersonal, Studenten) verständlich.
- Die Auswahl der angewendeten Wörter und Fachbegriffe ist einschlägig.
- Unklare Sprüche, umgangssprachliche Formen, Paraphrasie bzw. Jargons werden vermieden.
- Die textbasierten Informationen sind sinngemäß durch Überschriften angeordnet.
- Die längeren Informationen (Texte, die mehr als zwei Bildschirmgrößen Platz benötigen) werden in druckbarem Format (z.B.: als PDF Datei) angeboten.
- Die einzelnen Suchergebnisse nach einer Datenbankrecherche werden in einem neuen Fenster in direkt druckbarem Format angeboten.
- Da das DIMDI-Webangebot nur textbasierte Informationen über Medizinwissen zur Verfügung stellt, beinhaltet sie keine für die Inhalte relevanten Bilder.

- 192 -

- Auf jeder Seite hebt eine orange-markierte Überschrift die aktuelle Seite von anderen Elementen hervor und präsentiert das aktuelle Thema.
- Die Hauptüberschriften und die untergeordneten Überschriften sind korrekt, kurz und informativ.
- Das Textformat ist auf der ganzen Web-Seite konsistent, die Hauptthemen sind von einander abgegrenzt.
- Die Themen, die ähnliche Informationen beinhalten, werden in den Blöcken gruppiert präsentiert.

### **Auffindbarkeit und Zugänglichkeit**

- Die Webadresse ist so gewählt, dass sie einen sinnvollen Bezug zur Organisation oder zum Unternehmen herstellt, da sie durch ihren Namen das Ziel und den Inhalt der Webseite definiert.
- Die Webadresse ist gut zu behalten, da sie ein einfaches Kürzel des bekannten Inhaltes trägt.
- Es existieren keine alternativen Webadressen für das Angebot.
- Die Website kann in verschiedenen Web-Browsern ohne wesentliche Beeinträchtigungen betrachtet werden.
- Die Website kann mit zwei Browser-Versionen vor der aktuellen ohne wesentliche Beeinträchtigungen betrachtet werden.
- Da keine Flash-Animationen verwendet werden, sind:
	- verschiedene Darstellungsmöglichkeiten mit einer High-Tech- und einer Low-Tech-Variante der Website nicht von Nöten
	- keine Multimedia-Features und diesbezügliche Erläuterungen vorhanden
	- keine Informationen über Größe der Applikationen oder Dateien von Nöten
- Für zentrale Webseiten existieren Metadaten. Dadurch werden die Inhalte von DIMDI für Suchmaschinen effizient und effektiv erfassbar.
- Die Website ist mit Suchdiensten auffindbar.
- Alle Grafiken/Bilder und Texte sind druckbar.

- Auf DIMDI werden die Informationen auf Deutsch und auf Englisch angeboten, wodurch eine internationale Zugänglichkeit der Webseite geschaffen wird.
- Alle Informationen sind in den Sprachen des Zielpublikums vorhanden; manche von diesen Seiten weiterführende Links sind lediglich auf Englisch und nicht parallel auf Deutsch verfasst.
- Die wichtigsten Informationen sind in beiden Sprachen verfügbar.
- Die Navigation in den Haupt- und Untermenüs ist übersichtlich und leicht zu bedienen.
- Da keine Bild-, Grafik-, Video- oder Audiodateien verwendet werden, werden Nutzer mit Seh- und Hörbehinderungen von den angegebenen Informationen nicht ausgeschlossen.
- Keine Tabellen oder Frames sind vorhanden. Die Nutzer mit Behinderungen können ihre Screenreaders, Braillezeilen und weitere unterstützende Hardware ohne Probleme anwenden.
- Da keine Flash-Animationen benutzt werden, ist mit einer kurzen Ladezeit der Webseite zu rechnen.
- Die Schriftart ist lesbar und skalierbar. Diese Eigenschaften erleichtern den sehbehinderten Nutzern den Umgang mit der Seite.
- Da keine Rot- oder Grünfarben angewendet werden, ist eine problemlose Anwendung für farbblinde oder sehbehinderte Nutzer gegeben.
- Da keine komplizierten Hintergrundmuster und Hintergrundbilder angewendet werden, wird für sehbehinderte Nutzer eine leichte Anwendung gewährleistet.
- Downloads werden im standardisierten, einheitlichen pdf-Format angeboten, somit wird den Nutzern das komplizierte Downloaden von verschiedenen nötigen Programmen erspart.

### **7.1.1 Schlussfolgerungen**

Das erste Fallbeispiel DIMDI wurde nach unserer Beurteilung gut vorbereitet. Inhaltliche Fülle und funktionelle Exaktheit entsprechen den Erwartungen des Benutzers. Da die Seite regelmäßig aktualisiert wird, ist eine Vertrauensbasis seitens Anbieter hergestellt.

Inhaltlich umfasst DIMDI eine im medizinischen Bereich sehr umfangreiche Informationsseite, die außerdem in Kontakt mit zahlreichen nationalen und internationalen medizinischen Datenbanken ist. Trotz dieses komplexen Aufbaus erfüllt DIMDI das vorgenommene Ziel fehlerfrei.

Diese Informationsseite wurde nach der Vorgangsweise von WUI in 5 Hauptkategorien unter Verwendung von fachspezifischen Fragen bewertet und analysiert.

In der Kategorie "Navigation und Orientierung" existieren außer der Hilfefunktion keine mangelhaften Funktionen. Die Hilfefunktion wäre für den Benutzer sehr günstig, falls er sich auf der Web-Seite nicht auskennt.

Funktionen, die bei dieser Bewertung positiv aufgefallen sind:

- die bei der Menüauswahl verwendete Baumstruktur
- immer existierende Such-Tools
- ein Site Map mit einem detaillierten Seitenindex
- immer funktionierende und zum Seiteninhalt passende Links

Bei der Kategorie "Interaktion und Informationsaustausch" sind keine mangelhaften Funktionen zu finden. Die positiven Eigenschaften sind:

- ausführliche Einleitung auf die Themengebiete der Webseite
- für verschiedene Themengebiete existierende FAQ
- Kontaktaufnahmemöglichkeiten
- die hilfreichen Glossars
- logisch und passend zugeordnete Überschriften
- alphabetisch angeordnete fachspezifische Einträge
- informative und verständliche Meldungen

- 196 -

Bei der Kategorie "Aktualität und Qualität" sind außer den fehlenden RSS Feeds keine mangelhaften Funktionen zu finden. Die positiven Eigenschaften sind:

- Aktualität der angebotenen Informationen
- kostenlose Anmeldung für den Newsletter
- ein tipp-, rechtschreib- und grammatikfehlerfreies Informationsangebot

Bei der Kategorie "Information und Textdesign" sind keine mangelhaften Funktionen zu finden. Die positiven Eigenschaften sind:

- einheitliches Textformat im ganzen Webangebot
- guter Kontrast zwischen Hintergrund und Text
- einfache und aussagekräftige Icons
- die Auswahl von einschlägigen Wörtern und Fachbegriffen
- das Angebot von druckbaren Texten
- verständliche Texte für das Zielpublikum
- die Gruppierung von ähnlichen Themen

Bei der Kategorie "Auffindbarkeit und Zugänglichkeit" fällt als mangelhaft auf, dass keine alternativen Webadressen für das Angebot existieren. Positive Eigenschaften sind:

- leicht zu merkende Webadresse
- beeinträchtigungsfreie Verwendungsmöglichkeit der Seite mit unterschiedlichen Web-Browsern
- Druck- und Downloadmöglichkeit aller Bilder und Dateien auf der Seite
- die aus der Sicht der Barrierefreiheit angemessene Verwendung von Frames und Tabellen
- eine behindertengerechte Farbauswahl (kein Grün oder Rot) und einfache Hintergrundmuster
- die dem Zielpublikum angepasste Ausdrucksweise

Die Bewertung und Analyseergebnisse von DIMDI werden in den Abb. 83 bis Abb. 88 nach WUI Hauptkriterien (Navigation und Orientierung, Interaktion und Informationsaustausch, Aktualität und Qualität, Informations- und Textdesign sowie Auffindbarkeit und Zugänglichkeit von Informationen) graphisch dargestellt.

Die Bezeichnungen der Noten entsprechen jenen von Schulnoten wie sehr gut, gut, befriedigend, ausreichend, mangelhaft. Für nicht existierende Eigenschaften wird N/Z (nicht zutreffend) benutzt.

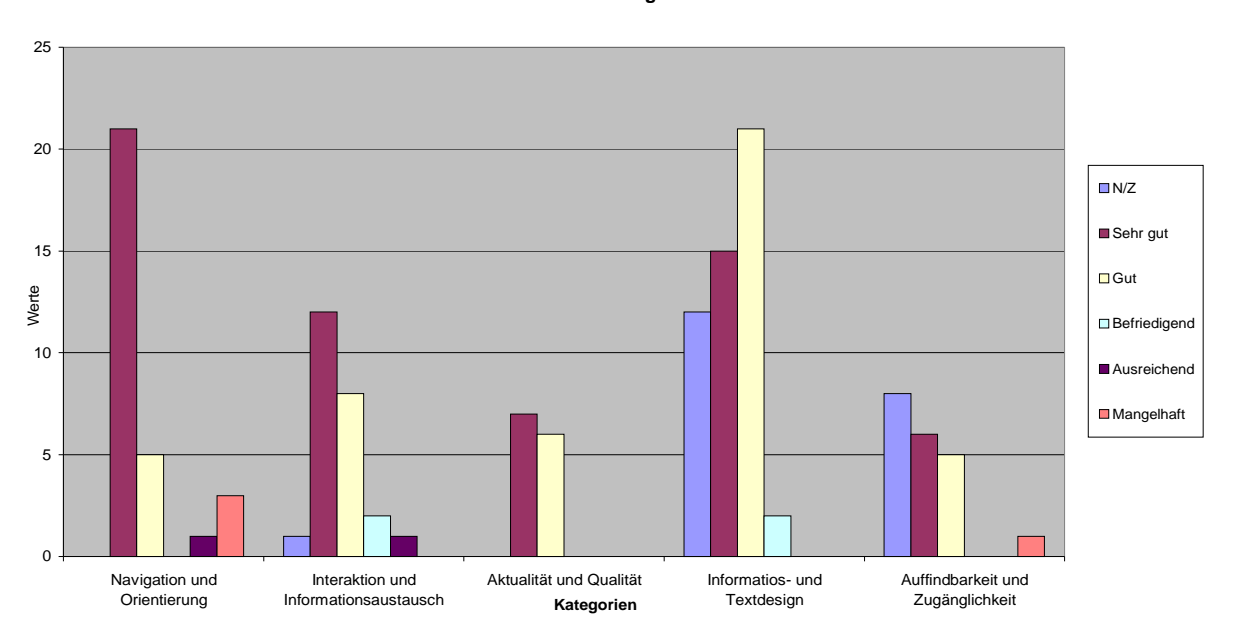

**DIMDI Verteilung der Werte**

*Abbildung 83: DIMDI-Verteilung der Werte auf die Kategorien* 

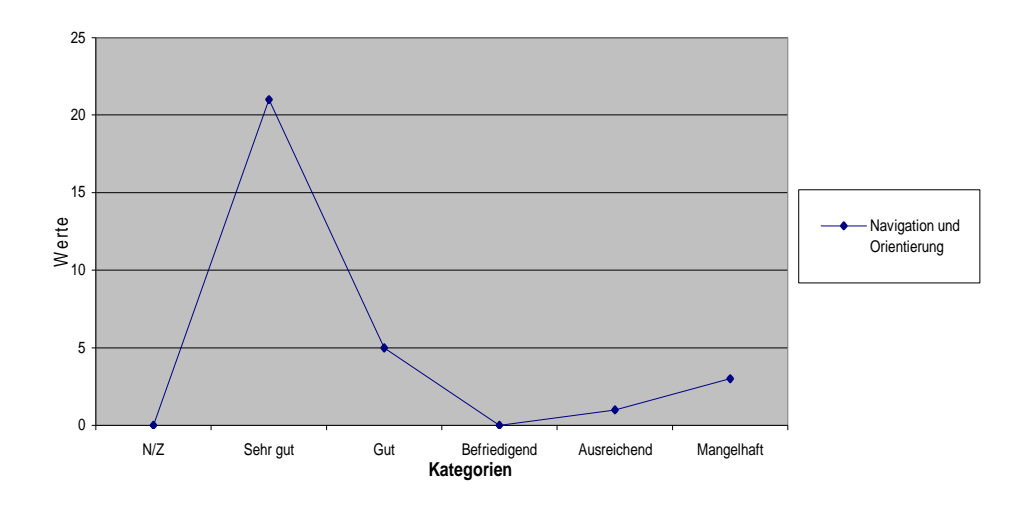

*Abbildung 84: DIMDI-Navigation und Orientierung* 

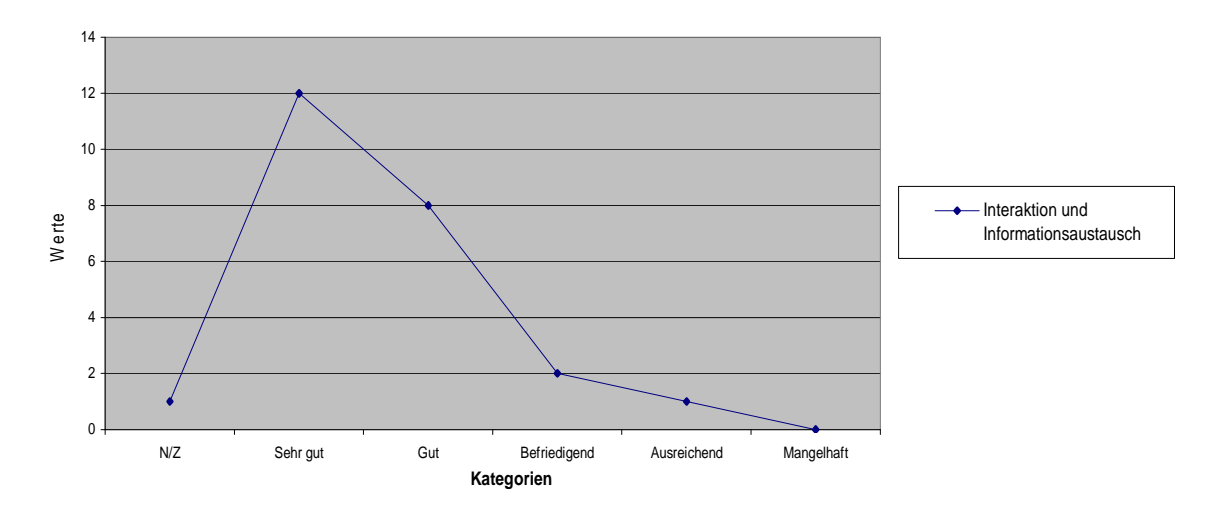

*Abbildung 85: DIMDI-Interaktion und Informationsaustausch* 

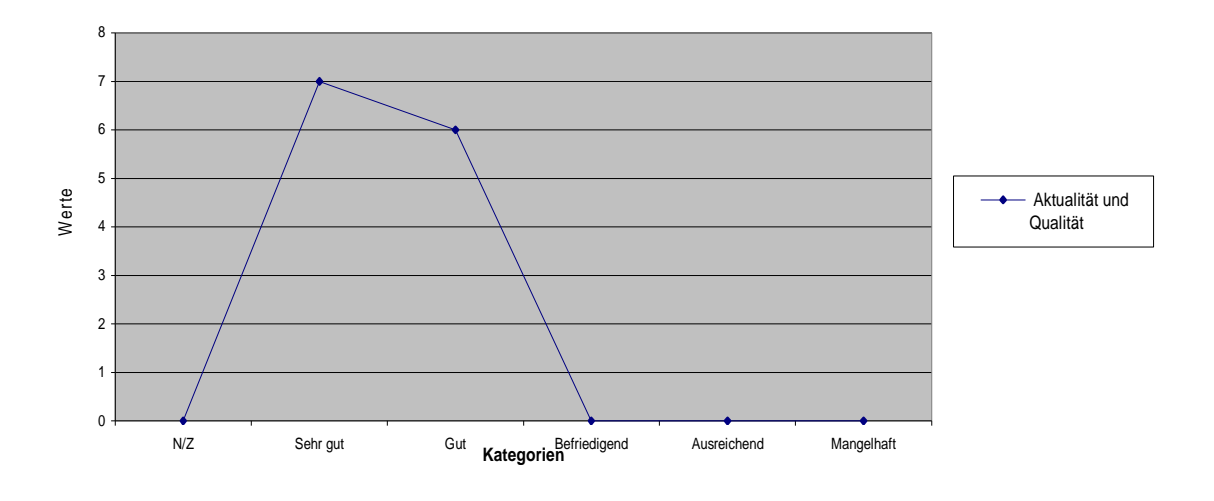

*Abbildung 86: DIMDI-Aktualität und Qualität*

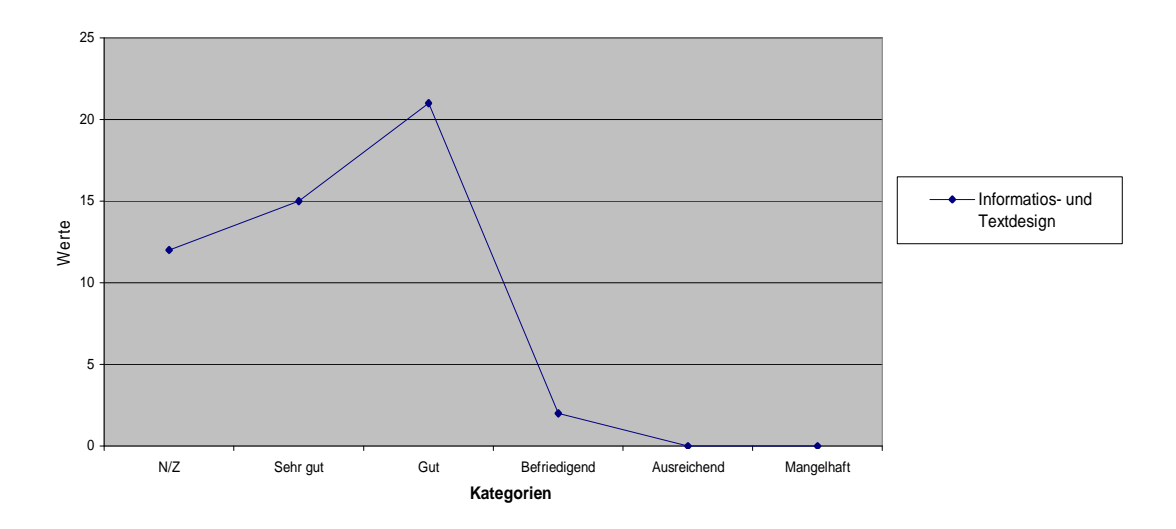

*Abbildung 87: DIMDI- Information und Textdesign* 

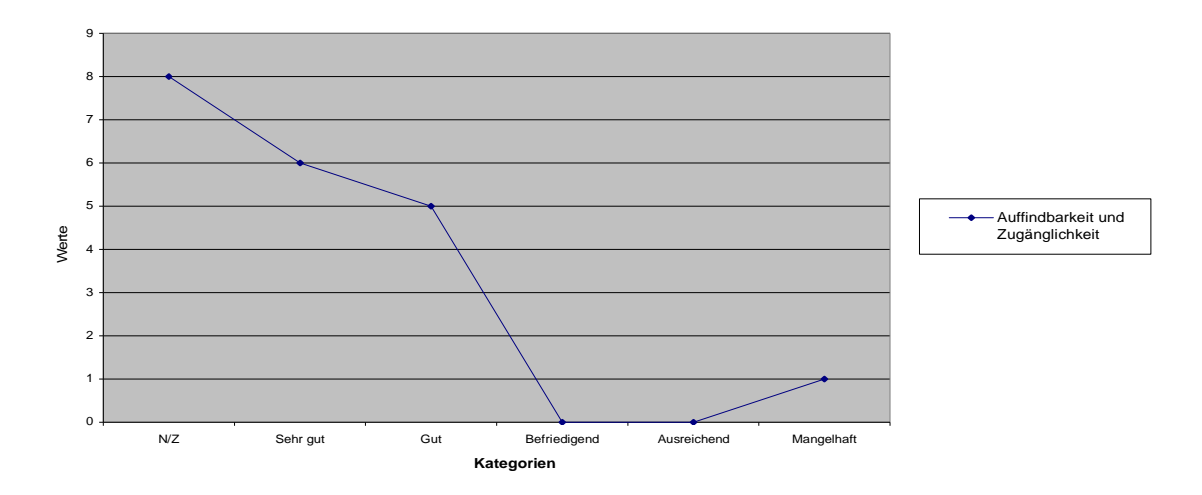

*Abbildung 88: DIMDI-Auffindbarkeit und Zugänglichkeit* 

# **7.2 Fallbeispiel 2 (Anatomia)**

# **(Anatomical Plates from the Thomas Fisher Rare Book Library)**

**http://digital.library.utoronto.ca/anatomia/** (Abb. 89).

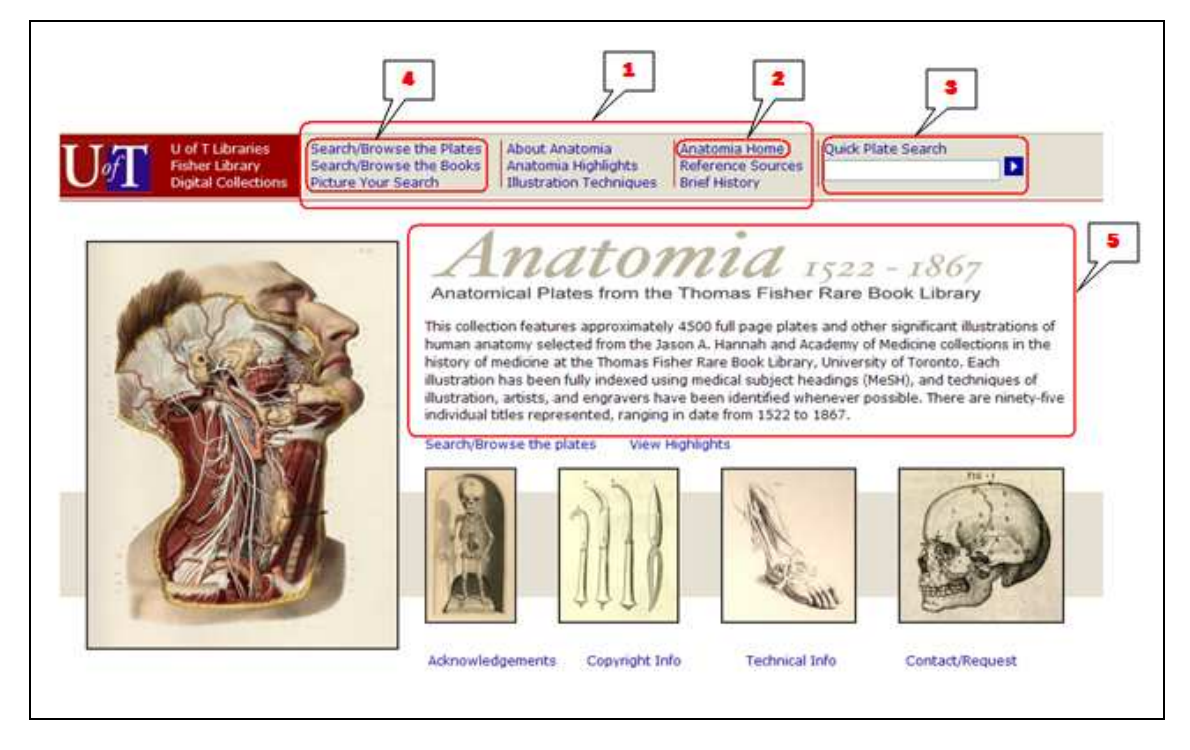

*Abbildung 89: Anatomia Start-Seite* 

# **Navigation und Orientierung**

# 1

- Der Navigationsbereich steht für den Benutzer immer an derselben Stelle zur Verfügung.
- Es wurde zwar eine einfache Netzwerkstruktur verwendet, aber sie ist für eine klare Verständlichkeit nicht genug ausgeprägt.
- Ein Link zur nächst höheren Hierarchiestufe ist nicht vorhanden.
- Haupt- und Untermenüs sind nur schwer erkennbar.

- 201 -

• Die ausgewählten Menüpunkte werden visuell (zum Beispiel durch eine Markierung) nicht angezeigt, wodurch der aktuelle Standpunkt unübersichtlich bleibt.

# 2

- Es gibt keinen Home-Button in Form eines Firmenlogos. Diese Funktion ist lediglich als ein Menüpunkt im Hauptmenü platziert.
- Es gibt keine Pfadanzeige, die dem Benutzer die aktuelle Position zeigt.
- Falls sich ein Benutzer im Link nicht auskennt, steht ihm keine Hilfefunktion zur Verfügung.

# 3

• Einschließlich der Hauptseite steht ein Such–Tool immer zur Verwendung bereit.

- Weiters gibt es drei erweiterte Suchmöglichkeiten
	- Bei der Suche "Search/Browse the Plates" über die Web Seite ist es möglich, die Suchergebnisse nach Künstler, Technik, Datum und Titel (aufsteigend oder absteigend) sortieren zu lassen (Abb. 90)

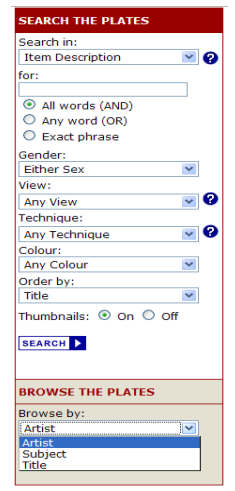

*Abbildung 90: Search or browse the plates* 

- Bei der Suche "Search/Browse the Books" über die Web Seite ist es möglich, die Suchergebnisse nach Künstler, Datum und Titel (aufsteigend oder absteigend) sortieren zu lassen (Abb. 91)

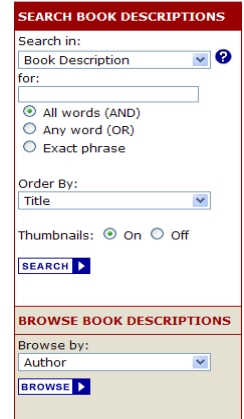

*Abbildung 91: Search or browse the books* 

- Bei der Suche "Picture Your Search" kann der Benutzer die Wahl der Region und des Layers selbst bestimmen und die Suchergebnisse nach Künstler, Technik und Titel (aufsteigend oder absteigend) sortieren lassen (Abb. 92)

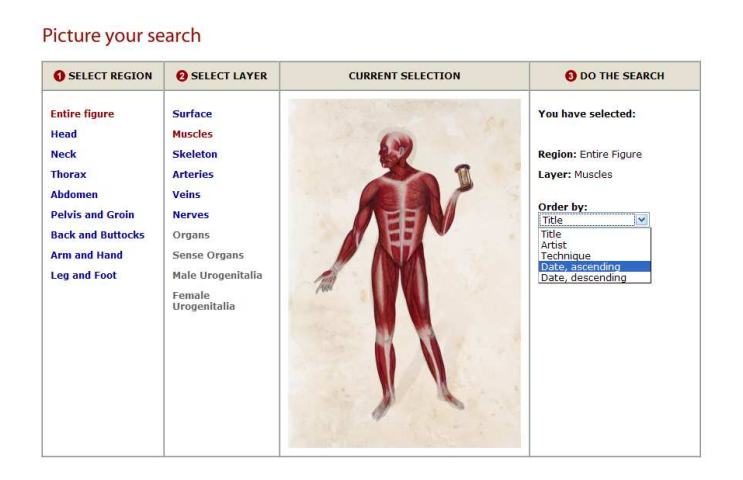

*Abbildung 92: Picture your search* 

- Es existiert kein Site Map mit einem detaillierten Seitenindex.
- Es gibt keine Hervorhebung von Links durch Mouse Over Effekte oder selbst erklärende Textbeschriftungen.
- Die besuchten Links können nicht durch Farbwechsel erkannt werden.
- Abkürzungen, Querverweise und weitere Informationen werden nicht erläutert.
- Auf den Seiten sind die erwähnten vertiefenden Links vorhanden.

### **Interaktion und Informationsaustausch**

• Die Überschriften der Web Seite sind dem Seiteninhalt logisch und passend zugeordnet.

- Es existiert eine ausführliche Einleitung in die Themengebiete der Webseite.
- Es gibt keine Quicktouren, in denen der Benutzer kurze animierte Einführungen über verschiedene Funktionen von "Anatomia" finden kann.
- Für die Themengebiete im Menü ist kein FAQ (Frequently Asked Questions) vorhanden.
- Eine Kontaktaufnahme mit dem Webseitenanbieter ist möglich. Der Benutzer kann seine Fragen oder Anregungen (über Inhalt oder technische Informationen) an Anatomia schicken.
- Eine direkte Fragestellung an den zuständigen Ansprechpartner über Telefon, Fax oder per Email ist gewährleistet.
- Es existiert kein Glossar, in dem die fachspezifischen Begriffe unter kategorischer Gliederung erläutert werden.
- Die von anderen Web-Seiten übernommenen Informationen und Definitionen sind mit Quellenangaben benannt.
- Fehlangaben werden mit einer informativen Meldung angezeigt.
- Die Meldungen werden in einem Format und Stil dargestellt, die dem Web Seiten Design entspricht.

• Die Meldungen sind für den Benutzer verständlich und angemessen vorbereitet, jedoch wird bei Tippfehlern kein Korrekturhinweis vorgeschlagen (Abb. 93).

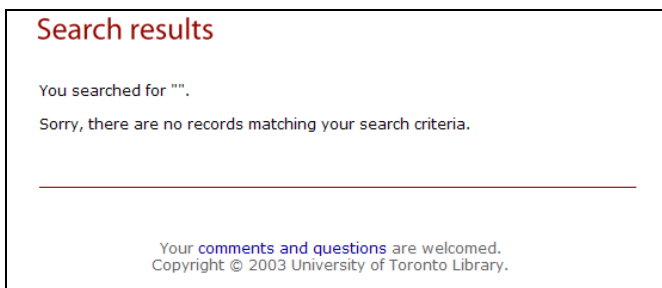

*Abbildung 93: Fehlermeldung*

• Die Anatomia-Startseite weist dem Benutzer die Rolle des Rechercheurs zu, der aus einer Kollektion von bedeutenden Abbildungen der menschlichen Anatomie die für sich interessanten und nützlichen Informationen filtern kann.

# **Aktualität und Qualität**

- Es gibt keine Hinweise, ob die angebotenen Informationen auf dem letzten Stand sind oder nicht.
- Die Verweise auf die externen Quellen (Links) sind immer funktionsfähig.
- Es gibt keine RSS Feeds (Really Simple Syndication) für automatische Benachrichtigungen bei neuen Informationen.
- Eine kostenlose Anmeldung für den Newsletter, um die Meldungen aus allen Bereichen von Anatomia regelmäßig zu erhalten, steht nicht zur Verfügung.
- Es gibt kein Impressum.
- Die Namen, Referenzen und Quellen von Autoren und Beiträgen sind angegeben.
- Die angebotenen Informationen in Anatomia sind frei von Tipp-, Rechtschreib- und Grammatikfehlern. Die verwendeten Bezeichnungen sind richtig und widerspruchsfrei verwendet.
- Abkürzungen und Fachbegriffe werden nicht erläutert.

### **Informations- und Textdesign**

- Es gibt im ganzen Webangebot ein einheitliches Textformat (Times New Roman mit der Schriftgröße 12). Die Schrift ist außerdem skalierbar. Deswegen ist die ausgewählte Schriftart lesbar und erkennbar.
- Anatomia´s Layout weist einen hellen Hintergrund mit schwarzem Text darauf, was den größtmöglichen Kontrast und dadurch die beste Lesbarkeit ermöglicht.
- Die Grafiken sind ausreichend groß gestaltet, erkennbar und lesbar. Die Grafiken können auch verkleinert oder vergrößert werden
- Die Grafiken sind mit den zugehörigen Hintergründen abgestimmt und kontrastieren optimal.
- Die Icons sind angemessen dargestellt, damit man sie einfach betrachten und mühelos anklicken kann.
- Die verwendeten Icons sind einfach und aussagekräftig gestaltet. Sie weisen einen Webtypischen Charakter auf.
- Die Icons sind mit keinen Hinweisen versehen, die ihre Funktionen erläutern.
- Die Texte sind für das Zielpublikum (Ärzte, Forscher, Fachpersonal, Studenten) verständlich.
- Die Auswahl der angewendeten Wörter und Fachbegriffe ist einschlägig.
- Unklare Sprüche, umgangssprachliche Formen, Paraphrasie bzw. Jargons werden vermieden.
- Die textbasierten Informationen sind sinngemäß durch Überschriften angeordnet.
- Die einzelnen Suchergebnisse nach einer Datenbankrecherche werden in einem neuen Fenster in direkt druckbarem Format angeboten.
- Die Bilder und Abbildungen werden durch Texte erläutert.
- Die Bilder und Abbildungen werden in unterschiedlich großen Formaten angeboten.
- Die Hauptüberschriften und die untergeordneten Überschriften sind korrekt, kurz und informativ.
- Es gibt zumindest eine Überschrift pro Seite.
- Die Bilder sind in Layout und Style konsistent.
- Die Bilder sind einfach zu interpretieren.
- Die Bilder passen zu den präsentierten Informationen.
- Die Bilder sind angemessen beschriftet und nummeriert, z.B. mit digital ID.
- Die Titel und Beschreibungen sind aussagekräftig.

### **Auffindbarkeit und Zugänglichkeit**

- Die Webadresse stellt keinen direkten inhaltlichen Bezug zur Organisation oder zum Unternehmen her. Das Ziel und der Inhalt sind aus der Webadresse nicht ableitbar.
- Die Webadresse ist nicht leicht zu behalten, da sie keine Anspielung auf Inhalt oder Ziel beinhaltet.
- Es existieren keine alternativen Webadressen für das Angebot.
- Die Website kann in verschiedenen Web-Browsern ohne wesentliche Beeinträchtigungen betrachtet werden.
- Die Website kann mit zwei Browser-Versionen vor der aktuellen ohne wesentliche Beeinträchtigungen betrachtet werden.
- Da keine Flash-Animationen verwendet werden, sind:
	- verschiedene Darstellungsmöglichkeiten mit einer High-Tech- und einer Low-Tech-Variante der Website nicht von Nöten
	- keine Multimedia-Features und diesbezügliche Erläuterungen vorhanden
	- keine Informationen über Größe der Applikationen oder Dateien von Nöten
- Für zentrale Webseiten existieren Metadaten. Dadurch sind die Inhalte von Anatomia von Suchmaschinen effizient und effektiv erfassbar.
- Die Website ist mit Suchdiensten auffindbar.
- Die Grafiken und Bilder sind druckbar, die Texte jedoch nicht.
- Auf Anatomia werden die Informationen nur auf Englisch angeboten. Eine mehrsprachige Zielgruppe wird nicht angestrebt.
- Die Navigation in Haupt- und Untermenüs ist für alle Nutzer übersichtlich und leicht zu bedienen.
- Da viele Bilddateien ohne Textbeschriftung angeboten werden, werden Nutzer mit Sehund Hörbehinderungen von den angegebenen Informationen ausgeschlossen.
- Da keine Tabellen oder Frames vorhanden sind, können Nutzer mit Behinderungen ihre Screenreaders, Braillezeilen und weitere unterstützende Hardware ohne Probleme anwenden.
- Da keine Flash-Animationen benutzt wurden, ist mit einer kurzen Ladezeit der Webseite zu rechnen.
- Die Schriftart ist lesbar und skalierbar. Diese Eigenschaften erleichtern sehbehinderten Nutzern den Umgang mit der Seite.
- Bei vielen Bildern und Überschriften wird die Farbe Rot verwendet, deswegen ist eine problemlose Anwendung für Farbblinde oder für Nutzer mit weiteren Sehbehinderungen nicht möglich.
- Da keine komplizierten Hintergrundmuster und Hintergrundbilder angewendet wurden, wird für sehbehinderte Nutzer eine leichte Anwendung gewährleistet.

### **7.2.1 Schlussfolgerungen**

"Anatomia" ist ein gutes Beispiel aus der Kategorie von medizinischen Bilddatenbanken. Es besteht aus Bildern über die menschliche Anatomie, die aus den Unterlagen von Jason A. Hannah und der Akademie der medizinischen Kollektionen aus der Geschichte der Medizin an der Thomas Fisher Rare Bibliothek an der Universität von Toronto zusammengestellt wurden.

Die verwendeten Bilddateien wurden entsprechend dem Zielpublikum ausgewählt und in dem Sinne benutzerfreundlich dargestellt. Das Thema der Informationsseite wird mit den angebotenen Informationen gänzlich abgedeckt.

In der vorliegenden Arbeit wurde diese Informationsseite mit der Vorgangsweise von WUI in 5 Hauptkategorien unter Verwendung von fachspezifischen Fragen bewertet und analysiert.

Die Kategorie "Navigation und Orientierung" schneidet bei dieser Bewertung und Analyse nach den Usability-Kriterien am schlechtesten ab. Folgende Punkte sind verbesserungswürdig:

- die einfache Netzwerkstruktur
- unübersichtliche Haupt- und Untermenühierarchiestufen
- die visuell nicht angezeigten Menüpunkte
- fehlende Pfadanzeigen
- fehlende Hilfefunktion
- fehlende Sitemap
- falsch platzierter sowie nicht standardgemäß dargestellter Home-Button

Die positiven Eigenschaften dieser Kategorie sind:

- drei erweiterte Suchmöglichkeiten
- Suchtool, das auf jeder Seite inklusive der Hauptseite zu finden ist

In der Kategorie "Interaktion und Informationsaustausch" sind die positiven Eigenschaften:

- ausführliche Einleitung auf die Themengebiete der Webseite
- logisch und passend zugeordnete Überschriften
- Kontaktaufnahmemöglichkeiten
- die gegebenen Quellangaben von den Seiteninhalten
- die informativen und verständlichen Meldungen

Die mangelhaften Funktionen sind:

- fehlende FAQ (Frequently Asked Questions) für die Themengebiete
- fehlende Quicktouren
- fehlende Glossars

In der Kategorie "Aktualität und Qualität" sind sowohl positive als auch negative Eigenschaften vorhanden. Die positiven sind:

- funktionsfähige Links
- Informationen mit Quell- und Referenzangaben.

Die negativen Eigenschaften sind:

- fehlende Hinweise auf die Aktualität der angebotenen Informationen
- fehlende Anmeldungsmöglichkeit für den Newsletter
- fehlendes Impressum
- fehlende Erklärungen von Abkürzungen und Fachbegriffen

Die Kategorie "Information und Textdesign" schneidet bei dieser Bewertung und Analyse nach den Usability-Kriterien am besten ab.

Die positiven Eigenschaften dieser Kategorie sind:

- einheitliches Textformat im ganzen Webangebot
- guter Kontrast zwischen Hintergrund und Text
- die erkennbare, lesbare und skalierbare Gestaltung von Grafiken
- einfache und aussagekräftige Icons
- verständliche Texte für das Zielpublikum
- Auswahl von einschlägigen Wörtern und Fachbegriffen
- durch Texte erläuterte Bilder und Abbildungen
- Beschriftungen und Nummerierungen von Bildern
- einfache Interpretationen von Grafiken

In der Kategorie "Auffindbarkeit und Zugänglichkeit" fallen folgende Merkmale als mangelhaft auf:

- es existieren keine alternativen Webadressen für das Angebot
- die Webadresse ist nicht leicht zu behaltend

• die rote Farbauswahl stellt für farbbehinderte Benutzer eine Barriere dar

Die positiven Funktionen sind:

- beeinträchtigungsfreie Verwendungsmöglichkeit der Seite mit unterschiedlichen Web-Browsern
- die Gestaltung ohne Tabellen und Frames
- die Verwendung von einfachen Hintergrundmustern und Hintergrundbildern

Die Bewertung und Analyseergebnisse von "Anatomia" sind in Abb. 94 bis Abb. 99 nach WUI Hauptkriterien (Navigation und Orientierung, Interaktion und Informationsaustausch, Aktualität und Qualität, Informations- und Textdesign sowie Auffindbarkeit und Zugänglichkeit von Informationen) graphisch dargestellt. Die Bezeichnungen der Noten entsprechen jenen von Schulnoten wie sehr gut, gut, befriedigend, ausreichend, mangelhaft. N/Z (nicht zutreffend) wird für nicht existierende Eigenschaften benutzt.

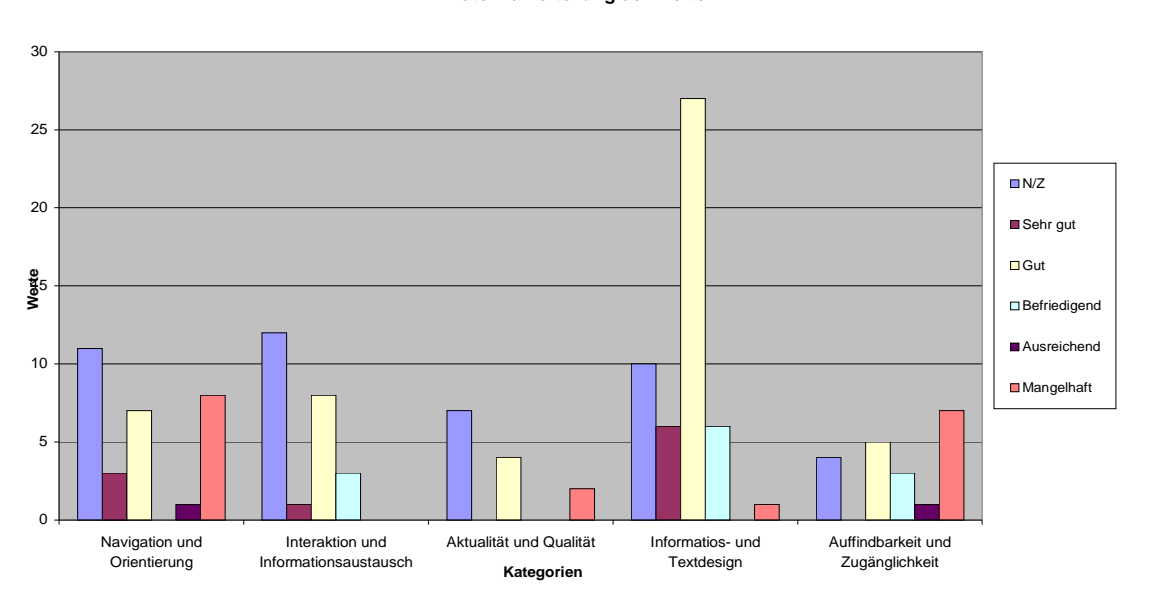

#### **Anatomia Verteilung der Werte**

*Abbildung 94: Anatomia-Verteilung der Werte auf die Kategorien* 

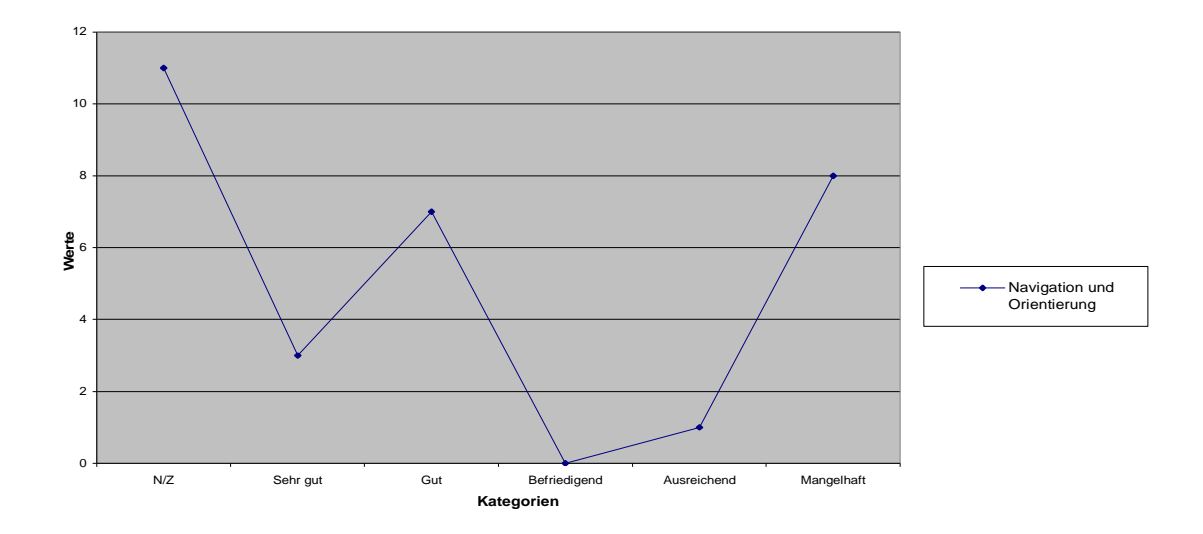

*Abbildung 95: Anatomia-Navigation und Orientierung* 

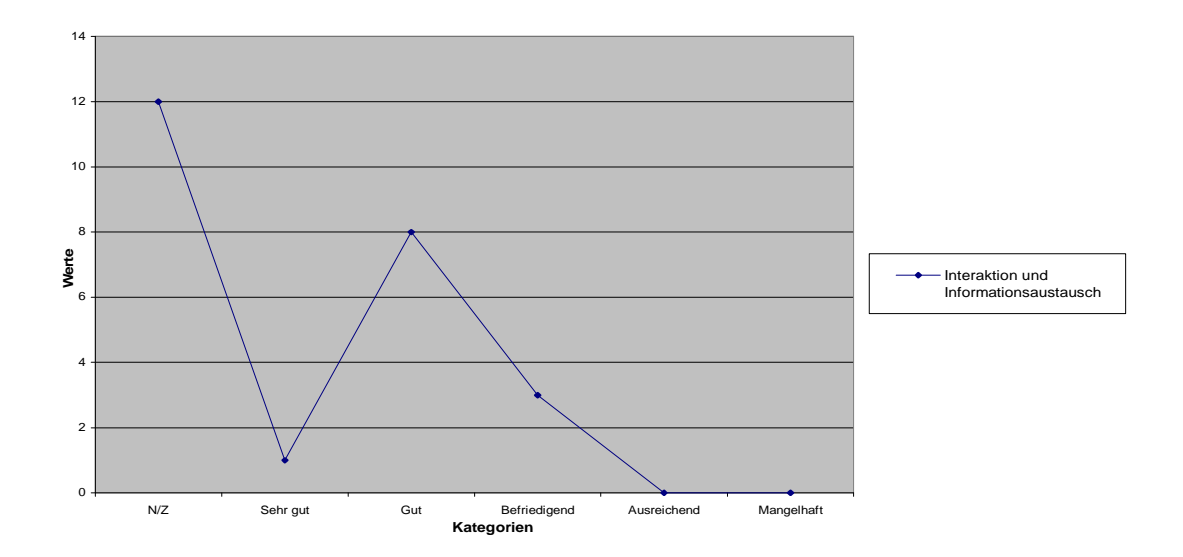

*Abbildung 96: Anatomia -Interaktion und Informationsaustausch* 

- 212 -

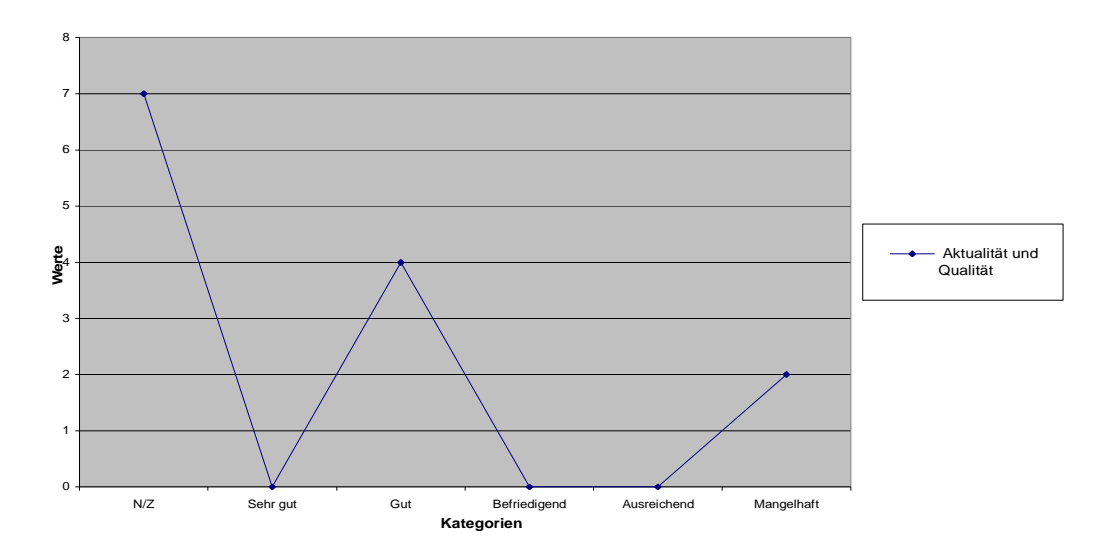

*Abbildung 97: Anatomia-Aktualität und Qualität* 

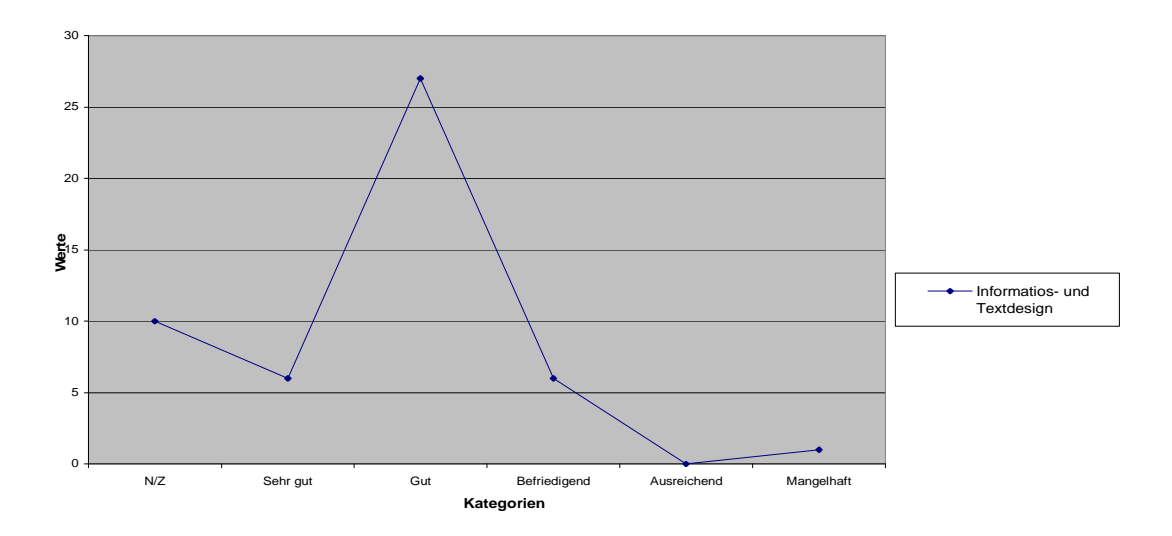

*Abbildung 98: Anatomia - Information und Textdesign*

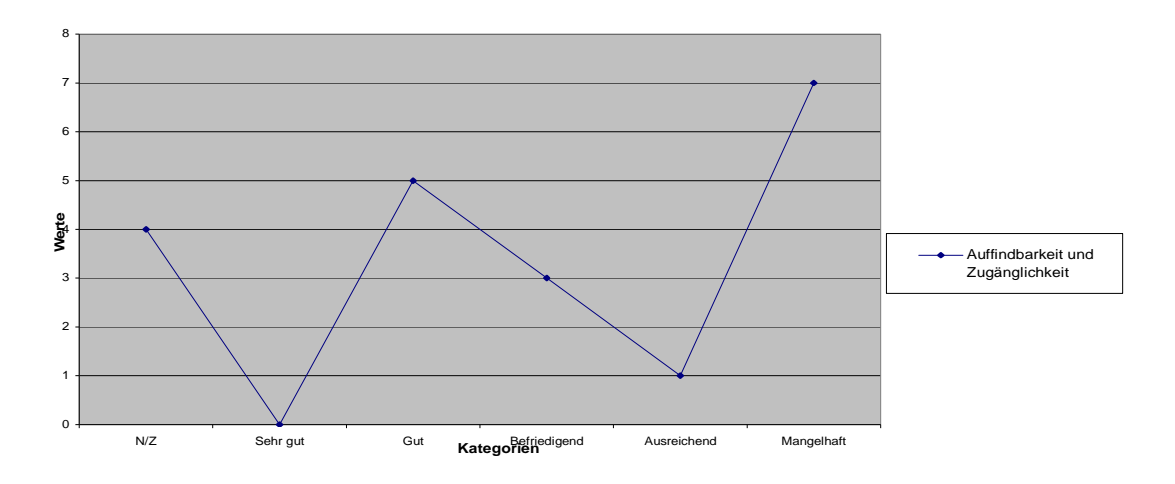

*Abbildung 99: Anatomia-Auffindbarkeit und Zugänglichkeit* 

# **7.3 Fallbeispiel 3 (NCBI)**

# **(National Center for Biotechnology Information)**

**http://www.ncbi.nlm.nih.gov/ (Abb. 100)** 

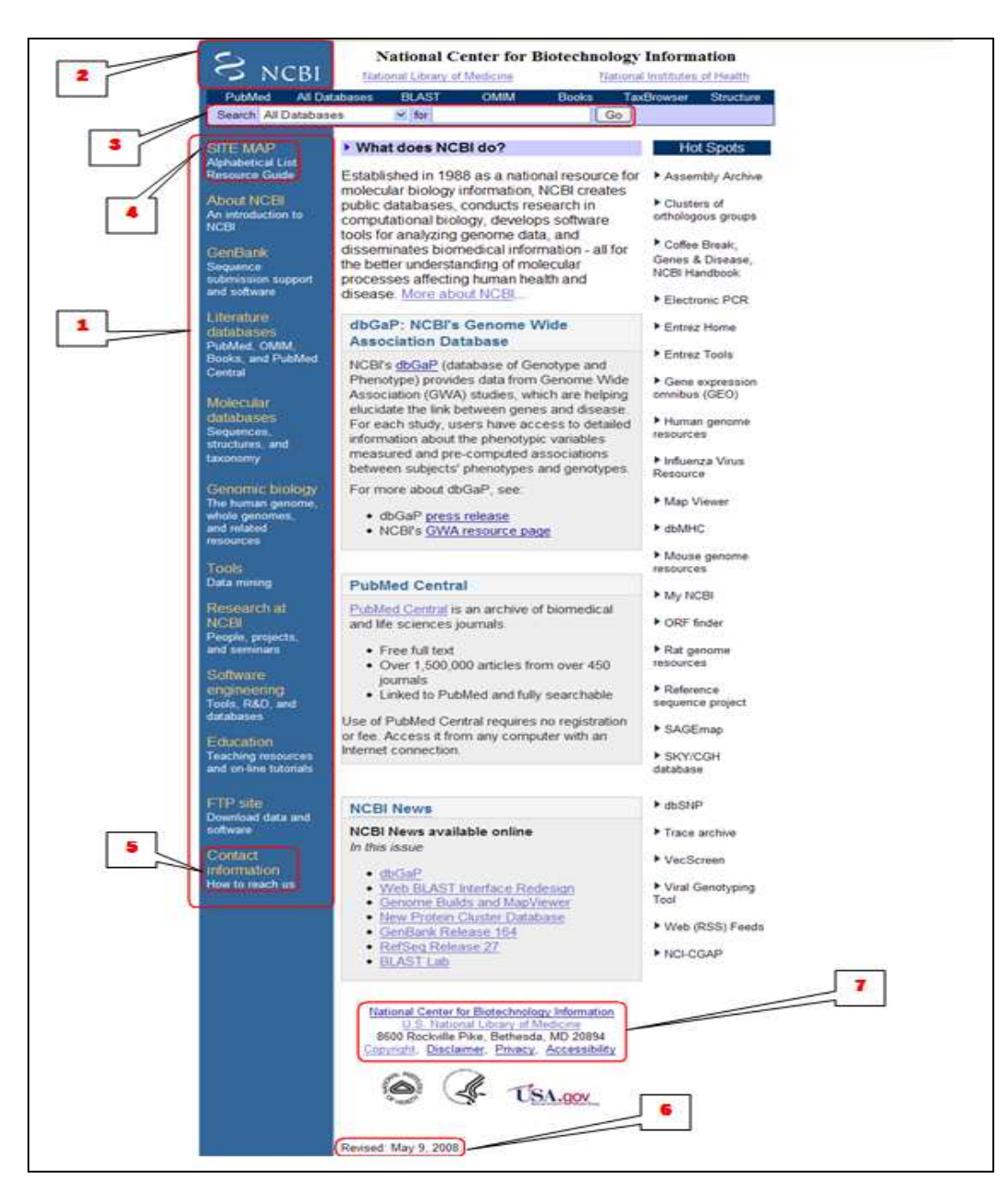

*Abbildung 100: NCBI Start-Seite* 

### **Navigation und Orientierung**

### 1

- Der Navigationsbereich steht für den Benutzer nicht immer an derselben Stelle zur Verfügung und die Navigationsleiste ändert sich je nach Menüauswahl.
- Es wurde zwar eine einfache Netzwerkstruktur verwendet, sie ist aber für eine klare Verständlichkeit nicht genug ausgeprägt.
- Ein Link zur nächst höheren Hierarchiestufe ist nicht vorhanden.
- Haupt- und Untermenüs sind nicht ersichtlich oder erkennbar.
- Die ausgewählten Menüpunkte werden visuell (zum Beispiel durch eine Markierung) nicht angezeigt, wodurch der aktuelle Standpunkt unübersichtlich bleibt.

### 2

- Der Home-Button befindet sich immer auf der linksten Spalte der Web Seite und ist als Firmenlogo repräsentiert.
- Es gibt keine Pfadanzeige, die dem Benutzer die aktuelle Position zeigt.
- Falls sich ein Benutzer im Link nicht auskennt, steht ihm keine Hilfefunktion zur Verfügung.

- Einschließlich der Hauptseite steht immer ein Such–Tool zur Verwendung bereit.
- Bei der Suche innerhalb der Web Seite lassen sich die Suchergebnisse in verschiedenen Anzeigeformaten auflisten (Abb. 101).
| <b>NCBI</b>                                                       | $\begin{minipage}{.4\linewidth} \begin{tabular}{ c c c } \hline \multicolumn{1}{ c }{\textbf{0.56}} \multicolumn{1}{ c }{\textbf{0.56}} \multicolumn{1}{ c }{\textbf{0.56}} \multicolumn{1}{ c }{\textbf{0.56}} \multicolumn{1}{ c }{\textbf{0.56}} \multicolumn{1}{ c }{\textbf{0.56}} \multicolumn{1}{ c }{\textbf{0.56}} \multicolumn{1}{ c }{\textbf{0.56}} \multicolumn{1}{ c }{\textbf{0.56}} \multicolumn{1}{ c }{$<br>Web Site Search |                                                                                 |                                                 |  |  |  |  |  |
|-------------------------------------------------------------------|----------------------------------------------------------------------------------------------------|---------------------------------------------------------------------------------|-------------------------------------------------|--|--|--|--|--|
| All Databases<br>Search NCBI Web Site                             | PubMed<br>$\ddot{\mathbf{v}}$<br>for                                                                                                    | Nucleotide                                                                      | Protein<br>Genome<br>Save Search<br>Clear<br>Go |  |  |  |  |  |
| <b>About Entrez</b><br><b>PubMed Search</b>                       | Limits<br>Preview/Index<br>Home Page View<br>Display<br>Summary<br>All: 9<br><b>Brief</b>                                                                                                    | Clipboard<br><b>Details</b><br>History<br>$\checkmark$<br>20<br>Send to<br>Show | Y                                               |  |  |  |  |  |
| <b>NCBI BLAST</b><br><b>Global Search</b><br><b>NCBI Site Map</b> | Searched Home Page View<br>Want mo LinkOut<br>Related sites                                                                                                    | atrez databases at NCBI                                                         |                                                 |  |  |  |  |  |
| Quick Links<br>Search NLM<br>Help                                 | <b>NCBI</b> Staff Publications<br>Guide to publications by NCBI staff.                                                                                                    | View all 2 results from http://www.ncbi.nlm.nih.gov/Web/Research/bib/]          |                                                 |  |  |  |  |  |

*Abbildung 101: Homepage-View* 

- Es ist eine Suche in verschiedenen medizinischen Datenbanken möglich.
- Die Suchergebnisse können nach Relevanz, Datum und TaxID sortiert und in verschiedenen Anzeigeformaten aufgelistet werden (Abb. 102).

|                | <b>NCBI</b>        |                            | <b>POPPOS COOPER</b>   |                |         | <b>AND DO DO DO DO</b>                 | Protein     |   |             |
|----------------|--------------------|----------------------------|------------------------|----------------|---------|----------------------------------------|-------------|---|-------------|
|                | All Databases      |                            | PubMed                 |                |         | <b>Nucleotide</b>                      | Protein     |   | Genome      |
| Search Protein |                    | $\ddot{\mathbf{v}}$<br>for |                        |                |         |                                        | Clear<br>Go |   | Save Search |
| Limits         | Preview/Index      | <b>History</b>             | Clipboard              | <b>Details</b> |         |                                        |             |   |             |
| Display        | Summary            |                            | $\checkmark$           | Show           | 20<br>v | Sort by Relevance                      | Send to     | Y |             |
| All: 14        | Bacteria: 0        | RefSeq: 14                 | Related Structures: 14 |                |         | Sort by Relevance<br>Sort by Accession |             |   |             |
|                | Items 1 - 14 of 14 |                            |                        |                |         | Sort by Date<br>Sort by TaxiD          |             |   |             |

*Abbildung 102: Sortierung der Ergebnisse* 

## 4

- Es existiert eine Site Map mit einem detaillierten Seitenindex.
- In der Site Map sind die vorhandenen Elemente vier Hauptkategorien zugeordnet (Databases, Tools, Data Submission und Education). Die Verweise auf Links werden sehr ausführlich benannt und weisen eine Hierarchiestufung auf.
- Die Links sind nicht leicht zu erkennen. Die Hervorhebung von Links erfolgt nur durch Berührung des Cursors.
- Die besuchten Links sind durch Farbwechsel erkennbar.
- Abkürzungen, Querverweise und weitere Informationen werden nicht erläutert.
- In den Seiten sind die erwähnten vertiefenden Links vorhanden.
- Hinweise auf den Dateityp sind vorhanden, jedoch nicht auf das Änderungsdatum oder die Dateigrößen.

### **Interaktion und Informationsaustausch**

- Die Überschriften der Web Seite sind dem Seiteninhalten logisch und passend zugeordnet.
- Es existiert eine ausführliche Einleitung auf die Themengebiete der Webseite.
- Es gibt Quicktouren, in denen der Benutzer kurze animierte Einführungen über verschiedene Funktionen der "NCBI" finden kann.
- Für verschiedene Themengebiete im Menü sind ausführliche FAQ (Frequently Asked Questions) vorhanden (Abb. 103).

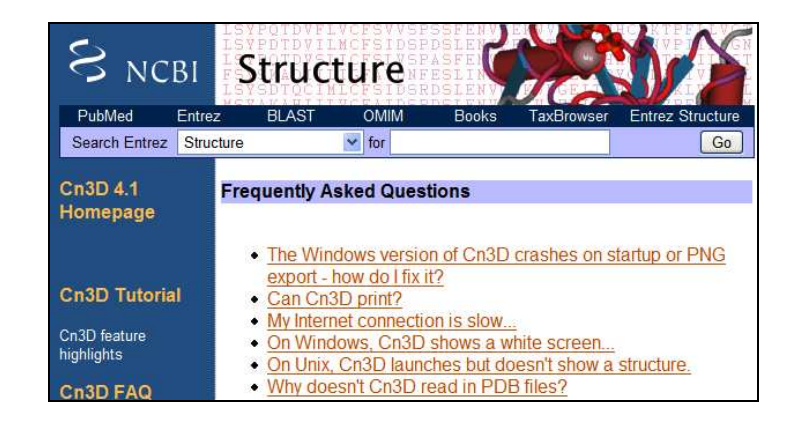

*Abbildung 103: FAQ* 

#### 5

- Eine Kontaktaufnahme mit dem Webseitenanbieter ist möglich. Der Benutzer kann seine Fragen oder Anregungen an NCBI schicken.
- Eine direkte Fragestellung an den zuständigen Ansprechpartner über Telefon, Fax oder per Email ist gewährleistet.
- Es existiert ein Glossar, in dem die fachspezifischen Begriffe unter kategorischer Gliederung erläutert werden (Abb. 104).

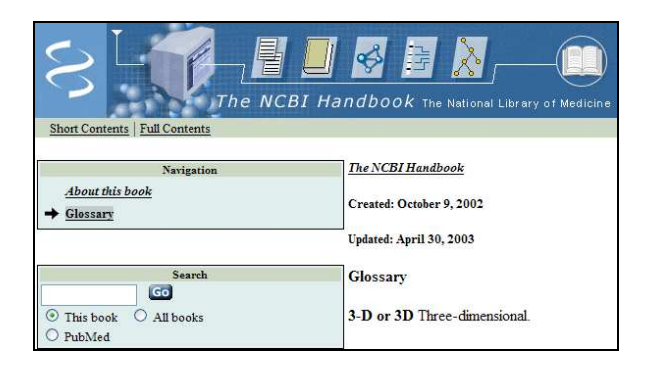

#### *Abbildung 104: Glossar*

- Die fachspezifischen Einträge sind alphabetisch angeordnet, wodurch die Suche und die Verwendung der Seite erleichtert wird.
- Die von den anderen Web Seiten übernommenen Informationen und Definitionen sind mit Quellenangaben besehen.
- Fehlangaben werden mit einer informativen Meldung angezeigt (Abb. 105).

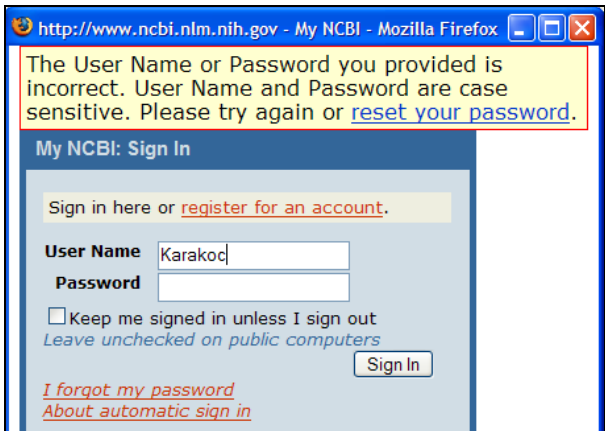

*Abbildung 105: Fehlermeldung* 

- Die Meldungen werden nicht in einem Format und Stil dargestellt, die dem Web Seiten Design entspricht.
- Die Meldungen sind für den Benutzer verständlich und angemessen aufbereitet.
- Die NCBI-Startseite weist dem Benutzer die Rolle des Rechercheurs zu, der durch die zahlreichen Informationen aus dem Gesundheitswesen seine gesuchte Information herausfiltern kann.

## **Aktualität und Qualität**

- 6
- Die angebotenen Informationen sind auf dem letzten Stand. Das Änderungsdatum wird auf der Seite unten angezeigt
- Die Verweise auf die externen Quellen (Links) sind immer funktionsfähig.
- Es gibt RSS Feeds (Really Simple Syndication) für automatische Benachrichtigungen bei neuen Informationen.
- Für neue Informationen existiert ein automatischer Benachrichtigungsservice per Email.

### 7

- Ein Impressum ist vorhanden. Darin gibt es ausführliche Erklärungen zum Internetangebot, zur Haftung, zu Links und Verlinkung, zum Urheberrecht und Datenschutz.
- Die Namen, Referenzen und Quellen von Autoren und Beiträgen sind angegeben.
- Die angebotenen Informationen im NCBI sind frei von Tipp-, Rechtschreib- und Grammatikfehlern. Die verwendeten Bezeichnungen sind richtig und widerspruchsfrei verwendet.
- Die Nutzung der Angebote und Dienste ist, soweit möglich, ohne Angabe personenbezogener Daten möglich, und wenn doch, dann lediglich auf freiwilliger Basis.
- Die Abkürzungen und Fachbegriffe werden nicht erläutert.

#### **Informations- und Textdesign**

- Es gibt im ganzen Webangebot ein einheitliches Textformat (Times New Roman mit der Schriftgröße 12). Die Schrift ist skalierbar. Deswegen ist die ausgewählte Schriftart lesbar und erkennbar
- NCBI´s Layout weist einen hellen Hintergrund mit schwarzem Text auf, was den größtmöglichen Kontrast und dadurch die beste Lesbarkeit ermöglicht.
- Die Grafiken sind ausreichend groß gestaltet, erkennbar und lesbar.
- Die Grafiken sind auf den zugehörigen Hintergrund abgestimmt und kontrastieren optimal.
- Die Icons sollten ein wenig größer sein, damit man sie einfacher betrachten und mühelos anklicken kann.
- Die verwendeten Icons sind einfach und aussagekräftig gestaltet. Sie weisen einen Webtypischen Charakter auf.
- Legend G Genome Resources **BLAST** Map Viewer **C** Genome Project NCRI Genome Re rce Guic
- Die Icons sind mit den Hinweisen versehen, die ihre Funktionen erläutern (Abb. 106).

*Abbildung 106: Icons* 

- Die Texte sind für das Zielpublikum (Ärzte, Forscher, Fachpersonal, Studenten) verständlich.
- Die Auswahl der angewendeten Wörter und Fachbegriffe ist einschlägig.
- Unklare Sprüche, umgangssprachliche Formen, Paraphrasie bzw. Jargons werden vermieden.
- Die textbasierten Informationen sind sinngemäß durch Überschriften angeordnet.
- Längere Textinhalte werden nicht in druckbarem Format (z.B.: als PDF-Datei) angeboten.
- Die Textformatierungen entsprechen dem Inhalt der Texte.
- Die Bilder und Abbildungen sind für das Zielpublikum verständlich.
- Die Bilder und Abbildungen werden durch Texte erläutert.
- Die Bilder und Abbildungen werden in unterschiedlichen Formaten angeboten.
- Die Hauptüberschriften und die untergeordneten Überschriften sind korrekt, kurz und informativ.
- Das Textformat ist in der ganzen Web-Seite konsistent, die Hauptthemen sind von einander abgegrenzt.
- Die Themen, die ähnliche Informationen beinhalten, werden in den Blöcken gruppiert präsentiert.
- Die Bilder sind in Layout und Style konsistent.
- Die Bilder sind einfach zu interpretieren.
- Die Bilder passen zu den präsentierten Informationen.
- Die Bilder sind angemessen beschriftet und nummeriert, wie z.B. mit digital ID.
- Die Titel und Beschreibungen sind aussagekräftig.

#### **Auffindbarkeit und Zugänglichkeit**

- Die Webadresse stellt einen sinnvollen Bezug zur Organisation oder zum Unternehmen her, da sie durch ihren Namen das Ziel und den Inhalt der Webseite definiert.
- Die Webadresse ist nicht leicht zu behalten, da sie keine Anspielung auf Inhalt oder Ziel beinhaltet.
- Es existieren keine alternativen Webadressen für das Angebot.
- Die Website kann in verschiedenen Web-Browsern ohne wesentliche Beeinträchtigungen betrachtet werden.
- Die Website kann mit zwei Browser-Versionen vor der aktuellen ohne wesentliche Beeinträchtigungen betrachtet werden.
- Es gibt eine High-Tech- und eine Low-Tech-Variante der Website.
- Die Multimedia-Features sind mit Angaben für benötigte Plug-ins versehen.
- Bei Multimedia-Features gibt es keine Angaben zur Größe der Applikationen oder der Dateien.
- Die Website ist mit Suchdiensten auffindbar.
- Alle Grafiken/Bilder und Texte sind druckbar.
- Die Informationen werden nur auf Englisch angeboten. Eine mehrsprachige Zielgruppe wird nicht angestrebt.
- Die Navigation in Haupt- und Untermenüs ist unübersichtlich und schwer zu bedienen.
- Da viele Bilddateien ohne Textbeschriftung angeboten werden, werden Nutzer mit Sehund Hörbehinderungen von den angegebenen Informationen ausgeschlossen.
- Viele Tabellen oder Frames sind vorhanden, deswegen werden Nutzer mit Seh- und Hörbehinderungen von den angegebenen Informationen ausgeschlossen.
- Da wenige Flash-Animationen benutzt werden, ist mit einer kurzen Ladezeit der Webseite zu rechnen.
- Die Schriftart ist lesbar und skalierbar. Diese Eigenschaften erleichtern sehbehinderten Nutzern den Umgang mit der Seite.
- Da keine Rot- oder Grünfarben angewendet wurden, wird farbblinden oder anderen sehbehinderten Nutzern eine problemlose Anwendung angeboten.
- Da keine komplizierten Hintergrundmuster und Hintergrundbilder angewendet wurden, wird sehbehinderten Nutzern eine leichte Anwendung gewährleistet.
- Downloads werden im standardisierten, einheitlichen Pdf-Format angeboten, somit wird den Nutzern das komplizierte Downloaden von verschiedenen nötigen Programmen erspart.

#### **7.3.1 Schlussfolgerungen**

"NCBI" ist eine der größten und renommiertesten medizinischen Datenbanken der Welt, die sich auf die molekulare Biologie konzentriert. NCBI hat sich zum Ziel gesetzt, die biomedizinischen Informationen und molekulare Prozesse im Bereich der menschlichen Gesundheit für alle besser verständlich zu machen, indem sie öffentliche Datenbanken erstellt und Softwarewerkzeuge für die Analyse von Genom-Daten entwickelt.

In der vorliegenden Arbeit wurde diese Informationsseite mit der Vorgangsweise von WUI in 5 Hauptkategorien unter Verwendung von fachspezifischen Fragen bewertet und analysiert.

Die Kategorie "Navigation und Orientierung" schneidet bei dieser Bewertung und Analyse nach den Usability Kriterien am schlechtesten ab. Folgende Punkte sind verbesserungswürdig:

- die nicht verständliche Netzwerkstruktur
- der nicht immer an derselben Stelle zur Verfügung gestellte Navigationsbereich
- unübersichtliche Haupt- und Untermenühierarchiestufen
- visuell nicht angezeigte Menüpunkte
- fehlende Pfadanzeigen
- fehlende Hilfefunktion
- fehlende Abkürzungen sowie Querverweise

Die positiven Eigenschaften sind:

- standardgemäß dargestellte und gut platzierte Home Buttons
- immer existierende Such-Tools
- eine Site Map mit einem detaillierten Seitenindex
- immer funktionierende und an den Seiteninhalt passende Links

In der Kategorie "Interaktion und Informationsaustausch" sind außer fehlenden Quicktouren und einer Kontaktformular für fachspezifische Fragen keine mangelhaften Funktionen zu finden.

Die positiven Eigenschaften sind:

- ausführliche Einleitung auf die Themengebiete der Webseite
- logisch und passend zugeordnete Überschriften
- die Quicktouren
- für verschiedene Themengebiete existierende FAQ (Frequently Asked Questions)
- Kontaktaufnahmemöglichkeiten
- hilfreiche Glossars
- informative und verständliche Meldungen
- alphabetisch angeordnete fachspezifische Einträge
- Informationen mit Quellangaben

In der Kategorie "Aktualität und Qualität" gibt es folgende positive und negative Eigenschaften: Die positiven sind die Aktualität der Informationen, die funktionsfähige Links und der Mail Service (Mail Alert) für die Informationen.

Die negativen Eigenschaften sind die Abkürzungen und Fachbegriffe ohne Erläuterungen und das Impressum, das nicht standardgemäß ohne Links dargestellt ist.

In der Kategorie "Information und Textdesign" sind die folgenden Eigenschaften positiv:

- einheitliches Textformat im ganzen Webangebot
- guter Kontrast zwischen Hintergrund und Text
- einfache und aussagekräftige Icons
- erkennbare und lesbare Gestaltung von Grafiken
- verständliche Texte für das Zielpublikum
- durch Texte erläuterte Bilder und Abbildungen
- Auswahl von einschlägigen Wörtern und Fachbegriffen
- korrekt, kurz und informativ dargestellte Hauptüberschriften und untergeordnete Überschriften
- konsistente Auswahl von Layout und Style
- aussagekräftige Titel und Beschreibungen

Die negativen Funktionen sind das fehlende Angebot von druckbaren Texten und die sehr schlecht gestaltete Hauptseite, die eine effiziente Verwendung behindert.

In der Kategorie "Auffindbarkeit und Zugänglichkeit" sind die folgenden Eigenschaften positiv:

- richtig ausgewählte Webadresse
- beeinträchtigungsfreie Verwendungsmöglichkeit der Seite mit unterschiedlichen Web-Browsern
- die High-Tech- und Low-Tech-Variante der Website
- Druckmöglichkeit aller Bilder und Dateien auf der Seite
- Auffindbarkeit der Website mit Suchdiensten
- lesbare und skalierbare Texte
- Downloadmöglichkeit von Dateien im standardisierten Pdf Format

Die negativen Eigenschaften sind:

- fehlende alternative Webadressen für das Angebot
- nicht leicht zu behaltende Webadresse
- nur auf Englisch angebotene Informationen
- Verwendung von Frames und Tabellen
- viele Bilder ohne Textbeschriftungen

Die Bewertung und Analyseergebnisse von "NCBI" wird in Abb. 107 bis Abb. 112 nach WUI Hauptkriterien (Navigation und Orientierung, Interaktion und Informationsaustausch, Aktualität und Qualität, Informations- und Textdesign sowie Auffindbarkeit und Zugänglichkeit von Informationen) graphisch dargestellt. Die Bezeichnungen der Noten entsprechen jenen von Schulnoten wie sehr gut, gut, befriedigend, ausreichend, mangelhaft. N/Z (nicht zutreffend) wird für nicht existierende Eigenschaften benutzt.

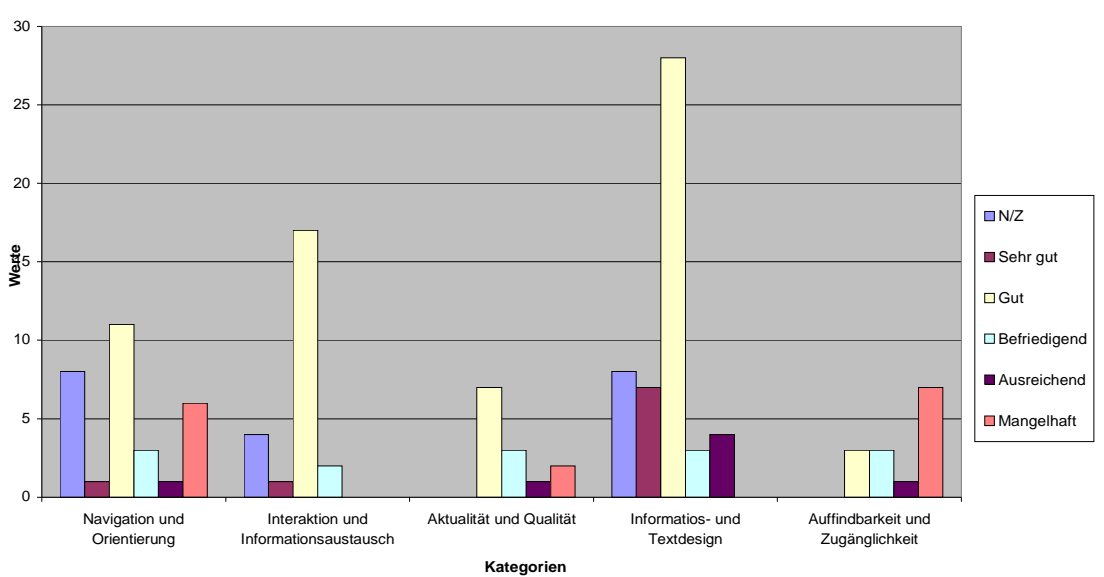

**NCBI Verteilung der Werte**

*Abbildung 107: NCBI-Verteilung der Werte auf die Kategorien* 

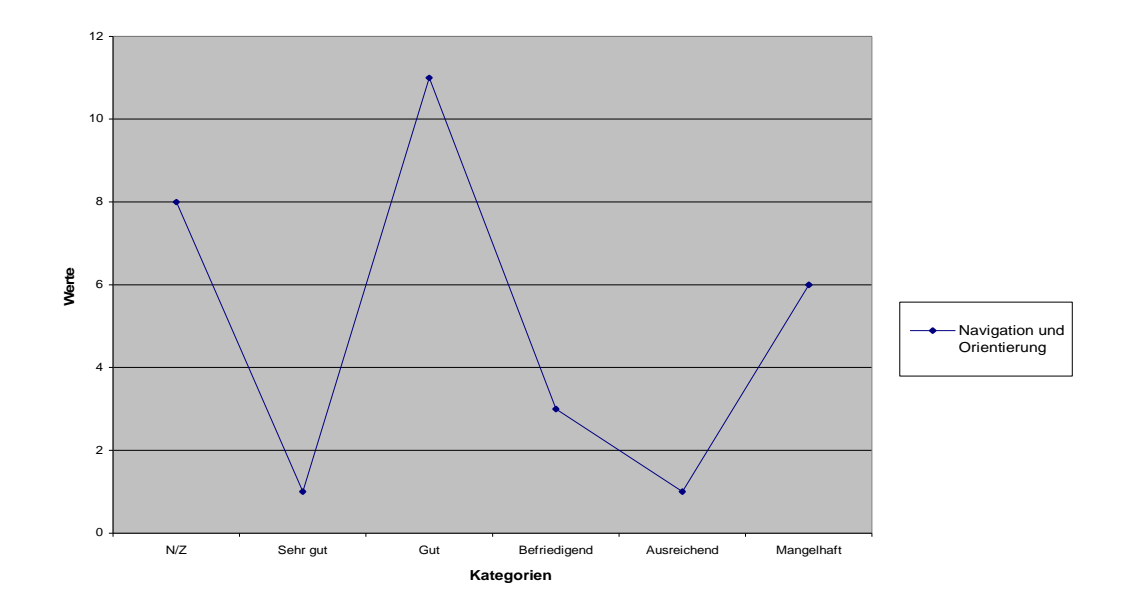

*Abbildung 108: NCBI-Navigation und Orientierung* 

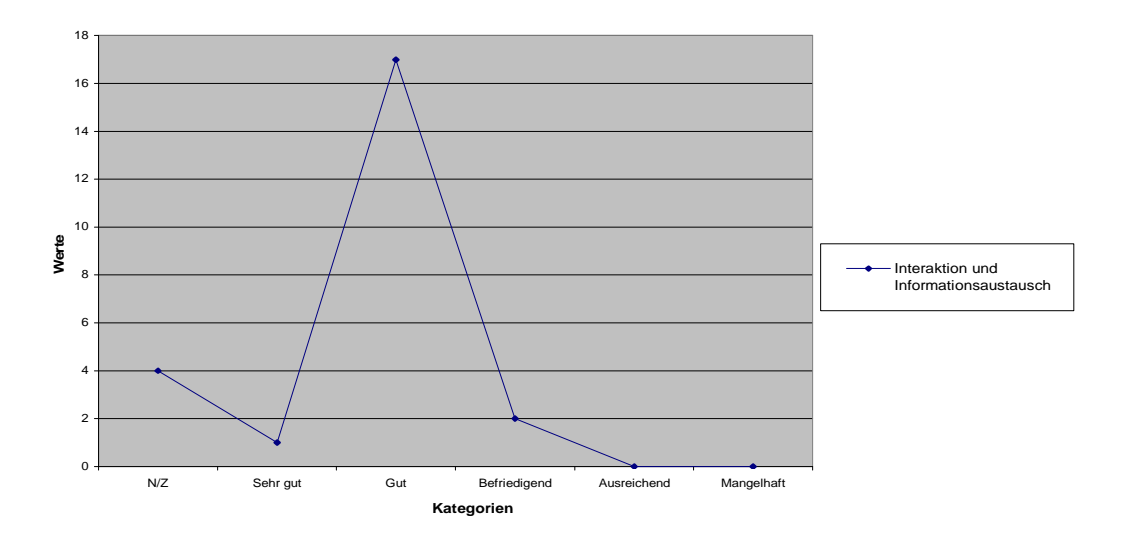

*Abbildung 109: NCBI-Interaktion und Informationsaustausch* 

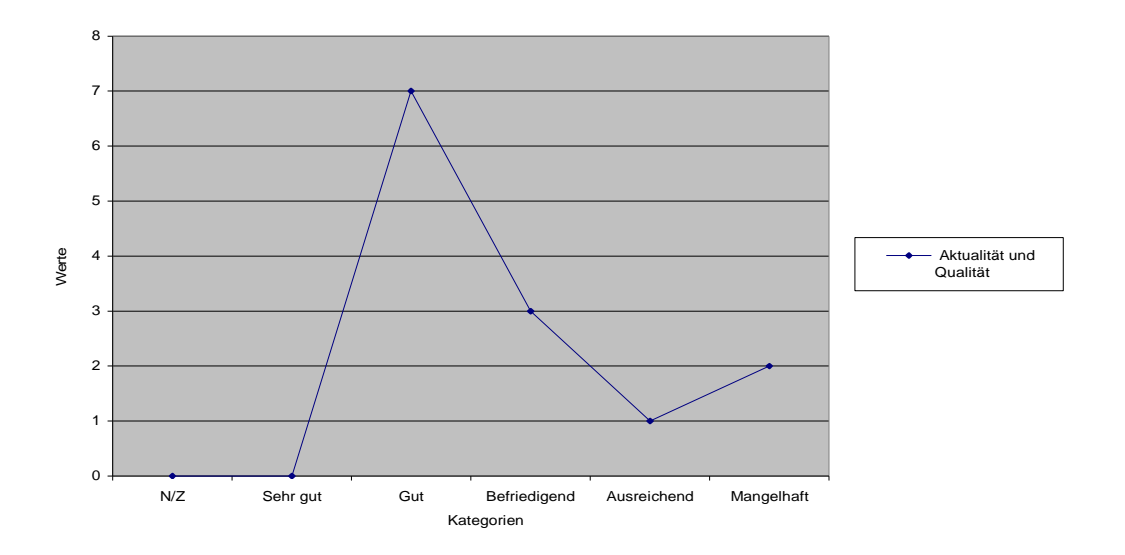

*Abbildung 110: NCBI-Aktualität und Qualität* 

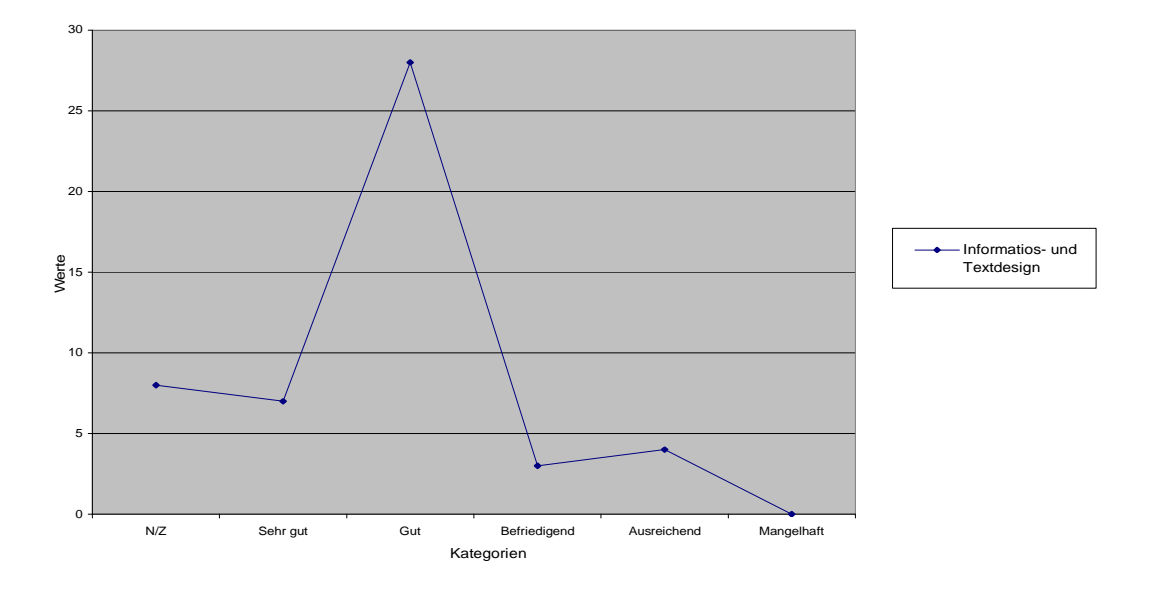

*Abbildung 111: NCBI-Information und Textdesign* 

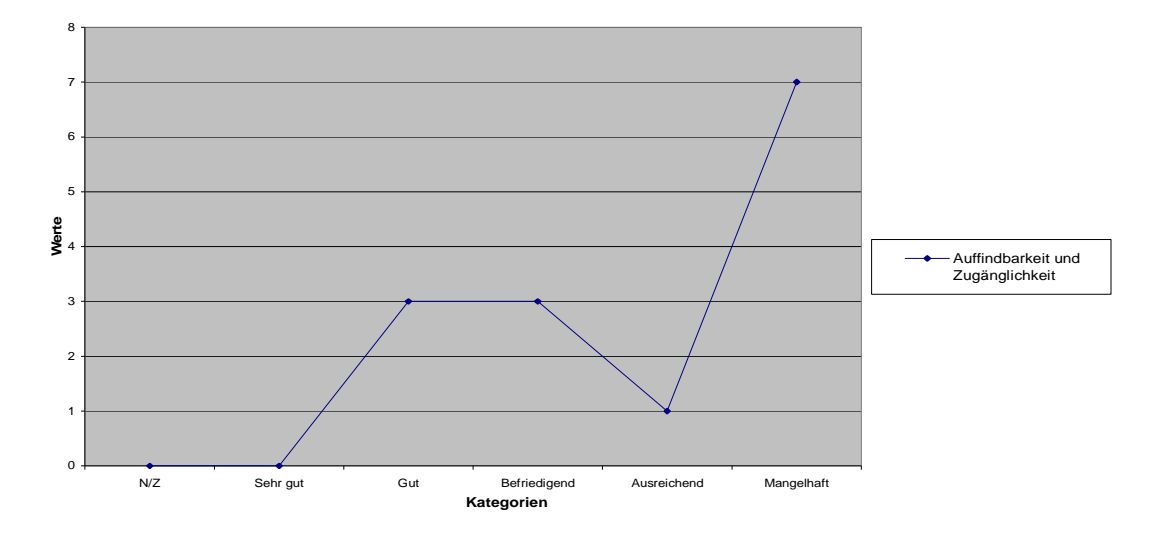

*Abbildung 112: NCBI-Auffindbarkeit und Zugänglichkeit* 

# 8 Abbildungsverzeichnis

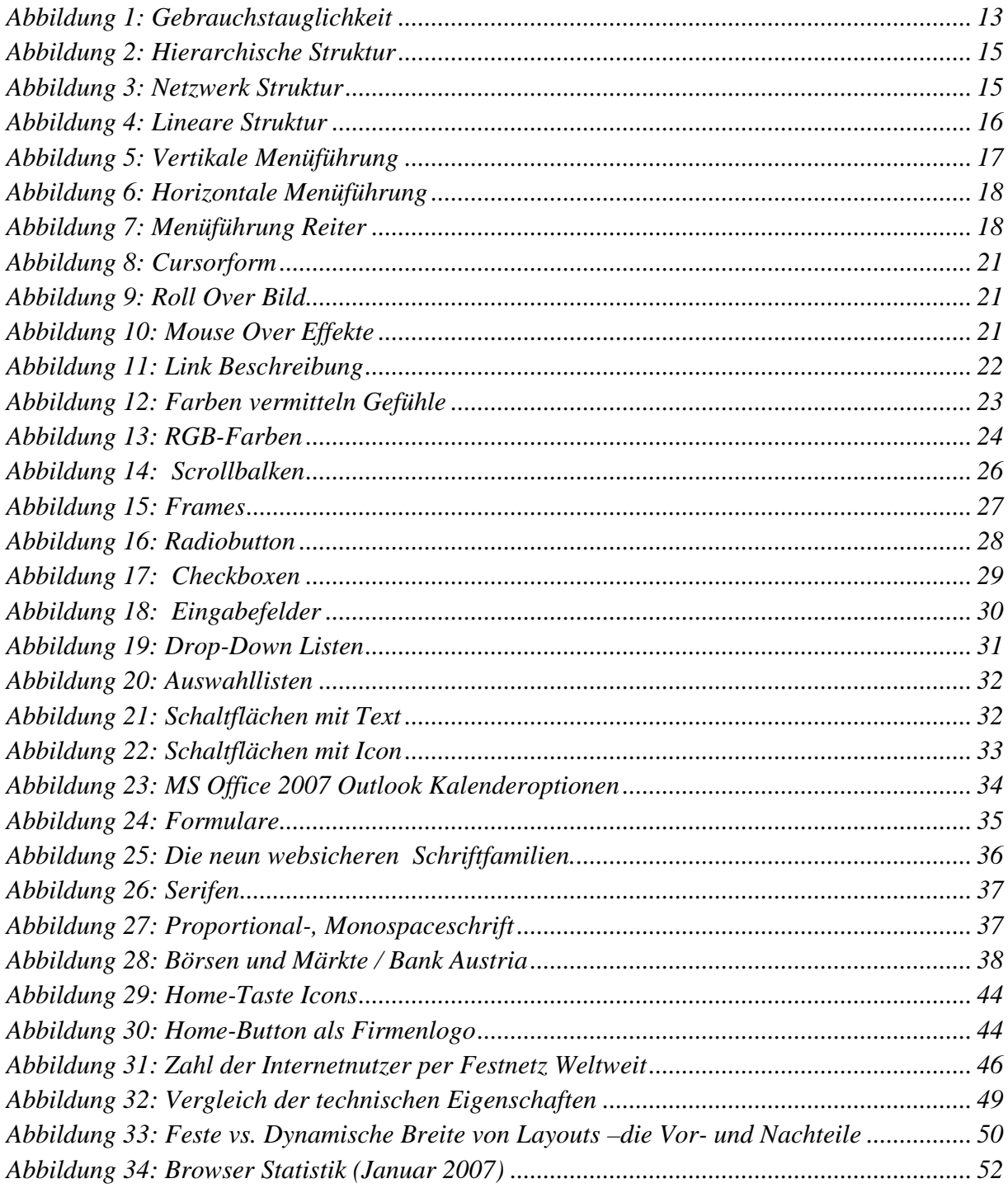

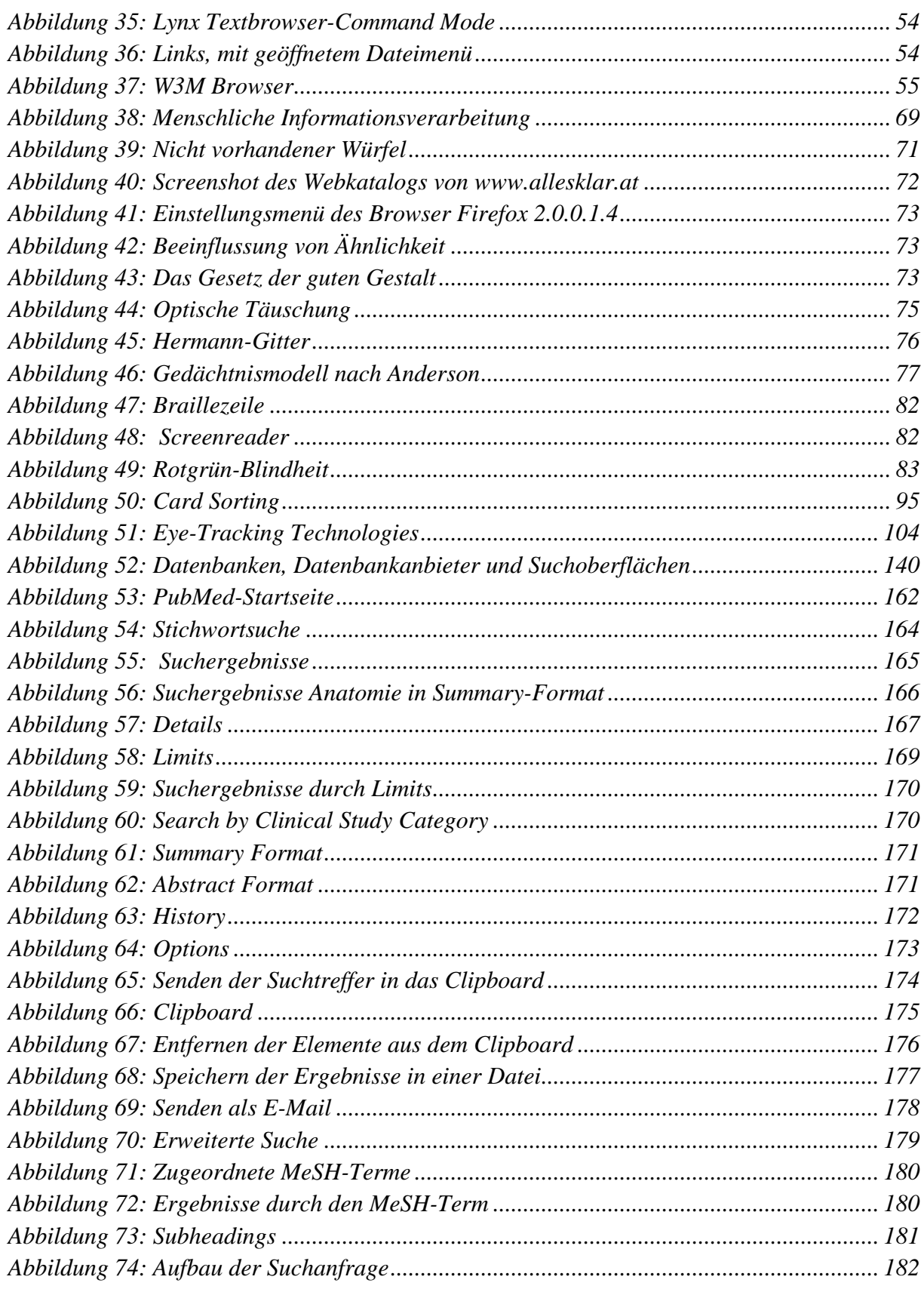

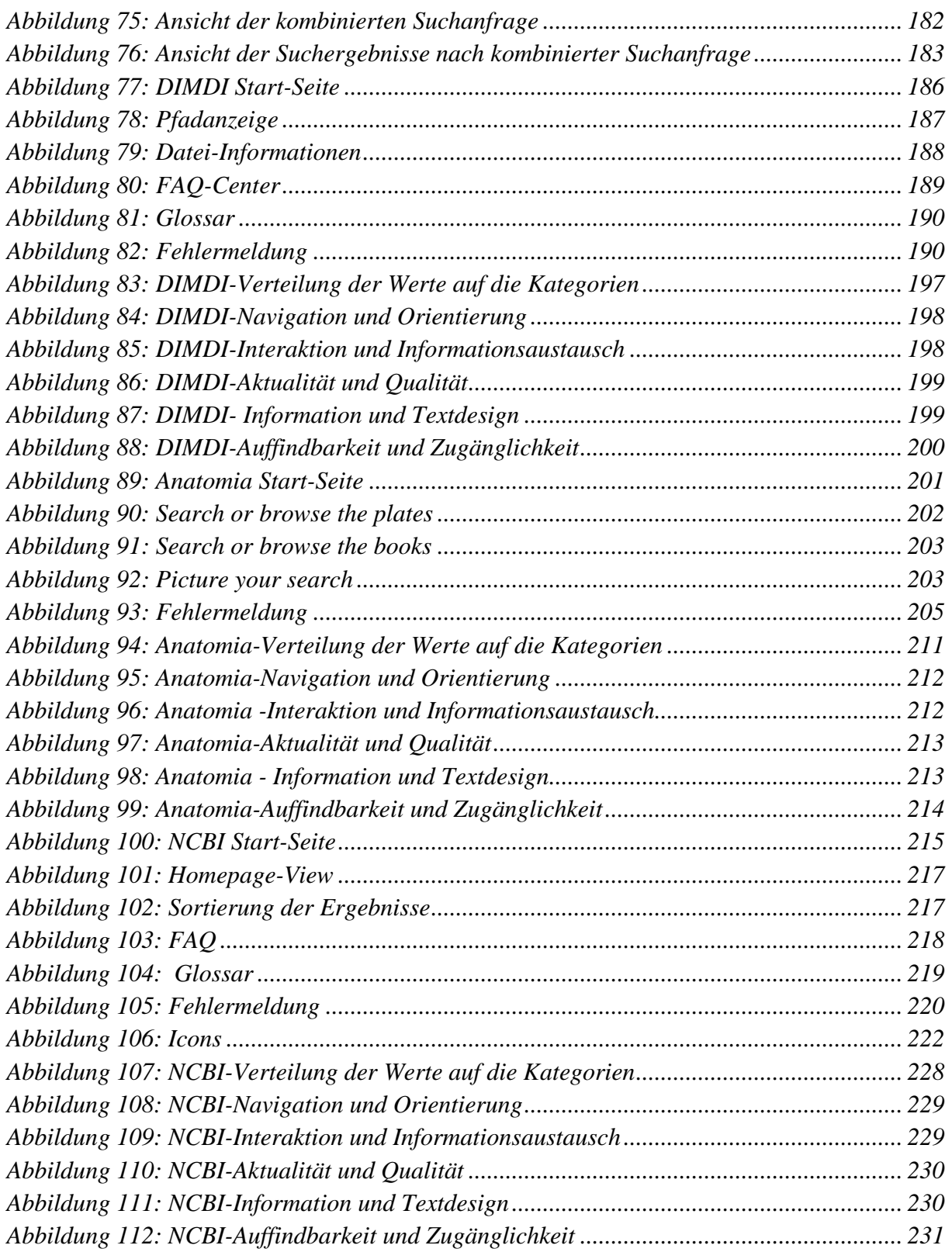

# **9 Literaturverzeichnis**

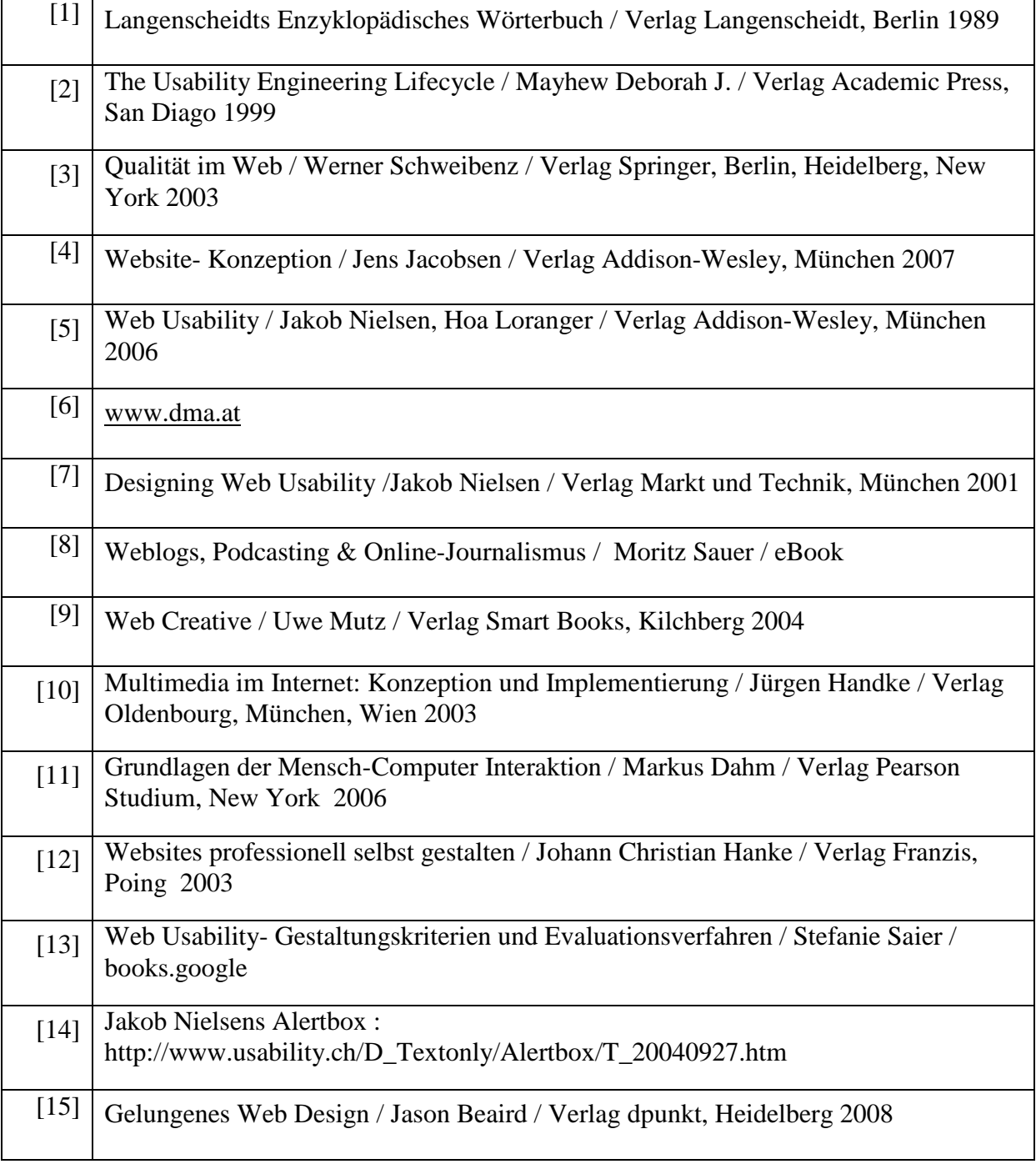

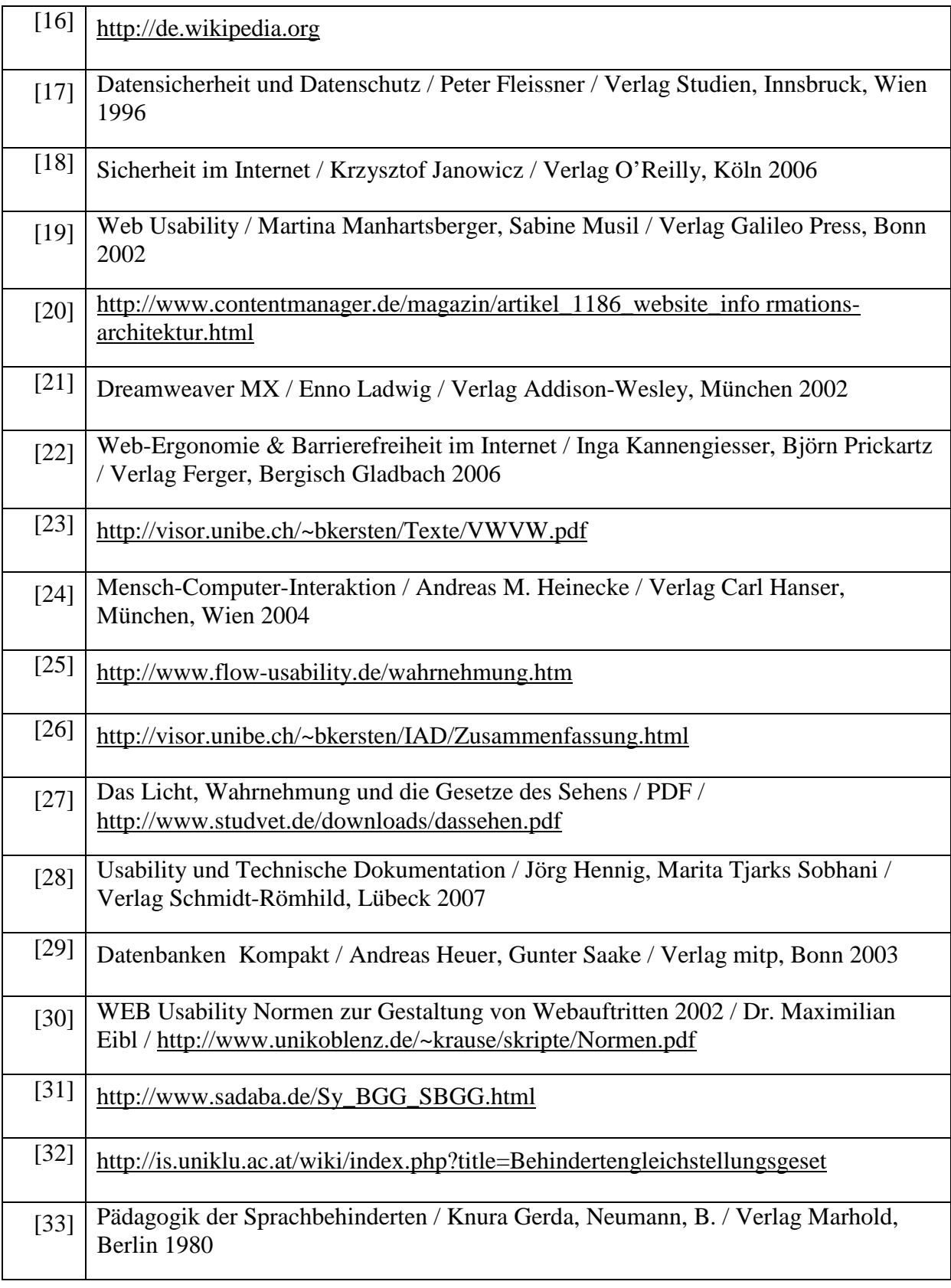

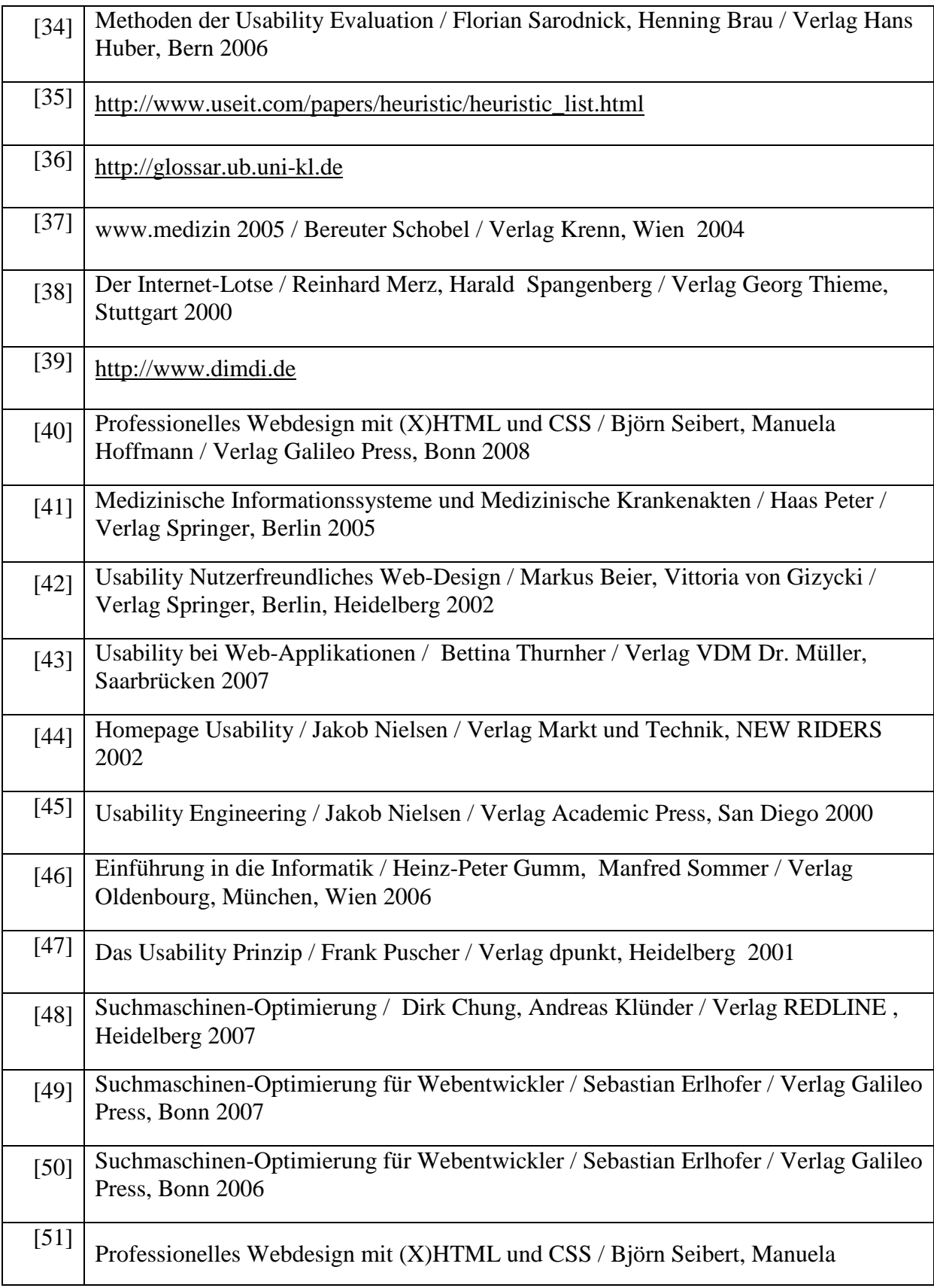

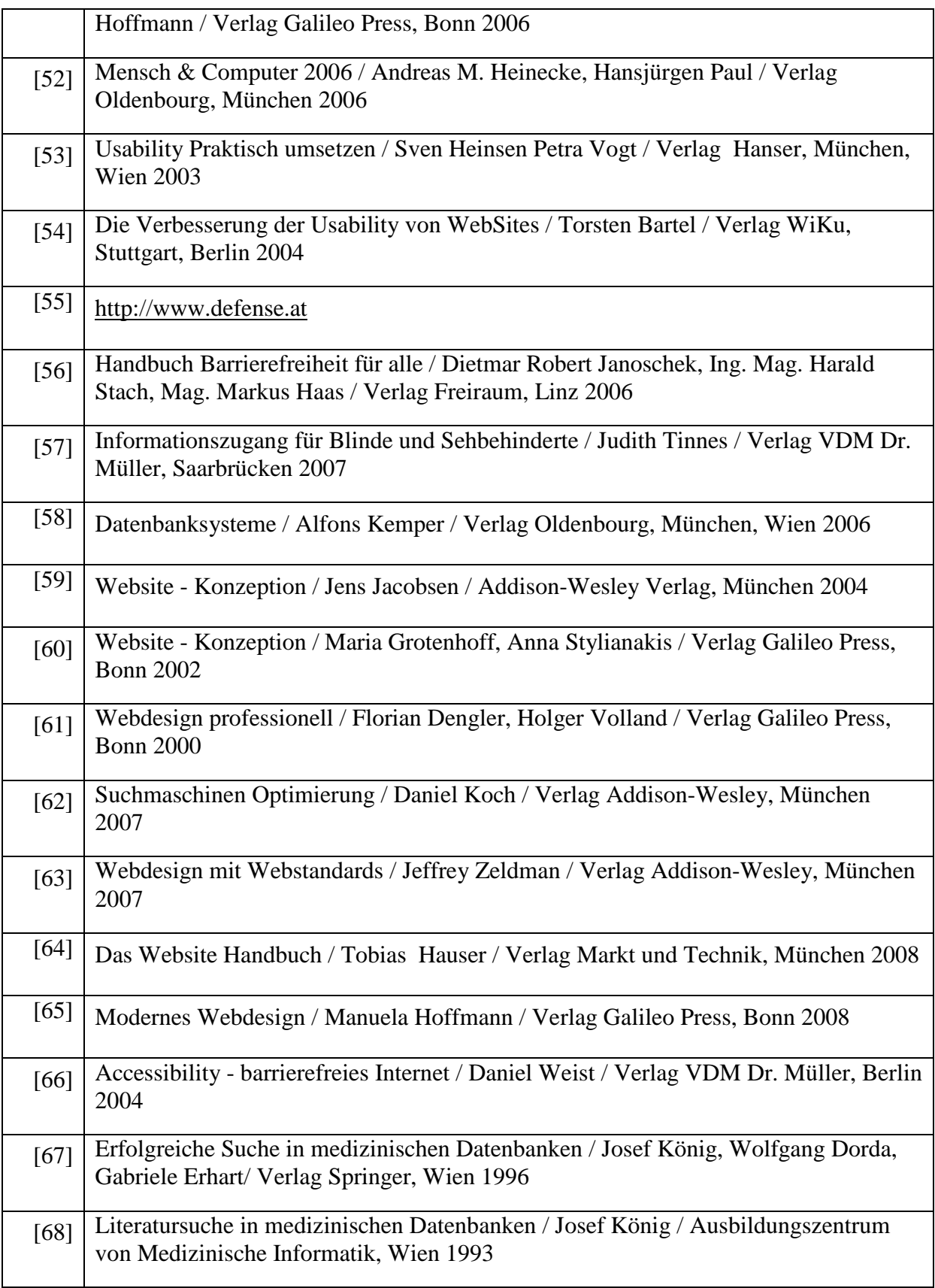

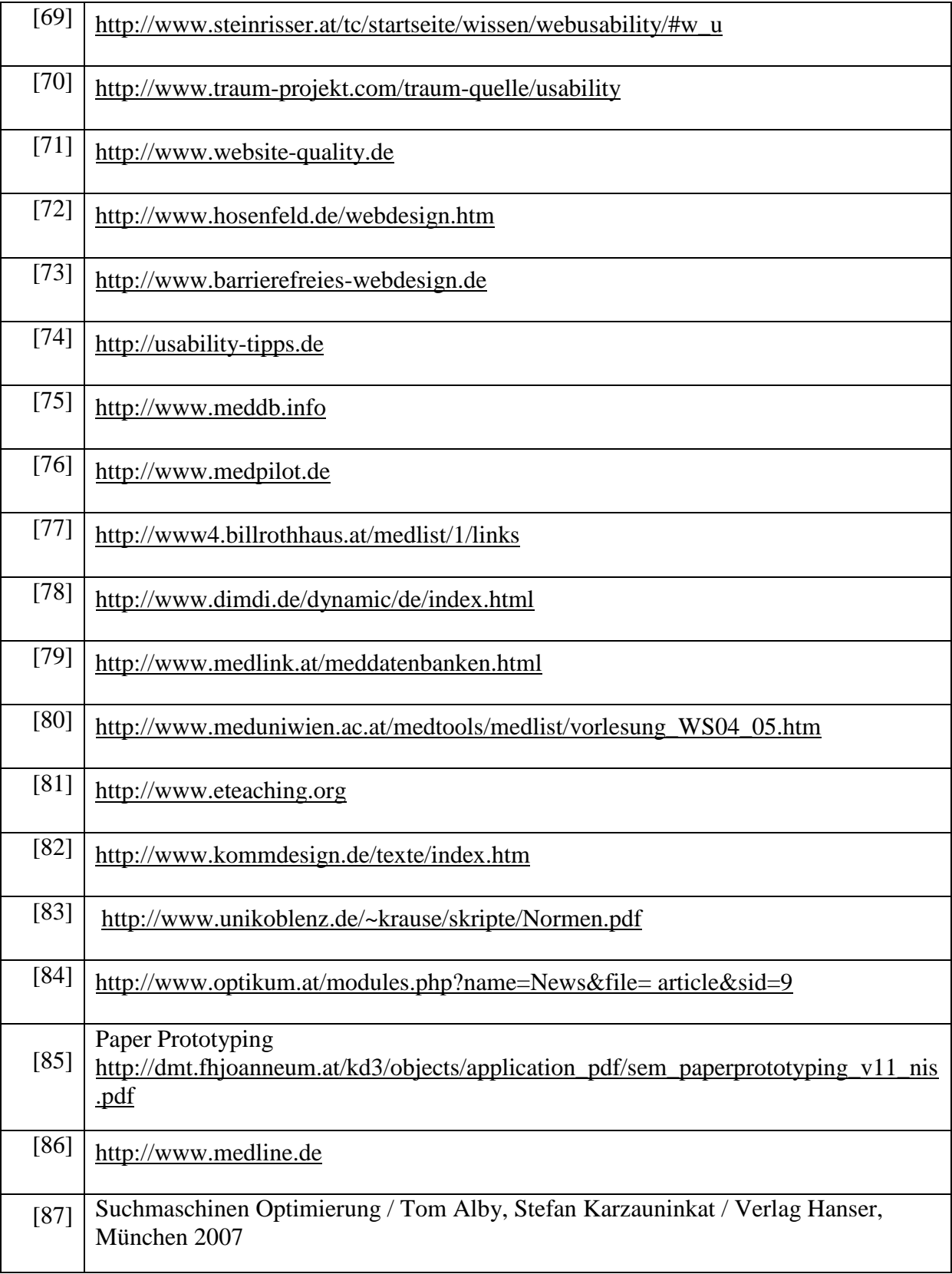

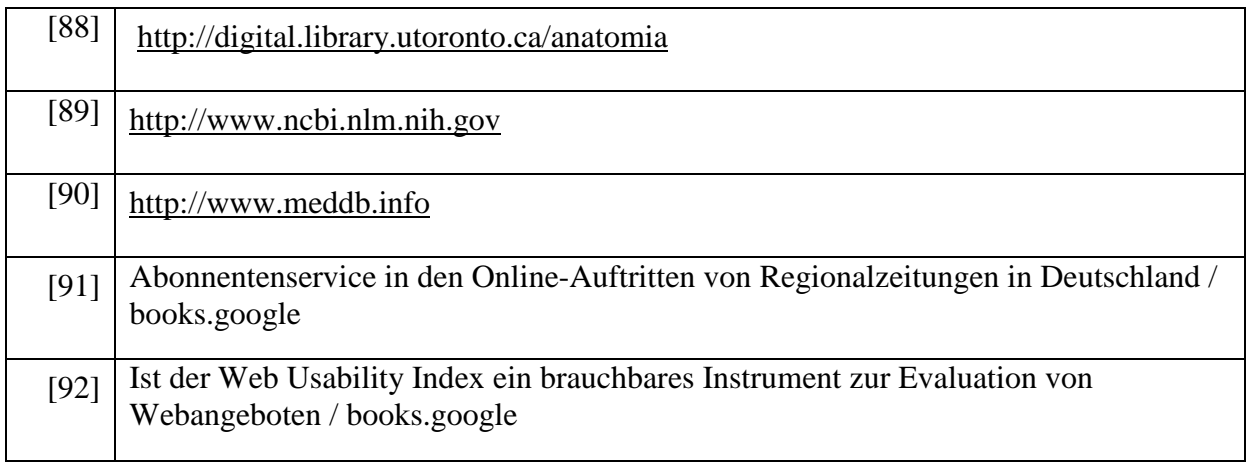